UNIVERSIDADE FEDERAL DE JUIZ DE FORA INSTITUTO DE CIÊNCIAS EXATAS Programa de Pós-Graduação em Educação Matemática

ESMÊNIA FURTADO PARREIRA FERREIRA

**A INTEGRAÇÃO DAS TECNOLOGIAS DIGITAIS AO ENSINO E APRENDIZAGEM DE GEOMETRIA NO ENSINO FUNDAMENTAL – ANOS FINAIS: uma proposta com foco no estudo de perímetro e área de figuras geométricas planas**

> Juiz de Fora (MG) Dezembro, 2016

UNIVERSIDADE FEDERAL DE JUIZ DE FORA INSTITUTO DE CIÊNCIAS EXATAS Pós-Graduação em Educação Matemática Mestrado Profissional em Educação Matemática

ESMÊNIA FURTADO PARREIRA FERREIRA

# **A INTEGRAÇÃO DAS TECNOLOGIAS DIGITAIS AO ENSINO E APRENDIZAGEM DE GEOMETRIA NO ENSINO FUNDAMENTAL – ANOS FINAIS: uma proposta com foco no estudo de perímetro e área de figuras geométricas planas**

Dissertação de Mestrado apresentada ao Programa de Mestrado Profissional em Educação Matemática, como parte dos requisitos para obtenção do título de Mestre em Educação Matemática.

Orientadora: Prof.ª Dr.ª Liamara Scortegagna

Juiz de Fora (MG) Dezembro, 2016

### ESMÊNIA FURTADO PARREIRA FERREIRA

# **A INTEGRAÇÃO DAS TECNOLOGIAS DIGITAIS AO ENSINO E APRENDIZAGEM DE GEOMETRIA NO ENSINO FUNDAMENTAL – ANOS FINAIS: uma proposta com foco no estudo de perímetro e área de figuras geométricas planas**

Dissertação de Mestrado apresentada ao Programa de Mestrado Profissional em Educação Matemática, como parte dos requisitos para obtenção do título de Mestre em Educação Matemática.

### **Comissão Examinadora**

Prof.ª Dr.ª Liamara Scortegagna Orientadora

\_\_\_\_\_\_\_\_\_\_\_\_\_\_\_\_\_\_\_\_\_\_\_\_\_\_\_\_\_\_\_\_\_\_\_\_\_\_

\_\_\_\_\_\_\_\_\_\_\_\_\_\_\_\_\_\_\_\_\_\_\_\_\_\_\_\_\_\_\_\_\_\_\_\_\_\_

\_\_\_\_\_\_\_\_\_\_\_\_\_\_\_\_\_\_\_\_\_\_\_\_\_\_\_\_\_\_\_\_\_\_\_\_\_\_

Prof.ª Dr.ª Janae Gonçalves Martins Convidada externa – UFRA

Prof. Dr. Marco Antonio Escher Convidado interno – UFJF

Juiz de Fora, 08 de dezembro de 2016.

### **AGRADECIMENTOS**

A Deus, por me amparar nos momentos de cansaço, dar força interior para superar as dificuldades e mostrar os caminhos nas horas mais difíceis.

Aos meus pais, Inês e Urbano, pelo dom da vida, por terem "me mandado" para a escola e se privarem da minha presença desde muito cedo em prol do meu bem-estar.

À minha orientadora, Prof.ª Dr.ª Liamara Scortegagna, por acreditar em mim, me mostrar o caminho da pesquisa, fazer parte dessa trajetória nos momentos bons e ruins, por ser exemplo de profissional e de mulher a qual sempre fará parte da minha vida.

À Banca Examinadora, composta pelos professores Dr. Marco Antônio Escher e Dr.ª Janae Gonçalves Martins, pelas sábias observações e contribuições para a realização deste trabalho.

Ao meu esposo, Juarez, o qual amo muito, pelo carinho, paciência, incentivo, compreensão e amor nos momentos de angustias.

À minha família, pela admiração, respeito, força e carinho.

Aos meus filhos, Gabriel e Miguel, "meus anjos", pelo amor e pela compreensão nos momentos de minha ausência.

À minha irmã, Dinaura, pelo apoio, companheirismo e carinho nos momentos de tensão.

Aos meus sobrinhos, Thais e Tiago, que não mediram esforços para me ajudar contribuindo para a concretização deste trabalho.

À minha madrinha Beatriz e seu esposo José Maria, por contribuírem pela continuidade da minha caminhada rumo à academia, pelo carinho e amor.

Aos amigos que fizeram parte desses momentos, sempre me ajudando e incentivando.

À amiga, Ana Flávia, pelo incentivo e pelo apoio no começo da aprendizagem da escrita científica.

Aos professores Joaquim, Patrícia e Clarice, pelas contribuições, cada uma em sua área.

Aos diretores, coordenadores e secretários que me receberam na escola com respeito e me apoiaram na realização da pesquisa.

Aos professores Marcos Vinícius e Idamary, que gentilmente me receberam, prestaram assessoria no Laboratório de Informática durante os encontros, me ajudando e participando deste trabalho.

Aos alunos participantes desta pesquisa que se interessaram e se dispuseram a participar da realização deste estudo.

Aos colegas de trabalho, pelo carinho e pelas palavras de incentivo.

A todos os colegas e professores da Pós-graduação em Educação Matemática pelo convívio e aprendizado.

*"Ensinar não é transferir conhecimento, mas criar as possibilidades para a sua própria produção ou a sua construção".*

*"Quem ensina aprende ao ensinar. E quem aprende ensina ao aprender".*

(Paulo Freire)

#### **RESUMO**

Trata-se de uma pesquisa cuja temática relaciona-se ao uso de Tecnologias Digitais (TD) como instrumento para o ensino e aprendizagem de Geometria. Justifica-se pela relevância social na formação do indivíduo, devido à sua grande aplicabilidade, pela importância destacada nos PCN, pelas dificuldades apresentadas pelos discentes e ainda, pelos resultados das avaliações em larga escala que apontam o ensino da Geometria como um assunto relegado a um segundo plano. Teve como objetivo investigar a integração de TD ao ensino e aprendizagem da Geometria, com foco no estudo de perímetro e área de figuras geométricas planas no Ensino Fundamental – Anos Finais. Em específico, averiguou-se de que forma a utilização do *software* GeoGebra pode contribuir para o estudo do tema em questão. A investigação é caracterizada pela abordagem de pesquisa qualitativa e foi dividida em quatro etapas: 1) abordagem do embasamento teórico para a fundamentação da pesquisa; 2) refere-se ao diagnóstico e caracterização do cenário do uso das TD em escolas municipais de Juiz de Fora (MG), em que foram utilizados questionários para três grupos distintos, sendo eles diretores das escolas, professores de Matemática do Ensino Fundamental – Anos Finais e alunos do 9º ano; 3) trata-se da etapa de experimentação, em que foi utilizada uma sequência didática de atividades envolvendo o tema em estudo, com o auxílio do *software* GeoGebra; 4) última etapa da investigação, relata-se a análise das atividades desenvolvidas nos encontros e validação da pesquisa. Cada uma dessas etapas está respaldada nos pressupostos teóricos da Engenharia Didática e a análise dos resultados está alicerçada na Teoria Antropológica do Didático. Ao final da pesquisa foi observado que há muitos desafios a serem vencidos quanto à integração de TD ao ensino, contudo percebemos a eficácia do *software* GeoGebra, na potencialização do estudo de perímetro e área de figuras geométricas planas. Nesse sentido, foi oferecido como produto educacional um conjunto de atividades e orientações para os professores do Ensino Fundamental – Anos Finais relacionado às atividades desenvolvidas ao longo do estudo.

**Palavras-chave:** Educação Matemática. Geometria Plana. Tecnologias Digitais. *Software* GeoGebra.

#### **ABSTRACT**

This is a research dedicated to the use of Digital Technologies (DT) as an educational tool for Geometry teaching and learning. It is justified by the social relevance for educating individuals, because of its comprehensive applicability, as well by its importance highlighted on PCN. In addition, it is substantiated by the difficulties presented by teachers, and due to the large scale results of evaluation that demonstrated that Geometry teaching issue has been left on the side lines. This researched aimed to investigate the integration of DT with the Geometry teaching and learning, focused on the study of flat geometric figures perimeter and area in the Elementary School - final years. In particular, it has been checked that the GeoGebra *software* usage form can contribute for studying this present subject. The investigation is featured by qualitative research approach divided into three stages 1) theoretical basis approach to substantiate the research; 2) it refers to the diagnosis and scenery characterization of DT usage in the municipal schools from Juiz de Fora (MG), in which questionnaires have been used for three different groups, namely school principals, Elementary School Mathematics teachers  $-$  (final years) and 9<sup>th</sup> grade students, 3) it is the experimentation stage, in which has been carried out a pedagogical sequence of activities embracing the studied theme, supported by the GeoGebra *software*, 4) last investigation stage, it is about the analysis of the undertaken activities and the research validation .Each one of these stages is backed on the theoretical suppositions of Pedagogical Engineering and the result analysis is founded on the Anthropological Pedagogical Theory. In the end of the research, it was perceived that there are many challenges to be overcome concerning the integration of DT with teaching; however we realized the effectiveness of Geogebra *software* to maximize the study of the perimeter and area of flat geometrical figures. In this regard, the software was offered as an educational product for activities and guidance for Elementary School teachers - final years related to the activities developed along the study.

**Key words**: Mathematical Education. Plane Geometry. Digital Technologies. Geogebra Software.

## **LISTA DE FIGURAS**

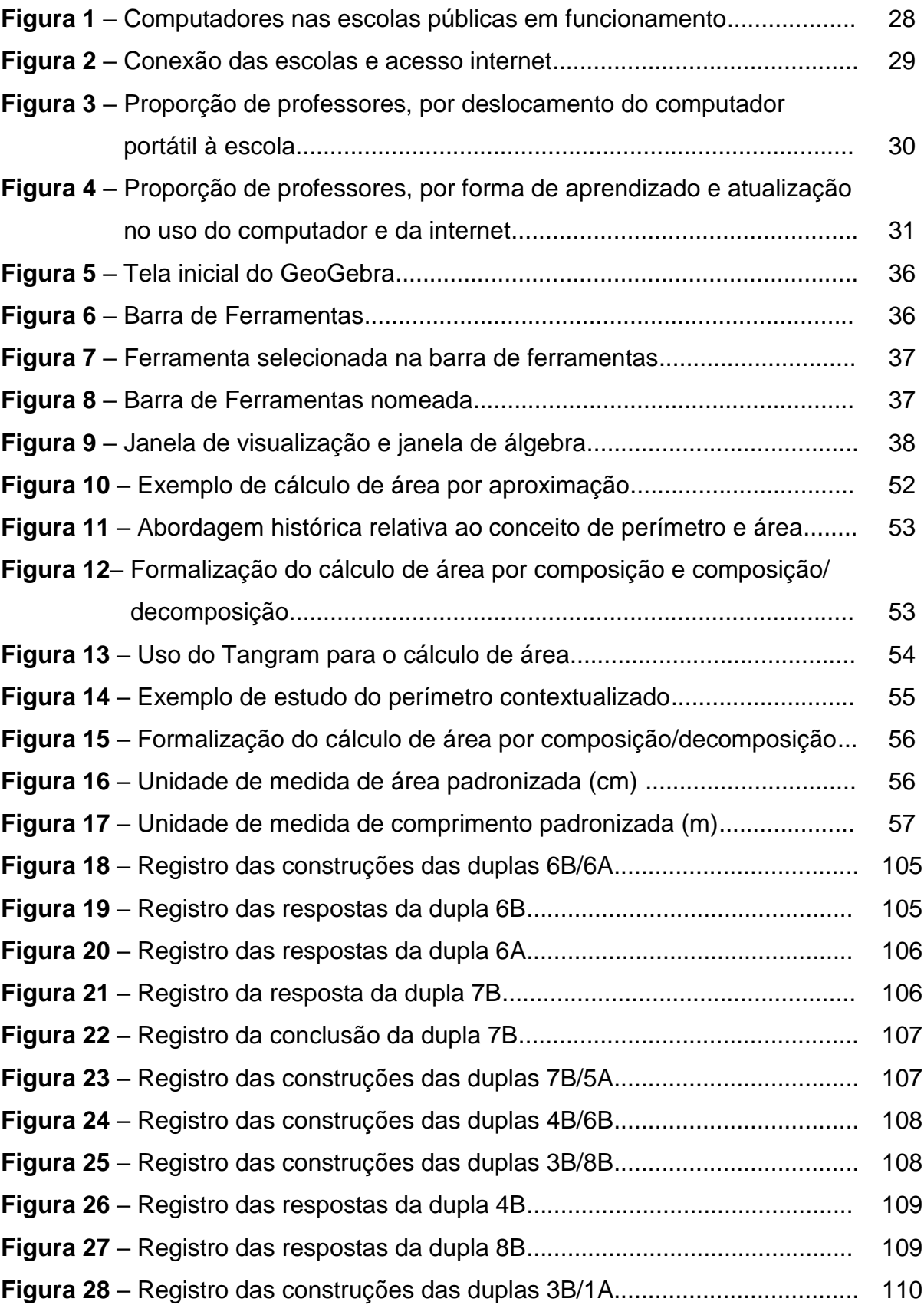

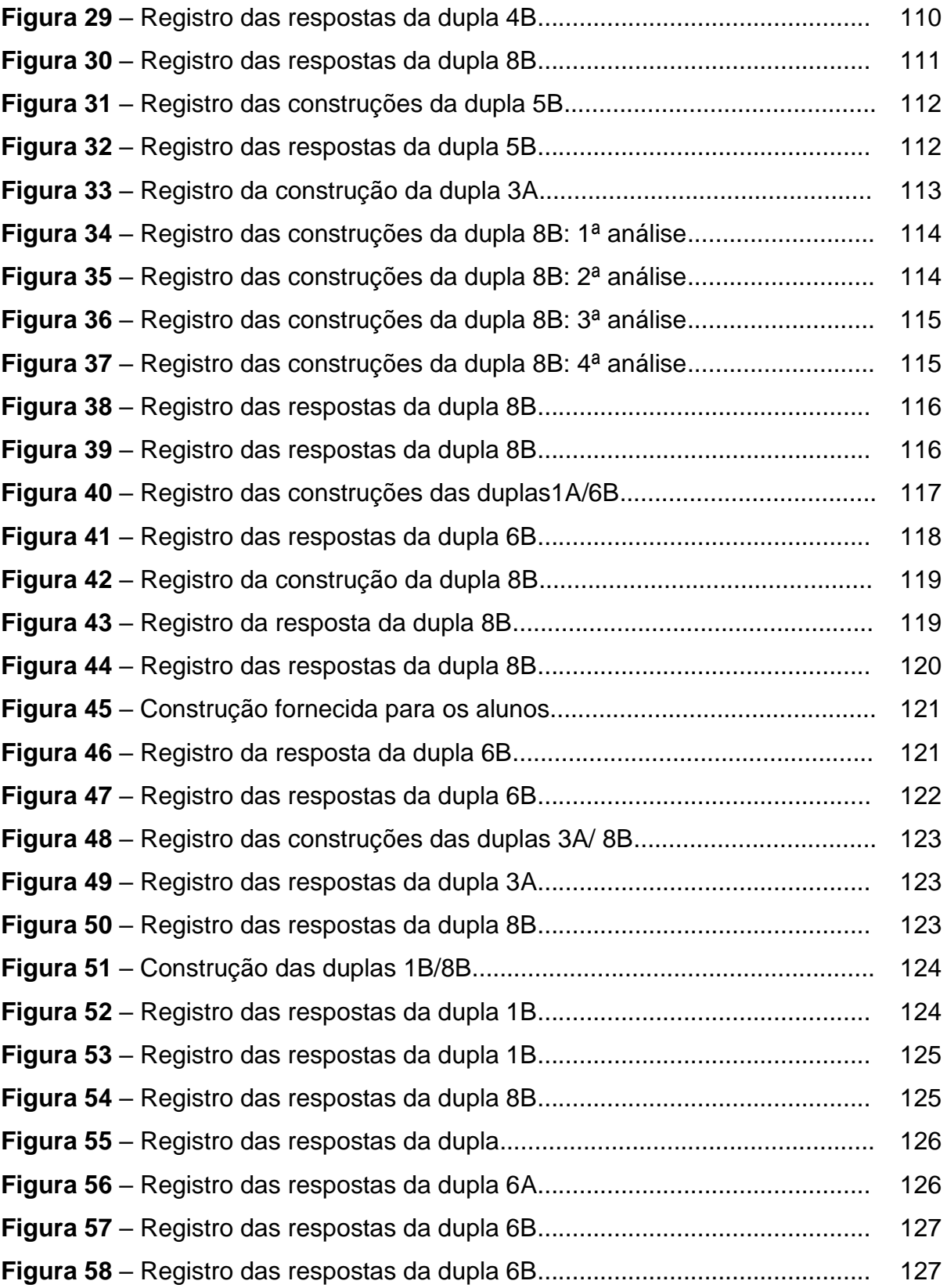

## **LISTA DE QUADROS**

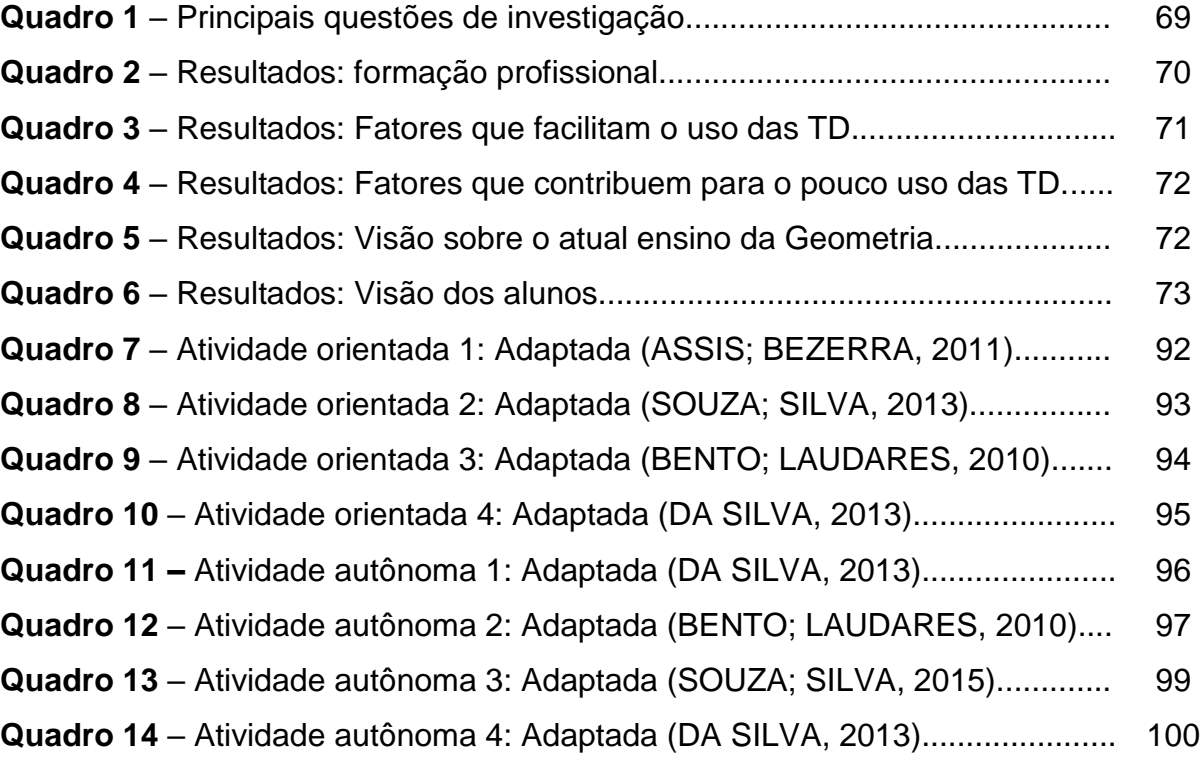

## **LISTA DE TABELAS**

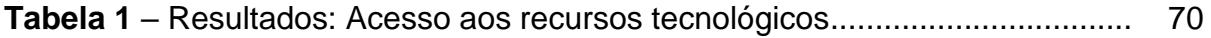

## **LISTA DE ABREVIATURAS E SIGLAS**

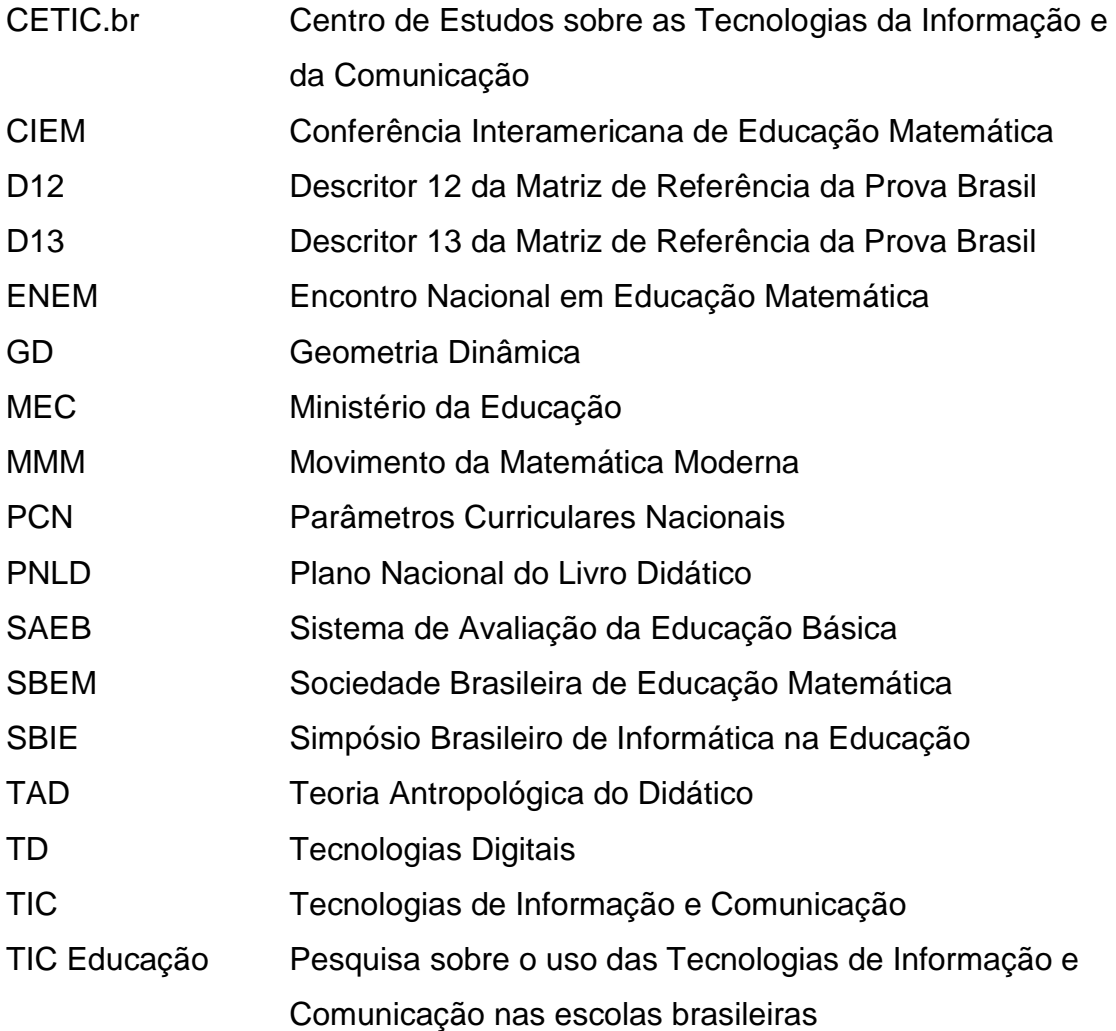

# **SUMÁRIO**

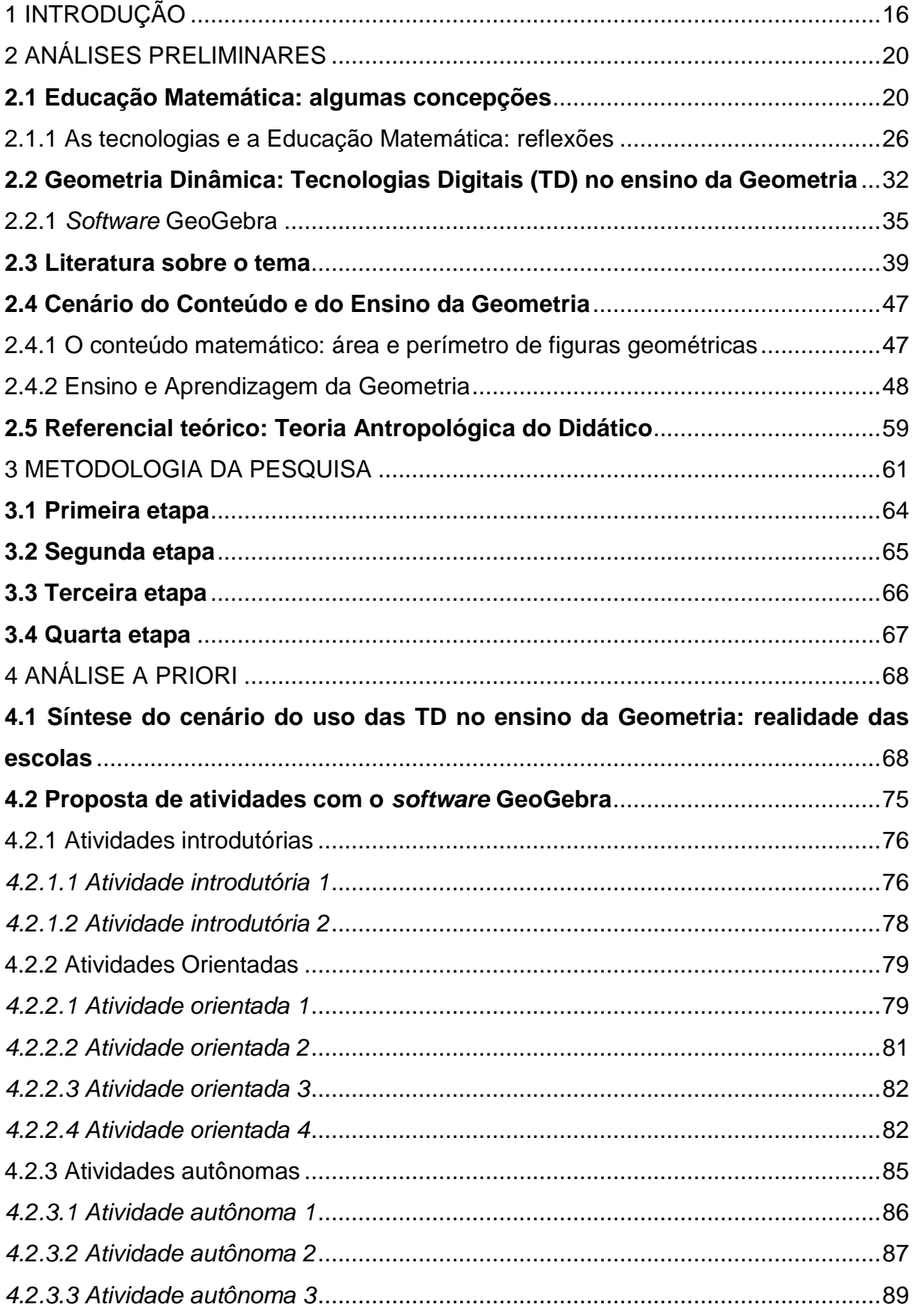

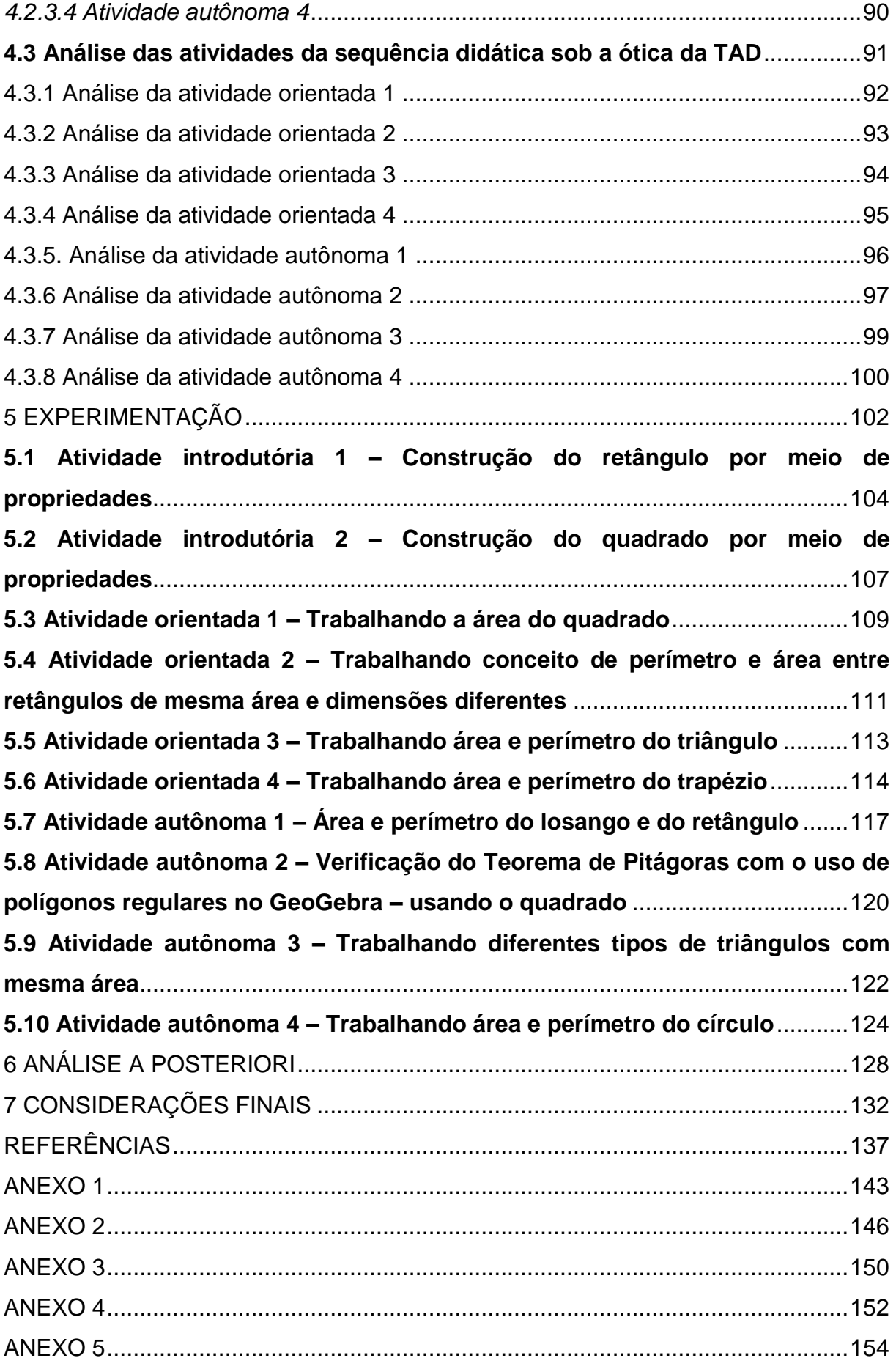

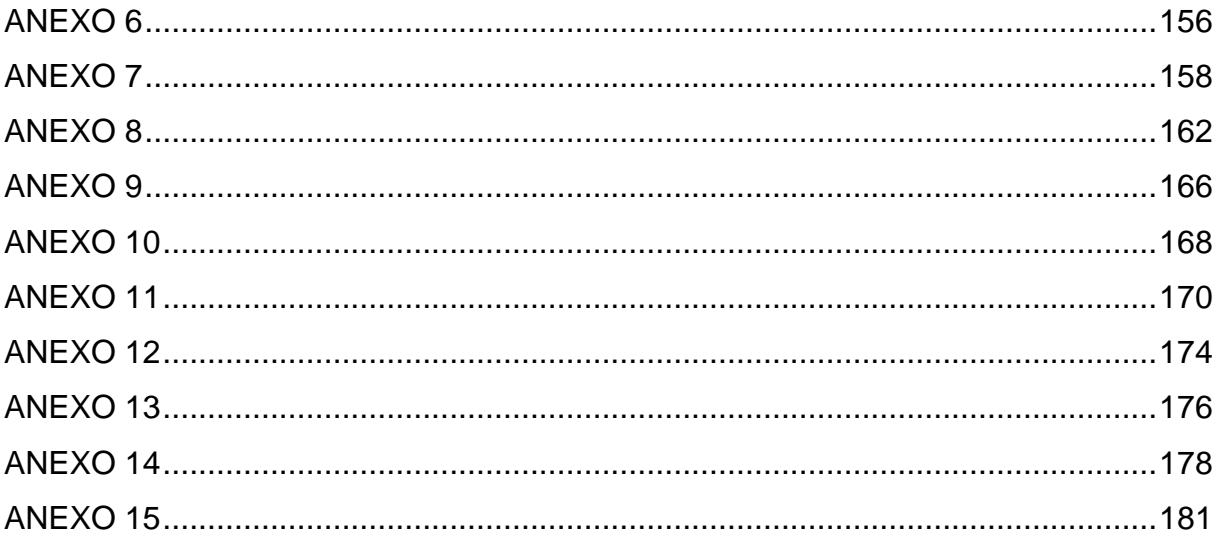

### <span id="page-16-0"></span>**1 INTRODUÇÃO**

As reflexões e inquietações da professora/pesquisadora emergiram a partir das queixas e angústias de seus alunos do Ensino Fundamental com relação às dificuldades encontradas no estudo de perímetro e área de figuras geométricas planas. Esse assunto é relevante na Educação Básica por sua importância social para a formação do indivíduo, sendo um conceito fundamental para outros conteúdos como a geometria espacial, por exemplo, devido a sua grande aplicabilidade, tanto na resolução de problemas de contexto próprio e interdisciplinar, como em situações cotidianas.

Os PCN (BRASIL, 1998) trazem o conteúdo em questão no bloco temático Grandezas e Medidas e destaca sua importância na aprendizagem da Matemática no segundo segmento do Ensino Fundamental. Além dos fatores mencionados, na Matriz de Referência da Prova Brasil para 8ª série (9º ano), o bloco temático supracitado trata em seus descritores D12 e D13 do conteúdo área e perímetro de figuras planas. No entanto, os resultados das avaliações em larga escala apontam para o fracasso no ensino e aprendizagem da Matemática e assinalam que a Geometria tem sido relegada a um segundo plano.

Em contrapartida, diante desse contexto, somos levados a investigar questões relacionadas às possibilidades do uso de recursos tecnológicos no ensino e aprendizagem da Geometria, visando o aprimoramento desse processo. Tal integração pode promover mudanças nas formas de ensinar e aprender os conteúdos, aproximando-os das vivências dos discentes no mundo contemporâneo.

Na tentativa de trazer para professores e alunos, desafios associados à utilização de Tecnologias Digitais (TD), que podem ser um recurso precioso de ensino, abordaremos nesta proposta, um conteúdo matemático de grande aplicabilidade, a Geometria Plana.

Nossa proposta inclui o estudo das noções que geram o conceito de perímetro e área de figuras geométricas planas, a dedução das fórmulas para o cálculo de áreas e a resolução de situações problemas. Para visualizar as variações transcorridas nas figuras geométricas pelos padrões que as modificam, serão realizadas atividades utilizando os recursos do GeoGebra, já que são necessários movimentos de simulação inexecutáveis num plano cartesiano, como "arrastar", rotacionar e girar. Tais funções enfatizam a diferença entre desenhar e construir

figuras, contribuindo para a aprendizagem dos conceitos, propriedades e regularidades geométricas.

Portanto, o presente trabalho tem como objetivo geral investigar "A Integração de Tecnologias Digitais ao Ensino e Aprendizagem da Geometria: com foco no estudo de perímetro e área de figuras geométricas planas", bem como especificamente, explorar e apresentar aos professores do Ensino Fundamental – Anos Finais – uma possibilidade metodológica diferenciada e atraente de um assunto, cujos discentes apresentam dificuldades.

Utilizamos a metodologia de pesquisa qualitativa a fim de analisar as interações em um ambiente de geometria dinâmica, através de atividades desenvolvidas com o auxílio do *software* GeoGebra, considerando este uma ferramenta possível para a compreensão dos conteúdos geométricos envolvidos. Entretanto, a investigação envolve um diagnóstico de campo, contando com a participação de cinco escolas da rede municipal de Juiz de Fora – MG, com o intuito de averiguar, analisar e propor o uso de recursos tecnológicos para o processo de ensino e aprendizagem da Geometria no Ensino Fundamental – Anos Finais. Para alicerçar os argumentos oriundos da análise dos resultados da pesquisa, contamos com a Teoria Antropológica do Didático.

A vivência da pesquisadora associada às pesquisas e reflexões no âmbito da Educação Matemática trouxe a seguinte questão: como se dá a integração das TD ao ensino e aprendizagem da Geometria no Ensino Fundamental – Anos Finais e de que forma a utilização destas pode contribuir para o estudo de perímetro e área de figuras geométricas? O pressuposto deste estudo é de que os recursos tecnológicos são favoráveis ao aprendizado de perímetro e área de figuras geométricas planas, utilizando-se de atividades investigativas. Com o intuito de trazer uma contribuição ao questionamento feito, desenvolvemos também, um produto educacional composto por um conjunto de atividades e orientações, direcionadas aos professores do Ensino Fundamental – Anos Finais, com a finalidade de trabalhar a Geometria em uma perspectiva dinâmica, visando promover uma melhor aprendizagem. Utilizamos como recurso tecnológico, o *software* GeoGebra, acreditando que a integração deste meio pode dar significado ao aprendizado do aluno e, sobretudo, beneficiar a construção do seu conhecimento.

Os *softwares* de geometria dinâmica podem provocar o diálogo e a colaboração entre discentes e docentes. E esse diálogo permite ao professor e ao aluno a compartilharem uma nova relação na sala de aula, constituindo assim um ambiente de aprendizagem que propícia a ambos novas formas para compreensão e construção do conhecimento geométrico. Utilizando-se de TD, os alunos podem trabalhar complementando seus raciocínios; resolver problemas conjecturando, explorando, desenvolvendo-se criticamente e obtendo suas conclusões.

Para concretização, o estudo está organizado em quatro etapas. Na primeira, buscamos o embasamento teórico para a fundamentação da pesquisa. A etapa II, "Análise a priori", consiste na pesquisa de campo, na qual elaboramos e aplicamos questionários com perguntas mistas e, em seguida, analisamos e apresentamos o diagnóstico, caracterizando o cenário das escolas municipais com relação à utilização das TD. Tivemos aqui a pretensão de investigar dados relacionados à: disponibilidade e acessibilidade de recursos tecnológicos para utilização na sala de aula de Matemática; capacitação dos professores da disciplina para a utilização destes recursos; à frequência da utilização destes recursos pelos docentes; o interesse dos alunos na inserção das TD no processo de ensino e aprendizagem, bem como os limites e possibilidades dessa integração; apresentação da análise dos resultados da pesquisa de campo.

Na etapa III, fase da experimentação, foram desenvolvidas atividades relativas ao conteúdo em estudo com o auxílio do GeoGebra, uma vez que a pesquisa de campo na etapa II analisou e diagnosticou, no cenário das escolas, um ambiente propício e promissor ao uso do *software* GeoGebra. Na etapa IV, da "Análise a posteriori", foi apresentada a análise das atividades realizadas nos encontros com os alunos.

Para tanto, o trabalho está organizado em seis capítulos. Inicialmente a autora apresentará a parte introdutória, situando o leitor sobre o tema e a estruturação da pesquisa. O segundo capítulo trará o embasamento teórico, descrevendo sobre assuntos inerentes à pesquisa que constituem as análises preliminares. Será destacada a relação entre as tecnologias no ensino e aprendizagem dentro da Educação Matemática, em especial dentro do ensino da Geometria Plana, e uma sucinta apresentação do *software* GeoGebra. Apresentará ainda pontos relevantes do estudo da literatura na tentativa de expor o trabalho investigativo referente ao tema escolhido para a pesquisa, além de enfocar na construção do conhecimento e no papel do professor mediante a utilização das TD como ferramenta de auxílio no processo de ensino e aprendizagem. Buscaremos expor o conteúdo perímetro e área de figuras geométricas planas, como o saber a ser ensinado, sua utilização de forma interdisciplinar e aplicação nas situações cotidianas. Ainda neste capítulo, será apresentado o referencial teórico que subsidiará a pesquisa.

O capítulo três exibirá as questões teóricas metodológicas da Engenharia Didática, que se propõe a interligar a teoria à experimentação. No capítulo quatro, da análise a priori, será apresentada a síntese do cenário do uso das TD nas escolas investigadas no município que serviram de indicadores para a escolha dos recursos tecnológicos a serem utilizados na pesquisa. Será feita a apresentação da proposta de atividades que foi desenvolvida com o auxílio do *software* GeoGebra.

No capítulo cinco será abordada a fase da experimentação. Apresentaremos uma análise das atividades da sequência didática sob a luz da TAD. Faremos, ainda, a descrição dos encontros com os alunos para a realização das atividades, bem como a análise dos registros feitos por eles durante a resolução das tarefas.

O capítulo seis será reservado para a análise a posteriori dos resultados da pesquisa com base na Teoria Antropológica do Didático, referencial teórico que subsidiou a análise da pesquisa. Por fim, apresentaremos algumas considerações finais.

### <span id="page-20-0"></span>**2 ANÁLISES PRELIMINARES**

Neste tópico, abordaremos considerações sobre a percepção de alguns pesquisadores, sobre a Educação Matemática, bem como, as transformações tecnológicas na educação, suas perspectivas e nossa visão sobre o tema objeto de estudo. Vamos expor alguns relatos de estudos realizados nos últimos anos com foco no ensino e aprendizagem de perímetro e área de figuras geométricas planas com auxílio de recursos tecnológicos. Ainda faremos uma explanação sobre o saber a ser ensinado com a pretensão de possibilitar o conhecimento dos conceitos primitivos, sempre relacionados à Geometria Plana, uma abordagem sobre o estudo da Geometria no Brasil e a apresentação do assunto de investigação sob o olhar de dois autores em suas coleções de livros didáticos, além do referencial teórico.

#### <span id="page-20-1"></span>**2.1 Educação Matemática: algumas concepções**

Neste capítulo, abordaremos considerações sobre a percepção de alguns pesquisadores, nossa visão sobre o tema objeto de estudo, bem como as transformações tecnológicas na educação e suas perspectivas. A discussão permeia a comunidade de Educação Matemática desde o final da década de 1970 e merece destaque, pois promove mudanças na dinâmica da sala de aula e nas formas de ensinar e aprender os conteúdos matemáticos.

A primeira das jornadas da revista **Temas & Debates** promovidas pela diretoria da Sociedade Brasileira de Educação Matemática (SBEM), em 1991, coordenada pela Dr.ª Maria Aparecida Viggiani Bicudo, acerca do tema "Matemática, Ensino e Educação, Concepções Fundamentais", buscou discutir questões básicas colocadas pela SBEM, como o que se entende por Ensino da Matemática e Educação Matemática. Em sua terceira edição, de janeiro de 1991, a revista apresentou o resultado desse debate, com a participação dos educadores matemáticos Ubiratan D'Ambrósio, João Bosco Pitombeira de Carvalho, Maria Ignês de Souza Vieira Diniz, Irineu Bicudo, Luiz Roberto Dante e Roberto Ribeiro Baldino, publicando suas reflexões e concepções acerca do tema.

D'Ambrósio (1991) relatou o fracasso internacional comum em todos os níveis de ensino da Matemática, apontado principalmente pelos índices de reprovação intoleráveis, baixo rendimento e queixas constantes por parte dos professores da

falta de interesse pelos alunos. Para o autor, fatores relacionados à formação de professores, melhoria dos livros didáticos, criação de instalações e presença de equipamentos não são a solução. Justificando que, mesmo em países cujos professores têm mestrado, há uma queda no nível de ensino, os livros nunca foram tão cuidadosamente elaborados e quanto às instalações e equipamentos, a situação é propícia.

> O que eu acho é que há algo de errado com a matemática que estamos ensinando. O conteúdo que tentamos passar adiante através dos sistemas escolares é obsoleto, desinteressante e inútil. Não é que a matemática seja inútil, e de fato ela é utilizada em praticamente todos os setores da sociedade, inclusive por indivíduos que foram reprovados e, na sua própria percepção, jamais foram bons em Matemática. Mas utilizam e manejam, mesmo sem perceber, elementos de Matemática. [...] isso mostra que a população como um todo vai utilizando e absorvendo a matemática útil, importante e interessante, mas vai sendo reprovada, e detestando e mesmo desprezando a matemática acadêmica, aquela que se tenta ensinar nas escolas. Por quê? Pela simples razão de ser essa matemática inútil e desinteressante para a população como um todo (D'AMBRÓSIO, 1991, p. 1).

A proposta é ensinar uma Matemática pautada na Etnomatemática: uma Matemática viva, que nasce com o aluno enquanto ele mesmo desenvolve e trabalha a realidade na qual está inserido. Aponta-se ainda a modelagem como eficiente, a partir do momento em que haja conscientização, sempre trabalhada com aproximações da situação real que, na verdade, está sendo elaborada sobre representações. Considera-se, assim, a modelagem uma metodologia de ensino muito útil enquadrada no Programa Etnomatemática.

Na concepção de Diniz (1991), o aprendizado da Matemática é concretizado quando o aluno é capaz de transformar e criar a partir do seu saber. Acontece por completo quando o discente consegue resolver e propor problemas. Caso contrário, está sendo apenas adestrado, repetindo exaustivamente processos e resoluções já existentes. Nesse contexto, a autora destaca a Resolução de Problemas como uma tendência em Educação Matemática, citando as ideias sugeridas por Frank H. Blackington, em seu artigo intitulado "The Instrumental Value of Researchc on Logical Thinking", redigido em 1973. Tais ideias são compostas por quatro categorias: propor questões; responder às questões propostas; questionar as respostas das questões; e questionar as próprias questões propostas.

[...] posso afirmar que o aprendizado só se dará se o aluno com o seu professor, ou sozinho, adquirir uma postura de inconformismo perante o que está pronto, isto é, se trabalharmos dentro de uma conceituação de educação onde estejam presentes as quatro atividades citadas, poderemos atingir a formação de um indivíduo com espírito crítico, o que é, a nosso ver, a meta primeira do ensino (DINIZ, 1991, p. 29).

Diniz conclui defendendo que, independente das condições físicas da escola, do conteúdo a ser ensinado e dos materiais didáticos, a metodologia de Resolução de Problemas tem-se demonstrado valiosíssima. Em parte, sua opinião vai de encontro a D'Ambrósio, embora sugiram metodologias distintas.

Para Pitombeira (1991), há a necessidade do desenvolvimento de um conceito brasileiro acerca do que é Educação Matemática, a fim de evitar reproduzir o que já foi apresentado nos Estados Unidos ou na Europa. Ainda acrescenta que as denominações internacionais existentes possuem sutis diferenças e conotações ligeiramente diferentes entre si. Além disso, ressalta a mudança na formação do professor como a iniciativa mais importante da atualidade brasileira na Educação Matemática, contrapondo D'Ambrósio. Pitombeira (1991) aponta também dois fios condutores que, segundo ele, deveriam identificar o que é Educação Matemática, visando incentivar uma discussão crítica no Brasil. Neste sentido, o autor coloca como primeiro fio a preocupação com o ensino e aprendizagem que origina as tendências em Educação Matemática. Já o segundo, trata-se da necessidade do reconhecimento da individualidade, uma vez que a Matemática é uma das criações notáveis do espírito humano, do valor, das especificidades e aplicabilidades que devem ser reconhecidos na comunidade de Educação Matemática.

Nas palavras de Bicudo (1991), o início da discussão do que seria o Ensino da Matemática e a Educação Matemática foi demarcado pelo fim do Movimento da Matemática Moderna (MMM), na década de 1960, que tinha como foco o Ensino da Matemática. O autor ressalta que:

> O Ensino da Matemática, em sua tônica em como ensinar determinado tópico, como desenvolver determinada habilidade, relacionado a algum pedaço específico dessa disciplina, é parte da Educação Matemática, mas está longe de ser o todo (BICUDO, 1991, p. 33).

Já o conceito de educação, para o mesmo, requer um estudo mais aprofundado da imagem do homem e da sociedade "[...] e à Educação Matemática deve corresponder à reflexão de que em que medida pode a Matemática concorrer para que o homem e a sociedade satisfaçam seu destino" (BICUDO, 1991, p. 33). Bicudo discorda de D'Ambrósio e Diniz ao defender a Matemática pura e discrimina algumas de suas características dizendo ser a Matemática (em parte), a priori, exata, abstrata, absoluta, simbólica e organizadora. Em sua opinião, do ponto de vista cultural há elementos que apenas a Matemática nos fornece, sendo este o motivo maior pelo qual devemos ensiná-la.

Dante (1991) defende que o início da Educação Matemática no Brasil se deu em 1961, com a criação do Grupo de Estudos de Ensino de Matemática (GEEM), em São Paulo, que priorizava o Treinamento de Professores. Na visão do autor, é um campo relativamente jovem que ganhou espaço apenas no final da década de 1980. Porém, até os dias atuais, não é reconhecida como uma área de estudos independente. Ele ressalta ainda que a Educação Matemática utiliza conceitos de outras áreas como psicologia, sociologia, didática, história, filosofia, estatística e da própria matemática.

Para entender melhor o que é e com que os especialistas dessa área mais se preocupam, Dante (1991) sugere uma vasta bibliografia que levará a um sutil panorama da Educação Matemática. Com a intensificação das preocupações educacionais relacionadas à Matemática, o autor relata que surgiram inúmeras ramificações como Resolução de Problemas, História da Matemática, Etnomatemática, Tecnologia em Educação Matemática, entre outras. Portanto, é praticamente impossível traçar uma definição do que é Educação Matemática, pois qualquer uma delas seria rapidamente suplantada. Há ainda o perigo de que tantas ramificações possam resultar em estudos em Educação Matemática sem a sua raiz – a Matemática. Dante convoca os educadores matemáticos a buscar constantemente uma aplicabilidade prática para as teorias, trazendo de fato contribuições das pesquisas e teses para a sala de aula.

Filho e Portela (2003) descrevem sobre a Filosofia da Educação Matemática e a entende como um pensar reflexivo, crítico e sistêmico referente à prática pedagógica da Matemática e à conjuntura sociocultural onde ocorrem situações de ensino e aprendizagem desta. Trata-se de uma abordagem baseada em aspectos da Filosofia, Filosofia da Educação, Filosofia da Matemática e Filosofia da Educação

Matemática. Eles apresentam um histórico da Filosofia da Educação Matemática internacional e brasileira. Segundo os autores, citando Viana (2003):

> Pode-se sustentar que se a Matemática não existisse, então não haveria Educação Matemática, ou seja, esta só é possível porque, existindo a Matemática, as pessoas precisam trocar experiências entre si. Contudo, não é suficiente que a Matemática exista. Ela deve ser instituída como uma prática social relevante e é tal relevância e tal modo de instituição que estabelecerão a necessidade de uma Educação Matemática (VIANA, 2003, apud Filho; Portela, 2003, p. 47).

Os autores ainda afirmam que a área da Educação Matemática está passando por um processo de amadurecimento, de maneira que diversos profissionais, como matemáticos, pedagogos e sociólogos, entre outros, têm pesquisado e apresentado explicações e propostas inerentes ao tema. No contexto histórico, Filho e Portela (2003) ressaltam os Congressos Internacionais de Educação Matemática, entidades e Grupos de Estudo e de Pesquisa em Educação Matemática que surgiram no Brasil.

Citam Kilpatrick (1996) para mencionar que a área de Educação Matemática possui aspectos acadêmicos e profissionais. No entanto, enquanto campo de atividade, a área é antiga, pois a Matemática tem sido ensinada desde sua existência. Porém, enquanto campo acadêmico tem pouco mais de um século. De acordo com os mesmos autores, na perspectiva acadêmica, a problemática do que é considerado pesquisa está em debate, pois esta vem deixando de ter o modelo das ciências naturais e adotando metodologias das ciências sociais. Para Filho e Portela (2003), na perspectiva profissional, a Educação Matemática deve-se preocupar com o ensino e aprendizagem através da aplicação do conhecimento especializado e da formação de professores com a intenção de atender os atores envolvidos no processo.

Segundo Fiorentini e Lorenzato (2012), a Educação Matemática é uma área emergente de estudo, nascida no Brasil no final da década de 1970, não possuindo ainda uma metodologia única de investigação, nem uma teoria claramente definida, compartilhando a opinião de Dante (1991). O educador matemático se distingue do matemático pelo seu olhar para esse campo do saber, objetivando uma educação pela matemática. Entretanto, o matemático tende a promover uma educação para a matemática.

A produção de conhecimentos nessas duas categorias de profissionais também é distinta. Enquanto os *matemáticos,* de um lado, estão preocupados em produzir, por meio de processos hipotético-dedutivos, novos conhecimentos e ferramentas matemáticas que possibilitam o desenvolvimento da matemática pura e aplicada, os *educadores matemáticos*, de outro lado, realizam seus estudos utilizando métodos interpretativos e analíticos das ciências sociais e humanas, tendo como perspectiva o desenvolvimento de conhecimentos e práticas pedagógicas que contribuam para uma formação mais integral, humana e crítica do aluno e do professor (FIORENTINI; LORENZATO, 2012, p. 4).

Destaca-se ainda que, segundo os autores supracitados, a pesquisa realizada pela Universidade de Bielefeld (Alemanha) e publicada por Batanero et al. (1992), que analisou 87 trabalhos entre mestrado e doutorado, em 61 universidades de 19 países, cita entre outras vertentes internacionais de pesquisa em Educação Matemática a Resolução de Problemas (22)<sup>1</sup>; Informática, Computadores e Ensino e Aprendizagem da Matemática (21); e Geometria, Visualização e Representação Espacial e Pensamento Geométrico (15) como as mais mencionadas em trabalhos apresentados em congressos internacionais e a linha de pesquisa "Formação e Treinamento de Professores", que foi citada sete vezes.

Muitas pesquisas têm sido desenvolvidas no campo da Educação Matemática, o que traz grandes evoluções para o ensino e aprendizagem dos conteúdos desta área de conhecimento. Esse cenário modifica o paradigma vigente de uma Matemática rigorosa, de conteúdos secos, desvinculados do cotidiano, acrescida de avaliações quantitativas e classificatórias, memorização de fórmulas e sem relação com outras áreas do conhecimento humano. A nova Matemática ultrapassa os moldes interdisciplinares, alçando a transdisciplinaridade, através da busca de novas aplicações e contextualizações multiculturais, envolvendo diversas ciências, pautada no uso das TD, aproximando o discente do contexto do mundo contemporâneo e contribuindo para a melhoria da aprendizagem.

Para tanto, neste momento, o docente precisa estar ciente de seu papel de mediador na construção do conhecimento e dar continuidade à sua formação. Nas palavras de D'Ambrósio (2012, p. 73): "Todos esses meios serão auxiliares para o professor. Mas este, incapaz de utilizar desses meios, não terá espaço na

1

<sup>1</sup> Os números entre parênteses são indicadores da quantidade de vezes que a linha apareceu nos programas.

educação". O autor ressalta, também, a importância do professor no processo educativo e reafirma que a modalidade de educação à distância e utilizações de outras tecnologias não almejam substituí-lo.

Os pressupostos mencionados ao longo deste capítulo, principalmente as três vertentes destacadas na fala de Fiorentini e Lorenzato (2012) aguçam o interesse da autora em investigar e refletir sobre sua prática pedagógica e a caracterização do cenário atual de seu município de atuação como professora e pesquisadora, na intenção de contribuir positivamente para a melhoria da qualidade do ensino e aprendizagem na Educação Matemática.

#### <span id="page-26-0"></span>2.1.1 As tecnologias e a Educação Matemática: reflexões

As influências impulsionadas pelo uso das tecnologias nos processos de ensino e aprendizagem modificam as relações de aprendizado oriundas do modelo tradicional e centralizado, sugerindo um modelo mais flexível que interfere nas relações acadêmicas e ainda compõem uma provocação característica dos educadores contemporâneos. A prática de inovações na educação implica alterações não somente no exercício da docência, mas também nas proposições pedagógicas e no currículo, envolvendo recursos técnicos, a escola e seus atores. Ao mesmo tempo, tem o papel primordial de promover impactos na vida de toda a comunidade escolar, em especial no que se refere à formação e à utilização benéfica dessas tecnologias.

Segundo Kenski (2007), "educação e tecnologias são indissociáveis" e para que aconteça essa associação, é imprescindível que fatores próprios ao novo comportamento social, gerado pelas inovações tecnológicas sejam aprendidos e ensinados, ou seja, que por meio da educação ensine-se a respeito das TD e mediada por elas se faça educação.

Entretanto, estudos como, por exemplo, os da Pesquisa TIC Educação 2014, publicada pelo Centro de Estudos sobre as Tecnologias da Informação e da Comunicação – Cetic.br, em 23 de novembro de 2015, evidenciam que essa integração transformadora nas escolas, ainda não ocorre de fato, mas vem acontecendo a passos lentos (CETIC, 2014). O Cetic.br foi criado em 2005, tendo como incumbência e destacadas como suas principais metas: o monitoramento da adoção das tecnologias de informação e comunicação (TIC); a elaboração de identificadores e o encaminhamento de estudos pertinentes ao acesso e uso das TIC no Brasil. Vale ressaltar que embora a terminologia usada pelo órgão oficial supracitado, para se referir às tecnologias na educação é a TIC – Tecnologias de Informação e Comunicação, nesse estudo optamos pela utilização da terminologia TD – Tecnologias Digitais, por entender que esta abrange recursos tecnológicos em linhas mais gerais e mais atuais.

Na educação, a Pesquisa sobre o uso das Tecnologias de Informação e Comunicação nas escolas brasileiras – TIC Educação 2014, desde 2010, busca conhecer a infraestrutura das TD em instituições de ensino públicas e particulares na área urbana e a integração desses recursos nas metodologias educacionais, enfatizando o processo de ensino e aprendizagem. Em sua quinta edição a pesquisa nacional apresenta em sua estrutura quatro eixos principais: a infraestrutura; a formação de professores; o uso de recursos educacionais digitais pelos professores; e o uso de TD pelos alunos. Ela aponta resultados que favorecem a identificação de eventuais mudanças ocorridas no cenário nacional, barreiras que impedem transformações desejadas e apresenta dados que possibilitam mapear as TD nas escolas brasileiras e sua utilização pelos atores do sistema escolar.

Ao ressaltar a relevância das tecnologias digitais como elemento na alteração do processo de ensino e aprendizagem, norteia perspectivas para atuação do governo e da sociedade em relação ao investimento de políticas públicas voltadas para o uso de destas na educação. A pesquisa TIC Educação 2014 alerta para o fato de que apesar da longa trajetória de implementação dos programas e ações governamentais de fomento ao uso das TD na educação, a infraestrutura de acesso continua sendo um dos principais obstáculos na disseminação das TD e da internet nas escolas públicas do Brasil. Além disso, aponta a tendência de portabilidade e mobilidade como novos desafios para a integração das na educação.

Na infraestrutura das escolas, a pesquisa detectou-se os seguintes aspectos: há pelo menos um computador em 98% das escolas públicas e 92% das instituições contavam com algum tipo de conexão à internet. Porém, as baixas conexões ainda predominam: 41% das escolas públicas com conexão à internet possuíam até 2 Mbps de velocidade. Os principais locais de instalação dos computadores na escola pública, segundo a pesquisa, são: a sala do diretor ou do coordenador pedagógico (86%) e o laboratório de informática (85%). Para 39% das escolas públicas, os computadores foram instalados entre cinco e dez anos atrás.

Porém a quantidade reduzida de equipamentos em funcionamento nas escolas limita o uso mais intenso das TD para fins pedagógicos. Há uma presença de equipamentos obsoletos na maioria (81%) das escolas equipadas com computadores e ausência de suporte técnico em 88% destas instituições. Estes são fatores que dificultam do uso pedagógico das TD nas escolas que foram citados pelos diretores, conforme sinalizado na Figura 1 a seguir.

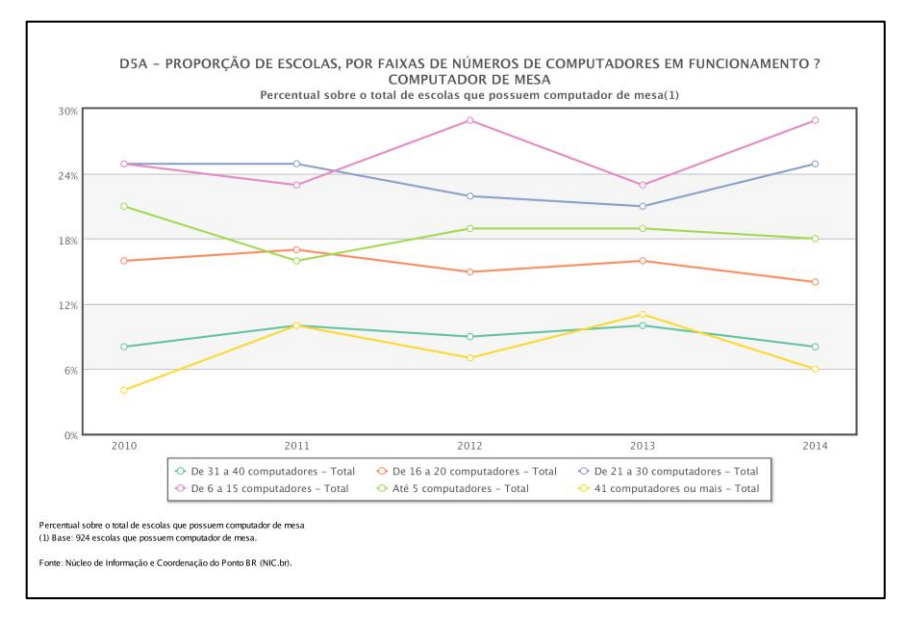

**Figura 1** – Computadores nas escolas públicas em funcionamento

Fonte: Cetic.br, 2016.

Contribui como fator prejudicial ao uso das TD, a disponibilidade de conexão sem fio precária no que se refere à velocidade e qualidade da conexão, o que implica na necessidade de uma reconfiguração das políticas públicas para atender esse aluno com novo perfil. Conforme figura 2:

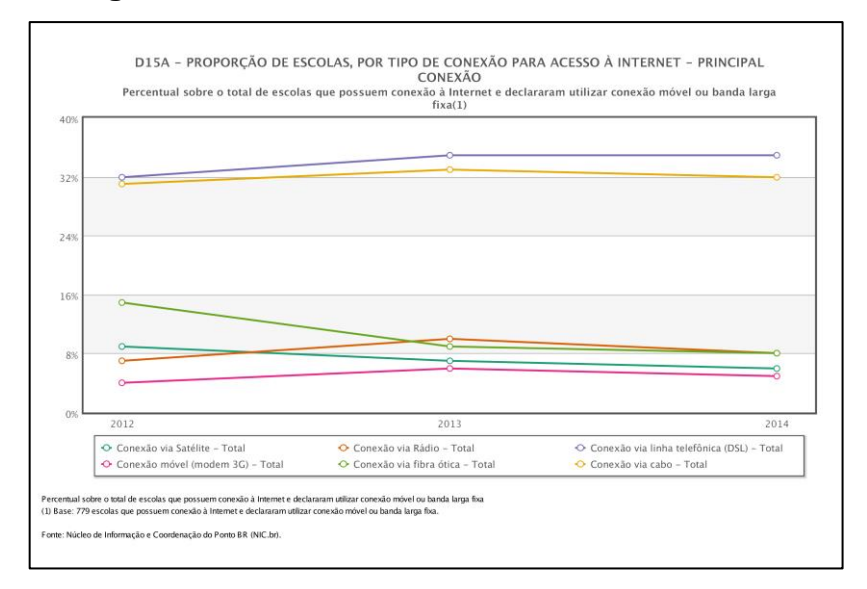

**Figura 2** – Conexão das escolas e acesso internet

Fonte: Cetic.br, 2016.

É possível identificar uma preocupação com a formação do professor quanto à capacitação para o uso das TD. A pesquisa relata que as limitações dessa incorporação estão relacionadas a deficiências na integração das TD ao currículo de formação inicial ou continuada dos professores. Nesse eixo, os resultados destacam um aumento do uso do computador e da internet pelos professores para atividades pedagógicas. Foi detectado que, em 2014, 97% dos professores utilizaram as TD para buscar conteúdo a ser trabalhado em sala de aula, 80% procuraram exemplos de plano de aula na internet e 70% utilizam as tecnologias para atividades administrativas. Nesse sentido os professores estão encontrando no deslocamento do seu computador portátil para escola uma possibilidade para contornar as barreiras encontradas na infraestrutura, como demonstrado no gráfico da Figura 3.

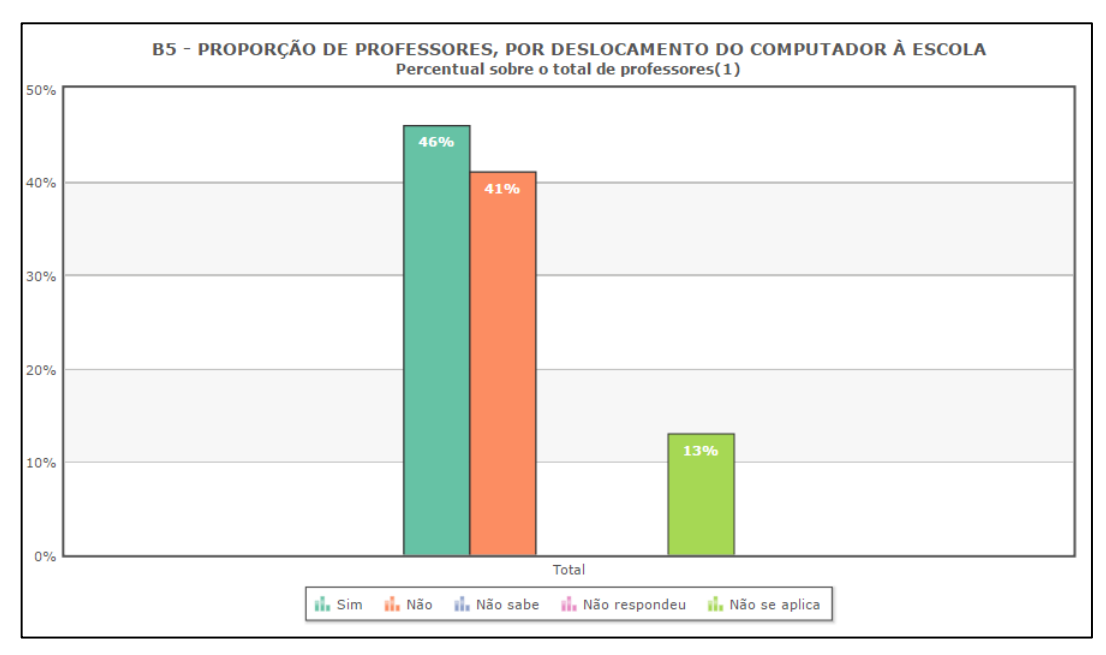

**Figura 3** – Proporção de professores, por deslocamento do computador portátil à

escola

Fonte: Cetic.br, 2016

Quanto à formação dos professores, foi possível verificar uma preocupação relativamente recente das políticas educacionais com relação à capacitação para o uso das TD na educação, ganhando ainda mais importância com o advento da internet rápida. Destaca-se também o interesse por parte dos professores em desenvolver habilidades para o uso das TD, dispondo-se a buscar, por meio de redes informais, formas de capacitação por conta própria. Os resultados da pesquisa mostram que 67% dos professores declaram ter aprendido a usar o computador sozinhos. Essa mudança vem corroborar com o fato de uma maior incorporação dessas tecnologias no cotidiano dos professores. Os dados relacionados ao uso de recursos digitais revelaram que o cenário é de relativa autonomia dos docentes frente aos recursos educacionais.

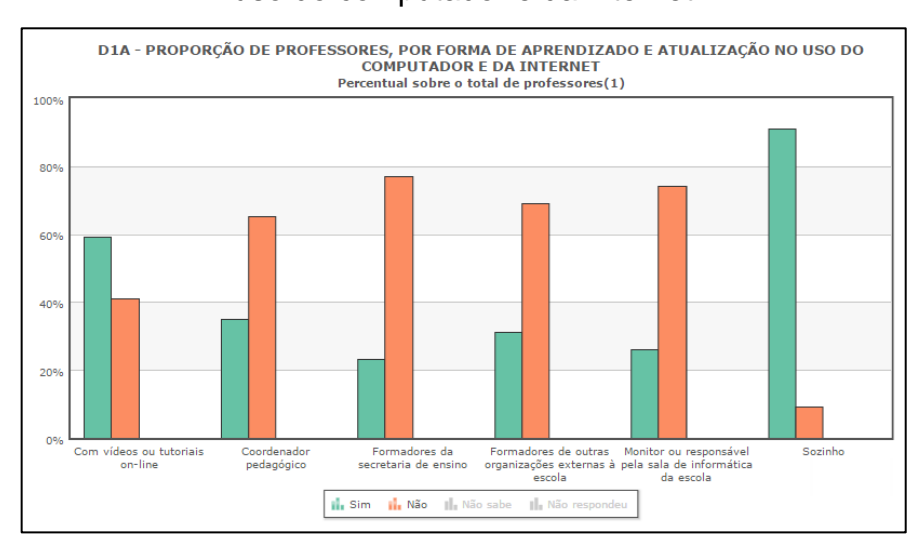

**Figura 4** – Proporção de professores, por forma de aprendizado e atualização no uso do computador e da internet

Fonte: Cetic.br, 2016

Foi detectado que a proporção dos professores que faz uso de imagens e textos é maior do que aqueles que acessam as vídeo-aulas e apresentações prontas. Verifica-se, ainda, a existência de uma demanda importante de oportunidades de qualificação para o aprendizado de uma parcela significativa dos professores (57%). Estes elementos sugerem que há um espaço importante para o desenvolvimento das políticas públicas da área no que diz respeito ao incremento de plataformas e organismos de incentivo para a ampliação do compartilhamento de materiais pedagógicos de autoria dos professores da rede pública.

Quanto ao uso das TD pelos alunos, observou-se que uma parcela significativa realiza tarefas escolares por meio das TD em casa. Entre os alunos da rede pública que declaram utilizar computador ou internet para trabalhos em casa, o percentual varia de 73% a 75%, ao passo que aqueles que dizem realizá-los na escola variam entre 22% e 24%. Isso evidencia o maior uso de TD fora da escola.

Tendo em vista as revelações dessa pesquisa quanto ao cenário do uso das TD nas escolas, o Brasil tem uma fonte histórica com dados relevantes que possibilitam oferecer modificações, identificar as limitações que bloqueiam transformações aspiradas e perspectivas de atuação oriundas dos órgãos governamentais e da sociedade. A seguir apresentaremos uma breve descrição sobre a integração das TD no ensino e aprendizagem da geometria, seus desafios, possibilidades e perspectivas. Veremos as consideráveis e possíveis transformações

oriundas dos *softwares* de Geometria Dinâmica e, em particular, descrevemos de maneira sucinta o *software* GeoGebra.

### <span id="page-32-0"></span>**2.2 Geometria Dinâmica: Tecnologias Digitais (TD) no ensino da Geometria**

A maioria das propostas curriculares da década de 1990 atentou-se para o resgate do ensino da Geometria. No início do século XXI, o assunto ganhou um novo impulso. Diversos estudos vêm sendo feitos no sentido de revitalizá-lo, ou seja, dar novas perspectivas ao seu ensino e aprendizagem, originando práticas pedagógicas diversas, como a Geometria Dinâmica – geometria através do movimento de figuras.

> [...] a Geometria é a área da Matemática que mais se beneficiou com o uso do Computador e isso se deve à Geometria Dinâmica. Pois, segundo nossa crença, para aprender é necessário fazer e a GD auxilia o fazer, permitindo que o aluno experimente e descubra por si só, relações. Contudo, a tarefa de utilizar os programas de GD não é simples, cabe ao professor criar bons problemas que usem os recursos da GD, propiciando ao aluno o aprimoramento das suas habilidades matemáticas e geométricas (BRANDÃO; ISOTANI, 2006, p. 127).

Kenski (2007) relata consideráveis e positivas mudanças e transformações trazidas pelas TD, enfatizando a necessidade de sua incorporação e compreensão pedagógica para que tais benefícios sejam alcançados. Vejamos:

> Vídeos, programas educativos na televisão e no computador, sites educacionais, *softwares* diferenciados transformam a realidade da aula tradicional, dinamizam o espaço de ensino-aprendizagem, onde, anteriormente, predominava a lousa, o giz, o livro e a voz do professor. Para que as TICs possam trazer alterações no processo educativo, no entanto, elas precisam ser compreendidas e incorporadas pedagogicamente. Isso significa que é preciso respeitar as especificidades do ensino e da própria tecnologia para poder garantir que o seu uso, realmente, faça diferença (KENSKI, 2007, p. 46).

O uso de *softwares* como ferramenta de auxílio no ensino e aprendizagem da Geometria é mais um recurso relevante e deve ser usado para ajudar o aluno a explorar, construir conceitos, resolver problemas através de atividades dinâmicas, conjecturar e construir seu próprio conhecimento. Mas, segundo os PCN (1998,

p.151), "para que sejam elaboradas boas propostas de situações de aprendizagem, é primordial que o professor conheça o software que pretende utilizar".

Os *softwares* de Geometria Dinâmica permitem realizar investigações sobre propriedades geométricas que dificilmente conseguiríamos observar utilizando métodos tradicionais. Silva e Penteado explicam que:

> Entende-se por *softwares* de Geometria Dinâmica aqueles capazes de construir e manipular objetos geométricos na tela do computador. Além disso, o que diferencia um *software* de Geometria Dinâmica dos demais é a possibilidade de "arrastar" a figura construída utilizando o mouse. Esse procedimento permite a transformação da figura em tempo real (SILVA; PENTEADO, 2009, p. 4).

Esses *softwares* proporcionam a visualização de ideias matemáticas e enfatizam um aspecto fundamental da disciplina que é a experimentação. Promovem uma melhor percepção por parte do aluno, ajudando-o a descobrir formas mais simples de encontrar a solução do problema. Além disso, permitem ao aluno migrar de uma atividade mecânica para uma atividade dinâmica. Nesse processo, as figuras tornam-se agentes da investigação, já que o aluno pode perceber a diferença entre desenhar e construir uma figura, verificando que, para construí-la, não basta apenas chegar a uma aproximação almejada, mas ter a clareza de seus diferentes elementos e propriedades e que, ao arrastá-las, suas propriedades geométricas são mantidas.

Segundo Gravina (1996), diferente de outros programas de Geometria, os *softwares* de Geometria Dinâmica possuem um recurso chamado de "régua e compasso eletrônicos", permitindo a construção das figuras e mantendo propriedades que as caracterizam. As construções são realizadas de modo que:

> [...] desenhos de objetos e configurações geométricas são feitos a partir das propriedades que os definem. Através de deslocamentos aplicados aos elementos que compõe o desenho, este se transforma, mantendo as relações geométricas que caracterizam a situação. Assim, para um dado objeto ou propriedade, temos associada uma coleção de "desenhos em movimento", e os invariantes que aí aparecem correspondem às propriedades geométricas intrínsecas ao problema (GRAVINA, 1996, p. 4).

Pesquisas sobre o uso de *softwares* educativos específicos para a Matemática descrevem o que os docentes presumem sobre sua presença e aplicabilidade em sala de aula:

> Parece-nos importante ressaltar a importância do trabalho com Geometria Dinâmica em sala de aula como um fator de superação das dificuldades à exploração única de figuras estáticas, em ambientes com papel e lápis. Além disso, nossa experiência enquanto professor do ensino básico mostra que esse tipo de trabalho leva a termos, em nossa sala de aula, alunos bastante motivados, o que não nos parece ser o caso do trabalho expositivo (SANTOS, 2009, p. 210).

Nesse contexto, Borba e Penteado (2012) enfatizam que o professor precisa caminhar em direção à "zona de risco". Portanto, deve estar preparado para vivenciar características associadas ao risco de perda de controle, como, por exemplo: problemas técnicos; necessidade de auxílio de um especialista para resolução de imprevistos ligados à instalação de equipamentos/*softwares*; situações que necessitam de tomada de decisão rápida e um curto tempo para solução no momento da aula, entre outras.

> Nem sempre é possível conhecer de antemão as possíveis respostas que aparecem na tela. É preciso entender as relações que estão sendo estabelecidas pelo *software*. Numa sala de aula, isso constitui um ambiente de aprendizagem tanto para o aluno quanto para o professor (BORBA; PENTEADO, 2012, p. 58).

O professor nesse ambiente dinâmico deve ser orientador, estimulador, incentivador da aprendizagem e, ainda, necessita se aprimorar para exercer esse novo papel. O docente passa a estar ao lado do aluno, instigando-o a pensar, a descobrir e a resolver problemas, utilizando métodos variados. Nesse processo, ele se transforma em um investigador, buscando novos desafios, reflexões e aperfeiçoamento. Para que mudanças significativas possam de fato ocorrer no que diz respeito ao uso de tecnologias, é preciso que o professor esteja envolvido nesse processo e sinta a necessidade de mudar, seja por motivação pessoal ou profissional.

#### <span id="page-35-0"></span>2.2.1 *Software* GeoGebra

O *software* GeoGebra é um programa de matemática que reúne Geometria, Álgebra e Cálculo. Seu autor é o professor Markus Hohenwarter, da Universidade de Salzburgo, na Áustria. Por ser um sistema de Geometria Dinâmica, permite realizar construções tanto com pontos, vetores, segmentos, retas, secções cônicas, como com funções que a posteriori podem modificar-se dinamicamente (HOHENWARTER, 2006). Permite também a abordagem de diversos conteúdos trabalhados nos vários níveis de escolarização. Nesse *software*, expressões geométricas encontram de forma acessível suas correspondências algébricas e vice-versa.

Além dos aspectos didáticos, o GeoGebra é uma excelente ferramenta para criar ilustrações a serem usadas no *Microsoft Word,* no *Open Office* ou no *LaTeX*. Escrito em JAVA e disponível em português, o GeoGebra é uma multiplataforma e, portanto, pode ser instalado em computadores com *Windows*, *Linox* ou *MacOS*  (HOHENWARTER; JONES, 2007).

É um programa de fácil acesso, pois oferece *download* livre, é de instalação simples, disponibiliza um manual de instruções e ainda possui um tutorial na opção "Ajuda" bastante útil e explicativo. Tais vantagens permitem aos interessados iniciar e aprofundar seus estudos. O *software* está disponível no site: https://www.geogebra.org/download.

A tela inicial do programa apresenta uma interface que proporciona uma visão ampla da área de trabalho, possibilitando trabalhar, por exemplo, na área geométrica, algébrica e na planilha de cálculo simultaneamente ou apenas em uma área por vez, conforme escolha do usuário. Ao ser carregado, o *software* apresenta a seguinte configuração padrão, na Figura 5:
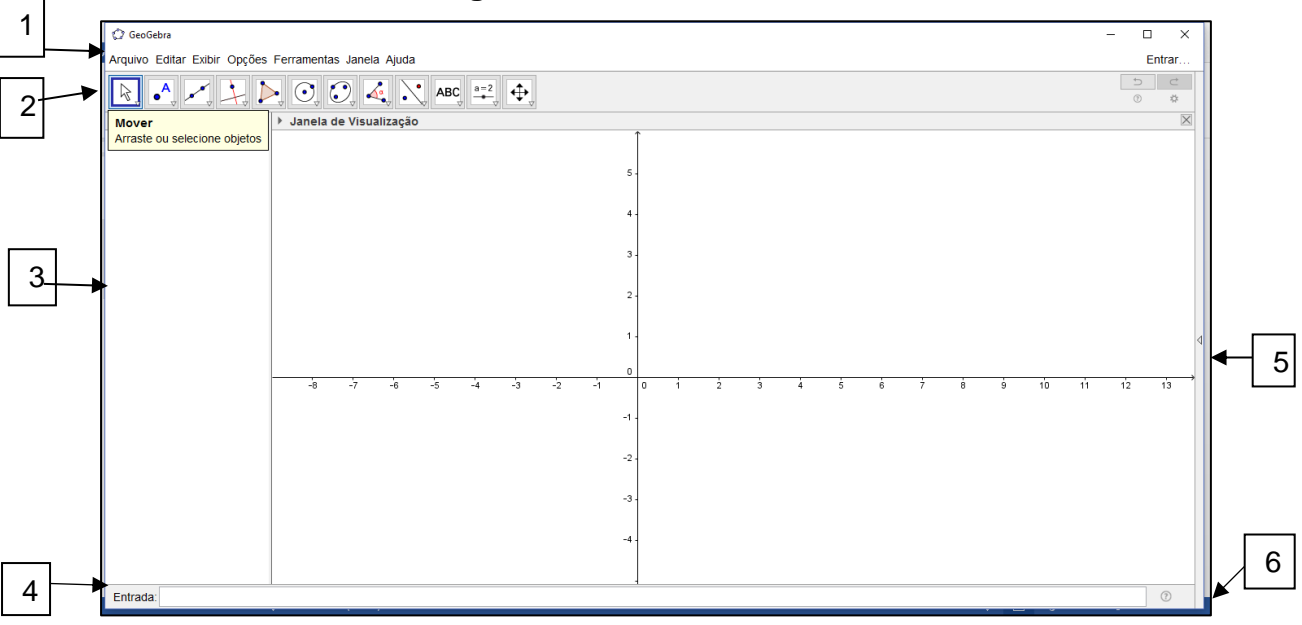

**Figura 5** – Tela inicial do GeoGebra

**Fonte:** GeoGebra, 2016.

1 – Barra de Menus:

A Barra de Menus disponibiliza opções para salvar a construção em arquivo (.ggb) e para controlar configurações gerais.

2 – Barra de Ferramentas:

A Barra de Ferramentas concentra todas as ferramentas úteis para construir pontos, retas, figuras geométricas, obter medidas de objetos construídos, entre outros. Cada ícone desta barra esconde outros ícones que podem ser acessados clicando com o *mouse* em seu canto inferior direito.

A Barra de Ferramentas localizada na parte superior do GeoGebra é composta de doze conjuntos de ícones com as ferramentas necessárias para o usuário construir, movimentar, obter medidas e modificar atributos de objetos construídos. Ao abrir o GeoGebra, a Barra de Ferramentas apresenta a seguinte configuração visual.

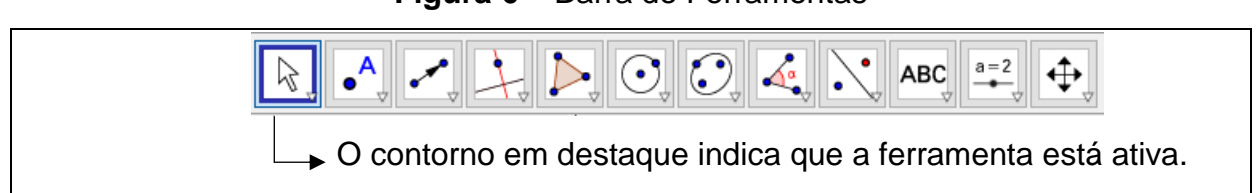

**Figura 6** – Barra de Ferramentas

Fonte: GeoGebra, 2016.

Para ativar uma ferramenta clique em seu ícone. Em cada conjunto de ícones, há apenas um visível. Basta clicar no canto inferior direito e selecionar a ferramenta que deseja utilizar. A ferramenta selecionada fica ativa e seu ícone ocupa o lugar de destaque do conjunto que ela pertence.

**Figura 7** – Ferramenta selecionada na barra de ferramentas

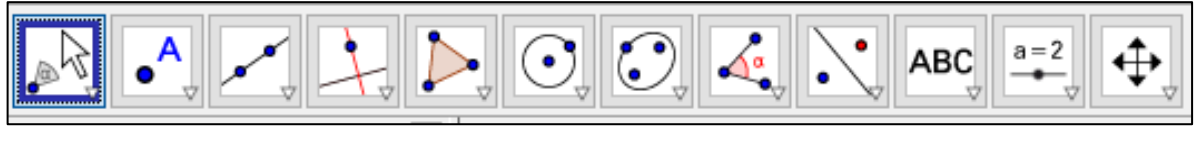

Fonte: GeoGebra, 2016.

Na imagem da Barra de Ferramentas abaixo está indicada a nomeação cada conjunto de ferramentas.

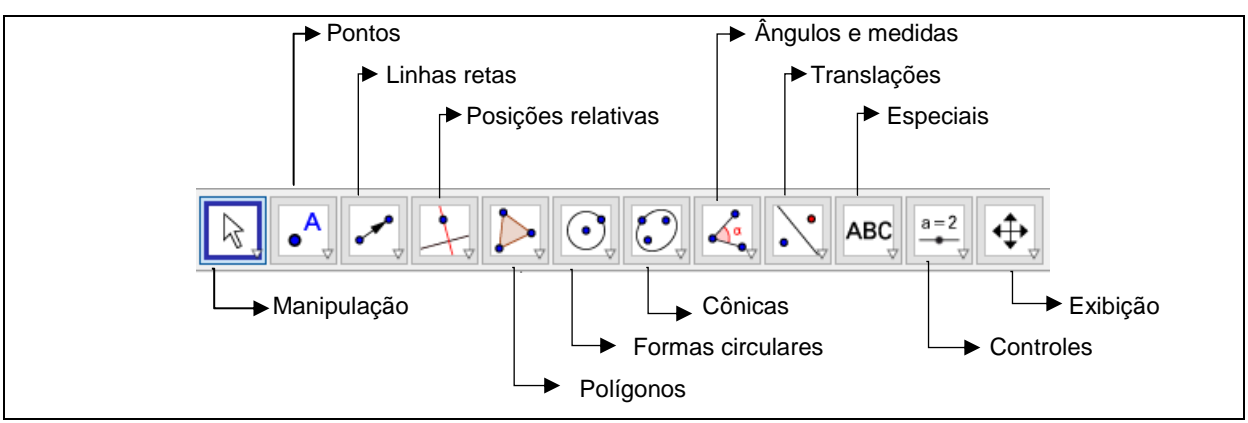

**Figura 8** – Barra de Ferramentas nomeada

Fonte: GeoGebra, 2016.

## 3 – Janela de Álgebra:

Área em que são exibidas as coordenadas, equações, medidas e outras características dos objetos construídos.

## 4 – Entrada:

Campo de entrada para digitação de comandos.

5 – Janela de Visualização:

A área de visualização de objetos possui representação geométrica e estes podem ser desenhados com o *mouse* usando ícones da Barra de Ferramentas ou comandos digitados na Entrada.

O GeoGebra oferece a possibilidade de operar com as representações aritmética, algébrica e geométrica simultaneamente. A Janela de Visualização, representada na figura abaixo, exibe um pentágono construído em um plano cartesiano. Observe que a tela apresenta a representação geométrica e aritmética ou algébrica.

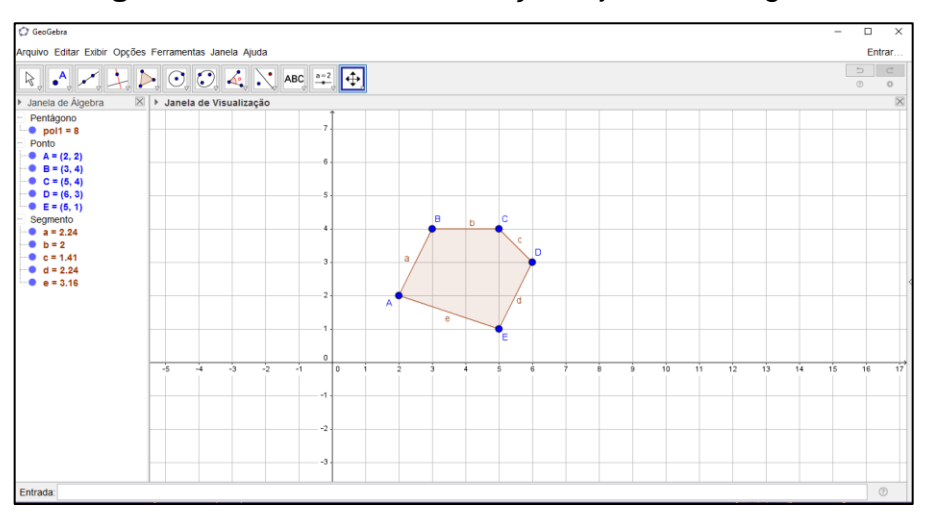

**Figura 9** – Janela de visualização e janela de álgebra

Fonte: Autora do trabalho, 2016.

6 – Lista de Comandos:

Listagem de comandos predefinidos. Entre eles há comandos relacionados aos ícones da Barra de Ferramentas. Portanto, para realizar uma construção, selecione a ferramenta necessária na Barra de Ícones e clique na Janela de Visualização ou digite os valores de entrada solicitados pelo *software* GeoGebra.

Observadas as possibilidades oferecidas pelo programa e as disposições nos documentos oficiais acreditamos que este *software* é um grande aliado no desenvolvimento do ensino e aprendizado geométrico.

Nos Parâmetros Curriculares Nacionais (PCN) sobre o ensino da Matemática para o Ensino Fundamental é notável a importância dada ao uso de recursos tecnológicos. O texto ressalta que se deve "saber utilizar diferentes fontes de informação e recursos tecnológicos para adquirir e construir conhecimentos" (BRASIL, 1998, p. 8). No documento, percebemos, ainda, que o computador é colocado como um ambiente de aprendizagem alternativo, possibilitando aos alunos novas formas de construir o conhecimento.

> O computador, em particular, permite novas formas de trabalho, possibilitando a criação de ambientes de aprendizagem em que os alunos possam pesquisar, fazer antecipações e simulações, confirmar ideias prévias, experimentar, criar soluções e construir novas formas de representação mental (BRASIL, 1998, p. 141).

Logo, a importância do computador por meio da utilização de *softwares* educacionais, em especial do GeoGebra, caracteriza-se por admitir a manipulação dos objetos, oferecer diversas representações, proporcionar a vantagem de reunir Álgebra, Geometria e Cálculo, além de possibilitar os registros simultaneamente. Em relação ao estudo da Geometria Plana, proporciona, ainda, as possibilidades de confirmar os conceitos e as propriedades dos objetos construídos, movimentar objetos fazendo conjecturas, visualizar as construções e mudar as cores, o que fortalece a formação das imagens mentais.

## **2.3 Literatura sobre o tema**

A seguir, serão apresentadas as análises de alguns estudos relacionados ao tema da pesquisa que, além de nos fornecer embasamento teórico para fundamentar a pesquisa, norteou nossos estudos. Para a revisão da literatura sobre o tema em estudo, consultamos os Anais do XI Encontro Nacional em Educação Matemática (XI ENEM), ocorrido em Curitiba (PR), no período de 18 a 21 de julho de 2013, promovido pela Sociedade Brasileira em Educação Matemática (SBEM), que teve como tema Educação Matemática: Retrospectivas e Perspectivas. Das comunicações científicas publicadas, foram encontrados doze textos que poderiam ser utilizadas para embasamento teórico desta pesquisa. No entanto, ao analisá-las, percebemos que estão apenas parcialmente relacionadas ao nosso estudo. Recorremos, então, a outras fontes, como Google Acadêmico, Boletins e Programas de Pós-Graduação de algumas universidades brasileiras. A seguir, especificaremos os relatos dos trabalhos selecionados, pois cada um deles teve sua importância e parcela de contribuição para a concretização desta pesquisa.

Passos, Andrade e Arruda (2013), através do Boletim Gepem, publicaram os resultados de uma investigação que objetivou identificar e analisar os artigos com a Geometria como foco, no período de 1976 a 2010, mostrando que essas produções buscaram enfatizar a importância da disciplina no aprendizado, estudo, ensino e uso da argumentação. Os autores ainda revelam, no quinquênio de 1991 a 1995, a manutenção do discurso da importância da Geometria. Entretanto, é nesse período que se enfatiza a Geometria associada à formação do professor. Além disso, é nesse mesmo intervalo de tempo que aparecem as primeiras considerações relacionadas ao uso de *softwares* para o ensino e aprendizagem da Geometria, ocorrência mantida entre os anos de 1996 e 2000. Por fim, a pesquisa mostra, no último período analisado (2006 a 2010), que o discurso converge para o uso de recursos computacionais e o ensino e aprendizagem da Geometria.

Azeredo e Batista (2013), em "Tecnologias digitais como recursos didáticos para matemática: análise de pesquisas", explicam que as TD podem contribuir para a aprendizagem, promovendo a percepção de conceitos, sendo sua integração útil e estendida para situações diversas. Entretanto, ao citar Klopfer et al. (2009), ressaltam haver um descompasso entre a vivência escolar dos alunos e seus contextos fora da escola. As autoras consideram fundamental que se faça educação pelas tecnologias, no intuito de diminuir esse desafino e favorecer a construção do conhecimento. O estudo teve como propósito analisar o foco das pesquisas publicadas no Brasil, envolvendo Matemática e o uso pedagógico de TD.

Utilizando-se da coleta de dados através de documentos, Azeredo e Batista descrevem brevemente o panorama das pesquisas realizadas no Brasil, publicadas nos Anais do Simpósio Brasileiro de Informática na Educação (SBIE), entre 2006 e 2012, envolvendo Matemática e TD. Segundo as pesquisadoras, os dados erguidos possibilitaram a assimilação de três amplas categorias de pesquisa:

3. Propostas de metodologias para utilização de TD no processo de ensino e aprendizagem de Matemática (AZEREDO; BATISTA, 2013, p. 6).

<sup>1.</sup> Descrição de TD desenvolvidas para o estudo de algum tema matemático (ou de métodos e requisitos para a elaboração dessas TD), podendo incluir testes de experimentação;

<sup>2.</sup> Análise de experiências de uso de TD como ferramentas de apoio ao processo de ensino e aprendizagem de temas matemáticos;

Para as autoras, as três categorias estão em conformidade com a propensão atual das investigações na Europa, apontada por Bottino e Kynigos (2009). Simplificando, para facilitar a leitura, os autores adotaram Categoria 1, Categoria 2 e Categoria 3, respectivamente, para as subdivisões descritas acima. Entretanto, na análise referente à Categoria 2, no período de 2006 a 2012, é feita a observação da necessidade de se investigar também os resultados e as dificuldades relatadas nas experiências de uso TD na Matemática, além do foco do artigo. Relatam que, nesse intervalo, ocorreu um total de dez trabalhos dessa categoria de investigação, mas, apenas um em 2007, envolve *software* de Geometria Dinâmica e Geometria no Ensino Médio. Em 2008, entre os estudos dessa categoria destacaram-se outros dois na linha de TD: um analisando o uso do *software* GeoGebra por parte dos professores de Matemática e o outro relacionado ao uso do mesmo programa para o ensino da adição no Ensino Fundamental.

Azeredo e Batista (2013) descrevem o artigo de Alves (2007), intitulado "Investigar as contribuições do uso de um *software* de Geometria Dinâmica", no qual se utilizou o Calques 3D para o raciocínio espacial no assunto Volume de Sólidos para o Ensino Médio. Foi detectado que a Geometria Dinâmica, além de promover a melhoria do desempenho e interesse dos alunos, pode contribuir com o currículo matemático. Apesar de não se observar o relato de dificuldades, os autores apontaram que as atividades demandam mais tempo para a formalização dos conceitos e maior planejamento por parte dos professores.

As autoras referem-se ao estudo de Rocha et al. (2008), que discute o uso do *software* GeoGebra focando a interação docente no uso de ambientes virtuais, revelando que os autores afirmam ter acontecido aprendizagem, porém não o suficiente para reverter o desconhecimento exacerbado e as estratégias pedagógicas que, embora eficientes, necessitam de mais tempo para que os resultados sejam mais palpáveis. O texto supracitado tece considerações relativas à Categoria 2, ressaltando o potencial das TD para o ensino e aprendizagem da Matemática, algo condizente com a literatura da área. Porém diz que a maioria dos resultados das investigações analisadas foi colhida em contextos muito restritos.

José Adgerson Victor da Silva (2013) discute sobre os principais desafios no ensino e aprendizagem da Geometria com a utilização de programas computacionais. O autor afirma que as ferramentas tecnológicas proporcionam novas possibilidades ao aluno, permitindo-o interagir de forma dinâmica na edificação dos conceitos geométricos. Ele também destaca a enorme variedade de *softwares* matemáticos existentes hoje, voltados para o ensino e aprendizagem da Geometria, como o GeoGebra e o Cabri Geometry, e acrescenta a importância do uso de recursos tecnológicos para auxiliar na aprendizagem desse ramo da Matemática.

> A utilização de recursos pedagógicos inovadores pode ser uma grande alternativa para amenizar as dificuldades existentes em relação a um dos assuntos mais importantes e úteis para nossa vida, a chamada Geometria, não só pela sua extensa aplicação nas mais diferentes áreas do conhecimento, mas por ela estar presente no nosso cotidiano, nas formas e objetos que nos circundam (DA SILVA, 2013, p. 2).

Da Silva (2013) diz que o uso de *softwares* possibilita a movimentação e a análise minuciosa dos objetos estudados, fazendo com que o próprio aluno espontaneamente faça conjecturas, fomentando sua autonomia na questão de ensino e aprendizagem da Geometria. Ele relata ainda as dificuldades encontradas devido ao despreparo dos professores de Matemática para a introdução da Geometria, que muitas vezes é desmembrada do mundo real dos alunos e introduzida de forma descontextualizada. Da Silva enfatiza o valor de novas metodologias voltadas para o ensino e aprendizagem dessa área do conhecimento, incluindo o uso de TD como forma de diversificar essa prática e provocar as mudanças necessárias para esse quadro. Para explanar sobre a importância da Geometria relacionada de forma concreta ao nosso cotidiano, recorre às palavras de Lorenzato:

> Na verdade, para justificar a necessidade de se ter a Geometria na escola, bastaria o argumento de que sem estudar Geometria as pessoas não desenvolvem o pensar geométrico ou o raciocínio visual e, sem essa habilidade, elas dificilmente conseguirão resolver as situações de vida que forem geometrizadas; também não poderão se utilizar a Geometria como fator altamente facilitador para a compreensão e resolução de questões de outras áreas de conhecimento humano (LORENZATO, 1995 apud DA SILVA, 2013, p. 4-5).

Entretanto, Da Silva (2013) explica que, apesar dos enormes benefícios para desenvolvimento cognitivo oferecido pela Geometria, observa-se o descaso de seu ensino, agravado muitas vezes pela omissão por parte dos professores de Matemática, preferindo a álgebra e a aritmética. Ele acrescenta a relevância em proporcionar um ensino geométrico de forma significativa. Para o autor, é importante uma postura de busca por novos métodos de ensino, uma vez que o século XXI exige profissionais cada vez mais capacitados para o uso de novas tecnologias, aplicadas na melhoria da prática pedagógica, criando novas possibilidades e quebrando paradigmas. Entretanto, Da Silva revela a existência de desafios, principalmente no que diz respeito à formação do professor para o uso de recursos tecnológicos. Ele reforça a necessidade do estímulo incansável para uso de programas computacionais no auxílio da aprendizagem da Geometria, desmistificando crenças contrárias sobre seu ensino e aprendizagem, tornando-a acessível a todos.

Teixeira e Silva (2013) expõem uma análise praxeológica relacionada ao tema área de figuras planas e o livro didático do 6º ano à luz da Teoria Antropológica do Didático. Esta proposta foi tema de estudo do Programa de Pós-graduação em Educação Matemática e Tecnologia, da Universidade Federal de Pernambuco. O texto apresenta uma breve discussão deste referencial teórico, bem como o mapeamento e classificação de tarefas. Também faz algumas elucidações sobre a TAD, como origem, criador e proposta, destaca os elementos primitivos e perpassa pela transposição didática, focando no saber a ser ensinado. Nessa concepção, o caso específico é um saber a ser ensinado que não está isolado, mas se relaciona com exigências institucionais, sujeitando-se a mudanças adaptativas.

As autoras do trabalho em questão descrevem a praxeologia como uma metodologia que possibilita ao pesquisador, professor ou aluno apoderar-se do aprendizado e da compreensão matemática, analisando os conhecimentos em sua estrutura, com foco na investigação do livro didático. Por fim, elas concluem que o estudo da análise praxeológica pode ser instigado, pois é um procedimento que consente a absorção da prática e da compreensão matemática por meio da observação da organização dos saberes.

Viana e Silva (2013) comparam conteúdos de livros de Matemática para a escola básica, escritos por autores mineiros do período do MMM, buscando estabelecer a comparação entre obras didáticas escritas por autores de outros estados do país. Os autores contam brevemente a história da Educação Matemática no Brasil, do Movimento da Matemática Moderna e enfatizam como a Geometria foi tratada. Chegaram à conclusão que muito pouco se abordava sobre a disciplina e o foco era essencialmente a Geometria Euclidiana. Os resultados dessa investigação poderiam contribuir para o entendimento de dificuldades inerentes à questão curricular e ao ensino e aprendizagem da Geometria.

Zimmer e Descovi (2013) descrevem sobre uma monografia apresentada ao curso de Educação Matemática e Novas Tecnologias das Faculdades Integradas de Taquara, em 2012. Com isso, pretendeu-se mostrar a necessidade de inclusão de novas tecnologias na prática pedagógica. O estudo desenvolvido foi uma proposta didática a partir do conteúdo de Geometria para o 6° ano do Ensino Fundamental, utilizando o *software* GeoGebra como ferramenta de apoio didático. Os autores ressaltam que, durante a pesquisa, foram considerados os conhecimentos prévios dos alunos, o método utilizado pelo professor, bem como a postura do docente em relação às novas tecnologias, além de observar a motivação e o interesse dos alunos frente ao uso do recurso tecnológico.

Zimmer e Descovi (2013) iniciam o texto destacando o descompasso entre os avanços tecnológicos contemporâneos e a educação ofertada nas escolas. Eles relatam a necessidade de promover mudanças no cenário educacional matemático falho, manifestado através dos obstáculos encontrados pelos alunos em superar dificuldades, o que provoca uma aversão à disciplina, além de uma prática pedagógica ultrapassada que recorre a metodologias obsoletas. Os pesquisadores justificam o trabalho de investigação como uma possibilidade de contribuição para a mudança dessa realidade, pois se utiliza de uma proposta alternativa, envolvendo um *software* de Geometria Dinâmica. No decorrer da pesquisa, destacou-se também a relevância da resolução de situações-problemas e da aprendizagem significativa.

O trabalho em questão menciona alguns desafios encontrados para que aconteça de fato a integração como, por exemplo, a falta de capacitação profissional, de recursos para a manutenção das máquinas, de estrutura das escolas e de recursos humanos para apoiar a prática docente. São enfatizadas algumas potencialidades relacionadas ao uso de TD, como a possibilidade de aprender Matemática experimentando, interpretando, visualizando, conjecturando, abstraindo, generalizando, demonstrando e criando objetos manipuláveis. Segundo os autores, a Geometria investigada através do *software* GeoGebra e apoiada na resolução de problemas permite ao aluno, interagir, observar, explorar e experimentar diversas regularidades e conceitos matemáticos.

Entre os aplicativos educacionais direcionados à Matemática, que agrupa diversos recursos para o desenvolvimento de conceitos matemáticos, está o GeoGebra. Vale ressaltar que o GeoGebra é um aplicativo construtivista que utiliza conhecimentos pré-dispostos, tornando a aprendizagem da Matemática mais significativa possível (ZIMMER; DESCOVI, 2013, p. 6).

Nesse contexto, Zimmer e Descovi (2013) afirmam que a utilização do GeoGebra altera o perfil das aulas de Matemática, antes estáticas pelo uso persistente de metodologias tradicionais. Eles destacam o conceito de ângulos como primordial para dominar o estudo da Geometria. Expõem a experiência desenvolvida, na qual foi apresentado aos alunos os conceitos, representações, medidas e construções de elementos da Geometria Euclidiana, inclusive atividades com o uso do transferidor e situações-problema no ambiente habitual do estudante. Relatam que, em outro momento, foi proposta a resolução de atividades desse tema com o auxílio do *software* mencionado.

Sendo assim, nesse ambiente, os alunos realizaram as atividades com maior agilidade, validando os resultados e aprofundando as propriedades estudadas em aulas anteriores. Zimmer e Descovi (2013) afirmam que a experiência possibilitou averiguar que os alunos manifestavam dificuldades em manusear instrumentos de medidas, na interpretação de conceitos geométricos e na utilização de recursos digitais. A proposta metodológica permitiu a reformulação dos conhecimentos de forma significativa e, além disso, aguçou o interesse e a participação dos alunos. Os autores concluem que, se bem planejada pelo docente, a utilização do GeoGebra possibilita o desenvolvimento de diversos conteúdos geométricos, mas enfatizam a necessidade da formação continuada para a eficácia da prática educativa.

Da Silva (2013) discute a adequação de exercícios e problemas sobre perímetro e área das principais figuras planas para o trabalho com o GeoGebra. É feita a análise de livros didáticos de alguns autores como Toledo e Toledo (1997), Dante (2000) e Assis e Bezerra (2011). Conclui-se que as atividades dos livros didáticos não são adequadas para o trabalho com o GeoGebra por não enfocar a perspectiva dinâmica do *software*. Neste caso, seria utilizado apenas como ferramenta de desenho e/ou ferramenta de cálculo, tornando-se desnecessário. Dessa forma, o autor criou e/ou adaptou atividades com o intuito de explorar o dinamismo do programa e a habilidade dos alunos em interpretar, tornando a aprendizagem dos conceitos abordados significativa. O GeoGebra seria uma importante ferramenta didática, uma vez que, utilizado de maneira perspicaz, auxilia professor e alunos no processo ensino e aprendizagem. O *software* mostrou-se eficaz na exploração dos conceitos e na compreensão e dedução das fórmulas para o cálculo de perímetro e áreas de figuras geométricas planas como foi proposto. O autor justifica a escolha do tema de investigação por se tratar de conceitos matemáticos relevantes e de aplicabilidade variadas, tanto no meio escolar, quanto em situações do cotidiano, além de ser tema das avaliações em larga escala. Por fim, ressalta que os alunos sentem dificuldades no conteúdo não relacionam os conceitos de perímetro e área.

Santos e Jucá (2014) descrevem um experimento didático desenvolvido com uma turma do 6º ano de uma escola pública da cidade de Belém do Pará. O foco foi o ensino de área de figuras geométricas planas, no qual o objetivo seria verificar o desempenho dos alunos em relação à compreensão das fórmulas, utilizando o *software* KIG. Como metodologia de pesquisa foi utilizada a Engenharia Didática. Tal escolha se deu pela eficácia no desenvolvimento de uma sequência didática. Com base no objetivo da investigação, tentou-se responder a seguinte questão: será que com a utilização do *software* KIG, os alunos conseguem deduzir a fórmula das principais figuras planas? O autor garante que os discentes alcançaram o objetivo proposto e afirmaram ainda que o uso do KIG favoreceu a aplicação da sequência, estimulando o interesse dos alunos durante o desenvolvimento das atividades.

> A utilização da informática no ensino é interessante, pois verificamos que durante as aulas, os alunos demonstraram bastante entusiasmo, devido às atividades, que estavam sendo realizadas, serem diferentes do cotidiano vivido na escola (SANTOS; JUCÁ, 2014, p. 49).

Santos e Jucá concluem que as aulas no laboratório com o uso do *software* facilitaram o desenvolvimento das atividades por ser um ambiente estimulador e pouco usado no contexto escolar em questão.

Baseando-se nas descrições dos artigos apresentados, percebemos a necessidade de uma mudança significativa na forma de ensinar os conteúdos geométricos, inclusive no que diz respeito à inserção de TD para esse fim. Em resumo, os trabalhos analisados sugerem propostas diferenciadas como novas alternativas para tornar o ensino e a aprendizagem significativos. Os discursos convergem para a integração de TD como auxiliar nesse processo e a importância de uma abordagem significativa da Geometria, apresentando como desafios a mudança do cenário atual e a formação profissional.

Viana e Silva (2013) tratam do histórico descaso pela Geometria, corroborando com Silva (2013), e ressaltam que quando abordada há certa prevalência da Geometria Euclidiana. Tais fatos contribuem para o entendimento das dificuldades atuais, inerentes ao ensino e aprendizagem desse ramo da Matemática. Passos, Andrade e Arruda (2013) compartilham dessas reflexões ao tratarem da importância da formação do professor. Zimmer e Descovi (2013) e Silva (2013) têm opiniões similares ao propor o *software* GeoGebra como ferramenta para complementar e facilitar a compreensão dos conceitos, regularidades e propriedades da Geometria Plana.

Sendo assim, reforçamos nosso interesse em integrar TD nas aulas de Geometria com o intuito de buscar mudanças significativas no cenário do ensino e aprendizagem da mesma. Esta pesquisa é uma maneira de contribuir para essa área de conhecimento, envolvendo alunos e professores que atuam no Ensino Fundamental.

## **2.4 Cenário do Conteúdo e do Ensino da Geometria**

Pretendemos, no presente item, apresentar o saber a ser ensinado sob o olhar de alguns autores, o tratamento dado ao tema nos documentos oficiais, um panorama histórico do ensino da Geometria no Brasil e a abordagem do conteúdo em questão por dois autores de livros didáticos.

2.4.1 O conteúdo matemático: área e perímetro de figuras geométricas

O estudo de perímetro e área de figuras geométricas planas tem grande importância por estar associado a diversas questões cotidianas como: a escolha de um itinerário, a medição de terras, a construção civil, entre outras. Além de ser a Geometria – em especial o tema em questão – um ramo relevante da Matemática, como objeto de investigação e instrumento para outras áreas do conhecimento. Os conceitos de perímetro e área e suas propriedades podem ser concebidos como essenciais na integração de diferentes áreas do conhecimento. Esse conteúdo se

destaca também pela importância dos seus conceitos que preconizam outras Geometrias como a Espacial e a Analítica. Mauro (2007) destaca que:

> [...] no estudo de área e perímetro é necessário considerar três polos: o geométrico – que compreende as figuras geométricas e seu contorno; o numérico – que se refere às medidas das grandezas área e perímetro, composto por reais não-negativos e da grandeza relacionada às ideias de área e perímetro, constituindo-se nas propriedades das figuras geométricas e do seu contorno. E também, recomenda-se uma exploração de situações de comparação, produção e medidas na resolução de situações-problema, envolvendo muitas vezes as estimativas (MAURO, 2007, p. 277).

Toledo e Toledo (1997, p. 271) dizem que: "[...] medir é comparar grandezas de mesma espécie, sendo o resultado expresso por um número". Para os mesmos autores: "[...] denomina-se perímetro a medida do contorno de uma figura" (TOLEDO; TOLEDO, 1997. p. 276). E acrescentam ainda que: "[...] denomina-se área a medida da superfície de uma figura" (TOLEDO; TOLEDO, 1997, p. 274). Dessa forma, promover uma discussão entre os alunos de como eles concebem esses dois conceitos – perímetro e área – é fundamental para a compreensão e utilização na resolução de atividades investigativas.

Os PCN recomendam o estudo de perímetro e área de forma lúdica, sem fórmulas, privilegiando o uso de malhas quadriculadas e comparação de figuras (BRASIL, 1997, p. 61). Sendo assim, a utilização de atividades lúdicas, diferentes materiais e, até mesmo, métodos de ensino diversificados, podem facilitar o ensino e aprendizagem dos conteúdos geométricos. Nesse contexto, consideramos o GeoGebra um excelente recurso, não só na exploração de propriedades e na construção dos conceitos, mas, principalmente, ao mostrar de forma dinâmica como perímetro e área se relacionam.

### 2.4.2 Ensino e Aprendizagem da Geometria

Historicamente, na Matemática, descreve-se que as primeiras ideias relacionadas a essa ciência se referiam à Aritmética, mas também, a conhecimentos geométricos. Desde muito cedo, o homem, necessitando se deslocar, reconhecer o espaço e satisfazer suas necessidades, utiliza as formas geométricas para a construção de utensílios e representar o mundo que vive. (GUIMARÃES, 2013, p. 8).

Segundo Muniz (2004), as primeiras ideias geométricas surgiram da habilidade humana de procurar alternativas para resolver problemas.

> [...] a Geometria aparece inicialmente atrelada às necessidades de resolução de problemas para demarcar a terra, prever o estoque de água e construir instrumentos de trabalho. Em suma, os conceitos geométricos surgem como ferramentas para que o homem aja racionalmente no processo de transformação do seu mundo (MUNIZ, 2004, p. 82).

Desde então, o homem buscou organizar os conhecimentos geométricos, partindo da observação e reunindo situações de forma generalizada, como receitas, ainda relacionadas a situações empíricas (GRANDO, 2008, p. 7).

A Geometria escolar, inicialmente, estava vinculada, na maioria das vezes, às práticas matemáticas gregas, com ênfase no raciocínio e demonstrações. Durante muito tempo, limitou-se a transmitir definições, assumindo aspectos no corpo científico da Matemática, criando dificuldades para professores e alunos. Com o MMM, na década de 1960, passou a ser deixada para o final do ano escolar e muitas vezes, era sequer abordada.

Em 1998, foram criados pelo MEC, os Parâmetros Curriculares Nacionais (PCN) com o intuito de ajudar o professor a promover uma melhoria na aprendizagem do aluno. No que diz respeito ao ensino da Matemática, em especial no estudo da Geometria Plana, é sugerida uma introdução de forma intuitiva e lúdica, sem aplicação de fórmulas e propriedades ainda nos anos iniciais do Ensino Fundamental. Estudos mais aprofundados, como conceitos, cálculos e resolução de problemas relacionados ao tema, serão tratados nos anos finais desse segmento de ensino. Nas orientações dos PCN para o ensino da Matemática do Ensino Fundamental II, são ressaltados os seguintes itens:

> Cálculo da área de superfícies planas por meio da composição e decomposição de figuras e por aproximações;

> Construção de procedimentos para o cálculo de áreas e perímetros de superfícies planas – limitadas por segmentos de reta e/ou arcos de circunferência (BRASIL, 1998, p. 89).

Ao recomendar o uso de régua e compasso para as construções geométricas e destacar a importância dos conteúdos a serem trabalhados de forma interdisciplinar, observa-se no documento o resgate e uma real preocupação com o

ensino e aprendizagem da Geometria. Esse fato se deve tanto às pesquisas realizadas sobre o tema, quanto aos questionamentos em relação ao abandono desse ramo da Matemática.

Além da importância destacada pelos PCN, na Matriz de Referência de Matemática da Prova Brasil para a 8ª série/9º ano do Ensino Fundamental, o bloco temático Grandezas e Medidas, traz os seguintes descritores que tratam de área e perímetro de figuras planas:

D12 – Resolver problema envolvendo o cálculo de perímetro de figuras planas;

D13 – Resolver problema envolvendo o cálculo de área de figuras planas.

Segundo a Matriz, o aluno que conclui o Ensino Fundamental II deve possuir habilidades para solucionar problemas envolvendo perímetro e área de figuras geométricas planas. Em consonância com isso, os PCN de Matemática para o Ensino Fundamental II, na temática Grandezas e Medidas, indicam a resolução de problemas para o desenvolvimento de habilidades geométricas. O documento destaca ainda os recursos tecnológicos como instrumentos nesse processo, o que pode ser observado no objetivo a seguir. O aluno deverá ser capaz de:

> Resolver situações-problema, sabendo validar estratégias e resultados, desenvolvendo formas de raciocínio e processos, como intuição, indução, dedução, analogia, estimativa, e utilizando conceitos e procedimentos matemáticos, bem como instrumentos tecnológicos disponíveis (BRASIL, 1998, p. 48).

Dessa forma, segundo Dante (2000), é importante apresentar para os alunos atividades diversas, envolvendo exercícios de reconhecimento, de algoritmos, problemas padrão, heurísticos, de aplicação e de quebra-cabeça. A classificação do autor é bastante aceita. Nela são destacados como exercícios de reconhecimento os que permitem ao aluno reconhecer um conceito, um fato, uma definição uma propriedade, etc.

Os exercícios de algoritmos são aqueles que exigem a execução de algoritmos trabalhados anteriormente. Têm como objetivo formar habilidades e reforçar os saberes adquiridos. Problemas-padrão são os que abrangem aproveitamento direto de algoritmos; sua solução já está envolvida no próprio enunciado e não demanda qualquer estratégia. O trabalho principal deste tipo de atividade é converter a linguagem comum em linguagem matemática, identificando as operações indispensáveis para solucioná-los. Problemas-processo ou heurísticos são aqueles cuja solução não está mensurada no enunciado, não é possível uma tradução de linguagem direta, nem são passíveis de resolução automática através de algoritmos. Sendo assim, exigem do aluno um tempo maior para conjecturar e erguer um plano de ação, que poderá levá-lo à solução, o que os torna mais interessantes. As atividades que tratam de situações cotidianas, em que para encontrar sua solução procura-se matematizar uma situação real, por meio de conceitos, técnicas e procedimentos matemáticos, são os chamados problemas de aplicação. Por fim, os considerados problemas de quebra-cabeça provocam os alunos. Em sua maioria, são criativos, e sua resolução depende da habilidade de perceber um "truque", que é o segredo da solução.

Ao analisar o que se propõe para o estudo de perímetro e área de figuras geométricas nos livros didáticos do 9º ano, a maioria dos autores apresenta o assunto considerando que os alunos já desenvolveram conhecimentos prévios por ser um tema adotado, mesmo que de forma indireta, em anos anteriores. Mas, nesta etapa, são introduzidos problemas de aplicação, revisão e aprofundamento do conteúdo.

Como são obras muito utilizadas por grande parte dos professores da rede pública, além de fazerem parte do Plano Nacional do Livro Didático (PNLD), optamos nessa pesquisa, pela referência às coleções: *A Conquista da Matemática*, de José Ruy Giovanni Jr e Benedicto Castrucci, edição 2009; e a coleção de Luiz Roberto Dante, Matemática, Projeto Teláris<sup>2</sup>, de 2012.

Os alunos dos anos finais do Ensino Fundamental têm os livros didáticos como um dos recursos que podem ser usados para o estudo dos conteúdos previstos nos PCN para cada etapa de escolarização. Após selecionar as coleções a serem examinadas, analisamos o tratamento dado pelos autores ao conteúdo perímetro e área de figuras geométricas planas nos livros de 9º ano.

Júnior e Castrucci (2009) descrevem alguns questionamentos feitos pelos alunos em relação à Matemática e posicionam-se de forma a estimular o interesse deste público. Destacam que esta área de conhecimento está presente em nossas vidas desde as situações mais simples que envolvem contagem até os mais

1

<sup>2</sup> O nome do Projeto Teláris se inspira na forma latina *telarium*, que significa "tecelão", para evocar o entrelaçamento dos saberes na construção do conhecimento.

modernos e complexos computadores. Segundo os autores, a aplicação da Matemática no dia a dia ocorre como resultado do desenvolvimento e aprofundamento de certos conceitos nela presentes.

O assunto em estudo é retomado e aprofundado no volume do 9º ano, apresentado em um capítulo no final do livro priorizando o estudo de áreas de polígonos. Neste, destacamos a exploração de uma atividade com o Tangram, a dedução das fórmulas, variando as atividades até chegar aos problemas de aplicação. Aborda-se também o cálculo de área por aproximação, usando a malha quadriculada. O capítulo termina com exercícios de revisão. Além disso, o volume traz outro capítulo para o estudo da circunferência e círculo, trabalhando perímetro e área de forma mais aprofundada.

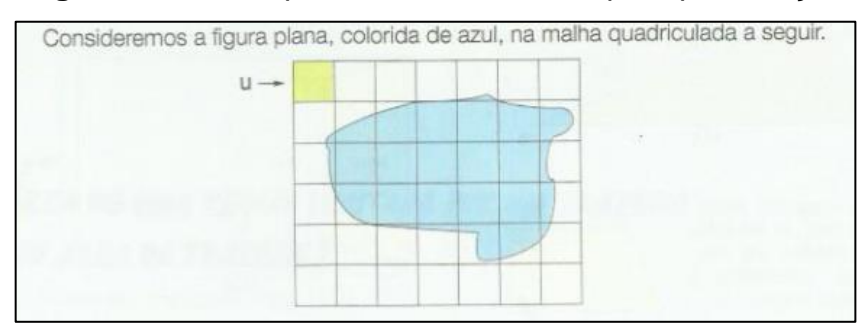

**Figura 10** – Exemplo de cálculo de área por aproximação

Fonte: JÚNIOR; CASTRUCCI, 2009.

O livro analisado apresenta uma abordagem histórica relativa ao conceito de perímetro e área fazendo referência aos lotes de terra as margens do Rio Nilo, destacando a necessidade de padronizar as unidades de medidas e relatando a relação de área com pagamento de impostos.

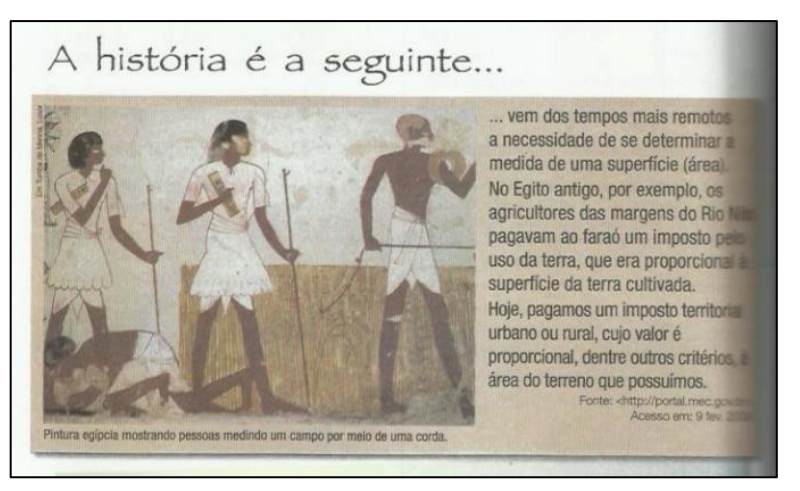

**Figura 11** – Abordagem histórica relativa ao conceito de perímetro e área

Fonte: JÚNIOR; CASTRUCCI, 2009.

Aborda a formalização do conceito de área utilizando-se de composição/ decomposição de figuras.

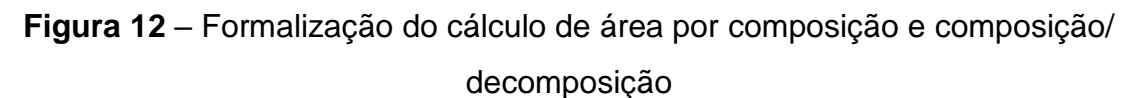

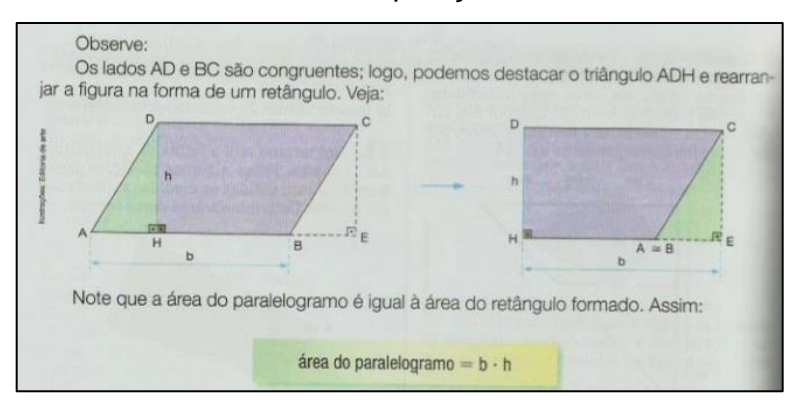

Fonte: JÚNIOR; CASTRUCCI, 2009.

Utiliza-se de Tangram, malhas quadriculadas, lajotas, cerâmicas, placas, polígonos, etc. Recorrendo, assim, a unidades de medida de área padronizadas e não padronizadas.

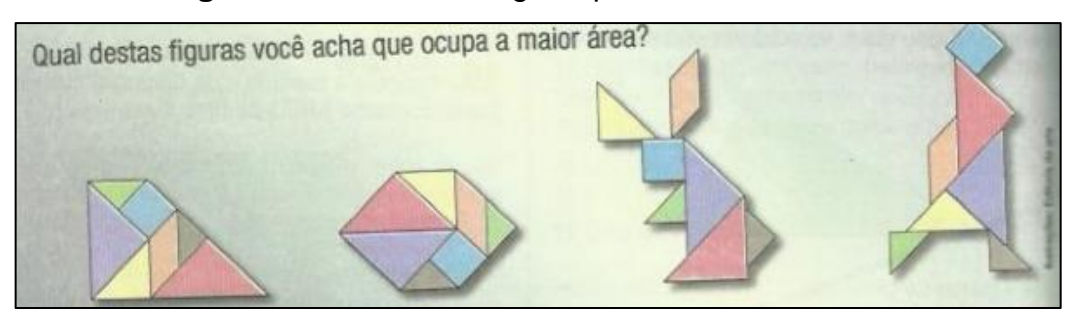

**Figura 13** – Uso do Tangram para o cálculo de área

Fonte: JÚNIOR; CASTRUCCI, 2009.

Referente à composição e decomposição de figuras planas, para comparação de áreas de figuras que possuem formas parecidas e áreas diferentes ou formas diferentes e mesma área, acreditamos ser esta uma atividade relevante para fazer a diferenciação entre a figura e área da figura. Entretanto, o valor numérico continua sendo ressaltado, pois as comparações se baseiam na contagem. Entendemos que descobrir áreas de figuras com o auxílio de distintas unidades não padronizadas, como o quadrado de uma malha quadriculada ou o triangulo, pode contribuir para a compreensão dos múltiplos e submúltiplos do metro quadrado.

Foram encontradas, neste livro didático, todas as unidades de medidas padronizadas relativas às medidas de comprimento e de superfície, incluindo múltiplos e submúltiplos. Essas unidades padronizadas permitem a comunicação entre as ciências e a sociedade como um todo. Porém, observamos que não foram mencionadas as medidas agrárias.

Interpretamos que a escolha de unidades diversas ajuda a compreender que a medida da área varia de acordo com a unidade indicada, mas a área é preservada, beneficiando, então, a distinção entre área e número. A obra oferece recursos didáticos diversificados como gráficos, mapas, plantas, figuras coloridas, folhas de papel e/ou jornal. Mas ainda não disponibiliza recurso pedagógico digital.

Já Dante (2012) apresenta a Matemática como uma parte importante da vida do aluno, presente em todas as situações do cotidiano: na escola, no lazer, nas brincadeiras e em casa. Introduz o capítulo referente a perímetro, áreas e volume, no final do livro, utilizando-se de um texto sobre a Catedral Basílica de Maringá, no Paraná, que possui forma cônica, e propõe uma atividade para ser retomada no final do capítulo. Ele perfaz a retomada do estudo de perímetro através de um problema que retrata uma situação do cotidiano.

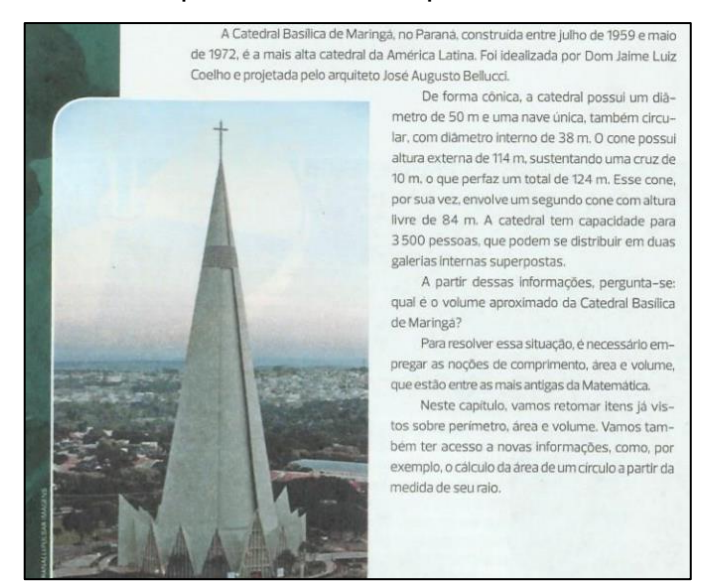

**Figura 14** – Exemplo de estudo do perímetro contextualizado

Fonte: DANTE, 2012.

O autor contribui com atividades de aplicações diversificadas, utiliza-se de malha quadriculada e resolução de problemas, além de oferecer, ao final do capítulo, atividades de revisão cumulativa.

Em seguida, é retoma a ideia de perímetro de um polígono qualquer, o cálculo de perímetro de uma circunferência e de um setor circular. Destaca as áreas das principais regiões planas e, agora, suas fórmulas são mostradas através de decomposição de figuras. Além disso, traz o cálculo aproximado de áreas de regiões irregulares cujas fronteiras são curvas. Explora ainda, o cálculo da área do círculo, levando o aluno a concluir que ela é dada por  $\pi r^2$  e estimula a utilização desta fórmula disponibilizando várias atividades para serem resolvidas através da mesma.

Para essa etapa de escolarização, o autor acrescenta uma introdução à Geometria Espacial, iniciando com a exploração da área lateral e a área total da superfície de um sólido geométrico, focando nos prismas e cilindros e apresentando o cálculo do volume de alguns sólidos geométricos.

O livro em questão possui uma abordagem histórica relativa ao conceito de perímetro e área fazendo referência aos lotes de terra as margens do Rio Nilo, destacando a necessidade de padronizar as unidades de medidas e relatando a relação de área com pagamento de impostos. Corrobora com Castrucci e Junior (2009) ao abordar a formalização do conceito de área utilizando-se de:

composição/decomposição, figuras, Tangram, malhas quadriculadas, lajotas, cerâmicas, placas, polígonos, etc.

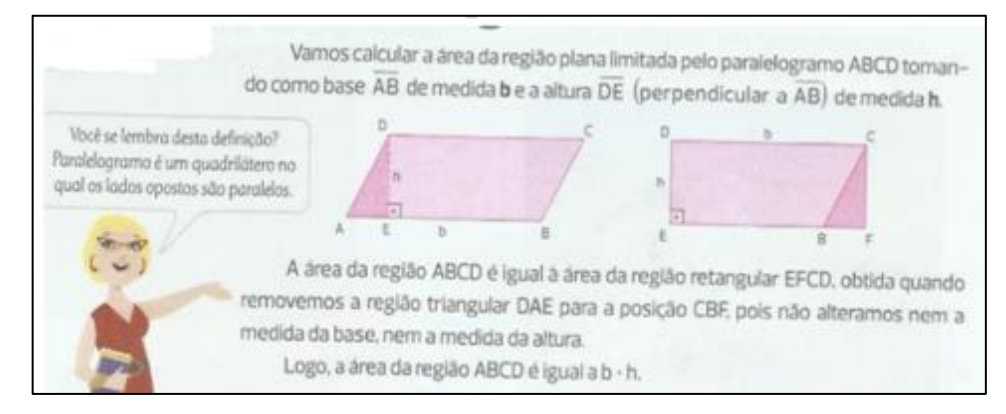

**Figura 15** – Formalização do cálculo de área por composição/decomposição

Fonte: JÚNIOR; CASTRUCCI, 2009.

Recorre, ainda, a unidades de medida de área padronizadas e não padronizadas.

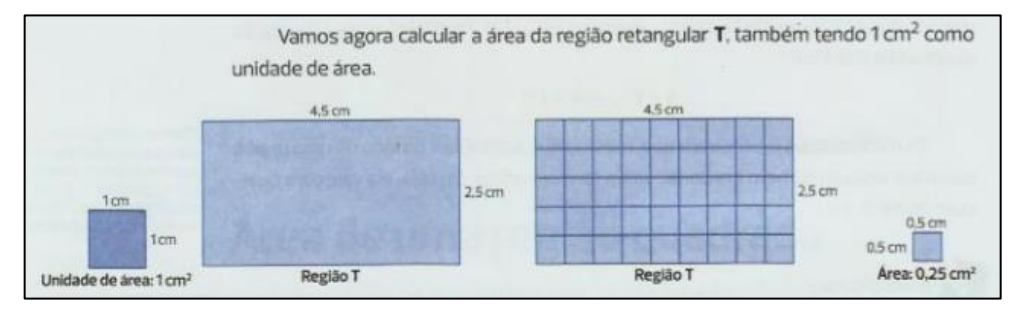

**Figura 16** – Unidade de medida de área padronizada (cm)

Fonte: JÚNIOR; CASTRUCCI, 2009.

Referente à composição e à decomposição de figuras planas, para comparação de áreas de figuras que possuem formas parecidas e áreas diferentes ou formas diferentes e mesma área, acreditamos ser esta, uma atividade relevante para fazer a diferenciação entre a figura e área da figura. Entretanto, o valor numérico continua sendo ressaltado, pois as comparações se baseiam na contagem. Compartilhamos com o autor a ideia de que descobrir áreas de figuras com o auxílio de distintas unidades não padronizadas, como o quadrado de uma malha quadriculada ou o triângulo, possa contribuir para a compreensão dos múltiplos e submúltiplos do metro quadrado.

Foram encontradas nessa obra, todas as unidades de medidas padronizadas relativas às medidas de comprimento e de superfície, incluindo múltiplos e submúltiplos e atividades relativas a situações do cotidiano. Porém, observamos que não foram mencionadas as medidas agrárias.

**Figura 17** – Unidade de medida de comprimento padronizada (m)

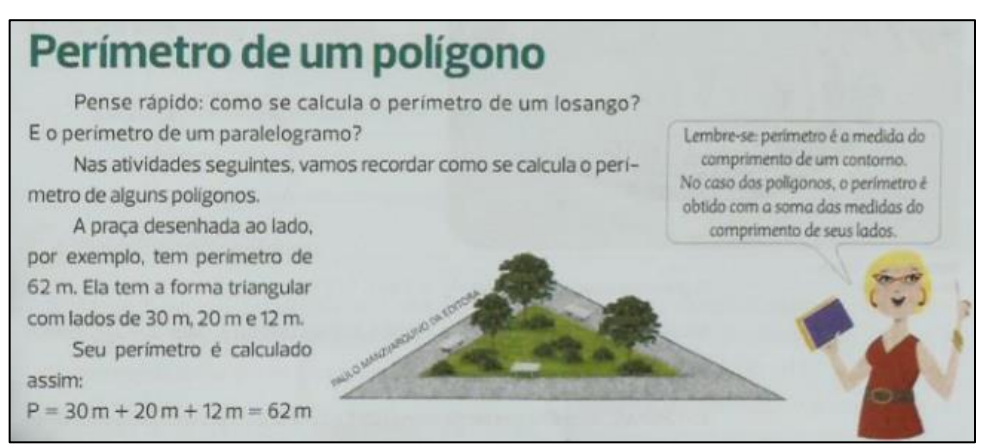

Fonte: JÚNIOR; CASTRUCCI, 2009.

Ressaltamos a importância das unidades padronizadas, pois estas permitem o diálogo entre as ciências e a sociedade como um todo. Interpretamos que a escolha de unidades de medidas diversas ajuda a compreender que a medida da área varia de acordo com a unidade indicada, mas a área é preservada, beneficiando, então, a distinção entre área e número.

Observa-se na elaboração destas coleções a preocupação em oferecer uma abordagem dos conteúdos trilhada nas recomendações dos PCN para o Ensino Fundamental II. Mas, também, são evidentes lacunas relativas ao proposto no documento supracitado nos livros analisados, uma vez que os PCN enfatizam contribuições significativas trazidas pelo uso de recursos tecnológicos à medida que: "[...] relativiza a importância do cálculo mecânico e da simples manipulação simbólica, uma vez que por meio de instrumentos esses cálculos podem ser realizados de modo mais rápido e eficiente" (PCN, 1998, p. 43). Porém, assim como Júnior e Castrucci (2009), a obra de Luiz Roberto Dante (2012) oferece recursos didáticos variados, mas ainda não proporciona atividades envolvendo recursos pedagógicos digitais. Apesar da notável preocupação atual com a elaboração dos livros didáticos seguindo as orientações do documento oficial e da possibilidade do uso de diversos recursos metodológicos, é observado nos resultados das avaliações

em larga escala que há lacunas no ensino e aprendizagem da Geometria devido a vários fatores que requerem estudos próprios.

Observando o relatório do SAEB sobre a Prova Brasil (BRASIL, 2011), relativo ao desempenho dos alunos nas questões que envolvem os descritores D-12 e D-13, podemos afirmar que a maioria dos alunos do 9º ano do Ensino Fundamental não compreende corretamente o conceito de área e perímetro de figuras planas. Em uma questão que tratava do perímetro de um retângulo, 62% dos alunos não responderam corretamente e 47% relacionaram o perímetro como a soma apenas de duas medidas. Em outra questão, que envolvia a área de uma figura plana, o percentual de erro foi de 61%. Grande parte dos alunos não compreendeu que a área deveria ser calculada decompondo a figura, pois ela era composta por polígonos elementares, cujas áreas deveriam ser conhecidas dos alunos desta fase de escolarização. Isto evidencia a falta de compreensão do que venha a ser a área e o perímetro de uma figura plana e como eles estão relacionados com a mesma.

Esse fato é citado nas orientações didáticas para o ensino da Matemática dos PCN, relativas ao tema Grandezas e Medidas.

> No trabalho com as medidas é bastante frequente os alunos confundirem noções de área e de perímetro ou estabelecerem relações não verdadeiras entre elas; assim, por exemplo, quando comparam dois polígonos concluem que a figura de maior área tem necessariamente maior perímetro e vice-versa. Uma das possíveis explicações é a de que, raramente, os alunos são colocados ante situações-problema em que as duas noções estejam presentes BRASIL,1998, p. 130-131).

Ainda segundo os PCN, podemos notar que a maneira como esses conceitos são tratados influi diretamente na aprendizagem dos alunos.

> Variando as situações propostas (comparar duas figuras que tenham perímetros iguais e áreas diferentes ou que tenham áreas iguais e perímetros diferentes; duas figuras de modo que uma tenha maior perímetro e menor área que a outra ou maior perímetro e maior área) e solicitando aos alunos que construam figuras em que essas situações possam ser observadas, cria-se a possibilidade para que compreendam os conceitos de área e perímetro de forma mais consistente (BRASIL, 1998, p.131).

A partir da análise do histórico relacionado ao ensino e à aprendizagem da Geometria, da importância destacada nas orientações dos PCN referente ao tema em estudo, do destaque concernente ao conteúdo perímetro e área de figuras geométricas planas, observado no bloco temático Grandezas e Medidas da Prova Brasil, da análise das observações de Dante (2000) e da análise dos livros didáticos supracitados, buscamos uma forma plausível e dinâmica de apresentar como se dão as relações entre perímetro e área de figuras geométricas planas. Encontramos uma alternativa viável no *software* GeoGebra que, bem explorado, pode nos proporcionar a adequação das atividades para a construção dos conceitos como desejávamos.

#### **2.5 Referencial teórico: Teoria Antropológica do Didático**

A Teoria Antropológica do Didático (TAD) foi desenvolvida pelo francês Yves Chevallard, em 1992, como uma extensão da Teoria da Transposição Didática, também de sua autoria. A primeira teoria, que será utilizada como referencial teórico para o desenvolvimento deste estudo, é apreciada por ser um padrão edificado para elucidar algo e por haver uma trajetória que torna possível fazer a validação. Uma razão para o uso do termo "antropológico" é que a TAD coloca a atividade de estudo da matemática dentro do conjunto de atividades humanas. Por ser enfoque de uma área de conhecimento, é considerada didática. Entretanto, a teoria considera como seus elementos primitivos: as instituições; os indivíduos e o objeto. Neste trabalho, o enfoque é o objeto de estudo por ser um material para a investigação.

Chevallard (apud BARBOSA, 2011) afirma que a TAD se inicia como uma teoria que aponta as transformações ocorridas em saberes quaisquer, compreendidos em suas especificidades, no caso, os conhecimentos matemáticos, desde os princípios de sua estrutura, no âmbito científico, até atingirem a prática escolar. Essas transformações ocorrem porque os saberes estão ancorados em uma instituição ou várias instituições. Chevallard (1991) explica que a instituição é um amplificador social, admitindo a imposição de regras ou meios próprios de fazer e pensar, não havendo a necessidade de ser formalizada. Um objeto de saber, como a Geometria, pode existir em várias instituições e com funções distintas. O autor relata que quando um indivíduo busca, de forma voluntária, transformar a relação com o saber de outro no intuito de que este aprenda, ocorre uma situação didática. Todos

os agentes atuantes nas situações didáticas, direta ou indiretamente, posicionam-se na noosfera.

O desenvolvimento da noção de organização praxeológica ou praxeologia, de acordo com Chevallard (apud BARBOSA, 2011) é uma parte da teorização da TAD que consiste no acréscimo de quatro termos: tarefa, técnica, tecnologia e teoria. Para ele, tais noções vão permitir modelizar as práticas sociais em geral e, em particular, as atividades matemáticas. Sendo estas simbolizadas pela notação [Τ,  $\tau$ ,  $\theta$ ,  $\Theta$ ], onde T expressa uma tarefa, que se manifesta por uma ação pertencente a um estudo em um conteúdo, como por exemplo, calcular o perímetro ou área de uma figura geométrica plana. Através de uma técnica  $\tau$ , que é uma estratégia a ser utilizada, busca-se uma forma de resolver o problema, no caso, a tarefa (Τ). A tecnologia ( $\theta$ ) é o discurso racional sobre uma técnica ( $\tau$ ) que assegura a realização da tarefa (Τ). A teoria (Θ) objetiva justificar e ilustrar a tecnologia podendo ser utilizada em situações análogas para afirmar sua veracidade. No capítulo cinco apresentaremos uma abordagem da organização praxeológica das atividades desenvolvidas na sequência didática, facilitando a compreensão desses termos.

#### **3 METODOLOGIA DA PESQUISA**

Bogdan e Biklen (2013) referem-se à pesquisa qualitativa como estudos que recorrem à observação participante e à entrevista em profundidade, ressaltando que os estudos qualitativos possuem cinco características. Porém, para os autores, nem todas as investigações qualitativas possuem estas características com a mesma veemência; é uma questão de grau. A presente pesquisa incide sobre pelo menos duas dessas características:

- 1. Na investigação qualitativa a fonte direta de dados é o ambiente natural, constituindo o investigador o instrumento principal;
- 2. O significado é de importância vital na abordagem qualitativa.

Segundo Fiorentini e Lorenzato (2012), quanto à coleta de dados, a pesquisa naturalista ou de campo é "realizada diretamente no local em que o problema ou fenômeno acontece e pode dar-se por amostragem, entrevista, observação participante, pesquisa-ação, aplicação de questionário, teste, entre outros". Portanto, esta pesquisa apoia-se em uma abordagem qualitativa com elementos naturalísticos ou de campo, uma vez que queremos investigar particularidades que abrangem a observação de um grupo de alunos através de uma sequência didática referente ao conteúdo de Geometria Plana em um ambiente informatizado. Os alunos estarão desenvolvendo tarefas em um ambiente de aprendizagem mediado pelo computador, no caso, o campo de pesquisa, e a pesquisadora é o instrumento preponderante de investigação, portanto, deve ter contato direto e prolongado no campo, para interpretar os fenômenos manifestados. Por isso, a pesquisadora estará presente em todos os momentos da realização do estudo.

Para o desenvolvimento desta investigação, utilizamos a estrutura da Engenharia Didática, que será relatada brevemente, considerando suas percepções e aproveitamento no ensino. A Engenharia Didática, segundo Artigue (1988), surgiu em didática da matemática na escola francesa, em 1980, através dos trabalhos de Brousseau Guy, passando a estabelecer-se como uma metodologia de pesquisa científica. Partindo da contribuição de Brousseau (apud TEIXEIRA; PASSOS, 2013), Artigue (apud TEIXEIRA; PASSOS, 2013), dentre outros, a Engenharia Didática:

[...] é comparável ao trabalho do engenheiro que, para realizar um projeto, se apoia nos conhecimentos científicos de seu domínio, aceita submeter-se a um controle científico, mas ao mesmo tempo, se encontra obrigado a trabalhar sobre objetos muito mais complexos do que os objetos depurados da ciência e, portanto, a estudar de uma forma prática, com os meios ao seu alcance, problemas que a ciência quer ou não é capaz de se encarregar (ARTIGUE, 1988 apud PASSOS; TEIXEIRA, 2013, p.12-13).

Nesse contexto, a Engenharia Didática, enquanto vertente de pesquisa qualitativa é aplicada a pesquisas que implicam parcialmente em experimentos de situações de aprendizagem, interligando assim a investigação à ação. Pode ser utilizada em função dupla: para análise de situações didáticas e como metodologia qualitativa de pesquisa em Matemática. Pais (2001) corrobora com as ideias de Artigue ao afirmar que:

> A Engenharia Didática possibilita uma sistematização metodológica para a realização da pesquisa, levando em consideração as relações de dependência entre teoria e prática. Esse é um dos argumentos que valoriza sua escolha na conduta de investigação do fenômeno didático, pois sem articulação entre a pesquisa e a ação pedagógica, cada uma destas dimensões tem seu significado reduzido (PAIS, 2001, p. 99).

Portanto essa metodologia pode auxiliar na análise do desenvolvimento do aluno em uma sequência de procedimentos, baseado em suas respostas e condições, em que está submetido para resolver um problema proposto. Isso implica diretamente em transformar e adaptar os objetos do saber a ser ensinado. O procedimento experimental da metodologia Engenharia Didática é dividido em quatro fases de investigação:

- 1ª fase: de análises prévias ou preliminares:
- 2ª fase: de concepção e da análise a priori;
- 3ª fase: de experimentação;
- 4ª fase: de análise a posteriori e validação.

A análise preliminar estuda os aspectos gerais relacionados ao tema pesquisado e as possíveis causas do problema de investigação, procurando direcionar a ação do pesquisador para a proposta da sequência didática mais adequada para o objeto de pesquisa, onde foi constatado um resultado pouco satisfatório. Essa fase ampara-se em um panorama teórico geral e em conhecimentos didáticos previamente adquiridos, constituindo um apoio no qual o pesquisador utiliza a forma do engenheiro, além de outras considerações prévias que, segundo Artigue (apud BARBOSA, 2011), são:

- a análise epistemológica dos conteúdos visados pelo ensino;
- a análise do ensino habitual e dos seus efeitos;
- a análise das concepções dos alunos, das dificuldades e obstáculos que marcam a sua evolução;
- a análise do campo de constrangimentos no qual virá a situar-se a realização didática efetiva;
- e, naturalmente, levando em consideração os objetivos específicos da investigação (ARTIGUE, 1996 apud BARBOSA, 2011, p. 64).

As considerações preliminares a serem pesquisadas estão sujeitas à finalidade da pesquisa que vai determinar qual delas deverá ser analisada e com que grau de profundidade. A análise a priori é a fase fundamental da pesquisa. Destina-se à tomada de decisão da ação do pesquisador sobre as variáveis que se presume serem pertinentes ao saber em estudo. É nela que se constroem as hipóteses que serão comprovadas ou não na experimentação. A revelação do cenário da escola em relação às TD demarca as variáveis macrodidáticas<sup>3</sup> e a averiguação do conhecimento relativo ao conteúdo a ser ensinado e o método de execução das atividades pelos estudantes. São as variáveis microdidáticas<sup>4</sup>. Portanto, é nessa fase que se elabora a sequência didática, traça os objetivos e sucede a concretização da investigação nos enfoques matemáticos e didáticos.

Na fase da experimentação, a sequência didática se caracteriza, envolvendo o esquema experimental com os sujeitos da pesquisa. É o momento em que o professor efetua a aplicação da sequência, observa as atitudes e produções dos participantes da investigação e realiza a coleta de dados. É necessário fazer um planejamento prévio das atividades a serem realizadas nessas aulas, visando uma diferenciação em relação à prática rotineira, a fim de possibilitar a observação das situações de aprendizagem. Durante a realização dessas atividades, o pesquisador,

-

<sup>3</sup> Variáveis macrodidáticas ou globais se referem à organização global da engenharia.

<sup>4</sup> Variáveis microdidáticas ou locais se referem à organização local da engenharia, isto é, à organização de uma seção ou de uma fase.

para validar a investigação, precisa estar atento o máximo possível às informações ocorridas no ambiente pesquisado.

A análise a posteriori é a fase da validação da sequência didática. A partir do exame das informações obtidas durante as aulas que foram esquematizadas na fase de experimentação, é analisada a produção dos alunos, averiguando a aprendizagem, o desenvolvimento intelectual e a autonomia. Para verificar a confirmação da conjectura proposta no início da investigação, confrontam-se a análise a priori e a análise a posteriori, validando, ou não, a hipótese da pesquisa.

Considerado um notável referencial metodológico, a Engenharia Didática possibilita a realização da sequência didática no processo de ensino e aprendizagem, apresentando como principal característica a validação interna. Entretanto, Artigue (1988) ressalta a necessidade de sua reformulação e reestruturação, caso ocorram comportamentos distintos dos expressos na análise a priori.

Baseado na Engenharia Didática e para a concretização, a presente pesquisa está organizada em quatro etapas. A primeira consiste no embasamento teórico e metodologia para a fundamentação da pesquisa. A segunda etapa, análise a priori, consiste em um diagnóstico para a caracterização do cenário relacionado à utilização das TD nas escolas municipais, na apresentação da proposta da sequência didática e na análise das atividades com uma abordagem dos termos desenvolvidos por Chevallard. A terceira etapa, fase experimental, será desenvolvida através das atividades da sequência didática. Por fim, desenvolveremos a quarta etapa, análise a posteriori dos resultados da investigação à luz da Teoria Antropológica do Didático e validação da pesquisa.

### **3.1 Primeira etapa**

Na primeira etapa, como já fora dito anteriormente, buscamos o embasamento teórico para fundamentar a pesquisa. A partir de leituras e estudos abordamos as concepções de alguns autores sobre a Educação Matemática, reflexões sobre as tecnologias e a Educação Matemática, descrevemos sobre a Geometria Dinâmica e apresentamos o *software* GeoGebra. Na revisão de literatura expusemos alguns relatos de estudos realizados nos últimos anos sobre o tema em questão e fizemos uma explanação sobre o saber a ser ensinado e o ensino e aprendizagem do mesmo no Brasil, bem como, a apresentação do referencial teórico e a metodologia da pesquisa.

#### **3.2 Segunda etapa**

Na segunda etapa da investigação, a pesquisa de campo ocorreu em cinco escolas da Rede Municipal de Ensino de Juiz de Fora, Minas Gerais. Nessa etapa do trabalho foi proposta, para a caracterização do cenário, a aplicação de questionários semiestruturados, envolvendo a participação de diretores, professores de Matemática e alunos do 9º ano do Ensino Fundamental – Anos Finais.

A partir do interesse da pesquisadora em verificar a realidade vivenciada nas escolas do município, no qual atua como professora, para, posteriormente, intervir e, mediante autorização da Secretaria de Educação Municipal de Juiz de Fora, fez-se a escolha dos sujeitos de pesquisa para esta etapa. A pesquisadora ressalta ter solicitado por escrito a escolha de duas escolas por região no intuito de diversificar o máximo possível os sujeitos de pesquisa. No entanto, sob a justificativa de que havia muitas pesquisas desenvolvidas na rede municipal, lhe foi autorizada a investigação em seis instituições previamente escolhidas pelo órgão. A investigação foi realizada em cinco das escolas autorizadas devido à necessidade em realizar a pesquisa no contra turno, além do interesse em buscar informações de outras realidades que não as do estabelecimento em que a pesquisadora se encontra lotada.

Para analisarmos a realidade das instituições, quanto à integração de recursos tecnológicos ao ensino e aprendizagem da Geometria pelos professores de Matemática e alunos, utilizamos na pesquisa de campo. Usamos questionários semiestruturadas como instrumentos na coleta de dados para, em seguida, devidamente embasados teoricamente e com dados da realidade, podermos fazer as propostas para o ensino e aprendizagem da Geometria com o auxílio de recursos tecnológicos.

Os questionários foram aplicados com a presença da pesquisadora em quatro das instituições, durante dois encontros em cada. Apenas uma das diretoras preferiu que os questionários fossem aplicados pela própria escola por meio de seus professores de Matemática. Sendo assim, nessa escola o acesso da pesquisadora foi restrito e o material foi deixado sob os cuidados da direção para ser encaminhado aos sujeitos de pesquisa e recolhidos na data pré-estabelecida pela mesma.

Tivemos aqui, a pretensão de investigar dados relacionados à disponibilidade e à acessibilidade de recursos tecnológicos para utilização na sala de aula de Matemática, à capacitação dos professores de Matemática para a utilização destes recursos, à frequência da utilização destes recursos pelos docentes, ao interesse dos alunos na inserção das TD no processo de ensino e aprendizagem, bem como os limites e possibilidades dessa integração. Apresentamos também, nesta etapa, o cenário das escolas envolvidas no processo de investigação e a proposta da sequência didática relativa ao conteúdo em estudo com o auxílio do *software* GeoGebra, uma vez que as análises e o diagnóstico da pesquisa de campo sinalizaram no cenário das escolas um ambiente propício e promissor ao uso do *software.*

#### **3.3 Terceira etapa**

Na terceira etapa, foram desenvolvidas as atividades no GeoGebra relativas ao conteúdo em estudo, pois as análises e o diagnóstico da pesquisa de campo na etapa II sinalizaram no cenário das escolas um ambiente propício e promissor ao uso do *software*.

Para a realização das atividades com os alunos, foi escolhida uma das escolas investigadas, onde foram desenvolvidas com os alunos de duas turmas de 9º ano. As atividades práticas através do GeoGebra envolvendo o tema em estudo foram realizadas em um total de dez encontros. A escolha da escola para a fase de experimentação e validação se deu pelo fato da pesquisadora perceber um grande envolvimento do diretor, dos professores e dos alunos na pesquisa, além de uma das turmas participantes possuir características especiais (os discentes participam de um projeto de aceleração). Somado a isso, a escola possui um laboratório de informática em boas condições de uso. Este fato atende a finalização da investigação prevista nas análises a priori que, entre outros fatores, verificou-se o cenário das instituições quanto ao uso de TD, conduzindo o desenrolar da pesquisa e o uso do *software* GeoGebra.

### **3.4 Quarta etapa**

Para a validação da pesquisa, foi feita a análise a posteriori dos resultados da investigação à luz da Teoria do Antropológico Didático, através de apresentação das análises das atividades desenvolvidas pelos alunos. O objetivo desta análise é validar a hipótese da pesquisa e o produto educacional, que será um conjunto de orientações e atividades desenvolvidas com o auxílio do *software* GeoGebra, nas versões PDF e digital, direcionado aos professores de Matemática do Ensino Fundamental – Anos Finais.

A pesquisa se apoiou na Teoria Antropológica do Didático (TAD), uma prática reflexiva de estudo que nos forneceu subsídios para estudar a construção do saber matemático frente a uma ação pedagógica de um objeto de investigação que permite estabelecer uma conexão entre o saber teórico e o saber prático. A pesquisa também se apoiou, para a análise das atividades desenvolvidas na sequência didática e análise dos resultados da fase experimental, na Teoria Antropológica do Didático (TAD), um método reflexivo de estudo que nos forneceu subsídios para analisar a construção do saber matemático frente a uma ação pedagógica de um objeto de investigação que permite estabelecer uma junção entre o saber teórico e o saber prático.

## **4 ANÁLISE A PRIORI**

Neste capítulo, referente à segunda fase da pesquisa (metodologia Engenharia Didática), faremos a exposição do cenário das escolas investigadas quanto o uso das TD, a apresentação da proposta de sequência didática desenvolvida com os alunos na fase experimental da pesquisa utilizando-se do *software* GeoGebra e a análise da sequência didática, bem como, uma análise delineada das atividades propostas na sequência didática, pautada na abordagem dos termos da TAD, ou seja, da praxeologia, concebidos por Chevallard (1998) – tarefa (Τ), técnica (θ), tecnologia (τ) e teoria (Θ).

# **4.1 Síntese do cenário do uso das TD no ensino da Geometria: realidade das escolas**

Na intenção de conhecer a realidade das escolas municipais quanto à integração das TD como ferramentas para o ensino e aprendizagem de Geometria, realizou-se uma pesquisa de campo. Esta foi direcionada às escolas municipais da cidade de Juiz de Fora – MG, através da Secretaria Municipal de Educação que autorizou a investigação em seis instituições. Porém, pelo interesse em verificar o que ocorre em outras realidades e pela necessidade de realizar a investigação no contra turno, foi necessário excluir deste trabalho a escola de atuação da pesquisadora. Portando, apresentaremos aqui a pesquisa realizada em cinco escolas deste município.

Na apresentação da proposta de pesquisa às escolas, todas as instituições, através de seus administradores, aceitaram participar da investigação, ou seja, um total de cinco diretores, 25 professores de Matemática e 2.111 alunos. Entretanto, na efetivação da pesquisa, contamos com a participação dos cinco diretores e doze professores de matemática. Vale ressaltar que os questionários foram entregues aos professores e diretores pela pesquisadora, que solicitaram um tempo para responder. Combinamos, então, uma data prevista para devolução. Depois de várias tentativas fracassadas em recolher os questionários, pedimos aos docentes que deixassem os questionários respondidos com a direção da escola. Ao devolver, os diretores disseram que alguns não se interessaram em participar. Portanto, contamos com o aceite de apenas doze professores.

Para analisar o perfil dos alunos e o interesse na integração de TD nas aulas de Geometria, os questionários foram direcionados às cinco turmas do 9º ano do Ensino Fundamental II, totalizando 171 alunos. Mas, durante a aplicação dos questionários, contamos com 138 alunos presentes. A pesquisa foi realizada nos meses de abril e maio de 2016. Para coletar os dados, utilizamos a metodologia de questionários semiestruturados, para diretores, professores e alunos.

Nos Quadros, Figuras e Tabelas a seguir apresentamos as principais questões relacionadas à pesquisa de campo, desenvolvida na segunda etapa da investigação, bem como, a síntese dos resultados.

| <b>Diretor</b>           | <b>Professor</b>        | Aluno                 |
|--------------------------|-------------------------|-----------------------|
| Formação profissional    | Formação profissional   | Ensino de conteúdos   |
|                          |                         | geométricos pelos     |
|                          |                         | professores           |
| Formação para o uso de   | Formação para o uso de  | Conhecimento sobre    |
| TD na educação           | TD na educação e        | o conteúdo perímetro  |
|                          | Formação para o ensino  | e área de figuras     |
|                          | de Geometria            | geométricas planas    |
| Acesso aos recursos      | Recursos tecnológicos   | <b>Recursos</b>       |
| tecnológicos para fins   | disponíveis para fins   | tecnológicos          |
| pedagógicos nas aulas    | pedagógicos             | disponíveis para fins |
| de Geometria             |                         | pedagógicos           |
| Políticas ou regras para | Visão sobre o atual     | Utilização de TD nas  |
| o uso do laboratório de  | ensino da Geometria     | aulas de              |
| informática              |                         | Geometria             |
|                          | Utilização de softwares | Conteúdos             |
|                          | educacional             | geométricos           |
|                          |                         | aprendidos com TD     |
| Fatores que              | Fatores que             | Interesse pela        |
| favoreceriam a           | favoreceriam a          | utilização de TD nas  |
| utilização de TD         | utilização de TD        | aulas de Geometria    |
| Fatores que contribuem   | Fatores que contribuem  | Equipamento           |
| para o pouco uso de TD   | para o pouco uso de TD  | tecnológico levado    |
|                          |                         | para a escola         |

**Quadro 1** – Principais questões de investigação

Fonte: Dados da pesquisa.

As questões propostas nos questionários foram de fundamental importância para conhecermos a realidade quanto à utilização de TD das escolas envolvidas nesse processo investigativo, bem como, para confrontar com os resultados da Pesquisa TIC – 2014, que aponta o panorama nacional do uso de TD nas escolas.

|                   |                        | <b>Diretores</b> | <b>Professores</b> |
|-------------------|------------------------|------------------|--------------------|
| Formação          | Graduação              | $0\%$            | 16,67%             |
| profissional      | Especialização Lato    | 80%              | 50%                |
|                   | Sensu                  |                  |                    |
|                   | Especialização Stricto | 20%              | 33,33%             |
|                   | Sensu                  |                  |                    |
| Formação p/ o uso | Sim                    | $0\%$            | 25%                |
| de TD             | Não                    | 100%             | 75%                |
| Formação p/ o     | Tradicional            |                  | 41,67%             |
| ensino da         | Material manipulável   |                  | 25%                |
| Geometria         | Jogos e GeoGebra       |                  | 16,67%             |
|                   | Muito quadro e giz     |                  | 8,33%              |
|                   | Poucas aulas           |                  | 8,33%              |

**Quadro 2** – Resultados: formação profissional

Fonte: Dados da pesquisa.

Quanto ao nível de escolaridade, podemos observar que tanto os diretores quanto os professores possuem um bom nível de formação profissional. Porém, percebemos lacunas na formação dos professores no que diz respeito à formação para o ensino da Geometria e para o uso de TD nas práticas pedagógicas. Ressaltamos, ainda, que apenas 16,67 % dos docentes entrevistados disseram conhecer o *software* GeoGebra.

| <b>Tabela 1</b> – Resultados: Acesso aos recursos tecnológicos             |                  |             |               |  |
|----------------------------------------------------------------------------|------------------|-------------|---------------|--|
|                                                                            | <b>Diretores</b> | Professores | <b>Alunos</b> |  |
| Laboratório de Informática                                                 | 100%             | 100%        | 78,26%        |  |
| Projetor de imagem - Datashow                                              | 100%             | 83,33%      | 65,94%        |  |
| Internet                                                                   | 100%             | 83,33%      | 39,13%        |  |
| TV e computador portátil                                                   | 60%              | 83,33%      | 28,98%        |  |
|                                                                            |                  | e 16,67%    | e 4,35%       |  |
| Calculadora                                                                | 40%              | 33,33%      | 18,11%        |  |
| Obs.: 100% dos diretores disseram haver políticas ou regras p/ o uso de TD |                  |             |               |  |

**Tabela 1** – Resultados: Acesso aos recursos tecnológicos

De acordo com os resultados de nossa pesquisa, os diretores e professores, em sua maioria, disseram que as escolas são bem equipadas com laboratórios de informática e internet. Mas há divergências nas informações prestadas pelos diretores, professores e alunos.

| <b>Diretores</b>                               | <b>Professores</b> |        |
|------------------------------------------------|--------------------|--------|
| Laboratório de informática disponível no turno | Tempo p/ preparar  | 83,33% |
|                                                | aulas              |        |
| Disponibilidade de máquinas                    | Cursos             | 75%    |
|                                                | p/professores      |        |
| Acordo interno: 10% dos conteúdos devem        | Suporte técnico no | 50%    |
| ser ensinados com o auxílio de TD              | laboratório        |        |
| Acesso agendado com mediação do professor      | Laboratório em     | 16,67% |
| responsável                                    | funcionamento      |        |
|                                                | Reorganização dos  | 16,67% |
|                                                | espaços e tempos   |        |
|                                                | escolares          |        |

**Quadro 3** – Resultados: Fatores que facilitam o uso das TD

Fonte: Dados da pesquisa.

Para os diretores e professores são vários os fatores que facilitam ou poderiam facilitar o uso de TD, destacamos que segundos os diretores há uma diversidade de fatores favoráveis ao uso. Mas os professores apontam, a necessidade de tempo para preparo das aulas, cursos para professores, suporte técnicos laboratório em funcionamento e reorganização dos espaços e tempo escolares, como fatores que facilitariam o uso de TD para fins pedagógicos.
| <b>Diretores</b>         | <b>Professores</b>             |        |
|--------------------------|--------------------------------|--------|
| Falta de preparo do      | Turmas grandes                 | 66,67% |
| professor                |                                |        |
| Resistência do professor | Necessidade de cumprir         | 50%    |
|                          | planejamento                   |        |
| Formação do professor    | Insegurança p/falta de prática | 50%    |
| Computadores lentos      | Alunos indisciplinados         | 41,67% |
|                          | Falta de suporte técnico       | 33,33% |
|                          | Condições ruins do laboratório | 33,33% |

**Quadro 4** – Resultados: Fatores que contribuem para o pouco uso das TD

Fonte: Dados da pesquisa.

Para os diretores, entre outros fatores que contribuem para o pouco uso das TD, o primordial é a falta de formação profissional para o uso das TD. Porém, os professores apontam, além da insegura pela falta de prática, outros pontos que chamam a atenção, como: turmas grandes; necessidade de cumprir planejamento e alunos indisciplinados.

**Quadro 5** – Resultados: Visão sobre o atual ensino da Geometria

| <b>Professores</b> |       | <b>Alunos</b> |           |              |        |
|--------------------|-------|---------------|-----------|--------------|--------|
|                    |       |               | Seu       | Sim          | 71,05% |
| Pobre e pouco      |       |               | professor | Não          | 27,50% |
| explorado          |       | 41,68%        | ensina    |              |        |
|                    |       |               | geometria | Não opinaram | 1,45%  |
| Importante         | 25%   |               |           |              |        |
| C/ utilização de   |       |               |           |              |        |
| material concreto  | 8,33% |               |           |              |        |
| Utilização de      | Sim   | 16,67%        | Sim       | 2,90%        |        |
| software           |       |               |           |              |        |
| educacional        | Não   | 83,33%        | Não       | 97,10%       |        |

Fonte: Dados da pesquisa.

Quanto à visão sobre o ensino da Geometria, destacamos que 41,68% dos professores disseram ser pobre e pouco explorado, 25% disseram ser importante e com relação ao uso de *software* educacional para o ensino, 83,33% disseram que não usam. Entretanto, 71,05% dos alunos disseram que seus professores ensinam Geometria e, divergindo dos professores, 97,10% dos alunos disseram não estudar Geometria no ambiente escolar com auxílio de *softwares* educacionais.

| Conhecimento<br>sobre<br>conteúdo<br>$\mathbf{o}$ | Muito pouco/ou pouco | 55,07% |
|---------------------------------------------------|----------------------|--------|
| perímetro e área de figuras geométricas           |                      |        |
| planas                                            | <b>Bom</b>           | 42,03% |
| Conteúdos geométricos aprendidos com              | Nenhum               | 52,20% |
| o auxílio de TD                                   | Não opinaram         | 34,80% |
| Interesse pela utilização de TD nas               | Sim                  | 96,38% |
| aulas de Geometria                                | Não                  | 2,90%  |
|                                                   | Não opinaram         | 0,72%  |
| Leva equipamento tecnológico p/ escola            | Sim                  | 71,01% |
| Qual?                                             | Não                  | 28,99% |

**Quadro 6** – Resultados: Visão dos alunos

Fonte: Dados da pesquisa.

Observamos no item referente à visão dos alunos em relação ao ensino da Geometria que 55,07% conhecem muito pouco ou pouco. Porém, 71,05% desses alunos disseram nos questionamentos anteriores que seus professores ensinam Geometria, o que nos leva a crer que há a necessidade de se repensar o ensino do conteúdo no âmbito escolar. Ressaltamos, ainda, que 96,38% dos alunos têm interesse na integração de TD ao ensino e aprendizagem da Geometria.

Nesse contexto, corroborando com a Pesquisa TIC – 2014, nossa investigação aponta a importância das TD como fator na alteração do processo de ensino e aprendizagem, norteando perspectivas em relação ao investimento de políticas públicas. Ao analisar os indicadores da revista supracitada, em seus principais eixos – infraestrutura das escolas; formação de professores; uso de recursos educacionais digitais pelos professores e uso de TD pelos alunos, com os resultados dos dados coletados nesse estudo –, podemos afirmar que o cenário reflete ao panorama nacional.

Em relação à infraestrutura, os dois estudos compartilham de resultados que apresentam uma boa infraestrutura no que se refere à quantidade de computadores instalados nas escolas, em particular nos laboratórios de informática. A pesquisa nacional aponta um índice de 85% das escolas com computadores no laboratório. Em nossa pesquisa, os dados revelam um índice de 100% dos laboratórios equipados com computadores. Entretanto, os dados da pesquisa TIC – 2014 mostram a predominância de baixas conexões. Em 41% das escolas públicas, a conexão com a internet possui até 2 Mbps de velocidade. Para 39% das escolas públicas, os computadores foram instalados entre cinco e dez anos atrás, o que mostra a existência de equipamentos obsoletos (81%), corroborando com os dados da nossa pesquisa. Ressalta, ainda, a quantidade reduzida de equipamentos em funcionamento e a ausência de suporte técnico, contrariando nossos resultados.

A revista em questão destaca os aspectos citados como fatores que dificultam o uso pedagógico das TD nas escolas. Nossa pesquisa aponta, através dos diretores, como fatores que dificultam esse uso: a falta de preparo do professor, a resistência do professor, a formação do professor e os computadores lentos. Já os docentes, em relação aos aspectos que contribuem para o pouco uso, 66,67% deles disseram que são as turmas grandes; 50% apontaram a necessidade de cumprir planejamento; 50% destacaram a insegurança pela falta de prática; 41,67% disseram que são as turmas indisciplinadas; 33,33% ressaltaram a falta de suporte técnico; e 33,33% justificaram o pouco uso devido às condições ruins do laboratório.

No que diz respeito à formação profissional, a pesquisa nacional aponta a existência de uma preocupação relacionada à formação para o uso de TD, o que também foi observado em nosso estudo. Destaca como limitações para a integração das TD às práticas pedagógicas, a deficiência na incorporação das TD no currículo de formação inicial ou continuada dos professores. Nossa investigação mostra que, embora a maioria dos profissionais tenha um alto nível de formação, esta apresenta lacunas no que tange à formação para o uso das TD.

Quanto ao uso de TD como recursos pedagógicos, a pesquisa TIC – 2014 detectou que 97% dos professores utilizam as TD para buscar o conteúdo a ser trabalhado em sala de aula, 80% procuram exemplos de plano de aula na internet e 70% utilizam as TD para atividades administrativas. Em nossa pesquisa, os professores relataram que os recursos tecnológicos mais utilizados são: televisão e *datashow* (83,33%); calculadoras (33,33%); computador (16,67%); e, por fim, o som e a internet (8,33% cada). Em relação ao uso de *software* educacional, 83,33% dos professores disseram que não usam. Já 16,67% relataram ter usado e citaram o GeoGebra.

A pesquisa nacional mostra que entre os alunos que afirmaram usar o computador para atividades escolares em casa, varia de 73% a 75%, enquanto aqueles que as realizam na escola varia de 22% a 24%. Isso mostra o maior uso de TD fora da escola. Tal fato vem corroborar com os resultados de nossa investigação, que apresenta quanto ao uso de TD nas aulas de Geometria resultados alarmantes. Aos serem questionados em relação ao uso de TD nas aulas de Geometria, 2,90% dos alunos entrevistados disseram que seu professor usa algum tipo de TD durante as aulas e 97,10% disseram que não é usado recurso tecnológico pelo professor de Matemática. Os docentes, ao responderem essa mesma pergunta, revelam: 16,67% usam *softwares* educacionais, enquanto 83,33% não usam recursos tecnológicos. É observada uma diferença nesses índices de respostas.

Embora ambas as pesquisa apontem o baixo uso de TD para fins pedagógicos, foi observado em nosso estudo um grande interesse dos discentes nessa integração – 96,38% responderam sim ao uso de TD nas aulas de Geometria, apenas 2,90% dos alunos disseram não ter interesse e 0,72% não responderam a essa questão. Sendo assim, nosso movimento em direção à integração de TD, em especial do *software* GeoGebra ao ensino e aprendizagem da Geometria como uma alternativa na busca da melhoria da qualidade da educação matemática, é apontado como relevante e ganha força.

#### **4.2 Proposta de atividades com o** *software* **GeoGebra**

Nesse item, ainda referente à segunda etapa da pesquisa, exibiremos as atividades da sequência didática que foi desenvolvida para posteriormente no capítulo 4.3 analisá-la à luz da TAD. Ressaltamos que a sequência didática foi desmembrada em três grupos: duas atividades introdutórias, quatro atividades orientadas e quatro atividades autônomas. Oferecemos, ainda, estas atividades de forma adaptada para oportunizar a participação de uma aluna deficiente. Tais adaptações encontram-se disponíveis no Anexo 14.

#### 4.2.1 Atividades introdutórias

As atividades introdutórias são de natureza simples e visam apresentar o *software* GeoGebra e familiarizar os discentes com as principais ferramentas básicas que serão utilizadas durante o desenvolvimento da sequência didática. Propõe, ainda, formalizar conceitos e propriedades de figuras geométricas planas básicas.

Para iniciar a sequência didática, utilizaremos duas atividades que chamamos de introdutórias, apresentadas por Bezerra e Assis (2011), na XIII Conferência Interamericana de Educação Matemática (CIEM), em Recife, Brasil. Essas atividades objetivam familiarizar os alunos com as principais funções básicas do GeoGebra, através da construção do retângulo e do quadrado, desenvolvendo uma visão dinâmica do conceito de construção geométrica e avançando na descoberta de novas construções usando as propriedades das figuras.

Os enunciados tratam da construção de um retângulo e de um quadrado por meio de suas propriedades com o auxílio do *software*. São de natureza simples, com o intuito de motivar e preparar os alunos para a aprendizagem com o *software*. Para tanto, foi necessário fornecer aos alunos um roteiro com os procedimentos para as construções das figuras geométricas propostas (disponível nos anexos).

#### *4.2.1.1 Atividade introdutória 1*

O enunciado da atividade traz a proposta de construção de um retângulo por meio de suas propriedades com o auxílio do *software* GeoGebra. Apresenta como objetivos: familiarizar os alunos com as principais funções básicas do GeoGebra para a construção de figuras geométricas planas, construindo um retângulo; desenvolver uma visão dinâmica do conceito de construção geométrica; e avançar na descoberta de novas construções usando as propriedades dessas figuras (atividade disponível no Anexo 4).

# **Resolução sugerida:**

O aluno deve construir o retângulo por meio de suas propriedades conforme a figura abaixo.

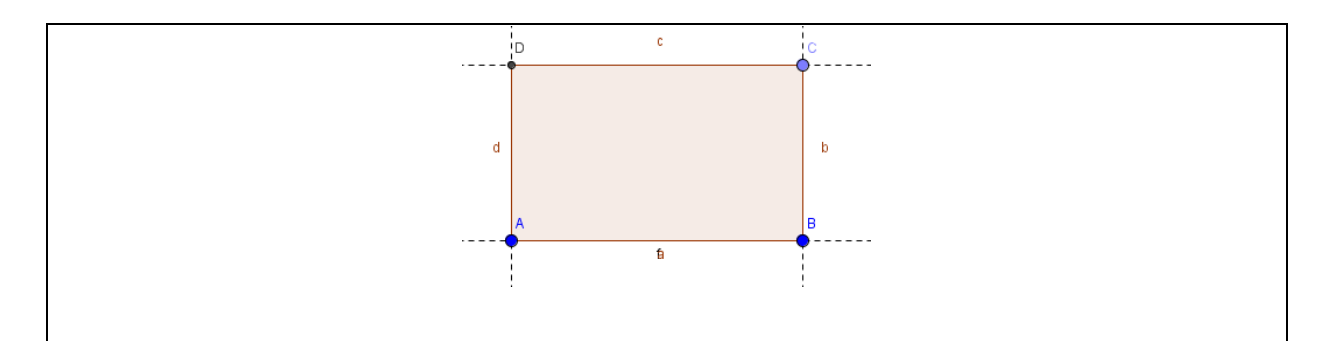

a) Após a experiência o aluno deve responder que o retângulo é uma figura geométrica plana cujos lados opostos são paralelos e iguais e que todos os seus ângulos internos medem 90º.

b) Movendo os pontos C e B, o aluno deve criar o seguinte retângulo e calcular seu perímetro e sua área algebricamente. Conforme resolução descrita abaixo.

 $Área = b x h$  perímetro =  $2 x 5 + 2 x 3$ 

 $Área = 5 × 3$  perímetro = 10 + 6

 $Área = 15$  perímetro = 16

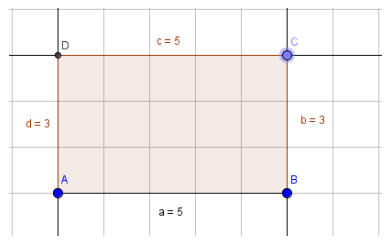

c) Usando as ferramentas pedidas o aluno deve: construir o seguinte retângulo e indicar as medidas do perímetro e da área do retângulo; verificar que as medidas calculadas algebricamente são as mesmas encontradas através das ferramentas do *software*.

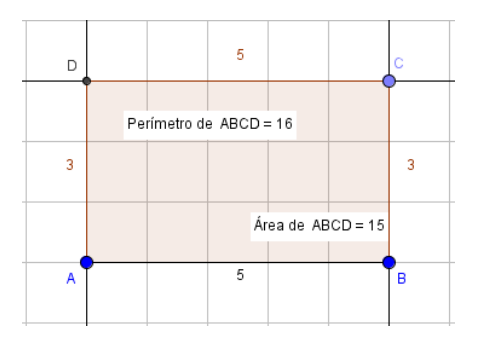

d) O aluno deve responder sim e citar o quadrado e o losango.

### *4.2.1.2 Atividade introdutória 2*

Nessa atividade, é proposta a construção de um quadrado por meio de suas propriedades com o auxílio do *software* GeoGebra. Com o objetivo de: familiarizar os alunos com as principais funções básicas do GeoGebra para a construção de figuras geométricas planas, construindo um quadrado; desenvolver uma visão dinâmica do conceito de construção geométrica; e identificar as propriedades dos quadrados (atividade disponível no Anexo 5).

## **Resolução sugerida:**

a) O aluno deve construir o quadrado seguindo os procedimentos fornecidos para a construção. Depois de analisá-la, fazer conjecturas, movimentando seus vértices através do movimento "arrastar". Deve responder que: no quadrado, além de todos os ângulos medirem 90° e dos lados opostos serem paralelos, os seus lados possuem a mesma medida.

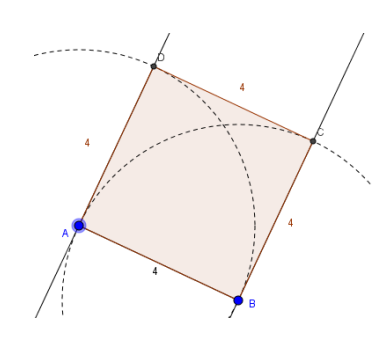

b) O aluno deve responder que a figura não se transforma, pois foi construída através das propriedades que definem um quadrado. Mas que ela representa também um retângulo e um losango.

### **Refletindo sobre as atividades introdutórias 1 e 2:**

a) Qual a diferença entre desenhar e construir figuras geométricas em um *software* e por que é importante construir ao invés de apenas desenhá-las? O desenho é livre, enquanto a construção exige critérios de definições que mantêm as propriedades das figuras geométricas.

b) Por que o teste do arrastar é importante? Para verificar se a construção está correta, ou seja, se mantém as propriedades das figuras.

c) O que devemos saber sobre as figuras geométricas antes de iniciarmos a construção em *software* de Geometria Dinâmica como o GeoGebra? Devemos saber suas definições e propriedades.

#### 4.2.2 Atividades Orientadas

Esse grupo de atividades, além de objetivar a familiarização com as ferramentas do *software* GeoGebra, leva a formalização de conceitos e propriedades. Foram realizadas sob a forma de atividades orientadas, em que a pesquisadora deu suporte aos alunos durante o período da realização das mesmas.

A proposta das atividades orientadas consiste em expor situações investigativas em relação às propriedades de figuras geométricas planas por meio do GeoGebra, com a finalidade de promover uma melhora na qualidade do ensino e aprendizagem do conteúdo perímetro e área de figuras geométricas planas, além de conhecer e explorar algumas possibilidades do *software*. O programa possibilita a construção precisa e uma visualização ampla das figuras, permitindo alterar cores, fazer ampliações e conjecturas. Uma função importante, o movimento "arrastar", permite verificar os conceitos e as propriedades.

Entre os elementos disponíveis no GeoGebra que possibilitam a realização de diversas ações e transformações para a aprendizagem do conteúdo em estudo, optamos por apresentar aos alunos atividades que envolvem conhecimentos prévios, focando no tema de pesquisa e em algumas ferramentas necessárias para a realização das atividades propostas.

### *4.2.2.1 Atividade orientada 1*

Através da construção quadrados e a criação de seletores, os objetivos dessa atividade são: familiarizar os participantes com as principais funções básicas do *software GeoGebra*, utilizando o seletor e verificando as propriedades dos quadrados (ASSIS; BEZERRA, 2011, p.114) (atividade disponível no Anexo 6).

# **Resolução sugerida:**

a) Comparando o comprimento do lado do quadrado azul, com o comprimento do lado do quadrado vermelho e do verde, percebemos que o comprimento do lado do quadrado verde é o dobro do comprimento do lado do quadrado azul e o comprimento do lado do quadrado vermelho é metade do comprimento do lado do quadrado azul.

b) Calculando a área dos três quadrados, perceberemos que o quadrado verde tem a área quatro vezes maior que a área do quadrado azul e o quadrado azul tem a área quatro vezes maior que a do quadrado vermelho.

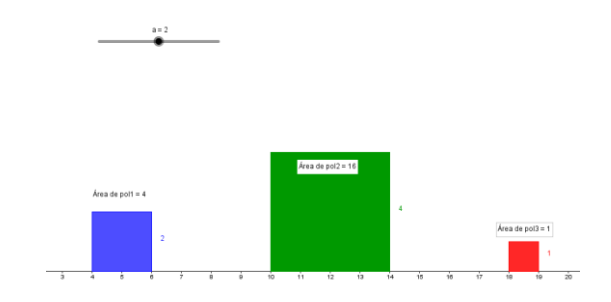

c) Movendo o seletor para o valor 2, vemos que o comprimento do lado do quadrado azul também passa a ser 2 e os comprimentos dos lados dos outros dois quadrados passam ser o dobro e a metade do comprimento do quadrado azul, evidenciando uma relação entre eles:

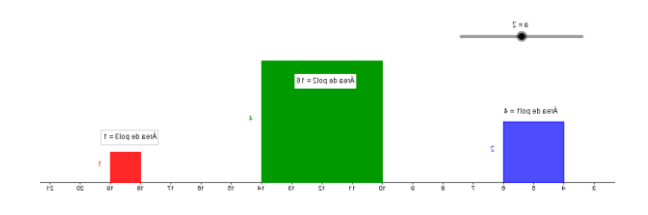

Então, um exemplo de conjectura pode ser: chamando o comprimento do lado do quadrado azul de l, o comprimento do lado do quadrado verde será 2l e do quadrado vermelho será I/2. E as áreas dos quadrados azul, verde e vermelho serão I<sup>2</sup>, 4I<sup>2</sup> e l²/4, respectivamente.

### *4.2.2.2 Atividade orientada 2*

No enunciado dessa atividade percebemos a sugestão de construção dos triângulos e movimentação dos objetos, com a finalidade de familiarizar os alunos com o *software* GeoGebra, formalizar a compreensão de conceitos de perímetro e área e fazer comparações dessas relações entre retângulos (atividade adaptada de Souza e Silva, VII EMEM, 2013) (atividade disponível no Anexo 7).

**Resolução sugerida:**

a) Após a construção o aluno deve movimentar o controle deslizante o aluno deve constatar que é necessário que a altura do segundo retângulo seja igual a 20.

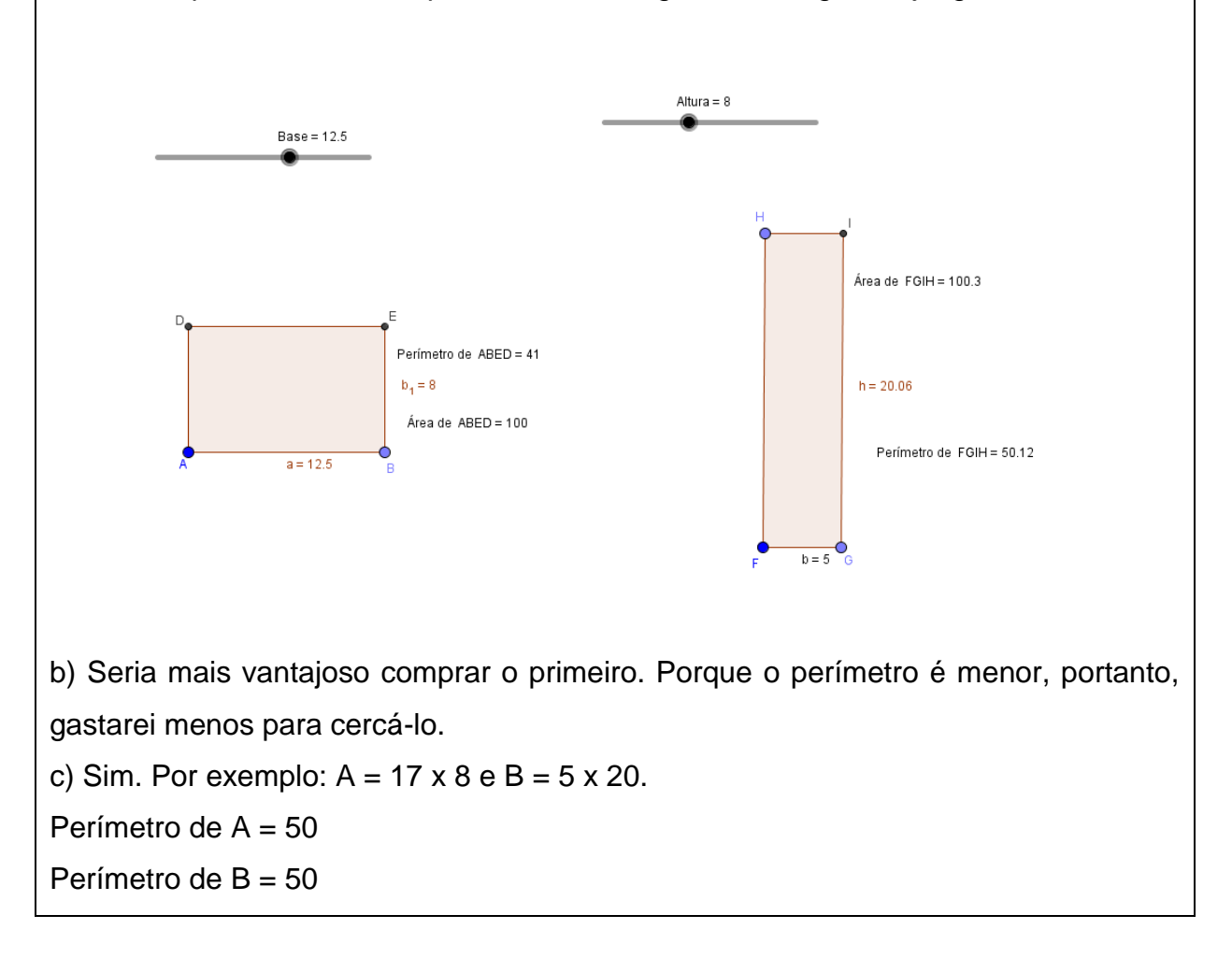

### *4.2.2.3 Atividade orientada 3*

Na atividade orientada três, além do intuito de formalizar a compreensão de conceitos geométricos com o auxílio do *software* GeoGebra, objetivamos verificar relações existentes entre perímetro e área de um triângulo através do mesmo (atividade adaptada de Bento e Laudares, 2010) (atividade disponível no Anexo 8).

# **Resolução sugerida:**

#### **Bloco I:**

1) A resposta correta é a letra b. Ao movimentar o ponto B, a altura do triângulo BCD permanece a mesma.

2) A resposta correta é a letra a. Ao movimentar o ponto B, podemos constatar que a base CD continua a mesma.

3) A resposta correta é a letra b. Ao movimentar o ponto B, observamos que a área do triângulo BCD não se altera.

## **Bloco II:**

1) A resposta correta é a letra a. Movimentando os pontos A e B no triângulo AEF, observamos que a reta paralela à base não continua fixa.

2) A resposta correta é a letra a. Em relação aos triângulos formados podemos concluir que movimentando o ponto B, a área do triângulo BCD não se altera porque o comprimento da base e o comprimento da altura são sempre os mesmos.

3) A resposta correta é a letra b. Observamos que movimentando os pontos A e B, a área do triângulo AEF não se altera.

# *4.2.2.4 Atividade orientada 4*

A atividade orientada 4 sugere a construção de um trapézio com a finalidade de investigar e verificar as relações e propriedades existentes entre os conceitos de perímetros e áreas do trapézio através da construção e do movimento "arrastar" (atividade adaptada de Da Silva, 2013) (atividade disponível no Anexo 9).

# **Resolução sugerida:**

a) Usando a ferramenta área e a ferramenta distância, comprimento ou perímetro, calculamos a área e o perímetro, respectivamente, antes de mover o ponto B e o ponto C:

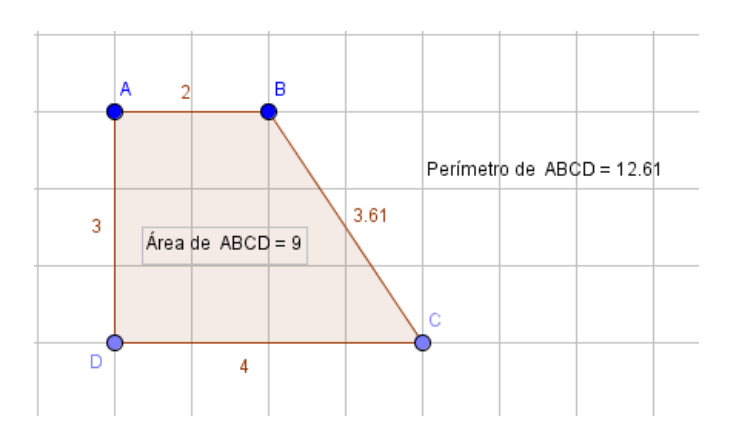

Depois movendo o ponto B e o ponto C da forma que a questão nos indica. Temos uma área de 18 unidades e um perímetro de 20 unidades:

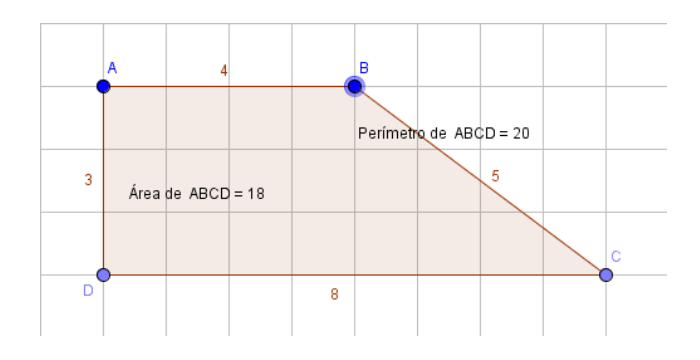

Fazendo as modificações constatamos que o perímetro aumentou, devido ao aumento dos comprimentos das bases. Mas a área, além de ter aumentado, passou a ser o dobro da medida da área que tínhamos antes das mudanças.

b) Recolocando os pontos B e C nos seus lugares e movendo os pontos D e C novamente, da forma indicada na questão, temos:

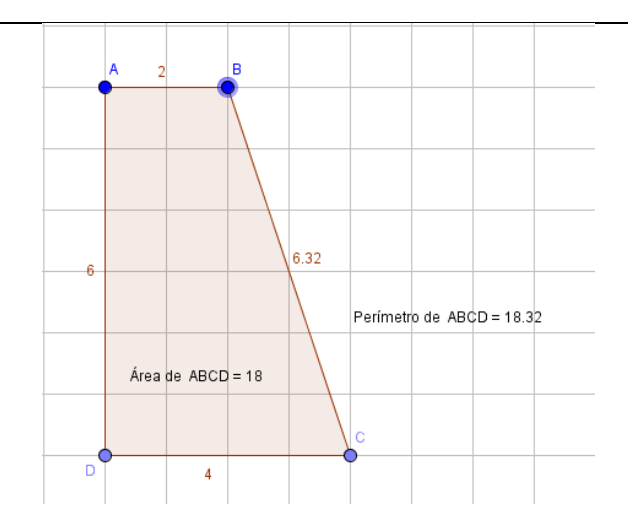

O GeoGebra atualiza automaticamente a medida da área e do perímetro quando ocorrem mudanças. Comparando esta medida de área de 18 unidades com as outras duas que tínhamos calculado anteriormente, constatamos que elas são iguais. Já este perímetro de 18,32 unidades é diferente das outras duas medidas de perímetro que tínhamos calculado antes.

c) Fazendo as modificações recomendadas na questão, temos:

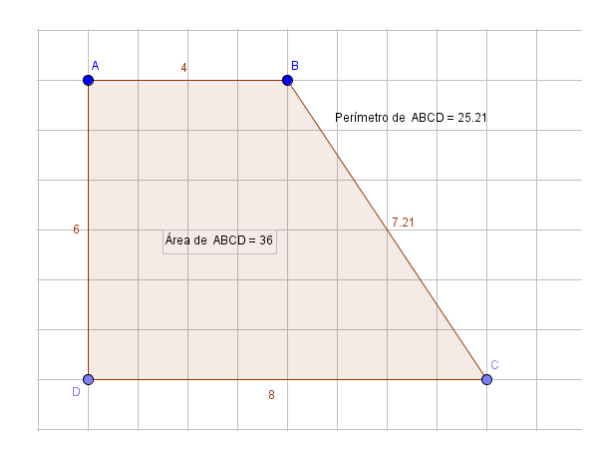

Comparando esta área de 36 unidades com a primeira área que foi de 9 unidades, percebemos que esta área é quatro vezes maior que há primeira que tínhamos calculado. Criando mais dois trapézios, um escaleno e outro isósceles, temos:

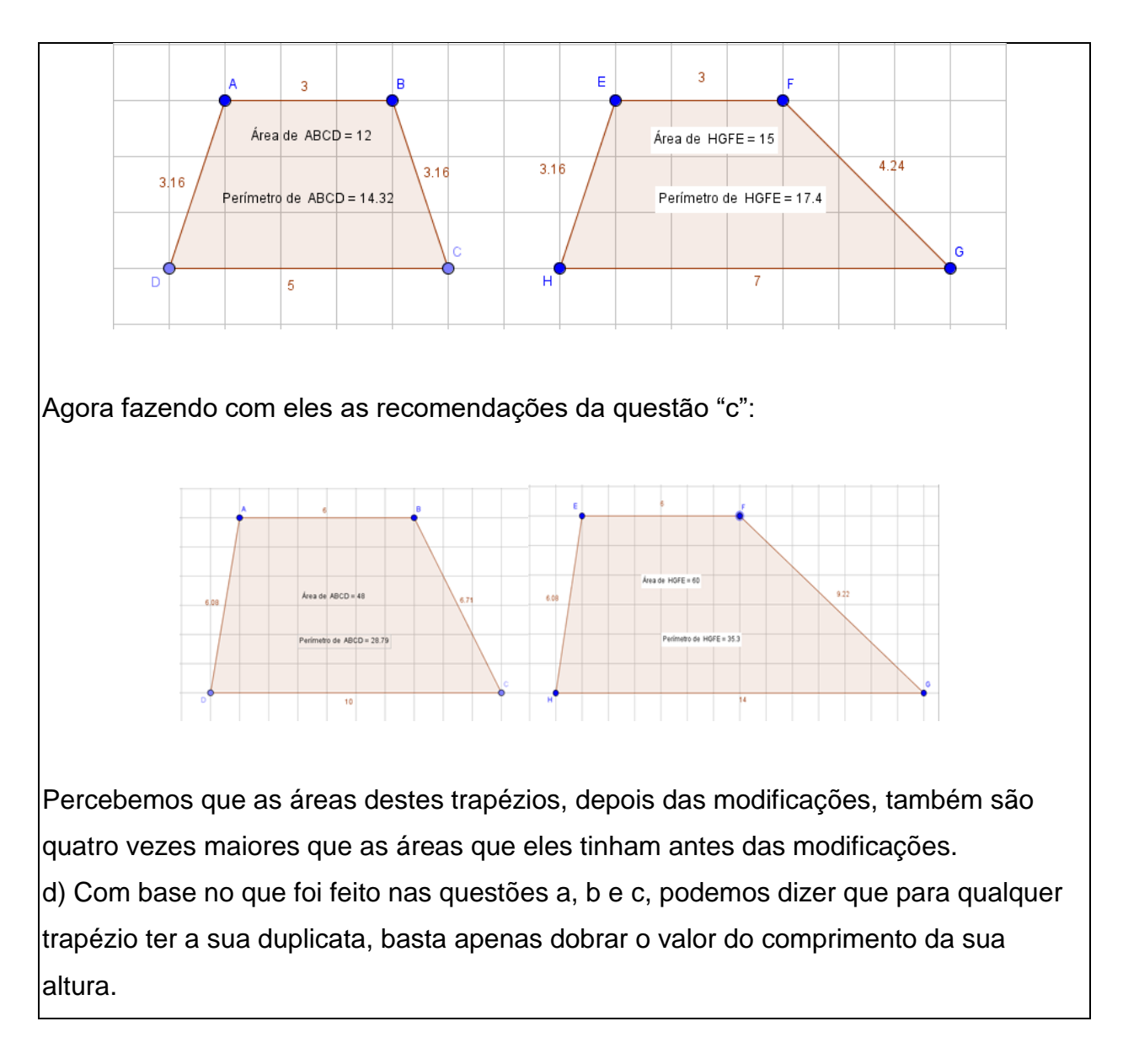

# 4.2.3 Atividades autônomas

As atividades autônomas da sequência também têm como finalidade proporcionar a familiarização com o *software* GeoGebra, mas, além disso, busca desenvolver a autonomia dos discentes ao utilizar as ferramentas e fazer conjecturas relacionadas ao conteúdo em estudo. Foram utilizadas suas próprias construções, modificando-as através do movimento "arrastar", com o intuito de promover aos alunos o alcance da formalização dos conceitos e das propriedades das principais figuras geométricas planas.

Ao elaborar essas atividades, procuramos propor um trabalho investigativo, porém, mais autônomo, que proporcione um ambiente interativo, na busca por promover a colaboração entre os integrantes do grupo e a execução das atividades

com o mínimo de intervenção da pesquisadora. Nesse momento, a pesquisadora procurou orientar apenas quando solicitada.

# *4.2.3.1 Atividade autônoma 1*

O enunciado dessa atividade já traz as orientações para a construção de um retângulo e de um quadrilátero qualquer com vértices pertencentes aos lados do retângulo construído. As intenções seriam: familiarizar os alunos com as ferramentas do *software* GeoGebra através das construções; formalizar relações entre losango e retângulo; e verificar propriedades geométricas das figuras construídas (atividade adaptada de Da Silva, 2013) (atividade disponível no Anexo 10).

### **Resolução sugerida:**

a) Sim. O losango depois de formado e feita as duas retas, ficaria assim:

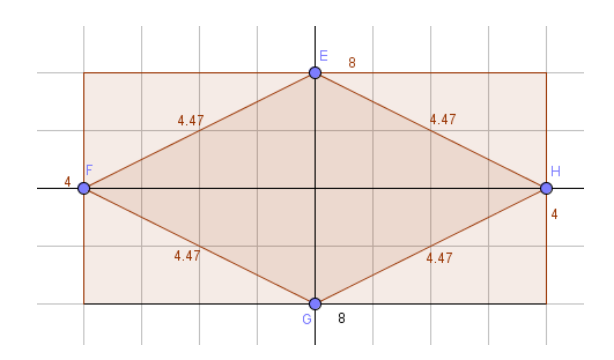

Observando a figura, percebemos que o losango possui quatro lados iguais e suas diagonais são perpendiculares entre si.

b) Observando a figura acima, podemos concluir que os vértices do losango são os pontos médios dos lados do retângulo.

c) Utilizando a ferramenta área, vemos que a área do retângulo é 32 e a área do losango é 16. Com base nesta informação, podemos dizer que todo losango obtido através dos pontos médios dos lados de um retângulo terá sempre a metade da área desse retângulo. Utilizando a ferramenta distância, comprimento ou perímetro, calculamos os perímetros das duas figuras, mas não existe uma relação explicita entre eles.

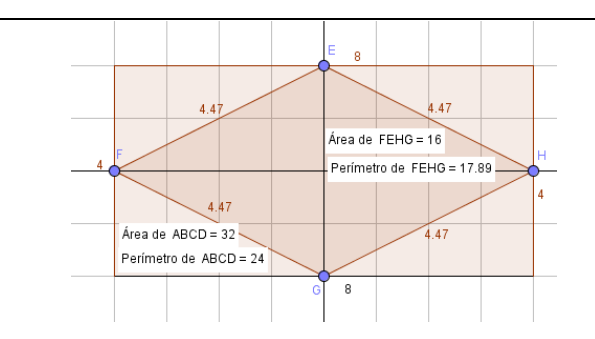

Mais uma vez, o aspecto dinâmico do *software* é primordial para que o aluno possa visualizar as relações existentes entre as duas figuras planas, que na atividade tratase do retângulo e do losango, onde foi demonstrado que através de um dado retângulo, podemos obter um losango e este possui a metade da área do retângulo.

# *4.2.3.2 Atividade autônoma 2*

Nesta atividade autônoma, nossa preocupação é apresentar o passo a passo para a construção de uma atividade que permite a formalização e compreensão de uma das demonstrações do teorema de Pitágoras, proporcionando a discussão e a reflexão sobre o uso das ferramentas do GeoGebra e auxiliando na elaboração do conhecimento geométrico (adaptado de Souza e Silva, 2015) (atividade disponível no Anexo 11).

# **Resolução sugerida:**

# **Bloco I:**

Após a construção do triângulo retângulo e dos quadrados, como mostra a figura abaixo, podemos responder as questões, preenchendo a tabela e fazendo suas conjecturas.

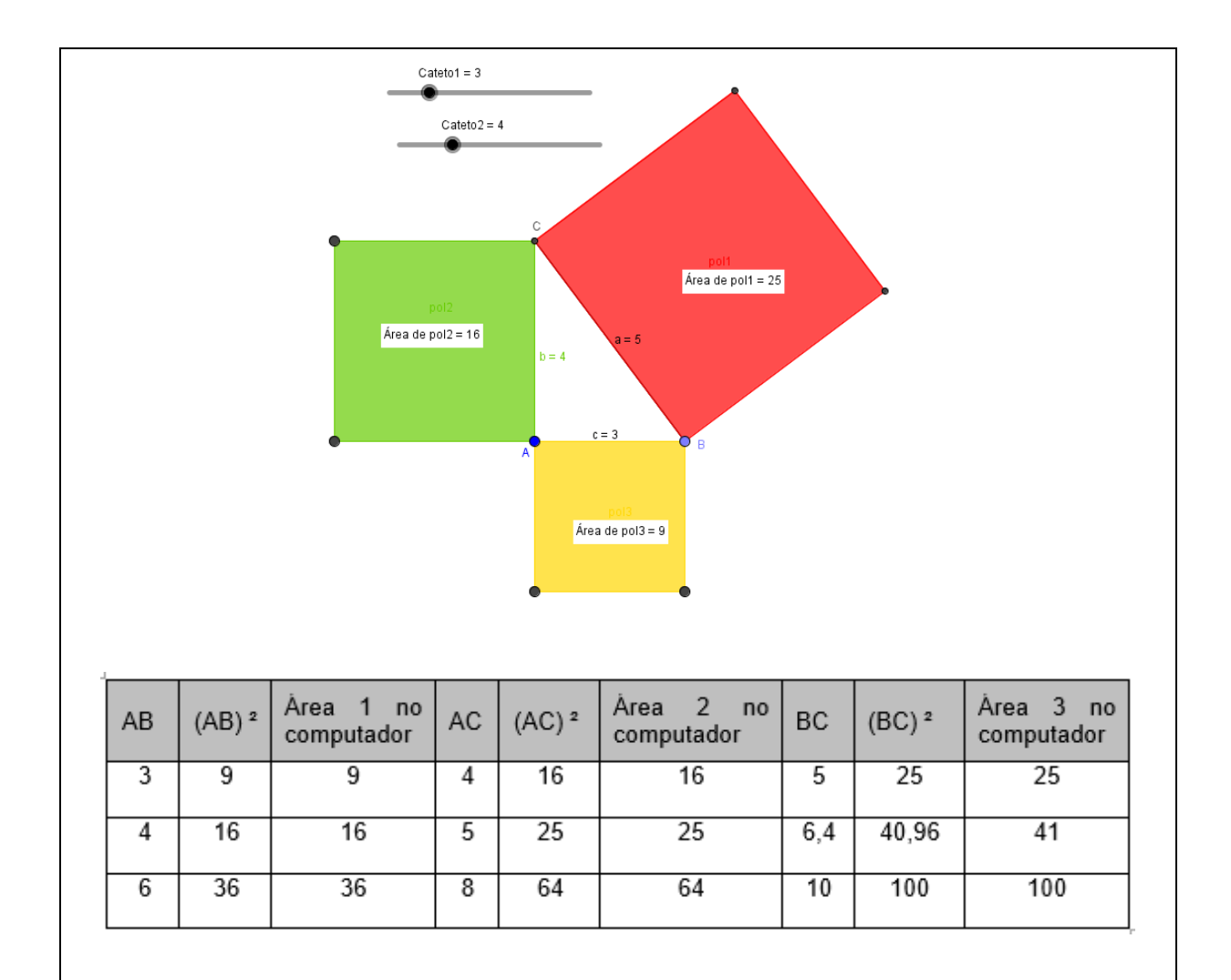

a) O computador chegou a essas três áreas, multiplicando o comprimento do lado do triângulo retângulo "que é um lado do quadrado" e a altura do quadrado (isso nos três lados do triângulo).

# **Bloco II:**

Modificando duas vezes o triângulo retângulo, através dos controles deslizantes, podemos obter, por exemplo, o quadro abaixo.

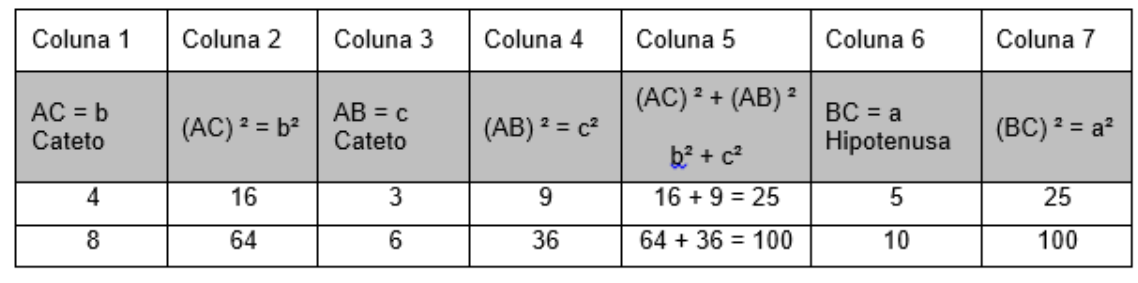

a) Sim. Levando em consideração as regras de arredondamento, os valores da coluna 5 são iguais aos valores da coluna 7.

b) Pode ser observado em relação à soma das áreas dos quadrados com os dados apresentados na tabela acima que: a soma das áreas dos quadrados construídos sobre os catetos (lados do triângulo retângulo) é igual à área construída sobre a hipotenusa do triângulo retângulo.

c) A resposta correta é a letra c. Escrevendo na linguagem Matemática o Teorema de Pitágoras, temos: se somarmos as áreas referentes aos dois catetos, teremos a área referente à hipotenusa, ou seja,  $b^2 + c^2 = a^2$ .

# *4.2.3.3 Atividade autônoma 3*

Esta atividade propõe a construção de triângulos entre retas paralelas, com os objetivos de trabalhar com os alunos os diferentes tipos de triângulo com mesma área e formalizar a relação para o cálculo de área dos mesmos (atividade adaptada de Souza e Silva, 2015) (atividade disponível no Anexo 12).

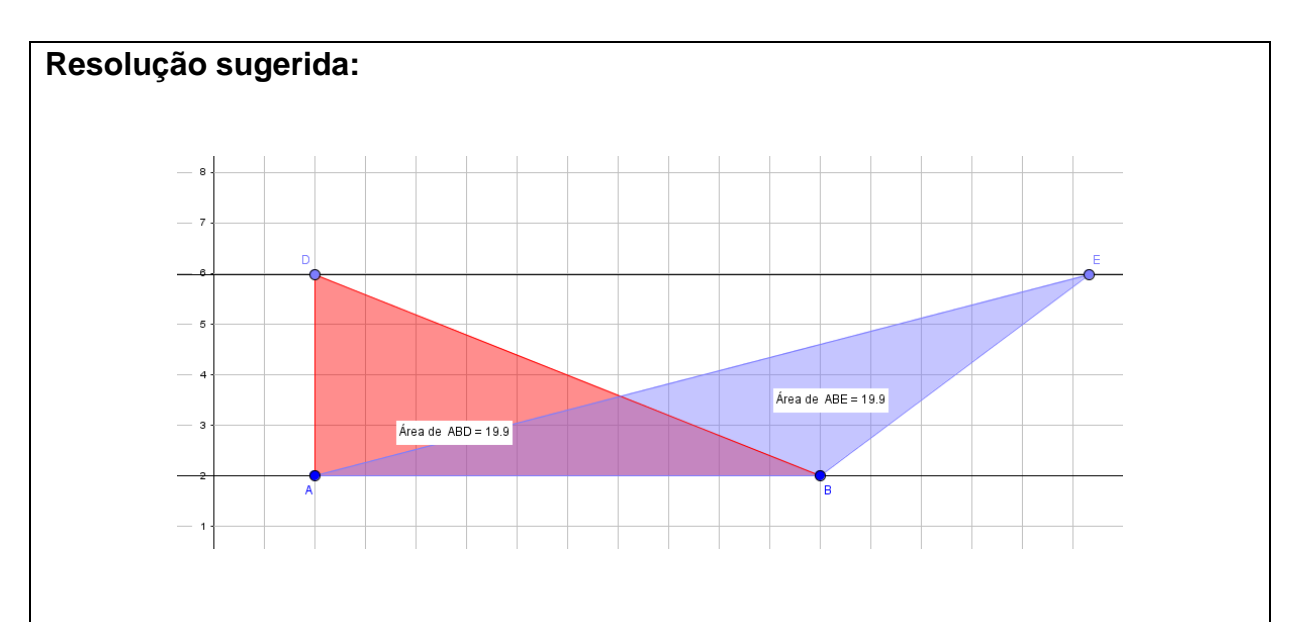

Após construir os triângulos, seguindo as orientações para a construção, o aluno deve analisá-la e concluir:

a) Podemos observar que as áreas desses triângulos são iguais. Isso acontece porque as bases dos triângulos têm a mesma medida, o que ocorre também com as alturas (têm a mesma medida).

b) Movimentando os pontos D e E, as áreas dos triângulos não se alteram. Isso ocorre porque a base é a mesma e os triângulos foram construídos entre duas retas paralelas, o que faz com que suas alturas não se alteram.

# *4.2.3.4 Atividade autônoma 4*

Esta atividade traz em seu enunciado os procedimentos para construção, levando o aluno a utilizar o *software* GeoGebra sem um roteiro previamente elaborado. Tendo, assim, os objetivos de familiarizar os alunos com as ferramentas do *software* com um pouco mais de autonomia; verificar as funções destas ferramentas; e formalizar e compreender conceitos geométricos relativos ao círculo (DA SILVA, 2013) (atividade disponível no Anexo 13).

# **Resolução sugerida:**

a) Utilizando a ferramenta área do GeoGebra para calcular a área da cidade e a área do buraco quando o seletor for igual a 1, temos:

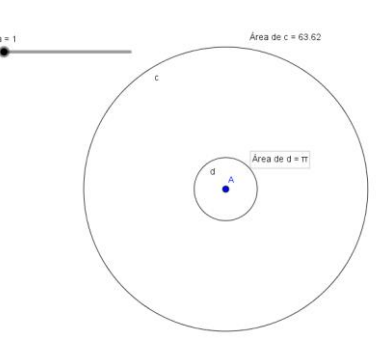

Então, a área da cidade é de 63,62 km² e área do buraco quando o setor é igual a 1 é 3,14 km².

b) Novamente, usando a ferramenta área, calculamos a área do buraco no seu tamanho máximo:

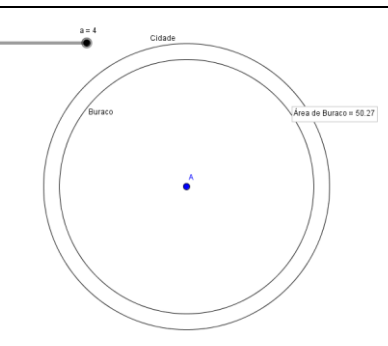

Então, a área do buraco no seu tamanho máximo é de 50,27 km². A área da cidade que não foi atingida pelo buraco é obtida através do cálculo: 63,62 – 50,27 = 13,35 km².

c) Podemos concluir que o tamanho da área de um círculo está proporcionalmente ligado ao tamanho do seu raio. Se aumentarmos o raio, a área aumenta, se ele for diminuído, a área também diminui.

d) Calculando no GeoGebra o perímetro da cidade temos 28,27 km:

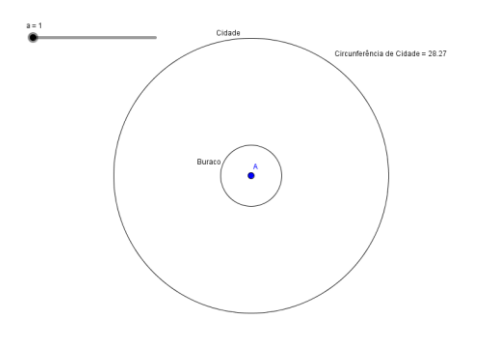

Para calcularmos o perímetro usamos a fórmula C = 2πr, então temos:

$$
C = 2 \times 3,14 \times 4,5 = 28,26
$$
 km

Houve uma pequena diferença entre o cálculo do GeoGebra e o feito pela fórmula acima, porque o *software* usa uma medida mais precisa para o valor de Pi (π).

# **4.3 Análise das atividades da sequência didática sob a ótica da TAD**

Nesse item, apresentaremos uma descrição da análise de uma praxeologia matemática para cada atividade da sequência. Primeiro, faremos uma pré-análise em um quadro e, em seguida, uma análise descrita em dois blocos, a saber:

- 1. bloco prático-técnico: envolve a tarefa e a técnica, constituindo a etapa do saber-fazer;
- 2. bloco tecnológico-teórico: envolve a tecnologia e a teoria, constituindo a justificativa do primeiro bloco.

No bloco prático-técnico, pretendemos expor quais técnicas foram agregadas para a resolução da atividade. No bloco tecnológico-teórico, justificaremos as técnicas aplicadas para a execução da tarefa.

4.3.1 Análise da atividade orientada 1

-

|                       | $\frac{1}{2}$ is a concentrated in the separated through $\frac{1}{2}$ . The set of $\frac{1}{2}$ is a set of $\frac{1}{2}$ |
|-----------------------|----------------------------------------------------------------------------------------------------|
|                       | Geral: Trabalhando área do quadrado com software GeoGebra.                                                                  |
|                       | No software GeoGebra:                                                                                                    |
|                       | crie um seletor;                                                                                                    |
| Tarefa(T)             | construa três quadrados seguindo os procedimentos;                                                                          |
|                       | mova o seletor, observe e responda.                                                                                         |
|                       |                                                                                                    |
|                       | kea de pal2 = 16                                                                                                    |
|                       | Criar com o auxílio do GeoGebra um seletor e três quadrados,                                                                |
| Técnica $(\tau)$      | seguindo um roteiro de construção oferecido, movimentar o                                                                   |
| Ostensivos            | seletor fazendo conjecturas para responder as questões.                                                                     |
|                       | Linguagem <sup>5</sup> : escritural e figural.                                                                              |
| Tecnologia $(\theta)$ | Manipulação das ferramentas software.                                                                                       |
| Teoria $(\Theta)$     | Software GeoGebra. Conceito de perímetro e área.                                                                            |

**Quadro 7** – Atividade orientada1: Adaptada (ASSIS; BEZERRA, 2011)

Fonte: Autora do trabalho.

Discurso prático-técnico [T,  $\tau$ ] – Na tarefa T (conjunto de tarefas), faz-se o uso do *software* GeoGebra para que o aluno crie um seletor, construa as figuras e utilize o seletor para verificar conceitos e propriedades dos quadrados, fazendo conjecturas como comparações referentes ao comprimento dos lados e as medidas das áreas.

<sup>5</sup> Linguagem dos objetos ostensivos: de que forma a tarefa é apresentada e como pode ser resolvida.

Discurso tecnológico-teórico  $[\theta, \Theta]$  – Na resolução da tarefa T (conjunto de tarefas), o gênero da tarefa é "criar e construir" e emprega o conceito de perímetro e de área já estudados em anos anteriores, articulando com o movimento "arrastar" ou com a animação do seletor, a ideia de dobrar ou dividir por 2 a área inicial. São aplicadas duas técnicas, o uso do *software* e a movimentação do seletor. A tarefa e a técnica certificam a existência da tecnologia e teoria nesta tarefa, pois, além de usarem seus conhecimentos referentes ao quadrado para ter condições de construílo, precisam trazer os conceitos de perímetro e área para não restringir a resolução.

4.3.2 Análise da atividade orientada 2

|                       | Geral: Trabalhando conceito de área e perímetro entre               |
|-----------------------|---------------------------------------------------------------------|
|                       | retângulos com software GeoGebra.                                   |
|                       | No software GeoGebra:                                               |
|                       | construa dois retângulos seguindo os procedimentos;                 |
| Tarefa (T)            | mova o seletor, observe e responda as questões.                     |
|                       | Date = 12.5                                                         |
|                       |                                                                     |
|                       |                                                                     |
|                       |                                                                     |
|                       | Criar<br>seletores<br>software<br>GeoGebra, construir<br>dois<br>no |
| Técnica $(\tau)$      | retângulos seguindo um roteiro de construção oferecido e            |
| Ostensivos            | movimentar o seletor.                                               |
|                       | Linguagem: escritural e figural.                                    |
| Tecnologia $(\theta)$ | Manipulação das ferramentas software.                               |
| Teoria $(\theta)$     | Software GeoGebra. Conceito perímetro e área.                       |
|                       |                                                                     |

**Quadro 8** – Atividade orientada 2: Adaptada (SOUZA; SILVA, 2013)

Fonte: Autora do trabalho.

Discurso prático-técnico [T,  $\tau$ ] – Na resolução da tarefa T (conjunto de tarefas) apresentada, são empregados conceitos de altura e base de retângulos e comparações entre áreas relacionando estes conceitos. O discurso utilizado na resolução dessa tarefa traz o conceito de perímetro e de área relacionado às medidas da altura e da base do retângulo, podendo garantir a representação correta

das construções e a compreensão da utilidade do seletor. Ao aplicar essa técnica, o aluno deve ter atenção quanto as medidas solicitadas, pois as conjecturas dependem da precisão dessas medidas. A utilização dessa técnica deve instigar o aluno a deduzir posteriormente a relação entre perímetro e área, bem como, diferenciar esses dois conceitos. O emprego dessa técnica mostra que é possível existir retângulos com o mesmo perímetro sendo suas bases e alturas diferentes.

Discurso tecnológico-teórico  $\lbrack \theta, \theta \rbrack$  – O discurso que fundamenta essa tarefa baseia-se no fato de que observando as alterações ocorridas através do movimento do seletor, é possível formalizar os conceitos de perímetro e de área do retângulo, e ainda, fazer conjecturas com o intuito de verificar as relações existentes entre as medidas dos lados do retângulo e seu perímetro.

# 4.3.3 Análise da atividade orientada 3

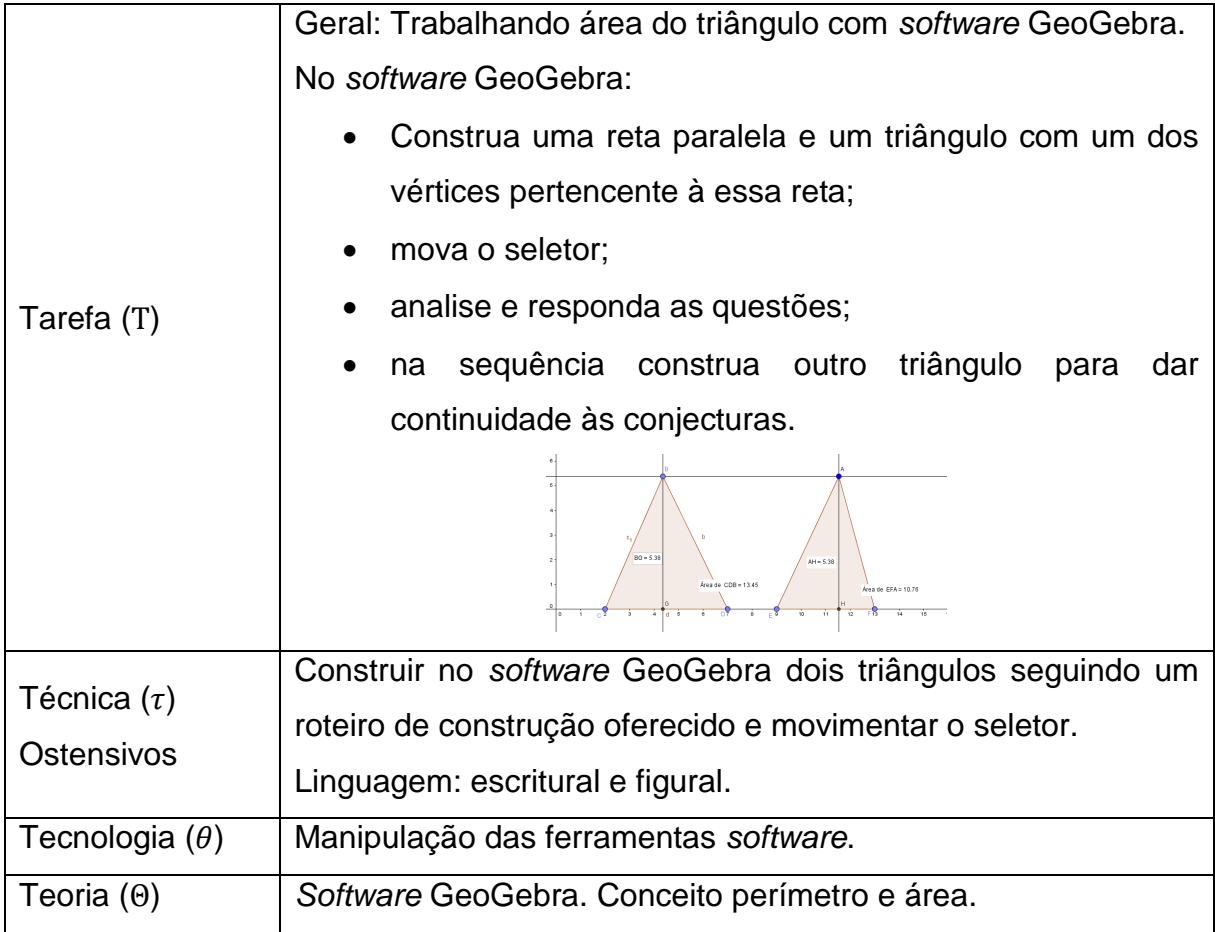

**Quadro 9** – Atividade orientada 3: Adaptada (BENTO; LAUDARES, 2010)

Fonte: Autora do trabalho.

Discurso prático-técnico [T  $\tau$ ] – Na tarefa T (conjunto de tarefas), usa-se o *software* GeoGebra para que o aluno crie uma reta paralela ao eixo x, crie um seletor, construa as figuras e utilize o seletor para verificar conceitos e propriedades dos triângulos, fazendo conjecturas como comparações entre a medida base e da altura dos triângulos e as medidas de suas áreas.

Discurso tecnológico-teórico  $[θ, Θ]$  – Na resolução da tarefa T (conjunto de tarefas), o gênero da tarefa é "criar e construir" e utiliza o conceito de perímetro, área e retas paralelas, articulado com o movimento "arrastar" ou com a animação do seletor, a ideia de dobrar ou dividir por 2 a área inicial. São aplicadas duas técnicas, que são a utilização do software e a movimentação do seletor. tecnologia e teoria se justificam nesta tarefa, pois a tarefa e a técnica, além de usarem seus conhecimentos referentes ao triângulo para ter condições de construí-lo, precisam trazer os conceitos de perímetro, área e reta paralela para desenvolver a resolução.

4.3.4 Análise da atividade orientada 4

|                                       | Geral: Trabalhando área e perímetro do trapézio com software |  |  |
|---------------------------------------|--------------------------------------------------------------|--|--|
|                                       | GeoGebra.                                                    |  |  |
|                                       | No software GeoGebra:                                        |  |  |
|                                       | construir trapézios seguindo um roteiro de construção;       |  |  |
|                                       | observar, mover os vértices indicados                        |  |  |
| Tarefa (T)                            | responder as questões propostas.                             |  |  |
|                                       |                                                              |  |  |
|                                       |                                                              |  |  |
|                                       |                                                              |  |  |
|                                       |                                                              |  |  |
|                                       |                                                              |  |  |
|                                       | Construir no software GeoGebra trapézios seguindo um roteiro |  |  |
| Técnica $(\tau)$<br><b>Ostensivos</b> | de construção oferecido e movimentar os vértices.            |  |  |
|                                       | Linguagem: escritural e figural.                             |  |  |
| Tecnologia $(\theta)$                 | Manipulação das ferramentas software.                        |  |  |
| Teoria $(\Theta)$                     | Software GeoGebra. Conceito de perímetro e de área.          |  |  |
|                                       |                                                              |  |  |

**Quadro 10** – Atividade orientada 4: Adaptada (DA SILVA, 2013)

Fonte: Autora do trabalho.

Discurso prático-técnico [T,  $\tau$ ] – O discurso que fundamenta a técnica ( $\tau$ ) baseia-se no uso de ferramentas do *software* GeoGebra para que o aluno possa movimentar a figura. Para a realização da tarefa (conjunto de tarefas), é necessário lembrar o conceito de trapézio, área e perímetro, do contrário, em nada adiantaria a tecnologia empregada. Sendo assim, o conjunto tecnologia-teoria se justifica.

Discurso tecnologia-teórico  $[θ, Θ]$  – Na resolução da tarefa (Τ), o gênero da tarefa é construir e empregar o conceito de área e perímetro, já conhecidos, articulado com as funções do *software*, surgindo a verificação dos conceitos e propriedades da figura construída. É aplicada a técnica utilização das ferramentas do *software*, com base no fato que ela seja favorável à visualização dos trapézios e dos movimentos indicados. A tarefa e a técnica garantem a existência da tecnologia e da teoria nesta tarefa, além de trazer à tona seus conhecimentos relacionados às figuras geométricas e evocar o conceito de trapézio, área e perímetro para poder construí-las, possibilitando a resolução.

4.3.5. Análise da atividade autônoma 1

|            | Geral: Trabalhando área e perímetro do losango e do retângulo |
|------------|---------------------------------------------------------------|
| Tarefa (T) | com software GeoGebra.                                        |
|            | No software GeoGebra:                                         |
|            | • construa um quadrilátero qualquer partindo de pontos        |
|            | dos lados de um retângulo seguindo um roteiro de              |
|            | construção;                                                   |
|            | movimente os vértices;<br>$\bullet$                           |
|            | observe e faça conjecturas e responda as questões             |
|            | propostas.                                                    |
|            |                                                               |
|            | 3.26                                                          |
|            | 4.5                                                           |
|            | 4.48                                                          |
|            |                                                               |

**Quadro 11** – Atividade autônoma 1: Adaptada (DA SILVA, 2013)

Continua

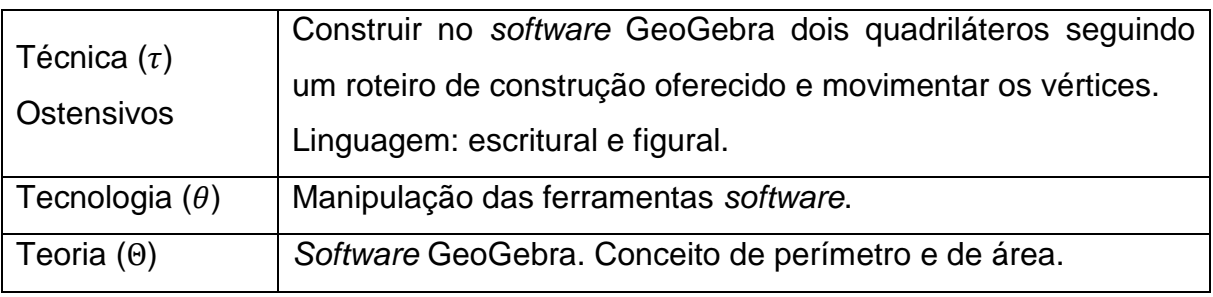

## **Quadro 11** (continuação)

Fonte: Autora do trabalho.

Discurso prático-técnico  $[T, \tau]$  – A tarefa T (conjunto de tarefas) faz uso do *software* GeoGebra para que o aluno construa figuras geométricas, movimente-as e faça conjecturas. Para ter sucesso na realização desta tarefa, o aluno deve lembrar os conceitos de área, perímetro. Sendo assim, a tecnologia empregada da tarefa mostra seu valor, justificando o conjunto tecnologia-teoria.

Discurso tecnológico-teórico  $[\theta, \Theta]$  – Na resolução da tarefa T, o teor é construir e utiliza o conceito de área e de perímetro já sabidos, articulado com o uso das ferramentas do *software* GeoGebra que é a técnica aplicada. A técnica aplicada é considerada suficiente para a visualização das conjecturas desejadas. A tarefa e a técnica garantem a existência da tecnologia e teoria nesta tarefa por mobilizar, conhecimentos referentes às figuras, e evocar conceitos de área e de perímetro possibilitando a construção.

4.3.6 Análise da atividade autônoma 2

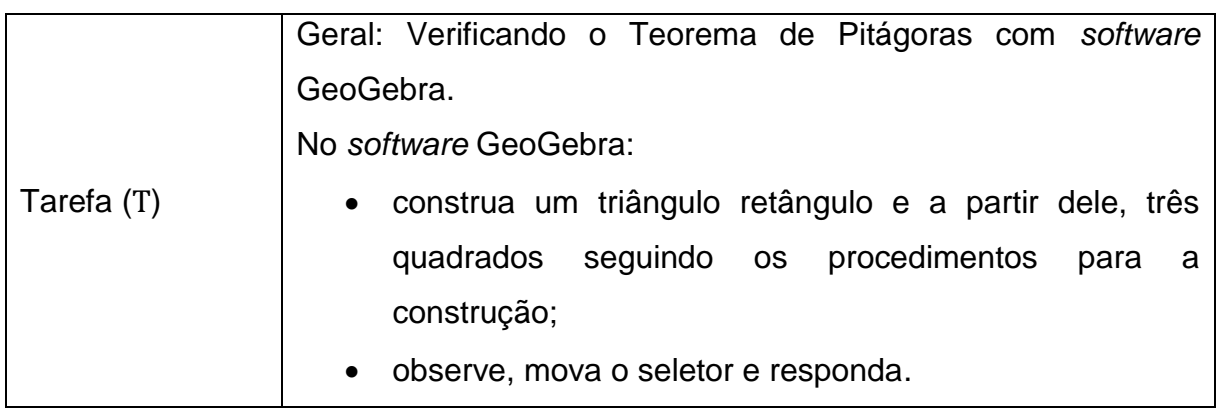

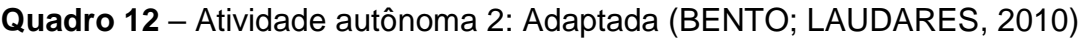

**Continua** 

#### **Quadro 12** (continuação)

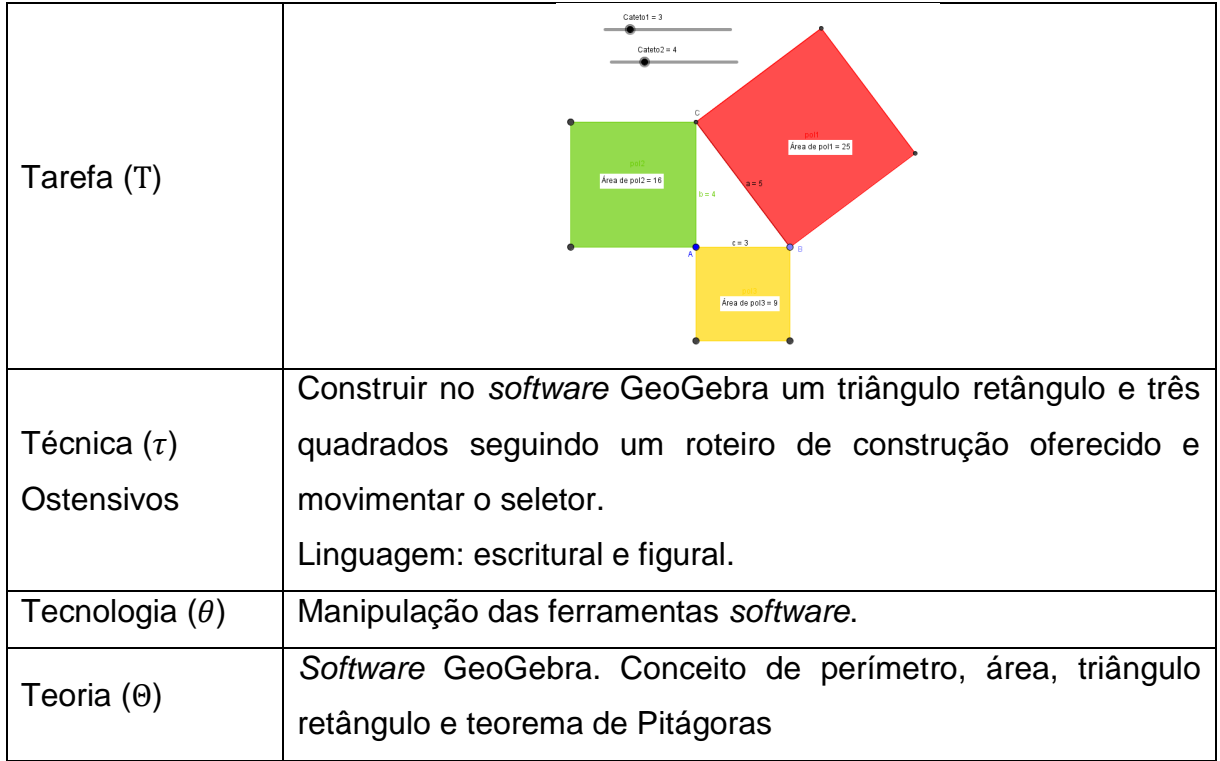

#### Fonte: Autora do trabalho.

Discurso prático-técnico  $[T, \tau]$  – A tarefa T (conjunto de tarefas) utiliza-se do *software* GeoGebra para que o aluno construa as figuras seguindo solicitações. Para obter sucesso na realização da tarefa, é necessário evocar os conceitos de área, catetos, hipotenusa e conhecer as figuras geométricas em questão. Desse modo, a tecnologia empregada será de grande valia e esse conjunto tecnologia-teoria será justificado.

Discurso tecnológico-teoria  $[\theta, \Theta]$  – Na resolução dessa tarefa, o princípio é construir e utiliza os conceitos de área, triângulo retângulo e teorema de Pitágoras articulado com a manipulação das ferramentas do *software* GeoGebra, surgindo, então, uma comprovação do Teorema de Pitágoras. A técnica aplicada é o uso do *software* GeoGebra, baseado no fato de que ele seja suficiente para comprovar o teorema em estudo. A tarefa e a técnica asseguram a existência da tecnologia e teoria nesta tarefa. Ao mobilizar os conhecimentos pré-requisitos para construir as figuras, traz à tona os conceitos necessários para a comprovação do teorema possibilitando a construção.

#### 4.3.7 Análise da atividade autônoma 3

|                                | Geral: Trabalhando diferentes tipos de triângulos com mesma     |  |  |
|--------------------------------|-----------------------------------------------------------------|--|--|
|                                | área utilizando-se do software GeoGebra.                        |  |  |
|                                | No software GeoGebra:                                           |  |  |
|                                | construa dois triângulos entre duas retas paralelas             |  |  |
|                                | seguindo um roteiro de construção;                              |  |  |
| Tarefa (T)                     | observe, mova os vértices;                                      |  |  |
|                                | faça conjecturas e responda as questões propostas.<br>$\bullet$ |  |  |
|                                | Área de ABE = 19.9<br>Area de ABD = 19.9                        |  |  |
|                                | Construir no software GeoGebra dois triângulos entre duas retas |  |  |
|                                | paralelas seguindo um roteiro de construção oferecido e         |  |  |
| Técnica $(\tau)$<br>Ostensivos | movimentar os vértices fazendo conjecturas para verificar as    |  |  |
|                                | propriedades inerentes às figuras construídas.                  |  |  |
|                                | Linguagem: escritural e figural.                                |  |  |
| Tecnologia $(\theta)$          | Manipulação das ferramentas software.                           |  |  |
| Teoria $(\theta)$              | Software GeoGebra. Conceito de perímetro e área. Retas          |  |  |
|                                | paralelas. Propriedades dos triângulos construídos entre duas   |  |  |
|                                | retas paralelas.                                                |  |  |

**Quadro 13** – Atividade autônoma 3: Adaptada (SOUZA; SILVA, 2015)

Fonte: Autora do trabalho.

Discurso prático-técnico [T,  $\tau$ ] – Na tarefa T (conjunto de tarefas), faz-se uso do *software* GeoGebra na construção das figuras geométricas. Para obter sucesso na realização dessa tarefa, o aluno deve relembrar conceitos como área, base e altura de triângulo e retas paralelas, validando a utilidade da tecnologia empregada e, relevando assim, o conjunto tecnológico-teórico para justificar a técnica.

Discurso tecnológico-teórico  $[\theta, \Theta]$  – O preceito dessa tarefa é construir os triângulos entre duas retas paralelas, relembrando os conceitos pré-requisitos e articulando-os com as ferramentas do *software* GeoGebra para a melhor

visualização das possibilidades de forma rápida, surgindo probabilidade de compreensão dos conceitos e propriedades envolvidos na tarefa.

# 4.3.8 Análise da atividade autônoma 4

|                       | Geral: Trabalhando a área e perímetro do círculo com software     |
|-----------------------|-------------------------------------------------------------------|
|                       | GeoGebra.                                                         |
|                       | No GeoGebra:                                                      |
|                       | crie um seletor;                                                  |
|                       | construa dois círculos seguindo as orientações<br>do<br>$\bullet$ |
|                       | enunciado da tarefa;                                              |
| Tarefa (T)            | observe, mova o seletor;                                          |
|                       | faça conjecturas e responda as questões propostas.                |
|                       |                                                                   |
|                       | Criar um seletor e construir dois círculos no software GeoGebra   |
| Técnica $(\tau)$      | seguindo as orientações para construção oferecidas<br>e           |
| Ostensivos            | movimentar o seletor.                                             |
|                       | Linguagem: escritural e figural.                                  |
| Tecnologia $(\theta)$ | Manipulação das ferramentas software.                             |
| Teoria $(\Theta)$     | Software GeoGebra. Conceito de perímetro e de área.               |
|                       | and a start of the                                                |

**Quadro 14** – Atividade autônoma 4: Adaptada (DA SILVA, 2013)

Fonte: Autora do trabalho.

Discurso prático-técnico [T,  $\tau$ ] – A tarefa T(conjunto de tarefas) utiliza-se do *software* para construir as figuras. Para obter sucesso na realização dessa tarefa, o aluno precisa mobilizar conceitos como área do círculo, raio e função articulados com as ferramentas do *software* GeoGebra. Caso contrário, a tecnologia aplicada não seria favorável à compreensão da tarefa. Em consonância com a praxeologia matemática, o conjunto tecnologia- teoria deve justificar a técnica.

Discurso tecnológico-teórico  $[θ, Θ]$  – Na resolução dessa tarefa, o foco é criar o seletor e construir os círculos para entendimento de uma situação-problema e emprega os conceitos geométricos referentes ao círculo, articulado com as ferramentas do *software* GeoGebra, o que pode promover a compreensão da tarefa proposta. A técnica utilizada é o *software* GeoGebra, que se mostra suficiente para melhorar a visualização e a compreensão da situação-problema. A tarefa e a técnica certificam a existência da tecnologia e teoria nessa tarefa, além de utilizar conhecimentos relacionados às figuras geométricas promovendo a possibilidade de construção destas, sem limitar a resolução.

## **5 EXPERIMENTAÇÃO**

A fase experimental, terceira fase da metodologia Engenharia Didática, é aquela em que a sequência didática se caracteriza no ambiente da investigação. Na realização dos encontros com os alunos para o ensino e aprendizagem, segundo a Engenharia Didática, observam-se as atitudes e também as produções dos sujeitos envolvidos na pesquisa. Nesse momento, ocorre, segundo Brousseau (1986), uma situação didática envolvendo o "triângulo didático": aluno, professor e o saber a ser ensinado. Nessa integração, o meio é propício para que aconteça o ensino e a aprendizagem, sustentando a fundamentação teórica para a análise das atividades desenvolvidas. Coletam-se, então, os dados por meio de relatórios de atividades, gravações em áudio ou vídeo, anotações do pesquisador e outros recursos para serem relatados.

Neste capítulo, apresentaremos a análise das atividades desenvolvidas, pautada na abordagem dos termos da TAD concebidos por Chevallard (1998) – tarefa (Τ), técnica (θ), tecnologia (τ) e teoria (Θ). Faremos ainda uma descrição dos encontros com os alunos para a realização das atividades. Como já foi dito anteriormente, no item 4.2, as atividades foram oferecidas em três grupos: atividades introdutórias, atividades orientadas e atividades autônomas.

A utilização do laboratório de informática para a realização das atividades foi agendada junto à professora responsável pelo espaço e o professor de Matemática das turmas, com prévia autorização da direção da escola. Dando continuidade ao trabalho de campo, foi comunicado aos alunos a data do início das atividades. Em princípio, realizamos um encontro por semana. No desenrolar da pesquisa, devido aos feriados e à necessidade de mais encontros, foi solicitado à direção a liberação do laboratório para mais um encontro semanal, o que foi prontamente atendido. Vale ressaltar que a proposta foi muito bem aceita pela comunidade escolar.

Para preservar o anonimato dos sujeitos da pesquisa, as turmas foram denominadas de grupo A e grupo B. Com o intuito de promover uma interação, organizamos para que os alunos trabalhassem em duplas, sendo que a escolha destas foi feita pelos próprios discentes. Dessa forma, são feitas referências indiretas, utilizando a letra A ou B para indicar que determinado aluno é de certo grupo e usando os números de 1 a 8 para distinguir as duplas. Assim, os grupos ficaram constituídos pelas seguintes duplas:  $A_1$ ,  $A_2$ ,  $A_3$ ,  $A_4$ ,  $A_5$ ,  $A_6$ ,  $A_7$ ,  $A_8$  e  $B_1$ ,  $B_2$ ,  $B_3$ ,

 $B_4$ ,  $B_5$ ,  $B_6$ ,  $B_7$  e  $B_8$ . É importante destacar que em cada encontro foram feitas duas seções, uma com o grupo A e outra com o grupo B, ou seja, um grupo por vez. E cada seção com duração de duas aulas de 50 minutos, totalizando 10 encontros.

As atividades foram realizadas no Laboratório de Informática de uma das escolas investigadas, na primeira fase da pesquisa. Ressaltamos que o laboratório possui o *software* GeoGebra instalado nas 25 máquinas disponíveis para uso com os alunos. Porém, apenas 13 estavam funcionando. Não há um sistema interligado por rede e os computadores possuem pouca memória, o que não permite o armazenamento dos arquivos. Sendo assim, os arquivos das atividades realizadas em cada encontro foram salvos pelos alunos para, posteriormente, serem enviados por *e-mail* ou serem copiados em *pen drive* pela pesquisadora. Para orientar os alunos na realização das atividades, utilizamos o projetor de imagem e disponibilizamos as atividades impressas para os mesmos acompanharem os procedimentos de construção e responderem aos questionamentos.

Quando chegaram ao laboratório, os alunos se posicionaram aleatoriamente, uma dupla em cada máquina, que já estava com a tela inicial do GeoGebra aberta para iniciar as atividades. Isso também ocorreu nos demais encontros. Nem todos os alunos que aceitaram participar da pesquisa estiveram presentes em todos os encontros. Contudo, consideramos que os dados coletados fornecem informações importantes e suficientes para a análise das atividades. Vale ressaltar que houve a necessidade de intervenções por parte da pesquisadora em diversos momentos da realização das atividades para dar explicações aos alunos.

No primeiro encontro, os alunos realizaram a atividade introdutória 1 que tem como objetivo familiarizar os alunos com as ferramentas do *software* GeoGebra para o ensino e aprendizagem da Geometria. Nesse momento, dos alunos presentes, tanto as oito duplas do grupo A, quanto as oito do B, realizaram a atividade demonstrando muito interesse pelo uso do *software*. Porém, o grupo A apresentou dificuldades, ficando um pouco mais agitado. Segundo relato dos grupos, as turmas haviam utilizado o GeoGebra uma vez e outros disseram que não conheciam o *software*. Mas, segundo o professor da turma, os alunos já haviam utilizado o programa, mas não se lembravam.

Ressaltamos que um desses grupos faz parte de um projeto de aceleração da escola. Portanto, a maioria dos alunos desse projeto apresentam dificuldades cognitivas. Contamos com a participação de uma aluna com deficiência (síndrome de *down*) que, com o apoio de sua professora colaborativa, fez a atividade adaptada para ela, disponível em anexo (Anexo 14). A aluna ficou encantada com o dinamismo do *software* que lhe deu a possibilidade de movimentar a figura, alterar seu tamanho e sua cor. Vale mencionar que 50 minutos foram insuficientes para a realização da atividade. Por isso, nesse mesmo dia, retornamos com os alunos para mais uma aula de 50 minutos, finalizamos e recolhemos a atividade para análise.

No segundo encontro, os alunos dos dois grupos fizeram atividade introdutória 2 de forma mais ligeira, apresentando melhor desenvoltura ao manusear as ferramentas do *software*. A aluna deficiente fez a atividade com o apoio da professora colaborativa e, por vezes, chamava a pesquisadora para mostrar suas modificações feitas na figura. Ocorreu um imprevisto nesse dia, sendo necessária a realização da atividade com grupo B através de orientações verbais sem o uso do projetor de imagem. Mas, na seção seguinte com o grupo A, tudo se normalizou e orientamos através do equipamento, o que favorece o desenvolvimento das atividades. Os demais encontros ocorreram de forma semelhante aos dois primeiros. Os alunos escolheram seus lugares aleatoriamente e em duplas, realizaram as atividades propostas, conforme sequência já apresentada no item 4.2.

Faremos a seguir, a descrição detalhada das resoluções das atividades feitas pelos alunos, de acordo com a sequência proposta. Optamos por descrever aqui algumas resoluções que consideramos interessantes pelos desenvolvimentos registrados, pois nos deparamos com várias respostas semelhantes.

# **5.1 Atividade introdutória 1 – Construção do retângulo por meio de propriedades**

Essa atividade, como já foi dito anteriormente, foi proposta com o objetivo de familiarizar os alunos com o *software* GeoGebra. Fornecemos a descrição do passo a passo para a construção do retângulo e, posteriormente, quatro questões para reflexões e conjecturas. Todos finalizaram a realização da tarefa de forma tranquila. Porém, durante a realização, conforme previsto, alguns alunos necessitaram de atendimentos individuais. Destacamos aqui algumas construções e registros feitos pelos alunos que consideramos relevantes.

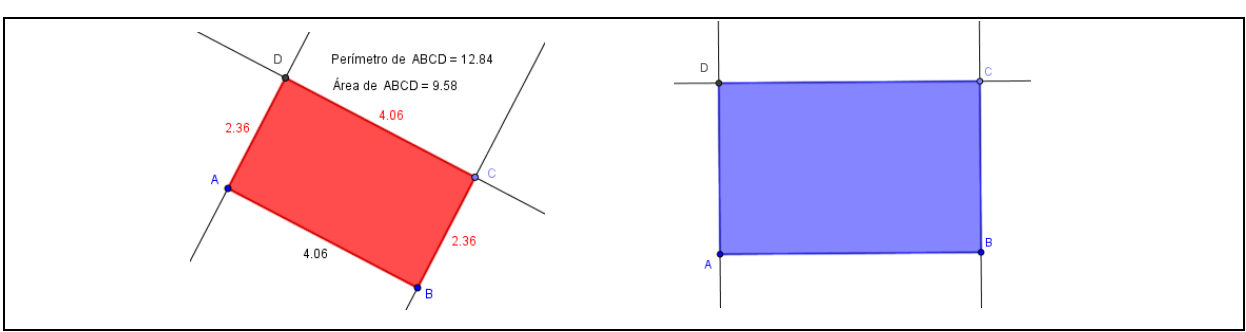

**Figura 18** – Registro das construções das duplas 6B/6A

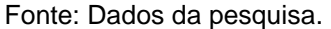

Pelos registros das construções, percebemos que a dupla 6B conseguiu realizar a tarefa com maior riqueza de detalhes, enquanto a dupla 6A não registrou, por exemplo, as medidas dos lados, do perímetro e da área. O que já era esperado, pois, lembrando o que fora dito anteriormente, a turma A faz parte de um projeto de aceleração e possui, portanto, um ritmo mais lento.

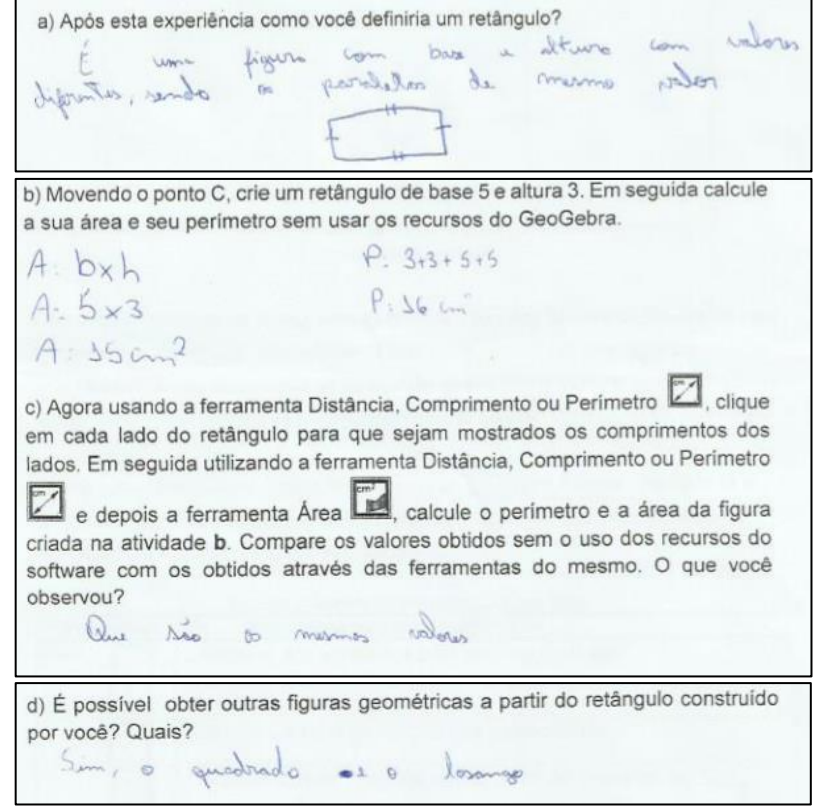

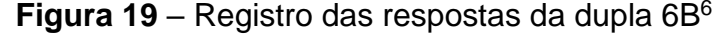

Fonte: Dados da pesquisa.

1

<sup>6</sup> Transcrição das respostas dos alunos: a) É uma figura com base e altura com valores diferentes, sendo os paralelos de mesmo valor. b)  $A = b \times h$ ;  $A = 5 \times 3$ ;  $A = 15$  cm<sup>2</sup> e P = 3 + 3 + 5 + 5; P = 16 cm. c) Que são os mesmos valores. d) Sim, o quadrado e o losango.

Com relação ao item **a** sobre a definição de retângulo, a dupla 6B respondeu parcialmente correto, pois não considerou que o quadrado também é um retângulo e não mencionou a relação entre os ângulos internos de um retângulo. Porém, após exploração da figura através do movimento arrastar, percebe-se que o quadrado e o losango são quadriláteros especiais que possuem todas as características de um retângulo. Portanto, são retângulos, conforme mostra o registro da dupla no item **d**. No item **b,** calcularam de forma correta as medidas da área e do perímetro algebricamente. E no item **c**, concluíram que os valores encontrados são exatamente os mesmos calculados pelo *software*, como esperávamos.

**Figura 20** – Registro das respostas da dupla 6A<sup>7</sup>

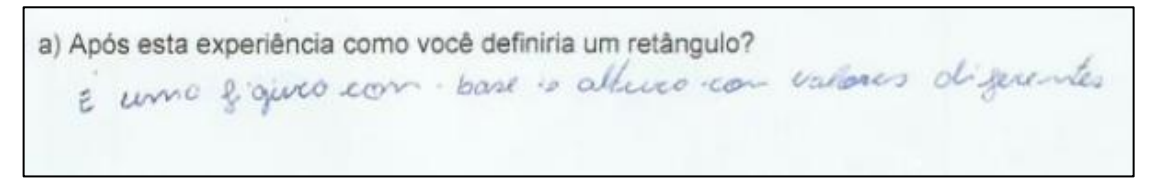

Fonte: Dados da pesquisa.

Embora a dupla 6A não tenha atingido totalmente o objetivo esperado nesta atividade, não respondendo aos itens **b**, **c** e **d**, pois possui ritmo mais lento, tal fato não comprometeu a continuidade do trabalho. A turma A caminhou no seu ritmo e foi desenvolvendo habilidades e familiarização com o *software* no decorrer da realização das atividades. Como as respostas dos itens **b** e **c** foram idênticas em praticamente todos os registros, optamos em destacar alguns registros das respostas dos itens **a** e **d**, conforme figuras a seguir.

**Figura 21** – Registro da resposta da dupla 7B

a) Após esta experiência como você definiria um retângulo? German codal sous aritimes, solelarag

Fonte: Dados da pesquisa.

-

<sup>7</sup> Transcrição da resposta dos alunos: a) É uma figura com base e altura com valores diferentes.

O registro revela que a dupla 7B não colocou a resposta da forma esperada, mas mostrou certo conhecimento em relação ao conceito de retângulo.

## **Figura 22** – Registro da conclusão da dupla 7B

d) É possível obter outras figuras geométricas a partir do retângulo construído por você? Quais?

Gim. Quadrado

Fonte: Dados da pesquisa.

De acordo com o registro da Figura 22, a dupla 7B não conseguiu associar o losango como um tipo de retângulo.

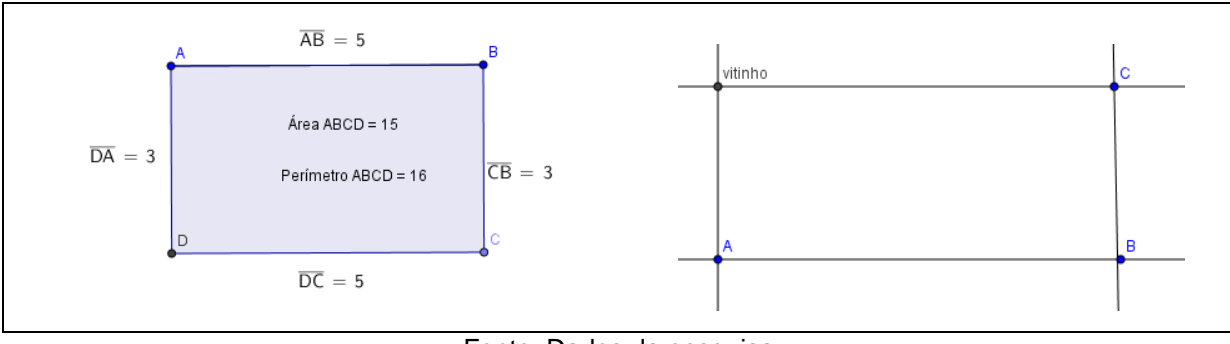

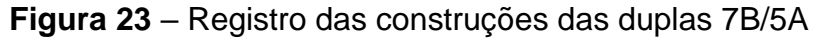

Observamos nessa construção que um aluno renomeou o ponto usando de um apelido: "Vitinho". Nesse momento a pesquisadora interviu dizendo que os pontos são representados por letras maiúsculas do nosso alfabeto, o que causou risos e um clima descontraído. Assim, o aluno renomeou o ponto de acordo com a solicitação da atividade.

# **5.2 Atividade introdutória 2 – Construção do quadrado por meio de propriedades**

Os alunos realizaram essa atividade de forma mais ligeira, apresentando melhor desenvoltura ao manusear as ferramentas do *software*. A aluna deficiente fez

Fonte: Dados da pesquisa.
a atividade com o apoio da professora colaborativa e, por vezes, chamava a pesquisadora para mostrar suas modificações feitas na figura. Ocorreu um imprevisto nesse dia. O primeiro grupo realizou a atividade com orientações verbais sem o uso do projetor de imagem, mas na seção seguinte tudo se normalizou e orientamos através do equipamento, o que favoreceu o desenvolvimento das atividades. A seguir, apresentamos os registros das construções e respostas das duplas que consideramos merecer destaque.

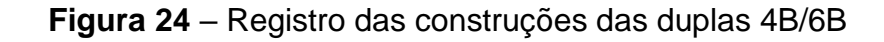

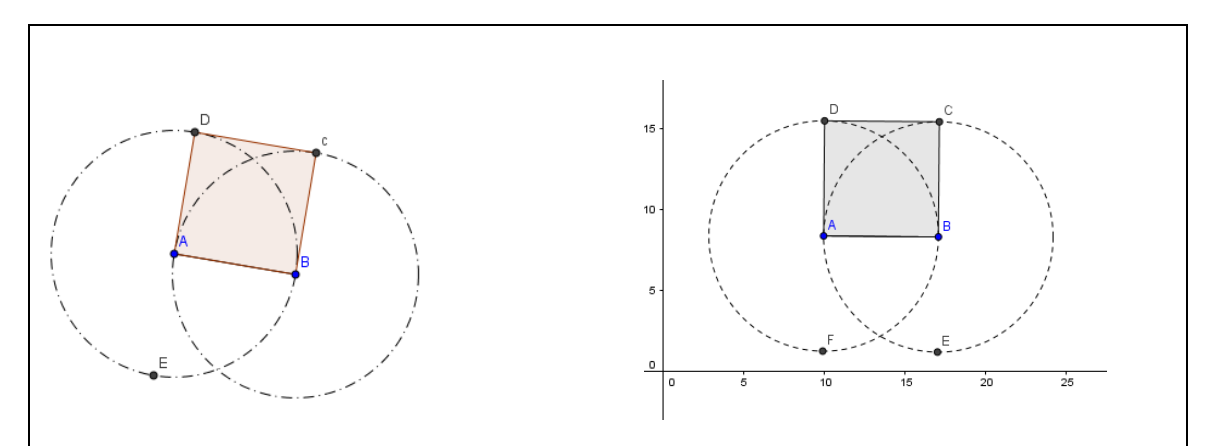

Fonte: Dados da pesquisa.

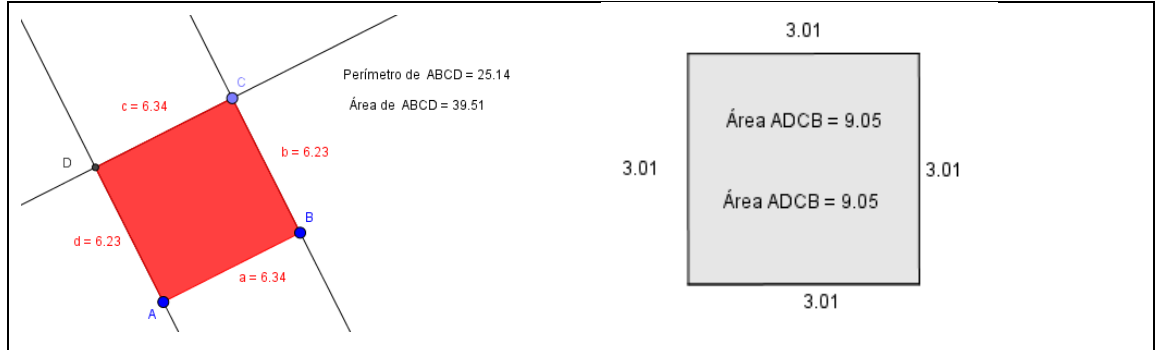

**Figura 25** – Registro das construções das duplas 3B/8B

Fonte: Dados da pesquisa.

#### **Figura 26** – Registro das respostas da dupla 4B

a) O que mudou na construção do quadrado em relação a construção do retângulo (Atividade 1)? Em outras palavras, que outras propriedades deverão ser consideradas para a construção de um quadrado qualquer?

O que mudan foi que alim das características que

b) É possível obter outras figuras geométricas a partir do quadrado construído? Se sim, quais? Se não, por quê?

Dim, o losango e o retângolo.

Fonte: Dados da pesquisa.

#### **Figura 27** – Registro das respostas da dupla 8B

a) O que mudou na construção do quadrado em relação a construção do retângulo (Atividade 1)? Em outras palavras, que outras propriedades deverão ser consideradas para a construção de um quadrado qualquer?

Alem de ten todos os ângulos medindo 90°, praerui os lados apartos

b) É possível obter outras figuras geométricas a partir do quadrado construído? Se sim, quais? Se não, por quê?

tin, parque o quadrado e tantem un lavangulo e un tipo

Fonte: Dados da pesquisa.

#### **5.3 Atividade orientada 1 – Trabalhando a área do quadrado**

Ao realizarem essa atividade, os alunos ficaram maravilhados com a possibilidade de aumentar e diminuir as figuras construídas por eles através do controle deslizante. Os dois grupos concluíram a atividade, cada um no seu ritmo. Observe algumas construções e registros das respostas dos alunos destacados a seguir.

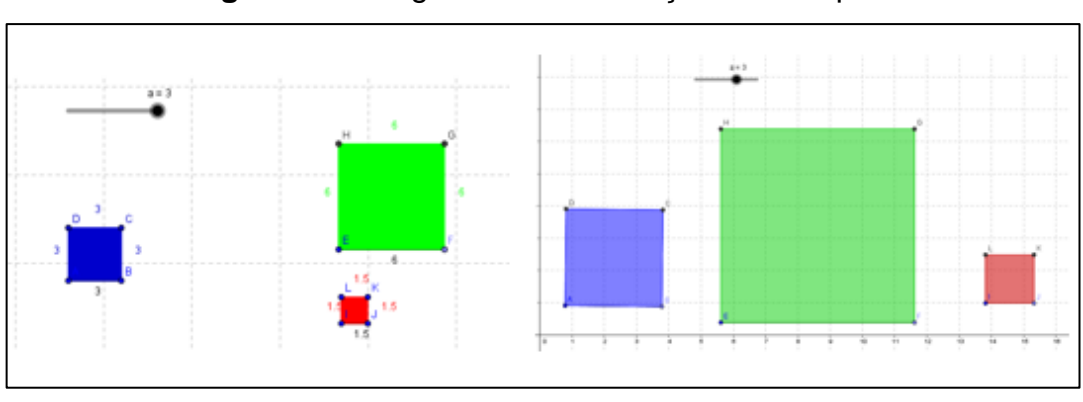

**Figura 28** – Registro das construções das duplas 3B/1A

Fonte: Dados da pesquisa.

Embora as duplas 3B e 1A conseguiram construir as figuras corretamente, elas não responderam as questões propostas. O que nos leva a crer que identificaram parcialmente a tarefa (T), utilizaram a técnica (τ) e a tecnologia (θ), mas não identificaram a teoria (Θ). Portanto, optamos por destacar as respostas de outras duplas como, por exemplo, das duplas 4B e 8B que demonstraram através de uma linguagem simples que compreenderam a atividade e identificaram os quatro termos da TAD com sucesso.

#### **Figura 29** – Registro das respostas da dupla 4B

a) Compare o comprimento do lado do quadrado azul com o comprimento do lado do quadrado vermelho e do verde. Que relação você encontrou? Encantri a seguite relação: o lado do azul 10 dalvo da medida do lado do vermelho. Co lado do azul b) Calcule as áreas dos três quadrados. Compare a área do quadrado azul com as áreas do quadrado vermelho e verde. Que relação você encontrou? do quadrado vermeiño e verde. Que relação voce encontrous<br>Siria do quadrado agul = 4x área do quadrado vermelho Area do quadrado agul=área do quadrado verde = 4 c) Mova o seletor e formule uma conjectura que compare o comprimento dos lados e a área do quadrado azul com os quadrados vermelho e verde. Tente provar sua conjectura. firea agul =  $l^3$ Férico verde = (21)<sup>2</sup><br>Férico vermelho = (1)<sup>2</sup>

Fonte: Dados da pesquisa.

#### **Figura 30** – Registro das respostas da dupla 8B

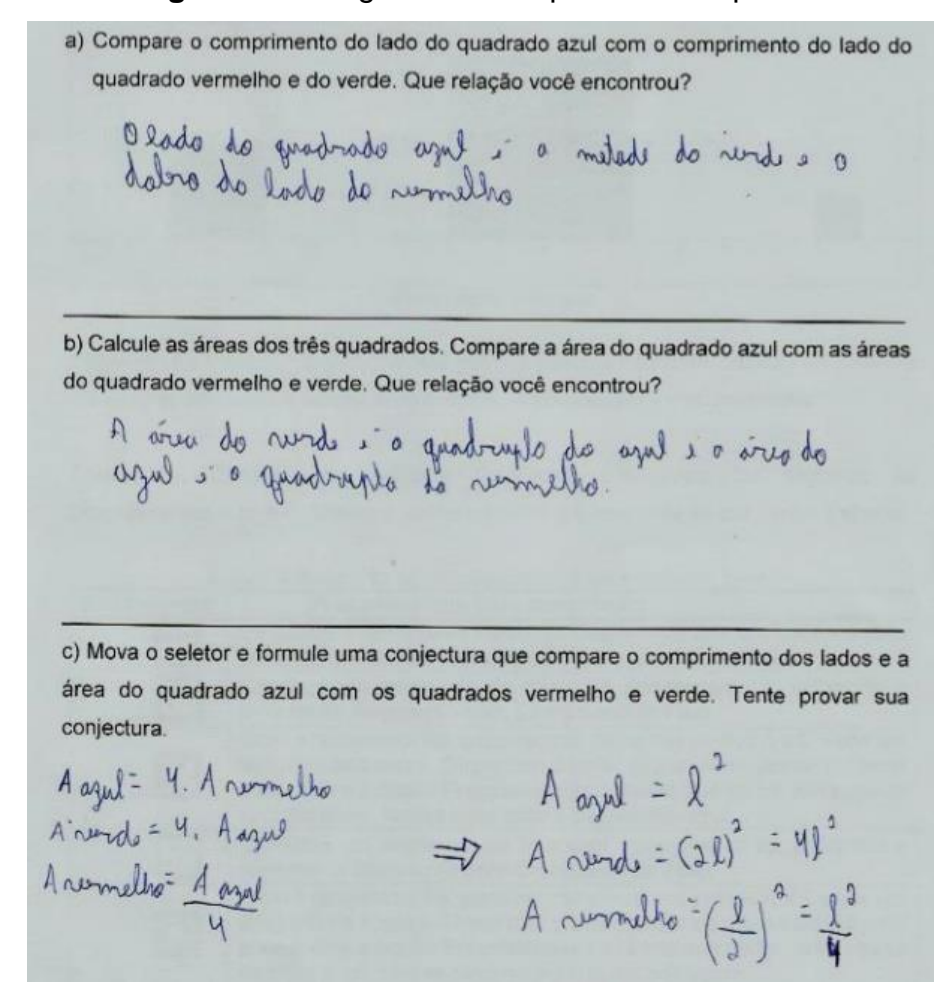

Fonte: Dados da pesquisa.

# **5.4 Atividade orientada 2 – Trabalhando conceito de perímetro e área entre retângulos de mesma área e dimensões diferentes**

Já na realização dessa atividade, que apresenta duas listas de procedimentos para a construção de dois retângulos, por ser mais extensa, os alunos demonstraram cansaço diante da demora na construção. O tempo não foi suficiente para todos construírem as figuras, fazerem as conjecturas e responderem as questões. Das duplas do grupo A, nenhuma conseguiu finalizar totalmente a atividade. O grupo B teve um rendimento satisfatório e seis duplas concluíram a atividade. Vale ressaltar que o professor de Matemática da turma não estava presente neste encontro, o que dificultou um pouco a organização da disciplina. Observe as construções e as respostas enfatizadas a seguir.

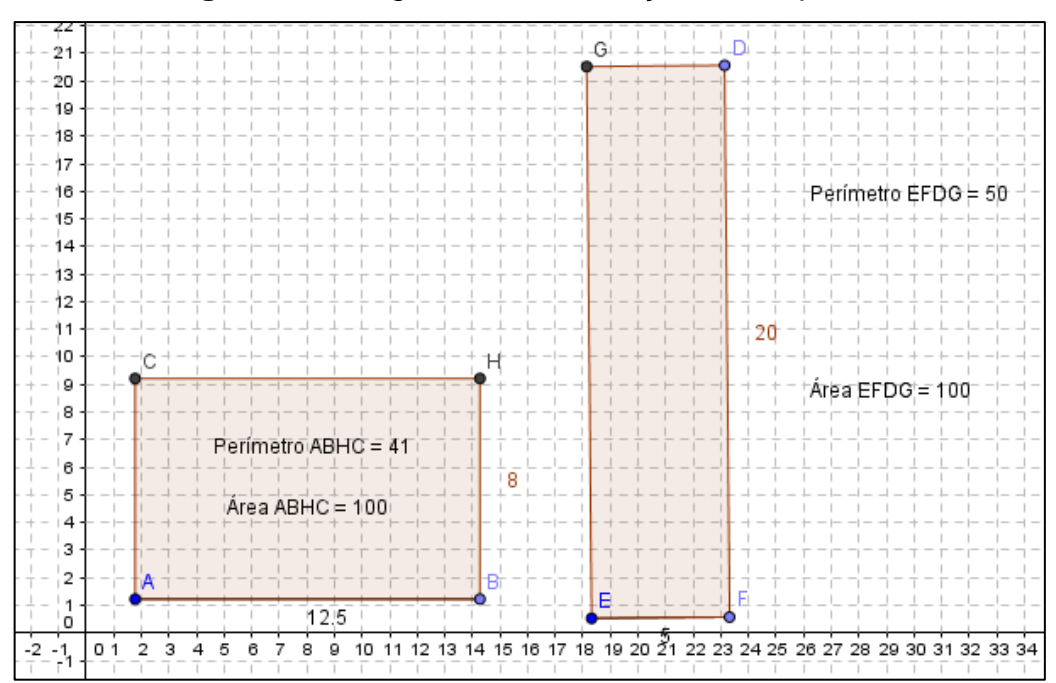

**Figura 31** – Registro das construções da dupla 5B

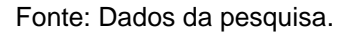

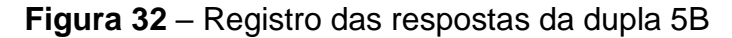

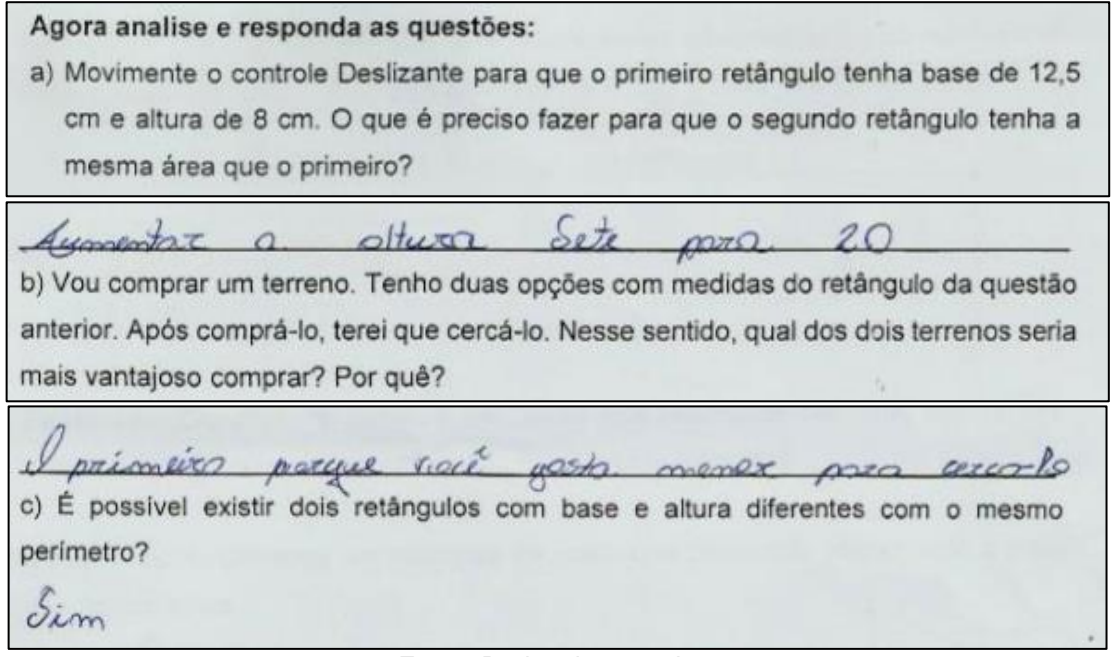

#### Fonte: Dados da pesquisa.

Observamos no registro do item **a**, que embora a dupla tenha entendido a questão, houve um engano na hora de registrar, pois, onde está escrito "sete", a dupla deveria escrever "oito". Acreditamos ser um engano, porque tal fato não interferiu na interpretação e resolução dos demais itens.

Nos registros referentes a essa tarefa, encontramos muitas respostas incompletas, principalmente os relatos da turma A. Mas há respostas bem conclusivas, como mostra o registro da dupla 5B, que identificou os quatro termos esperados. De acordo com nossa análise, podemos afirmar que a maioria identificou dois termos propostos pela Teoria Antropológica do Didático de Chevallard: a técnica (τ) e a tecnologia (θ), porém identificaram parcialmente a tarefa (Τ) e a teoria (Θ).

# **5.5 Atividade orientada 3 – Trabalhando área e perímetro do triângulo**

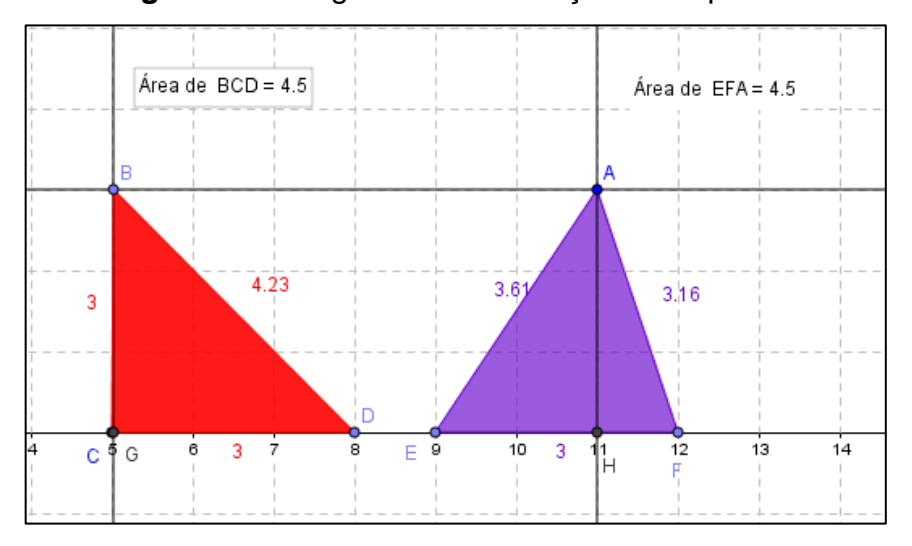

**Figura 33** – Registro da construção da dupla 3A

As questões propostas nesta atividade são de múltipla escolha. Entendemos, portanto, não haver a necessidade de inserir os registros feitos pelos alunos e sim fazer alguns comentários que acreditamos ser pertinentes. Observamos que as construções foram realizadas por completo pela maioria das duplas, o que nos permite afirmar que houve a identificação da tarefa (Τ). A familiarização com as ferramentas necessárias para as construções é nítida no desenvolvimento desta atividade.

Com relação às questões propostas a maioria das respostas satisfez o esperado. No bloco I, os alunos perceberam que, ao movimentar o ponto B, a altura, a base e a área do triângulo permanecem as mesmas. Concluíram, no bloco II, que a área do triângulo BCD não se altera, porque o comprimento da base e da altura

Fonte: Dados da pesquisa.

são sempre os mesmos. Portanto, houve também a identificação dos demais termos da TAD, técnica  $(τ)$ , tecnologia  $(θ)$  e teoria  $(Θ)$ .

# **5.6 Atividade orientada 4 – Trabalhando área e perímetro do trapézio**

Encontramos registros de construções bem coloridas e corretas, o que nos consente dizer que a tarefa (Τ) foi identificada e a familiarização com o *software* é cada vez mais notada. Mas, por nos depararmos com diversos registros semelhantes e pelo fato de esta atividade exigir várias construções, optamos em apresentar aqui os registros da dupla 8B pela forma organizada que a dupla usou para fazer seus registros. Percebemos que o objetivo foi atingido e que os quatro termos da TAD de Chevallard foram identificados.

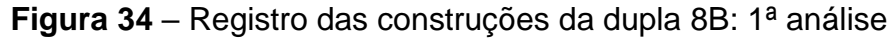

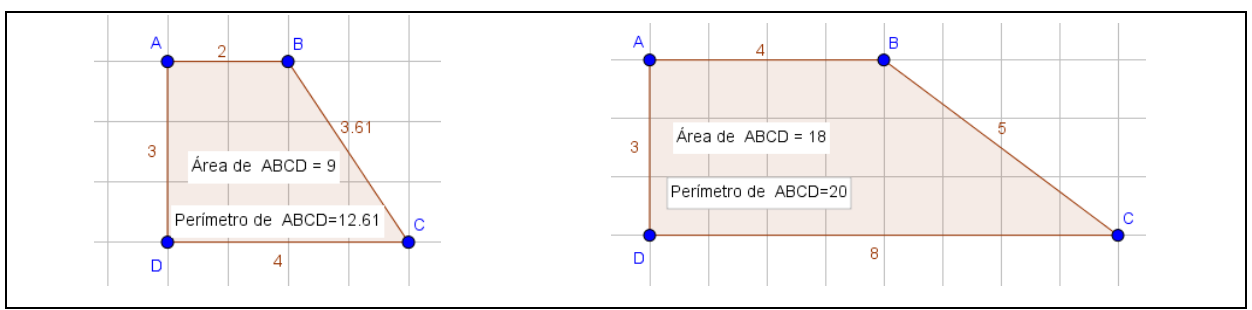

Fonte: Dados da pesquisa.

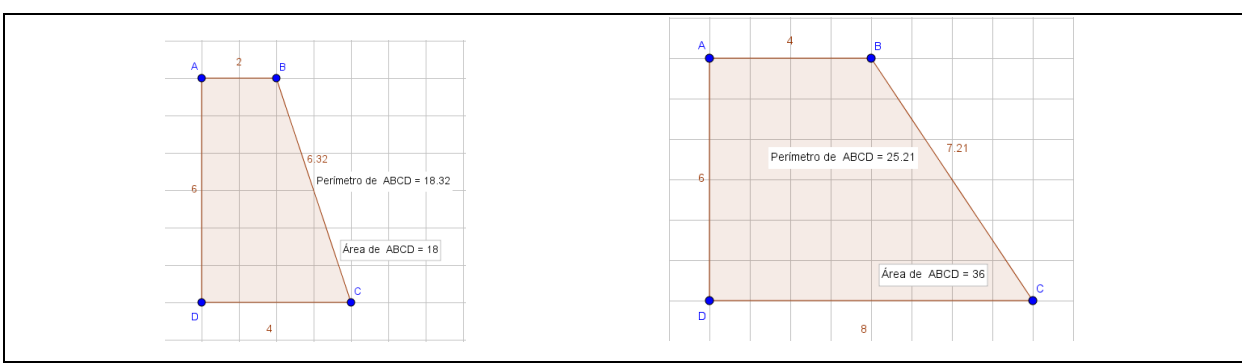

**Figura 35** – Registro das construções da dupla 8B: 2ª análise

Fonte: Dados da pesquisa.

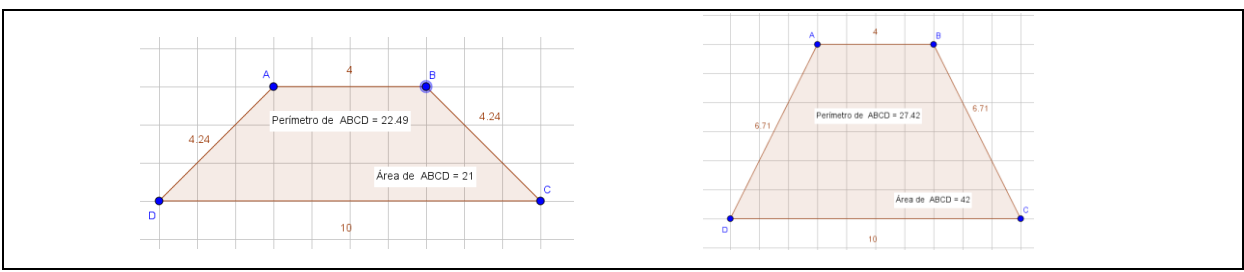

**Figura 36** – Registro das construções da dupla 8B: 3ª análise

Fonte: Dados da pesquisa.

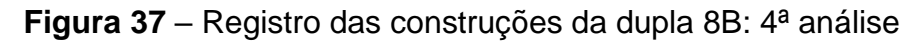

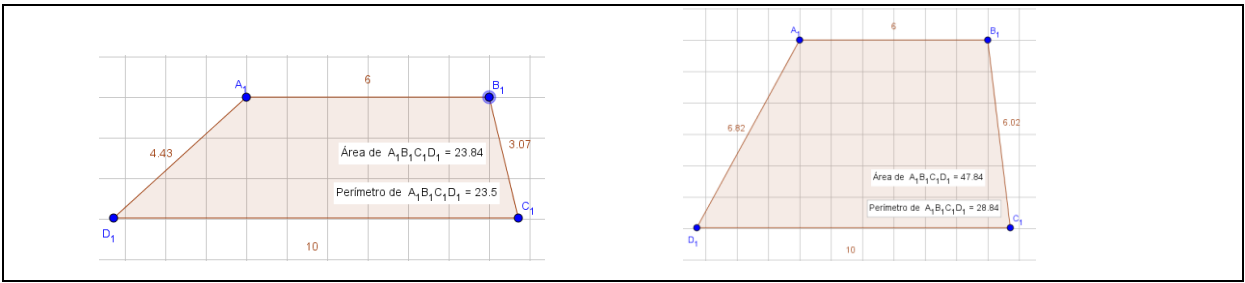

Fonte: Dados da pesquisa.

Percebemos, através da realização desta atividade, que um dos alunos desta dupla é dedicado, interessou-se muito pelos conteúdos geométricos oferecidos, fez perguntas pertinentes e solicitou ajuda da pesquisadora várias vezes, somente para confirmar as conjecturas que já estavam estabelecidas pela dupla.

# Agora analise e responda as questões: a) Calcule a área do trapézio ABCD e o seu perímetro. Depois mova o ponto B de maneira que a base menor tenha o dobro do seu tamanho, em seguida mova o ponto C de forma que a base maior fique também com o dobro do seu comprimento. Calcule a nova área e o novo perímetro. O que você constatou com as mudanças em relação às áreas e aos perímetros obtidos? R: A area ders trapézies debran de 9 para 18 a o perindre passar de b) Recoloque os pontos B e C no lugar que eles estavam anteriormente. Mova os pontos De C e faça com que o trapézio tenha 6 unidades de altura, em seguida faça o cálculo da área e do perímetro do trapézio com a nova altura. O que podemos dizer sobre a medida desta área e deste perímetro em relação às outras duas áreas e aos outros dois perímetros que você tinha calculado anteriormente? A: A area tember duplican, a que não acartecem can a perimitro. Fonte: Dados da pesquisa.

**Figura 38** – Registro das respostas da dupla  $8B^8$ 

#### **Figura 39** – Registro das respostas da dupla 8B<sup>9</sup>

c) Deixe o ponto D no lugar que ele está e mova novamente os pontos B e C como na questão "a" e calcule a área novamente. Que relação tem a medida desta nova área com a primeira área que você calculou? Será que o que você constatou com as comparações é válido também para os trapézios isósceles e escalenos? R: A are parrow a ten o quadrupto do sua medido. Toso i realidas santin para a trapezio inavido e escaleno. d) Resolva o seguinte problema: Para que um trapézio qualquer tenha 2 vezes o tamanho da sua área o que bastaria fazer com a medida da sua altura? rias roy anothe our a resiluition strong

Fonte: Dados da pesquisa.

1

<sup>8</sup> Transcrição das respostas dos alunos: a) A área desse trapézio dobrou de 9 para 18 e o perímetro passou de 12,61 para 19,21. b) A área também duplicou, o que não aconteceu com o perímetro.

<sup>9</sup> Transcrição das respostas dos alunos: a) A área passou a ter o quadruplo da sua medida. Isso é válido também para os trapézios isósceles e escaleno. b) Basta multiplicar a sua altura por dois.

# **5.7 Atividade autônoma 1 – Área e perímetro do losango e do retângulo**

Destacamos a importância da presença do professor de Matemática da turma nesse encontro, colaborando na organização da disciplina. Os dois grupos conseguiram realizar essa atividade em uma aula de 50 minutos. Todos terminaram a construção e a maioria respondeu as questões propostas. Destacamos algumas falas que consideramos interessantes. Um aluno da dupla 5B disse: "Professora, o que é pra fazer aqui?". Explicamos e ele disse: "Ah! Só isso! Da próxima vez, a senhora escreve umas palavras mais fácil [sic]. Uma coisa tão fácil e a gente não entende essas palavras que a senhora coloca". Observamos nessa fala certa dificuldade de interpretação do enunciado, o que nos leva a crer que a dupla não identificou a tarefa (Τ).

Outra fala interessante é a de um aluno da dupla 7 A, que disse: "A área do losango é a metade da área do retângulo? Ah!...entendi!". Percebemos nessa fala uma generalização oral, mas que não foi formalizada e escrita pela dupla, nos permitindo afirmar que houve a identificação da tarefa (T), da técnica ( $\tau$ ) e da tecnologia ( $θ$ ), mas há lacunas que comprometeram a identificação da teoria ( $Θ$ ). Na sequência, destacamos alguns registros que consideramos pertinentes.

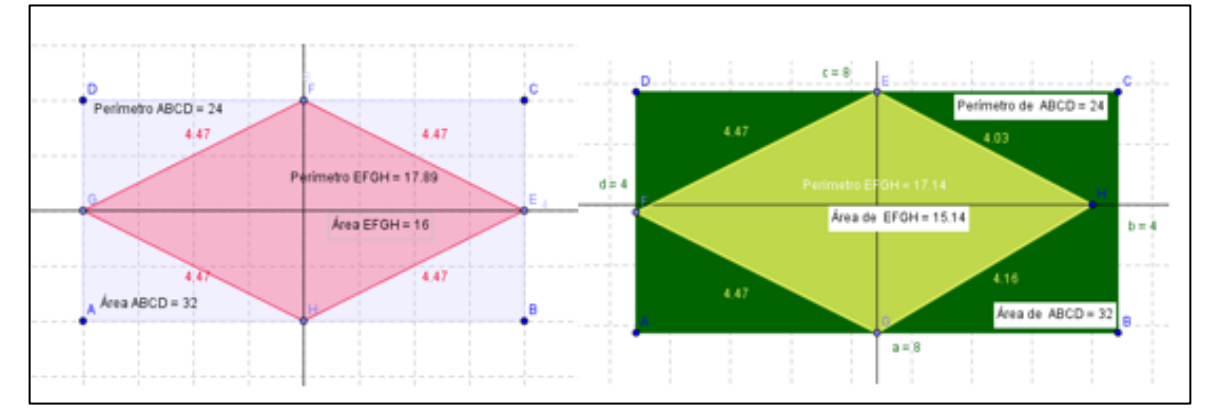

**Figura 40** – Registro das construções das duplas1A/6B

Fonte: Dados da pesquisa.

Analisando a construção, responda as questões: a) Você conseguiu formar o losango? Sim b) Se conseguiu, utilize a ferramenta reta definida por dois pontos, trace uma reta passando pelo ponto F e H, utilize a ferramenta reta perpendicular e trace uma reta passando pelos pontos E e G. Depois dos procedimentos executados, quais são as propriedades do losango? paralelos lados that mission abido messing tool no posto médio tendo a medida diagnous Observe os vértices do losango e compare a posição deles com relação aos  $C$ lados dos retângulos. Que conclusões você chegou? Calcule o perimetro de cada figura, existe alguma relação entre eles? looks de retains neir  $\epsilon_1$ Norduno relates. Calcule a área do losango e a do retângulo e as compare. Que generalizações  $d)$ podemos fazer? se constrai le un retaingulo.<br>Arec de retaingulo dentre de un auando learning vis de losange

**Figura 41** – Registro das respostas da dupla 6B<sup>10</sup>

Fonte: Dados da pesquisa.

-

<sup>10</sup> Transcrição das respostas dos alunos: a) Sim. b) Os lados paralelos tem a mesma medida, sendo assim, todos os lados tendo a mesma medida. As diagonais se encontram no ponto médio. c) Os vértices dividem os lados de retângulo ao meio. Nenhuma relação. d) Quando se constrói um losango dentro de um retângulo, a área do losango é a metade da área do retângulo.

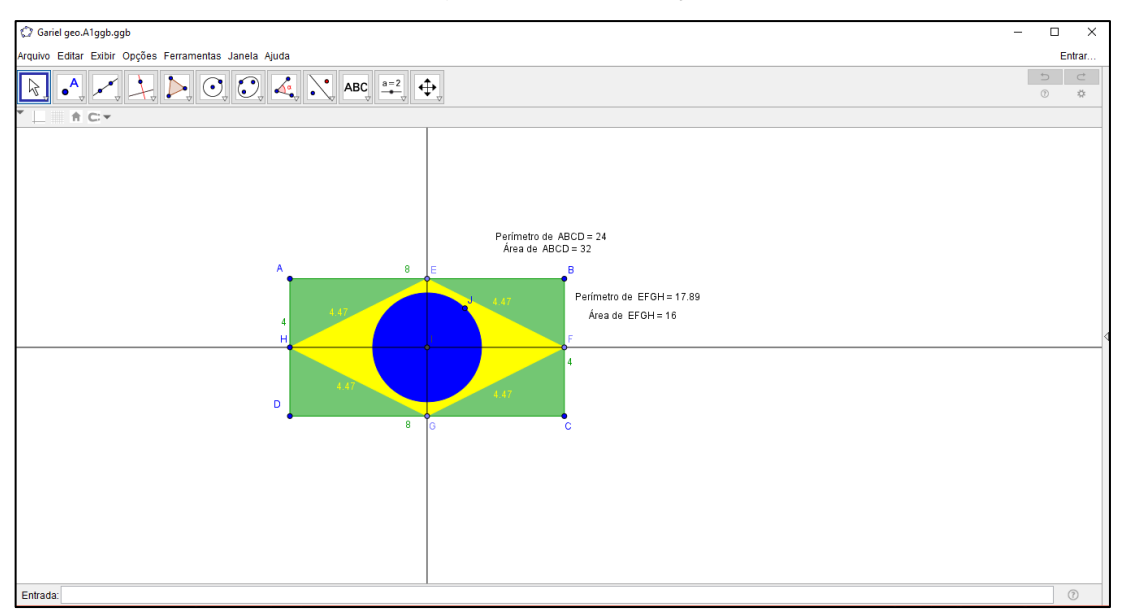

**Figura 42** – Registro da construção da dupla 8B

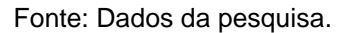

Novamente, a dupla 8B nos surpreendeu, por terminar a atividade antes do tempo programado. Um aluno da dupla disse: "Professora, já acabamos, então, fizemos a bandeira do Brasil. Ficou legal, professora? ". Percebemos nessa fala que a dupla estava bem familiarizada com as ferramentas do *software* e usaram o restante do tempo para se divertir criando outros objetos desejados.

### **Figura 43** – Registro da resposta da dupla 8B

Analisando a construção, responda as questões: a) Você conseguiu formar o losango? Lim b) Se conseguiu, utilize a ferramenta reta definida por dois pontos, trace uma reta passando pelo ponto F e H, utilize a ferramenta reta perpendicular e trace uma reta passando pelos pontos E e G. Depois dos procedimentos executados, quais são as propriedades do losango? largonauto ten tadas os lodas de merma medida a mas diagonain se parago) cruzar no parto do meric e são perpendicularo.

Fonte: Dados da pesquisa.

c) Observe os vértices do losango e compare a posição deles com relação aos lados dos retângulos. Que conclusões você chegou? Calcule o perimetro de cada figura, existe alguma relação entre eles? hão existe nenhuma relação intro as primites d) Calcule a área do losango e a do retângulo e as compare. Que generalizações podemos fazer? diagonais do (d. D) = oros do larángulo Padamas dizer que a área do larangulo e a mitade

Fonte: Dados da pesquisa.

Os registros da dupla 8B mostram que identificaram os quatro termos da TAD, tarefa (Τ), técnica (τ), tecnologia (θ) e teoria (Θ), realizando a tarefa com sucesso.

# **5.8 Atividade autônoma 2 – Verificação do Teorema de Pitágoras com o uso de polígonos regulares no GeoGebra – usando o quadrado**

Esta atividade exigia mais tempo para construção das figuras, mas dispúnhamos de duas aulas de 50 minutos para sua realização. Como o objetivo de familiarização com as ferramentas do *software* havia sido atingido no decorrer do trabalho, optamos por oferecer a construção pronta nas máquinas para as duplas analisarem, fazerem as conjecturas e verificarem a relação pitagórica.

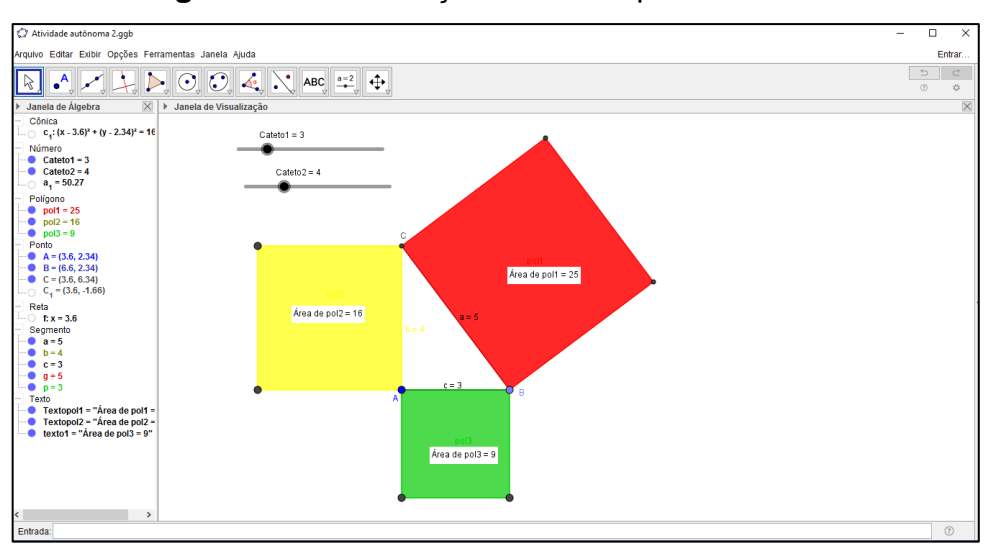

**Figura 45** – Construção fornecida para os alunos

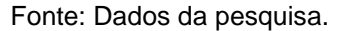

Os dois grupos realizaram a atividade de forma satisfatória e se divertiram com os controles deslizantes. Sabemos que parte da tarefa (Τ) foi fornecida, mas esse fato não comprometeu a identificação do conjunto de tarefas (Τ) oferecidos na atividade. Na sequência, a técnica (τ), a tecnologia (θ) e a teoria (Θ) foram identificadas, como podemos notar nos registros de algumas duplas que foram destacados a seguir.

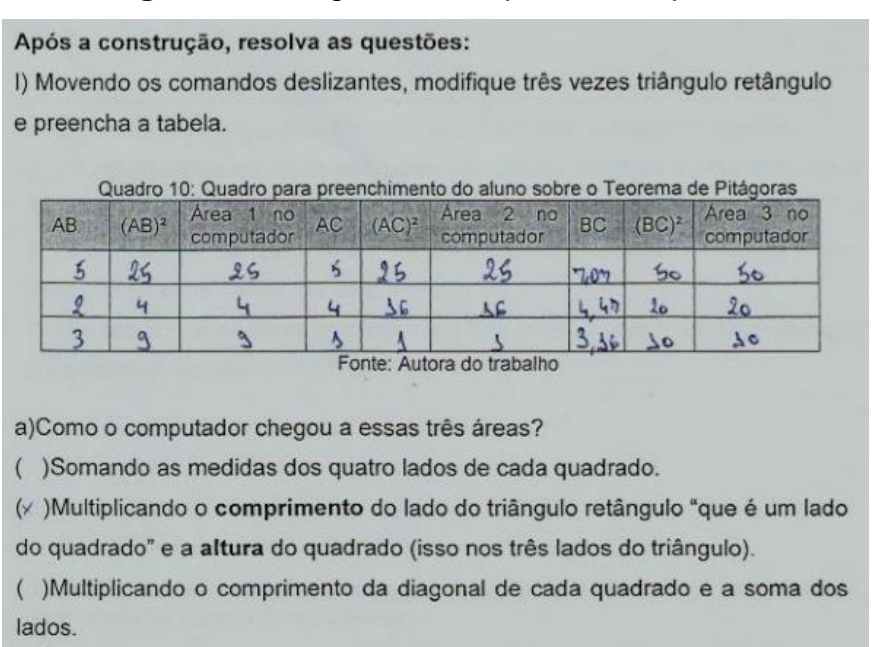

**Figura 46** – Registro da resposta da dupla 6B

Fonte: Dados da pesquisa.

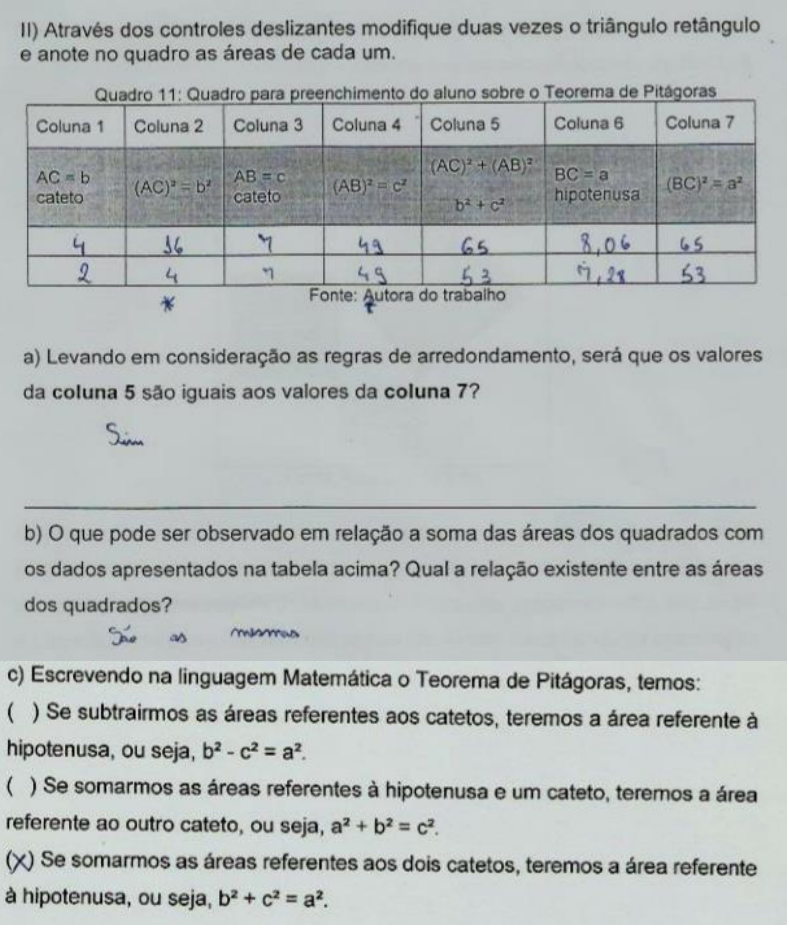

#### **Figura 47** – Registro das respostas da dupla 6B

Fonte: Dados da pesquisa.

# **5.9 Atividade autônoma 3 – Trabalhando diferentes tipos de triângulos com mesma área**

Nesta atividade, os alunos demonstraram bastante autonomia durante a realização das construções, o que já era esperado por ser a penúltima atividade da sequência didática a ser realizada. Um fato interessante, que destacamos através dos registros abaixo, foi que algumas duplas construíram os triângulos virados para baixo, ao contrário das instruções impressas oferecidas no roteiro para a construção.

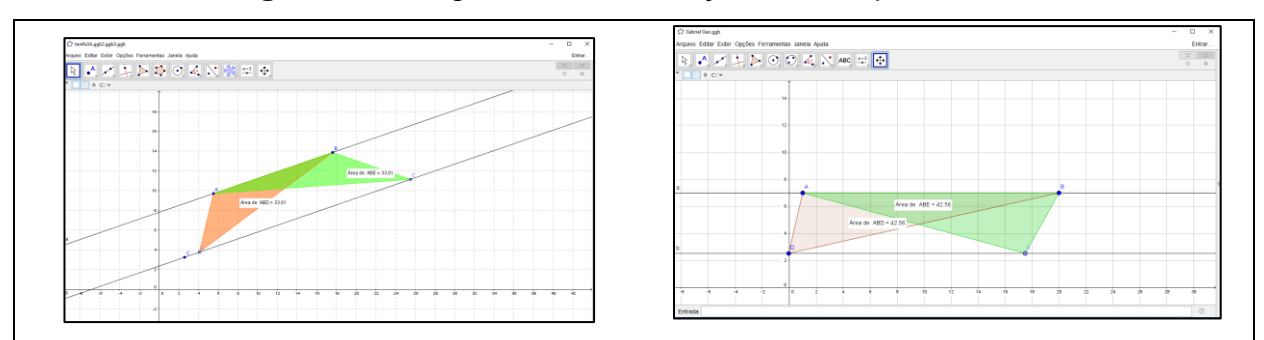

# **Figura 48** – Registro das construções das duplas 3A/ 8B

Fonte: Dados da pesquisa.

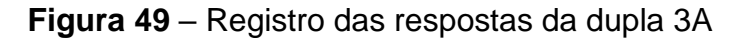

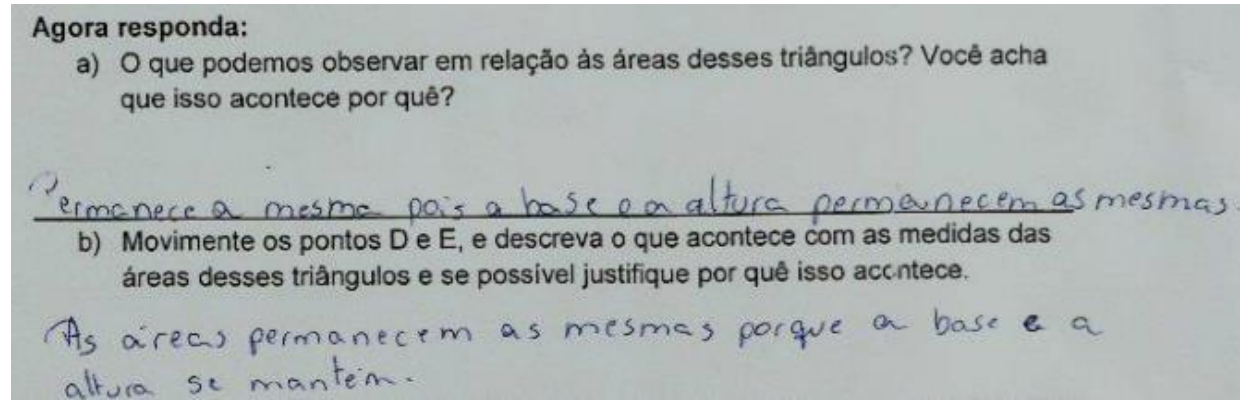

Fonte: Dados da pesquisa.

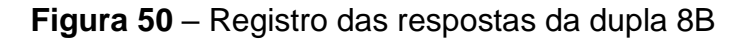

Agora responda:

a) O que podemos observar em relação às áreas desses triângulos? Você acha que isso acontece por quê? Pademar aleverson que os areas deses triangulos são equais, b) Movimente os pontos D e E, e descreva o que acontece com as medidas das áreas desses triângulos e se possível justifique por quê isso acontece. novementante as partes De E as arvas dos triangulas notes re alterarm. Two acontece parque a bures vas rather a form.

Fonte: Dados da pesquisa.

Ficou nítido nos registros das duplas apresentados acima, que os alunos identificaram a tarefa (T), a técnica (τ), a tecnologia (θ) e a teoria (Θ).

# **5.10 Atividade autônoma 4 – Trabalhando área e perímetro do círculo**

Esta atividade foi realizada pelos alunos com muita rapidez. Por ser um problema envolvendo dois círculos, sem muitos detalhes, as construções ficaram idênticas, conforme mostra a figura a seguir.

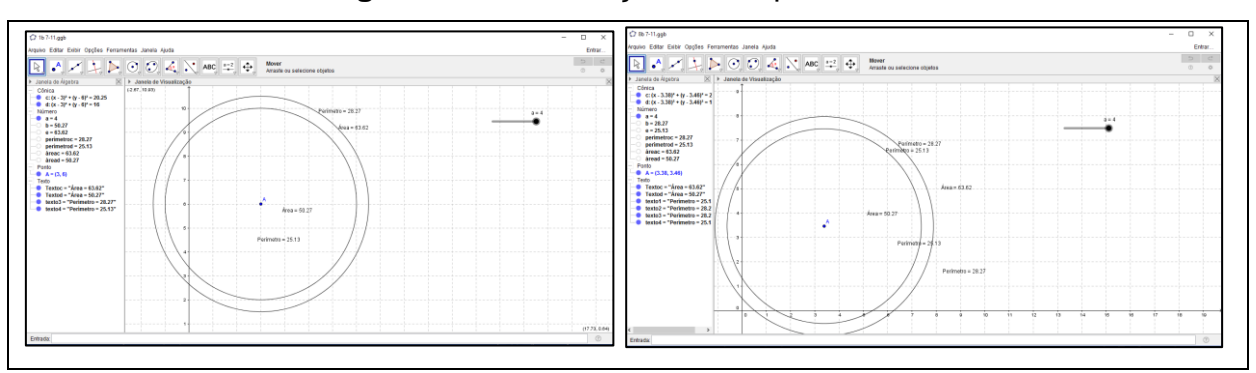

**Figura 51** – Construção das duplas 1B/8B

Fonte: Dados da pesquisa.

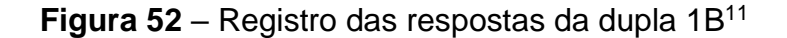

Agora é sua vez, analise e resolva as questões: agora e sua vez, analise e resolva as questoseses.<br>a) Utilizando os mesmos procedimentos de Paulo, retrate o sonho dele no software GeoGebra e responda qual é a área da cidade e a do buraco quando o seletor for press de citado v 63,62 igual a 1? Area do Brunuca v 3,14 b) Ative o seletor e observe como o buraco cresce e calcule a área do buraco no seu Ative o seletor e observe como o buraco cresce e calcule a area co buraco no seu<br>tamanho máximo. Calcule também a área da cidade que não foi atingida pelo buraco.  $Mu_0$  de code =  $63.82^{3}$ Areo do Bureno :- So, 27 4 áreo mod atingido c) Que conclusões podemos tirar entre a relação do raio de um círculo e a sua área? a ridação é que movembo a maior destigante a surcar vai dimensionale, e quando voci sobre o controle desligente a buroco un diminuindo.

Fonte: Dados da pesquisa.

-

<sup>&</sup>lt;sup>11</sup> Transcrição das respostas dos alunos: a) Área da cidade = 63,62; Área do buraco = 3,14. b) Área da cidade (63,62) - Área do buraco (50,27) = (13,95 (área não atingida). c) A relação é que movendo o controle deslizando para menor o buraco vai diminuindo, e quando você sobe o controle deslizante o buraco vai diminuindo.

d) Utilizando a ferramenta Distância, Comprimento ou Perímetro ( clique na Utilizando a ferramenta Distância, Comprimento ou Permetro em seguida<br>borda do círculo que representa a cidade e veja qual é o seu perímetro, em seguida borda do círculo que representa a cidade e veja qual e o seu permisico, em porresultados. Perimetro da adad : 28,27  $\mathbf{a} = \lambda_1 \hat{\Lambda} \cdot \mathbf{R}$  $C = 23.14 \times 4$  $c = 25, 13$ Compuments de adobs : 28,27 Compuments do burnes = 25, 13

**Figura 53** – Registro das respostas da dupla 1B

Fonte: Dados da pesquisa.

#### **Figura 54** – Registro das respostas da dupla 8B

Agora é sua vez, analise e resolva as questões: a Utilizando os mesmos procedimentos de Paulo, retrate o sonho dele no software GeoGebra e responda qual é a área da cidade e a do buraco quando o seletor for igual a 1? 63.62 Euroca 71 3,14 dodu 65 2 60000 0 buraco cresce e calcule a área co buraco no seu Cidode Ative o seletor e observe como o buraco cresce e calcule a alica co i atingida pelo<br>tamanho máximo. Calcule também a área da cidade que não "oi atingida pelo buraco. Y our mor stinguota e 63.62-50.27 qui é igual a 13 35 Que notes podemos tirar entre a relação do raio de um circulo e a sua área? quanto maios v noio maios o aréa quanto menos v risio menor a area

Fonte: Dados da pesquisa.

**Figura 55** – Registro das respostas da dupla 8B d) Utilizando a ferramenta Distância, Comprimento ou Perímetro ( clique na Utilizando a ferramenta Distância, Comprimento ou Perifietro em seguida<br>borda do círculo que representa a cidade e veja qual é o seu perimetro, em seguida borda do círculo que representa a cidade e veja qual e o seu permieiro, circogarado<br>calcule você mesmo esse perímetro utilizando a fórmula adequada e compare os resultados.  $C:2\times T$  $C = 2 \times 3.14.4 = 25.12$ no grogilino a perimetra da buroco é igual o 25,13

Fonte: Dados da pesquisa.

Ressaltamos também os registros das respostas das duplas 6A e 6B, conforme figuras seguintes.

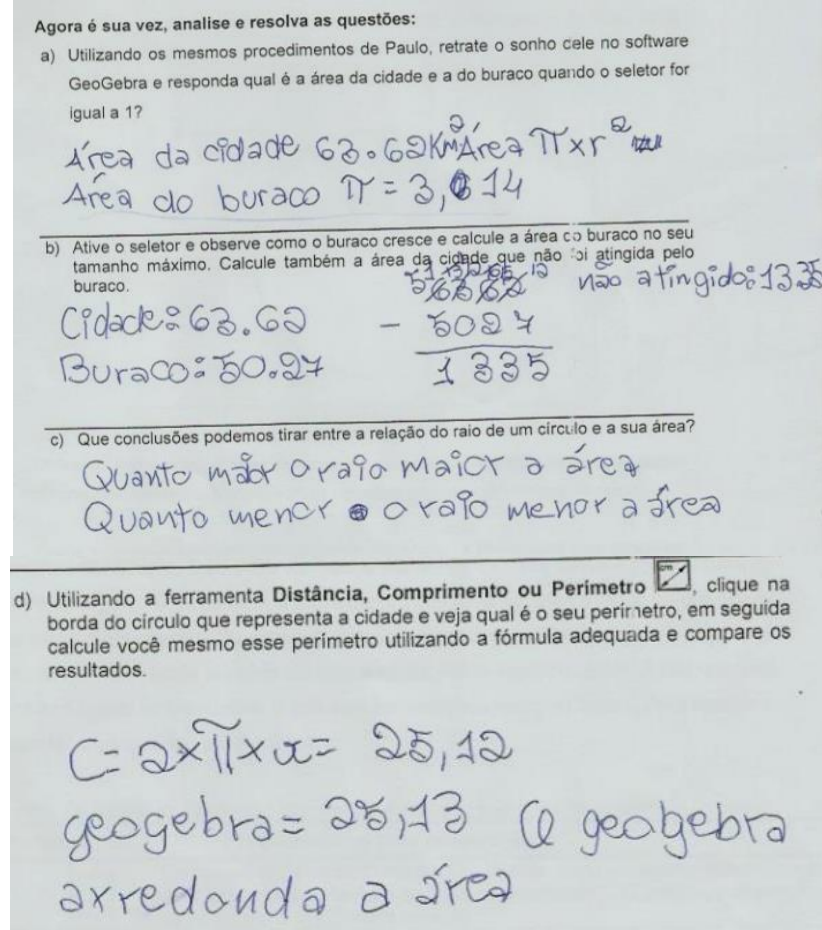

**Figura 56** – Registro das respostas da dupla 6A

Fonte: Dados da pesquisa.

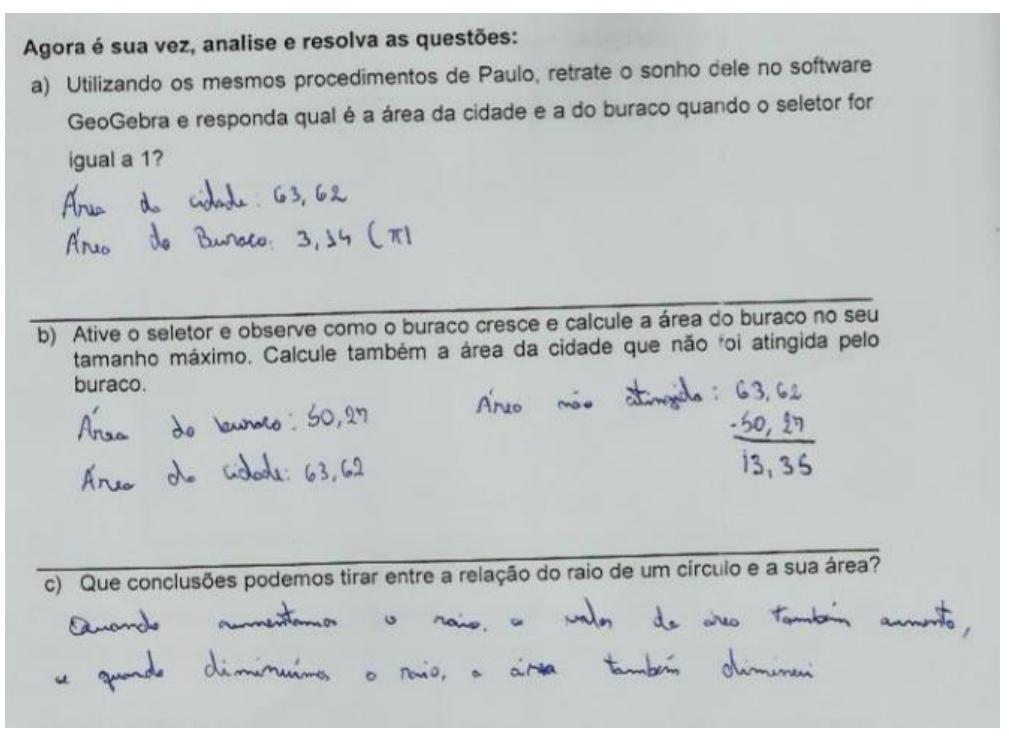

**Figura 57** – Registro das respostas da dupla 6B<sup>12</sup>

Fonte: Dados da pesquisa.

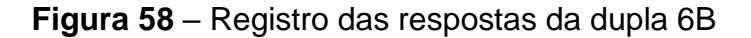

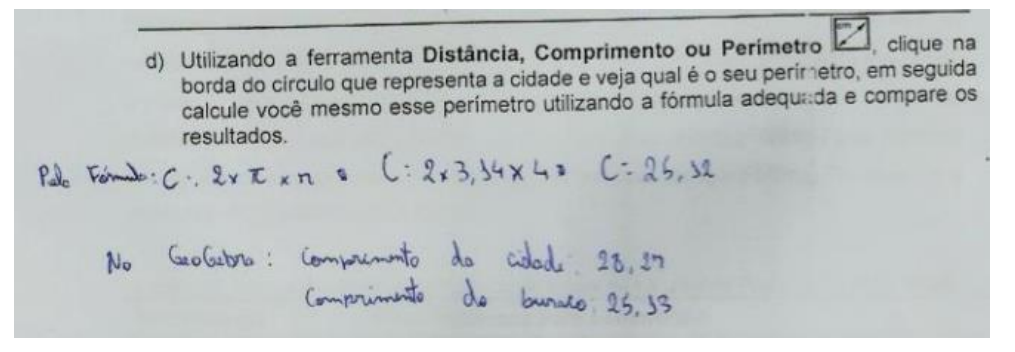

Fonte: Dados da pesquisa.

-

<sup>12</sup> Transcrição das respostas dos alunos: a) Área da cidade: 63,62; Área do buraco: 3,14 (π). b) Área do buraco: 50,27; Área da cidade: 63,62; Área não atingida: 63,62 – 50,27 = 13,35. c) Quando aumentamos o raio, o valor da área também aumenta, e quando diminuímos o raio, a área também diminui.

### **6 ANÁLISE A POSTERIORI**

Neste capítulo, que se refere à validação da pesquisa por meio da análise dos resultados, quarta fase da metodologia Engenharia Didática, verificamos se os alunos aprenderam e desenvolveram uma autonomia cognitiva a partir do confronto dos dados obtidos na análise a priori com os apurados na fase experimental. Nesta etapa, foi feita a análise a posteriori dos resultados da investigação à luz da Teoria do Antropológico Didático – TAD, de Chevallard (1996), apresentando as análises das atividades desenvolvidas pelos alunos, com o objetivo de validar a hipótese da pesquisa de que o *software* GeoGebra é uma ferramenta tecnológica que pode contribuir potencialmente para o ensino e aprendizagem do conteúdo perímetro e área de figuras geométricas planas.

Baseado na análise a priori, oferecemos aos discentes orientações referentes à utilização do GeoGebra para a realização das atividades da sequência didática que envolve o conteúdo perímetro e área de figuras geométricas planas. Perfizemos o caminho desde a construção dos objetos, as observações, a contextualização, a evocação de conhecimentos adquiridos em outras etapas de escolarização, até o manifesto das conjecturas, no anseio de validar a hipótese desta pesquisa.

As atividades introdutórias, que trazem a construção do retângulo e do quadrado por meio de propriedades, foram concretizadas por todos de forma satisfatória no que tange à exploração das ferramentas, atingindo o propósito de familiarização com as ferramentas do *software*. Porém, as questões para serem respondidas após a construção foram realizadas com êxito apenas por uma parte dos alunos. Com base no objetivo, essas atividades não serão analisadas nesta etapa, mas já foram comentadas no capítulo anterior que descreve a etapa de experimentação da pesquisa.

Na atividade orientada 1, trabalhando a área do quadrado, formada por um conjunto de três tarefas, esperava-se dos alunos a formulação de uma conjectura que compare o comprimento dos lados dos quadrados e outra que compare a medida das áreas. No desenvolvimento desta atividade, a maioria encontrou uma relação para comparar os lados e duas das duplas não conseguiram formular uma conjectura que compare as áreas. Três duplas não conseguiram fazer nenhuma das conjecturas esperadas. Mas instigados pela pesquisadora a concluir o que acontecia

com as figuras ao movimentar o controle deslizante, essas três duplas aos poucos foram chegando a uma resposta. Vejamos:

> **Pesquisadora:** Movimente o controle deslizante fazendo a=2, percebeu alguma relação entre os lados? E entre as áreas há alguma relação? **A1:** Ah... O lado do segundo é o dobro e do terceiro é a metade. **B3:** Isso mesmo! O lado do segundo é o dobro do primeiro e lado do terceiro é a metade do primeiro. **A7:** Professora, o lado do quadrado verde é o dobro do lado do quadrado azul e o lado do quadrado vermelho é a metade do azul?<sup>13</sup>

Observamos que houve um entendimento da generalização ocorrida para os lados da figura, embora não seja na linguagem matemática. No entanto, os alunos não apresentaram nenhuma relação para as áreas. Então, no mesmo encontro, a pesquisadora insistiu: "Isso, mas observe as medidas das áreas. Há alguma relação entre elas? Mova o seletor fazendo a=3, depois volte para a=2, se necessário use a calculadora". Ainda assim, apenas as duplas 4B e 8B conseguiram formalizar uma relação que compare as áreas.

As duplas realizaram corretamente as construções solicitadas e responderam parcialmente de forma correta ao que era solicitado no conjunto de tarefas, segundo a atividade apresentada no item 4.3.1 da análise a priori. Ao confrontar os dados coletados, nos registros das respostas dos alunos, observamos que todos identificaram parte da tarefa (T) e a técnica (τ) foi reconhecida por todos. Quanto à tecnologia  $(\theta)$ , foram observados alguns detalhes diferentes como, por exemplo, a maneira de exibir/ ocultar um objeto, de apagar o objeto, a decisão na movimentação da figura através do mouse. Mas os processos tenderam a um mesmo ponto, admitindo a realização da tarefa ou parte dela. A teoria (Θ) foi observada na repercussão das construções dos objetos e figuras.

Todas as atividades, tanto as orientadas quanto as autônomas apresentavam analogia no enunciado. O conjunto de tarefas elaboradas exigia a mesma tecnologia (), ou seja, a manipulação das ferramentas do *software* e a mesma teoria (Θ), que consiste no conceito de perímetro e área.

A segunda atividade orientada, que apresentou construções extensas, dificultou o trabalho dos alunos. As duplas do grupo A não conseguiram concluir a atividade. Sendo esta efetuada totalmente apenas por seis duplas do grupo B que

-

<sup>13</sup> Diálogo registrado no encontro do dia 05 de setembro de 2016.

apresentou um rendimento satisfatório quanto às conjecturas e conclusões esperadas.

A terceira atividade orientada possui também uma construção extensa e apresenta em sua elaboração um conjunto de tarefas. Mas, por apresentar questões de múltipla escolha, permitiu aos alunos que concluíssem corretamente, possibilitando a generalização de forma verbal.

A quarta atividade orientada apresenta um conjunto de tarefas, entre elas a construção simples de três trapézios diferentes e modificações das figuras com o movimento dos vértices através do mouse. Seu desenvolvimento foi bastante extenso, permitindo verificar a capacidade de generalização na primeira parte das atividades que vai até o item c. A partir daí, foi necessária uma intervenção por parte da pesquisadora, dando esclarecimentos quanto à classificação dos trapézios. Foi possível perceber, em seguida, que os alunos seguiram as solicitações e, através das modificações, concluíram as construções dos trapézios anotando os valores encontrados para sua área e perímetro. Porém, nem todos os alunos chegaram à conjectura almejada ou pelo menos não registraram a conclusão esperada, o que nos leva a crer que a tarefa foi muito extensa para ser realizada no tempo oferecido.

Na primeira atividade autônoma, que também apresenta um conjunto de tarefas o desenvolvimento, ocorreu como se esperava. A maioria dos alunos identificou as tarefas (T), utilizou a técnica ( $\tau$ ) e a tecnologia ( $\theta$ ) de forma correta, evocando a teoria (Θ) necessária para a realização da atividade. Porém, observamos através das respostas dos alunos que houve dificuldades em fazer os registros.

A segunda atividade autônoma apresentou construção extensa, mas todos os alunos a finalizaram com êxito, preenchendo as tabelas com coerência e marcando corretamente as alternativas, confirmando assim, suas conjecturas e comprovando o Teorema de Pitágoras.

A terceira atividade autônoma de construção simples envolve a relação entre as áreas de triângulos construídos entre duas retas paralelas. Nela, o desenvolvimento foi registrado por todas as duplas do grupo B e por seis do grupo A, o que nos permite dizer que teve uma verificação satisfatória.

Na quarta atividade autônoma, apresentamos uma situação-problema que envolvia conhecimento de perímetro e área do círculo e a relação entre o raio de um círculo e sua área. Todos concluíram com êxito essa atividade e fizeram os registros.

Mas, no último item, a pesquisadora precisou indicar a fórmula para o cálculo do perímetro do círculo.

Nesse contexto, observada a análise adquirida através dos registros corretos dos alunos e de suas manifestações favoráveis ao uso do *software*, acreditamos que a realização das atividades relacionadas aos conteúdos geométricos auxiliadas pelo GeoGebra ofereceu resultados satisfatórios. Logo, acreditamos ter alcançado o objetivo proposto, o que nos permite legitimar a hipótese de que as TD, em específico o *software* GeoGebra, são eficientes no ensino e aprendizado de perímetro e área de figuras geométricas planas.

### **7 CONSIDERAÇÕES FINAIS**

A partir de alguns cursos relacionados ao uso de informática na educação, oferecidos pela Secretaria Municipal de Educação de Juiz de Fora – MG (2012/2013), tivemos a oportunidade de tomar conhecimento da disponibilidade do *software* GeoGebra no laboratório de informática nas escolas, fato que despertou o interesse da pesquisadora e um dos motivadores para a escolha do tema desta pesquisa. A esse fator, associam-se como motivadores: as angústias diante das queixas dos alunos referentes às dificuldades encontradas em aprender conteúdos geométricos; os resultados das avaliações de larga escala que apontam o fracasso do ensino e aprendizagem da Geometria e estudos que apontam historicamente o descaso com o conteúdo em questão nas escolas. Com o intuito de provocar alterações nesse cenário e motivar essa geração que está inserida no mundo tecnológico, trabalhamos com a proposta de integração de TD, em específico com o *software* GeoGebra, no estudo do conteúdo perímetro e área de figuras geométricas planas. Procuramos propor atividades dinâmicas de cunho investigativo, proporcionando ao aluno as possibilidades de melhor visualização, de modificar as figuras, de arrastar, de fazer conjecturas e de analisar, construindo seu próprio conhecimento de forma significativa.

A presente pesquisa, de cunho qualitativo, almejou, através de um diagnóstico de campo, analisar o cenário referente à integração de TD ao estudo de Geometria no Ensino Fundamental – Anos Finais e propor, por meio de uma sequência didática envolvendo atividades investigativas com a utilização de TD, em específico do *software* GeoGebra, no ensino e aprendizagem do conteúdo perímetro e área de figuras geométricas planas. Elaboramos também um produto educacional direcionado aos professores de Matemática, o qual traz a proposta do uso do GeoGebra como facilitador e promissor para o ensino e aprendizagem da Geometria.

Nas análises preliminares, início da investigação, buscamos reflexões sobre o que é Educação Matemática, analisando as concepções de alguns educadores matemáticos. Descrevemos sobre as tecnologias e a Educação Matemática, Geometria Dinâmica e o *software* GeoGebra. Realizamos uma revisão de literatura na procura por trabalhos relacionados ao tema em estudo – perímetro e área com o

auxílio de TD. Os textos encontrados, já referenciados nesta pesquisa, nos forneceram preciosas contribuições.

Corroborando com Passos, Andrade e Arruda (2013), Azeredo e Batista (2013), José Adgerson Victor da Silva (2013), Da Silva (2013) e Zimmer e Descovi (2013) nossa pesquisa detectou a necessidade de investir na formação profissional do professor e a importância da integração de TD ao ensino da Geometria, em especial dos softwares de Geometria Dinâmica.

Assim como Azeredo e Batista (2013) e Zimmer e Descovi (2013) percebemos que o ensino e aprendizagem da geometria por meio de softwares educacionais pode promover mudanças no cenário de descompasso entre os avanços tecnológicos e a educação ofertada nas escolas minimizando esse desafino. Acrescentam, ainda, como fatores que potencializam o uso de TD a possibilidade de aprender a geometria através de experimentação, conjecturas e visualizações, construindo e manipulando objetos; o que também ficou nítido em nossa pesquisa. Nossa experiência outra vez corrobora com esses autores ao detectar como fatores que dificultam o uso de TD a falta de recursos para a manutenção das máquinas e a necessidade de reorganização do tempo e espaços escolares visando a formalização dos conceitos e melhor planejamento pelos professores.

Baseado em Da Silva (2013), buscamos adequar as atividades da sequência didática para com software GeoGebra utilizando-se de atividades investigativas. E, ao contrário do autor, ao final do experimento observamos que os alunos alcançaram uma relação entre os conceitos de perímetro e área.

Teixeira e Silva (2013) ofereceram contribuições importantes sobre a TAD que subsidiou a análise dos resultados da nossa pesquisa. Utilizando-se dessa teoria analisamos os resultados da experiência absorvendo a prática e a compreensão da geometria por meio da organização e observação dos saberes.

Buscamos, então, elaborar uma proposta alternativa que pudesse corresponder às expectativas dos alunos e dos professores no estudo do tema em questão. Realizamos um diagnóstico de campo, visando verificar o cenário do uso de TD integrada ao ensino da Geometria, apresentamos o cenário do conteúdo estudado e do ensino e aprendizagem da Geometria. Ainda nessa etapa, apresentamos a descrição da Teoria Antropológica do Didático, que subsidiou a

análise das questões propostas, e descrevemos a metodologia da Engenharia Didática, utilizada para a organização da pesquisa.

Na análise a priori, foi exibida a realidade das escolas quanto ao uso de recursos tecnológicos, por meio da síntese do cenário das TD no ensino da Geometria. Também foram apresentadas as atividades e suas resoluções como possíveis respostas esperadas. Foi possível, no decorrer da pesquisa e através da análise do cenário referente ao uso das TD nas escolas, perceber algumas possibilidades e desafios referentes à integração de recursos tecnológicos na educação matemática.

Podemos citar como fatores apontados pelos diretores que facilitam o uso de TD para o ensino e aprendizagem da Geometria: os laboratórios disponíveis no turno, a disponibilidade de máquinas e o interesse das escolas nessa integração. Em contrapartida, os professores ressaltaram a necessidade de laboratórios em perfeitas condições de uso, tempo para preparar as aulas, cursos para professores, suporte técnico e a reorganização dos espaços e tempos escolares.

Durante a fase experimental da pesquisa, observamos em relação às condições dos laboratórios que, embora a síntese dos resultados do cenário se mostre favorável a essa integração, encontramos na prática alguns desafios como, por exemplo: das 25 maquinas disponíveis no laboratório, apenas 13 estavam funcionando; módulo-aula (50 min.) inadequado; pouca memória dos computadores; e falta de um sistema interligado em rede, o que dificulta o armazenamento dos arquivos, impedindo o prosseguimento da atividade em aula posterior. Entretanto, para a realização das atividades relacionadas, isso não foi um problema. Os alunos trabalharam em duplas, os arquivos foram enviados por e-mail ou capturados pela pesquisadora, um a um, ao final de cada encontro e os horários foram reorganizados provisoriamente pela direção no período do experimento, permitindo, assim, a realização do trabalho.

No que diz respeito aos desafios encontrados para essa integração, ressaltamos que tanto os diretores, quanto os professores, reconhecem como principal fator de inibição dessa integração, a formação profissional do professor, o que sugere a necessidade de revisão do currículo para a formação dos professores. Porém, os docentes acrescentam que as turmas grandes, a necessidade de cumprir planejamento, os alunos indisciplinados e as condições ruins dos laboratórios são desafios enfrentados por eles na tentativa de integrar TD a suas práticas pedagógicas. Contudo, ficou nítida a relevância da formação profissional, pois, apesar de trabalharmos com um número reduzido de computadores, não nos deparamos com turmas grandes, permitindo a realização das atividades com êxito. Além disso, o interesse demonstrado pelos alunos em utilizar o software minimizou a indisciplina.

Na fase experimental da pesquisa, outra etapa do nosso trabalho de campo, iniciamos nossas atividades dando continuidade aos pressupostos teóricos da Engenharia Didática, metodologia utilizada como base para o desenvolvimento da investigação. As denominadas atividades introdutórias, de cunho investigativo, proporcionaram uma familiaridade com o *software* GeoGebra e uma visão dinâmica dos objetos construídos, pois foram organizadas na forma de tutorial.

As atividades orientadas, também de caráter investigativo, ofereceram, além da familiaridade com o software, uma visão dinâmica das construções geométricas e suas propriedades. Essas atividades foram realizadas com auxílio da pesquisadora, que procurou dar suporte aos alunos durante todo o período de concretização das mesmas.

Nas atividades autônomas, que segue o gênero investigativo, além da familiarização com o GeoGebra, os discentes desenvolveram uma autonomia ao utilizar as ferramentas e fazer conjecturas relacionadas ao conteúdo em estudo. Ao utilizar-se de suas próprias construções e modificá-las através do movimento "arrastar", os alunos alcançaram a formalização dos conceitos e das propriedades das principais figuras geométricas planas, experimentando e validando suas conjecturas.

Durante os encontros nos quais as atividades foram realizadas, percebemos o desconforto por parte dos alunos em duas das atividades – na atividade orientada 1 e na atividade autônoma 2. Os discentes reclamaram da extensão da tarefa e do processo longo das construções através do roteiro. Isso não foi problema para a finalidade da pesquisa. Mas, para serem desenvolvidas no cotidiano escolar, seria necessária uma avaliação quanto a suas aplicações. O desmembramento em duas etapas ou a adaptação pode ser positivo.

Muitos alunos que não estavam fazendo parte da pesquisa foram até o laboratório solicitando aulas para aprender a utilizar o software. Destacamos a motivação de um grupo de alunos dos projetos em aceleração na fala de uma aluna: "Professora, você me ensina usar o GeoGebra? ". A pedido da professora responsável pelo laboratório e por estar disponível, ministrei uma aula para esse grupo que ficou muito grato e maravilhado. Ressaltamos também que a aluna deficiente, ao realizar as atividades que foram adaptadas para ela, ficava encantada com a possibilidade de alterar as propriedades das construções apresentadas através do software. O que inspira a possibilidade de trabalhos futuros envolvendo conteúdos matemáticos, inclusão de deficientes e TD.

Destacamos que as atividades foram desenvolvidas com a presença da professora do laboratório de informática e do professor de Matemática das turmas, o que foi de suma importância para o desenvolvimento dessa fase da pesquisa, possibilitando à pesquisadora capturar os arquivos, tirar fotografias, fazer observações e anotações.

A sequência didática proposta na pesquisa, por meio das atividades de cunho investigativo, caracterizaram uma alternativa de trabalho com o software GeoGebra, em que as principais ferramentas básicas do software foram conhecidas durante a realização das atividades. Estas se incumbiram de fomentar as experimentações e a possibilidade da integração do software educacional como uma ferramenta que possa contribuir para a melhoria da qualidade do ensino e aprendizagem do tema em estudo e de outros conteúdos geométricos.

Acreditamos que o assunto em questão não se esgota nesse estudo. Pretendemos com esse trabalho motivar novas práticas pedagógicas que possam provocar novas reflexões primordiais ao cotidiano escolar. Concluímos esta pesquisa com imensa satisfação e grata pela oportunidade de oferecer aos discentes uma proposta que os motivaram a aperfeiçoarem seus conhecimentos geométricos. Reafirmamos, assim, a nossa questão de investigação de que o software GeoGebra é uma ferramenta tecnológica que pode contribuir potencialmente para o ensino e aprendizagem do conteúdo perímetro e área de figuras geométricas planas utilizando-se de atividades investigativas.

# **REFERÊNCIAS**

ALMOULOUD, S. A. **Fundamentos da didática da matemática**. Curitiba: Editora UFPR, 2007.

ALVES, G. Um estudo sobre o desenvolvimento da visualização geométrica com o uso do computador. In: SIMPÓSIO BRASILEIRO DE INFORMÁTICA NA EDUCAÇÃO (SBIE), 18, 2007, São Paulo, SP. **Anais...** SBC, São Paulo, SP, 2007.

ARTIGUE, M. Engenharia Didática. Cap. 4. In: BRUN, J. **Didática das matemáticas**. Trad. Maria José Figueiredo. Lisboa: Instituto Piaget, 1996. p. 193-217.

AZEREDO, C. M. R.; BATISTA, S. C. F. Tecnologias digitais como recursos didáticos para matemática: análise de pesquisas. In: ENCONTRO NACIONAL DE EDUCAÇÃO MATEMÁTICA, 11, 2013, Paraná. **Anais...** Paraná, 2013. p. 1-16. Disponível em: <http://www.sbembrasil.org.br/sbembrasil/index.php/anais>. Acesso em: 16 jun. 2016.

BARBOSA, E. J. T. **Equação do primeiro grau em livros didáticos sob a ótica da teoria antropológica do didático**. 2011. 142 f. Dissertação (Mestrado Profissional em Ensino de Ciências e Matemática) – Centro de Ciências e Tecnologia, Universidade Estadual da Paraíba, Campina Grande, 2011.

BENTO, H. A.; Laudares J. B. **Possibilidades de construção de figuras geométricas planas com o software**: GEOGEBRA. Brasília: Edição do autor, 2010.

BEZERRA, M. C.; ASSIS, C. C. Atividades com o GeoGebra: possibilidades para o ensino e aprendizagem da Geometria no Fundamental. In: **XIII Conferência Interamericana de Educação Matemática – CIAEM**, Recife, Brasil, 2011.

\_\_\_\_\_\_. Softwares educativos nas aulas de matemática. In: RÊGO, R. G. et al. **Tecnologias para ensinar matemática**: reflexões e atividades para o Ensino Fundamental. João Pessoa: Editora Universitária da UFPB, 2011.

BICUDO, M. A. V. **Matemática, ensino e educação**: concepções fundamentais. Temas & Debates. Sociedade Brasileira de Educação Matemática – SBEM, ano IV, n. 3, Rio Claro, SP, 1991.

BICUDO, I. et tal. Educação matemática e ensino da matemática. **Temas & Debates**, Rio Claro, n. 3, p. 31-42, jan. 1991.

BLACKINGTON F. H. The Instrumental Value of Researchc on Logical Thinking. In: **Theory into Practice**, Vol. XII (5), December, 1973.

BOGDAN; R. C.; BIKLEN, S. K. **Investigação Qualitativa em Educação**: uma introdução à teoria e aos métodos (Coleção Ciências da Educação). Porto: Porto Editora, 2013. p. 74.

BORBA, M. de C.; PENTEADO, M. G. **Informática e Educação Matemática**. (Coleção Tendências em Educação Matemática, 2). 5. ed. Belo Horizonte: Editora Autêntica, 2012. p. 104

BOTTINO, R. M.; KYNIGOS, C. Mathematics education & digital technologies: facing the challenge of networking European research teams. **International Journal of Computers for Mathematical Learning**, v. 14, n. 3, p. 203-215, 2009.

BRANDÃO, L. O.; ISOTANI, S. Como Usar a Geometria Dinâmica? O Papel do Professor e do Aluno Frente às Novas Tecnologias. In: CONGRESSO DA SBC, 26; WORKSHOP DE INFORMÁTICA NA ESCOLA, 7, 2006, Campo Grande. **Anais...**  Campo Grande, 2006, p. 120-128.

BRASIL. Ministério da Educação. **Parâmetros curriculares nacionais**: Matemática. Secretaria de Educação Fundamental, Brasília: MEC/SEF, 1997. Disponível em: <http://portal.mec.gov.br/seb/arquivos/pdf/livro03.pdf>. Acesso em: 16 jun. 2016.

\_\_\_\_\_\_. Ministério da Educação. Secretaria de Educação Fundamental. **Parâmetros Curriculares Nacionais**: Matemática (3º e 4º ciclos do ensino fundamental). Brasília: MEC, 1998. Disponível em:

<http://portal.mec.gov.br/seb/arquivos/pdf/matematica.pdf>. Acesso em: 16 jun. 2016.

\_\_\_\_\_\_. Ministério da Educação. **Parâmetros Curriculares Nacionais 5ª a 8ª séries**. Disponível em: <http://portal.mec.gov.br/par/195-secretarias-112877938/sebeducacao-basica-2007048997/12657-parametros-curriculares-nacionais-5o-a-8oseries>. Acesso em: 16 jun. 2016.

BRASIL ESCOLA. **Geometria plana**. Disponível em: <http://brasilescola.uol.com.br/matematica/geometria-plana.htm>. Acesso em: 16 jun. 2016.

BROUSSEAU, G. Fondements et Méthodes de la Didactique des Mathématiques. **Recherches en Didactique des Mathématiques**, Grenoble, v. 7, n. 2, p. 33-116, 1986.

BROUSSEAU, Guy. Os diferentes papeis do professor. In: PARRA, C.; SAIZI. (Orgs). **Didática da Matemática**: Reflexões psicopedagógicas. Porto Alegre: Artes Médicas, 1996, p. 48-72.

CANDEIAS, N. J. C. **Aprendizagem em Ambientes de Geometria Dinâmica (8º Ano)**. 321 f. Dissertação (Mestrado em Educação) – Universidade de Lisboa, 2005.

CASTRUCCI, B., & GIOVANNI JR., J. R. **A conquista da Matemática, 9º ano**. (Coleção a conquista da matemática). Ed. Renovada. São Paulo: FTD, 2009.

CETIC.BR. **Pesquisa sobre o uso das Tecnologias da Informação e da Comunicação nas escolas brasileiras** – TIC Educação, 2014. Disponível em: <http://cetic.br/pesquisa/educacao/publicacoes>. Acesso em: 05 set. 2016.

### \_\_\_\_\_\_. **Publicações**. Disponível em:

<http://www.cetic.br/pesquisa/educacao/publicacoes>. Acesso em: 05 set. 2016.

\_\_\_\_\_\_. **Saiba Mais Sobre o Cetic.br**. Disponível em: <http://www.cetic.br/pagina/saiba-mais-sobre-o-cetic/92>. Acesso em: 05 set. 2016.

CHEVALLARD. Y.; BOSCH. M.; GASCÖN. J. **Estudar matemática**: o elo perdido entre o ensino e aprendizagem. Trad. Daisy Moraes. Porto Alegre: Artmed, 2001.

\_\_\_\_\_\_. **Analyse des pratiques enseignantes et didactique des mathematiques**: L'approche anthropologique. Actes de l'U.E. de la Rochelle, 1998. Disponível em: [<http://yves.chevallard.free.fr/spip/spip/IMG/pdf/Analyse\\_des\\_pratiques\\_enseignante](http://yves.chevallard.free.fr/spip/spip/IMG/pdf/Analyse_des_pratiques_enseignantes.pdf) [s.pdf>](http://yves.chevallard.free.fr/spip/spip/IMG/pdf/Analyse_des_pratiques_enseignantes.pdf). Acesso em: 16 jun. 2016.

D'AMBRÓSIO, U. et al. **Matemática, ensino e educação**: uma proposta global. Temas & Debates, Rio Claro, n. 3, p. 1-15, jan. 1991.

DANTE, L. R.. **Projeto Teláris: Matemática, 9º ano**. (Projeto Teláris). 1. ed. São Paulo: Ática, 2012.

\_\_\_\_\_\_. et tal. Algumas reflexões sobre educação matemática. **Temas & Debates**, Rio Claro, n. 3, p. 43-49, jan. 1991.

DA SILVA, J. A. V. O uso de programas computacionais como recurso no ensinoaprendizagem da Geometria. IN: ENCONTRO NACIONAL DE EDUCAÇÃO MATEMÁTICA, 11. 2013, Paraná. **Anais...**, 2013. p.1-15. Disponível em: <http://www.sbembrasil.org.br/sbembrasil/index.php/anais>. Acesso em: 16 jun. 2016.

DINIZ, M. I. de S. V. et al. **Uma visão do ensino da matemática**. Temas & Debates, Rio Claro, n. 3, p. 27-30, jan. 1991.

EDUCAÇÃO MG. **Secretaria de Estado de Educação apresenta resultados de avaliações e novidades em sistema de gestão escolar**, 2015. Disponível em: <https://www.educacao.mg.gov.br/component/gmg/story/7184-secretaria-de-estadode-educacao-apresenta-resultados-de-avaliacoes-e-novidades-em-sistema-degestao-escolar>. Acesso em:16 jun. 2016

FILHO, R. P; PORTELA, C. A. Filosofia da Educação Matemática: sua relevância no contexto da Educação Matemática e aspectos históricos. **Caderno Pesquisa**, São Luís, v. 14, n.1, p. 46-68, jan. /jun. 2003.

FIORENTINI, D; LORENZATO, S. **Investigação em Educação Matemática**: percursos teóricos e metodológicos. Coleção formação de professores. 3. ed. Campinas: Autores Associados, 2012.

FONSECA, E. A. A. **Metodologia para auxiliar professores de matemática no processo de seleção de conteúdos digitais**. 118 f. Dissertação (Mestrado) – Programa de Mestrado Profissional em Educação Matemática, Universidade Federal de Juiz de Fora, 2014. Disponível em:

<http://www.ufjf.br/mestradoedumat/files/2011/05/Dissertacao\_Elias\_versaofinal\_2014\_06.pdf>. Acesso em: 16 jun. 2016.

**GEOGEBRA.** Disponível em: <www.ogeogebra.com.br>. Acesso em: 16 jun. 2016.

GUIMARÃES, B.; SANTOS, W. **A problemática do Ensino da Geometria**. Prática do Módulo IV – UNIASSELVI – Indaial – SC, 2013.

GRAVINA, M. A. Geometria Dinâmica uma nova abordagem para o aprendizado da Geometria. SIMPÓSIO BRASILEIRO DE INFORMÁTICA NA EDUCAÇÃO, 7,1996, Belo Horizonte. **Anais...** Belo Horizonte, 1996, p.1-13.

HOHENWARTER, M., Bidirectional dynamic Geometry and algebra with GeoGebra. **Proceedings of the German Society of Mathematics Education's annual conference on mathematics and Technology**. Soest, Germany, 2004.

\_\_\_\_\_\_; JONES, K. Ways of linking Geometry and algebra: the case of GeoGebra. In: D. Küchemann (Ed.). **Procedings of the British Society for Research into Learning Mathematics**, 2007, 27 (3), 126-131.

KENSKI, V. M. Educação e Tecnologias: O novo ritmo da informação (Coleção Papirus Educação). Campinas. SP: Papirus, 2007.

KILPATRICK, J. Fincando estacas: uma tentativa de demarcar a Educação Matemática como campo profissional e científico. **Zetetiké**. Campinas, v. 4, n. 5, p. 99-120, jan. /jun.1996.

LOVIS, K. A. **Geometria Euclidiana e Geometria Hiperbólica em um Ambiente de Geometria Dinâmica:** o que pensam e o que sabem os professores. 148 f. Dissertação (Mestrado) – Programa de Pós-Graduação em Educação para a Ciência e a Matemática, Universidade Estadual de Maringá, 2009.

MAURO, S. 2007. Saberes docentes na formação continuada de professores das séries iniciais do ensino fundamental; um estudo com grandezas e medidas. In. A. D. Nascimento, & T. M. Hetkowski (Orgs.). **Memória e formação de professores**  [online]. Salvador: EDUFBA, 2007. p.273 – 290.

MUNIZ, C. A. et al. Explorando a Geometria da orientação e do deslocamento. **GESTAR II**, TP6, p. 80-102, 2004.

PAIS, L. C. **Uma análise do significado da utilização de recursos didáticos no ensino da geometria**, 2000. Disponível em:<www.anped.org.br/23/>. Acesso em: 17 jun. 2012.

PASSOS, M. M.; ANDRADE, E. C.; ARRUDA, S. M. Uma educação geométrica apresentada no Boletim Gepem (1976-2010)**. BOLETIM GEPEM**, n. 62, p. 135-152, jan. / jul. 2013.

PEREIRA, T de L. M. **O uso do software GeoGebra em uma escola publica**: interações entre alunos e professores em atividades e tarefas de geometria entre o ensino fundamental e médio. 122 f. Dissertação (Mestrado) – Programa de Mestrado Profissional em Educação Matemática, Universidade Federal de Juiz de Fora, 2012.

PITOMBEIRA, J. B. de C. O que é educação matemática? **Temas & Debates**, Rio Claro, n. 3, p. 17-26, jan. 1991.

RANCAN, G.; GIRAFFA, L.M.M. Utilizando manipulação, visualização e tecnologia como suporte ao ensino de geometria. **REnCiMa**, v. 3, n. 1, p. 15-27, jan. / jul. 2012. Disponível em: <htttp://wwww.revistapos.cruzeirodosul.edu.br>. Acesso em: 7 jan. 2013.

REIS, H. G. P. **Compreensão dos conceitos perímetro da circunferência e área do círculo com o auxílio do GeoGebra**. 176 f. Dissertação (Mestrado) – Mestrado profissional em ensino de Ciências e Matemática – Universidade Estadual da Paraíba, 2012.

REVISTA NOVA ESCOLA. **Guy Brousseau**: referência na didática da Matemática. Disponível em: <http://revistaescola.abril.com.br/matematica/fundamentos/paididatica-matematica-427127.shtml>. Acesso em: 16 jun. 2016.

ROCHA, E. M.; SANTIAGO, L. M. L.; LOPES, J. O.; ANDRADE, V. S.; MOREIRA, M. M.; SOUZA, T. G.; BARROSO, A. M.; NETO, H. B**.** Uso do GeoGebra nas aulas de matemática: reflexão centrada na prática. In: SIMPÓSIO BRASILEIRO DE INFORMÁTICA NA EDUCAÇÃO, 19, 2008, Fortaleza, CE. **Anais...** SBC, Fortaleza, CE, 2008. p. 776-784.

SANTOS, M. C. O Cabri- Géométre e o desenvolvimento do pensamento geométrico: o caso dos quadriláteros. In: BORBA, R.; GUIMARÃES, G. **A pesquisa em educação matemática**: repercussões em sala de aula. São Paulo: Cortez, 2009.

SANTOS, W. S.; JUCÁ, R. S. O ensino das áreas das figuras planas com a utilização do software KIG. **Revista WEB-MAT**. Belém, vol. 1, n. 1, p. 31-50, jan. / jul. 2014.

SILVA, E. F. **Cálculo de área e perímetro das principais figuras planas**: discutindo a adequação de exercícios e problemas para o GeoGebra. 67 p. Trabalho de Conclusão de Curso – (Curso de Licenciatura em Matemática a Distância) – Pitimbu: Departamento de Matemática, UFP; UAB; CCEN, 2013.

# SILVA, G. H. G & PENTEADO, M. G. (2009). **O trabalho com Geometria dinâmica em uma perspectiva investigativa**. Recuperado de:

<http://www.pg.utfpr.edu.br/sinect/anais/artigos/10%20Ensinodematematica/Ensinod ema tematica\_artigo17.pdf>.

*SOFTWARE* **GEOGEBRA**. Disponível em: <http://www.geogebra.org>. Acesso em: 06 jun. 2016.

SOUZA B, Lahis; Silva S, Marcela. Matemática: possibilidades do uso do GeoGebra nas aulas de Geometria do Ensino Fundamental II. In: ENCONTRO MINEIRO DE EDUCAÇÃO MATEMÁTICA, 7. 2015. **Anais...** São João Del Rei, UFSJ, 2015. P. 1- 6. Disponível em:

<Http://www.ufjf.br/emem/files/2015/10/POSSIBILIDADES-DO-USO-DO-GEOGEBRA-NAS-AULAS-DE-GEOMETRIA-DO-ENSINO-FUNDAMENTAL-II.pdf>. Acesso em: 16 jun. 2016.

TEIXEIRA, M. J. S.; SILVA, A. B. Organização praxeológica sobre área de figuras planas: uma breve abordagem do livro didático. In: ENCONTRO NACIONAL DE EDUCAÇÃO MATEMÁTICA, 11. 2013, Paraná. **Anais...** Paraná, 2013. p. 1-16. Disponível em: http://www.sbembrasil.org.br/sbembrasil/index.php/anais. Acesso em: 16 jun. /2016.

TEIXEIRA, P. J. M.; PASSOS, C. C. M. Um pouco da teoria das situações didáticas (tsd) de Guy Brousseau. **Zetetiké**, Revista de Educação Matemática, FE/ Unicamp, v. 21, n. 39, p. 155-168, jan. / jun. 2013.

TOLEDO, M; TOLEDO, M. **Didática da Matemática**: como dois e dois. A construção da Matemática. São Paulo: FTD, 1997.

VIANA, M. C. V.; SILVA, P. H. A Geometria em livros de autores mineiros da época do movimento da matemática moderna. IN: ENCONTRO NACIONAL DE EDUCAÇÃO MATEMÁTICA, 11. 2013, Paraná. **Anais...** Paraná, 2013. p. 1-16. Disponível em: <http://www.sbembrasil.org.br/sbembrasil/index.php/anais>. Acesso em: 16 jun. 2016.

VIANNA, C. R. Filosofia da Educação Matemática. Cap. 3. In: BICUDO, M. A. V. (Org.) **Filosofia da Educação Matemática:** concepções & movimento. Brasília: Plano, 2003. p. 45-57.

**X ENCONTRO NACIONAL DE EDUCAÇÃO MATEMÁTICA**. Educação Matemática, Cultura e Diversidade, Salvador, 7 a 9 de julho de 2010.

ZIMMER, F. R.; DESCOVI, L. M. G. O aplicativo GeoGebra no ensino da Geometria: uma proposta didática. In: ENCONTRO NACIONAL DE EDUCAÇÃO MATEMÁTICA, 11. 2013, Paraná. **Anais...** Paraná, 2013. p. 1-14. Disponível em: <http://www.sbembrasil.org.br/sbembrasil/index.php/anais>. Acesso em: 16 jun. 2016.

ZULATTO, Rúbia B. A. **Professores de Matemática que utilizam softwares de Geometria Dinâmica**: suas características e perspectivas. 316 f. Dissertação (Mestrado em Educação Matemática) – Universidade Estadual Paulista Júlio de Mesquita Filho, 2002.

# **ANEXO 1**

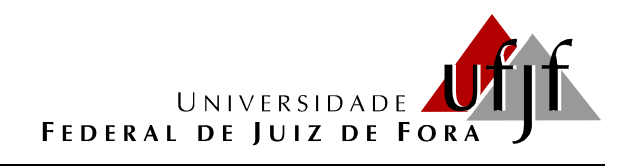

#### Caro (a) diretor (a):

Estamos pesquisando a realidade da escola quanto à disponibilidade e o acesso a recursos tecnológicos (computador, *tablet*, internet, *softwares* matemáticos educacionais, jogos, planilhas e imagens, *blogs*, simuladores, vídeos educacionais e smartphones) para o ensino e aprendizagem da Geometria; a realidade dos professores de Matemática quanto à formação e capacitação para o uso desses recursos no ensino dos conteúdos com seus alunos; bem como a utilização e a frequência do uso dos mesmos no processo de ensino e aprendizagem desta área de conhecimento no Ensino Fundamental II das escolas municipais de Juiz de Fora.

Agradecemos a sua colaboração ao preencher esse formulário.

Esmênia Furtado Parreira Ferreira (mestranda) Liamara Scortegagna (orientadora) Mestrado em Educação Matemática – PPGEM

# **Questionário:**

1 – Nome (opcional): \_\_\_\_\_\_\_\_\_\_\_\_\_\_\_\_\_\_\_\_\_\_\_\_\_\_\_\_\_\_\_\_\_\_\_\_\_\_\_\_\_\_\_\_\_\_\_\_\_\_

2 – Nível de escolaridade:

- ( ) Graduação.
- ( ) Especialização Lato Sensu.
- ( ) Especialização Stricto Sensu/ Mestrado.
- ( ) Especialização Stricto Sensu/Doutorado.

3 – Antes de ser eleito (a) diretor(a), atuava como professor(a) em qual segmento de ensino?

( ) Educação infantil. ( ) Ensino Fundamental I. ( ) Ensino Fundamental II.

( ) EJA. ( ) Outro. Qual? \_\_\_\_\_\_\_\_\_\_\_\_\_\_\_\_\_\_\_\_\_\_\_\_\_\_\_\_\_\_\_\_\_\_\_\_\_\_\_\_\_\_\_\_\_\_

4 – Tempo de Magistério (em anos): **En el establecer en la contrada de la contrada de la contrada de la contrad** 

5 – Pós-graduação (curso concluído ou em curso e área de concentração do mais alto): ( ) Especialização. ( ) Mestrado. ( ) Doutorado. Área de concentração: et aliadades de concentração de concentração de concentração de concentração de concentração de concentração de concentração de concentração de concentração de concentração de concentração de concentr
6 – No seu curso de graduação, estudou disciplina (s) voltada(s) para a utilização de tecnologias na Educação? ( ) Sim ( ) Não.

7 – Qual o número total de alunos na escola? Deste total, quantos são:

- Do  $6^{\circ}$  ano?
- Do 7º ano?
- Do 8º ano?\_\_\_\_\_\_\_\_\_\_\_\_\_\_
- Do 9º ano? \_\_\_\_\_\_\_\_\_\_\_\_\_\_

8 – Quantos professores de Matemática atuam na escola? \_\_\_\_\_\_\_\_\_\_\_\_\_\_\_\_\_\_\_\_\_\_\_\_\_

9 – A escola está respaldada em seu Projeto Político Pedagógico - PPP - quanto ao uso de recursos tecnológicos? ( ) Sim ( ) Não.

10 – Qual (is) recursos tecnológicos a escola possui que podem ser utilizados para fins pedagógicos?

( ) Laboratório de informática ( ) Televisão ( ) Projetor de imagem – *datashow*

- ( ) Internet ( ) Calculadora ( ) Celular ( ) Computador portátil ( ) *Tablet*
- $($   $)$  Outros

11 – Em qual (is) locais a escola possui computador (es) instalado (s)?

( ) Sala da coordenação pedagógica. ( ) Laboratório de informática. ( ) Sala dos professores ( ). Biblioteca. ( ) Sala de aula.

( ) Outro(s). Qual (is)? \_\_\_\_\_\_\_\_\_\_\_\_\_\_\_\_\_\_\_\_\_\_\_\_\_\_\_\_\_\_\_\_\_\_\_\_\_\_\_\_\_\_\_\_\_\_\_\_

Se você respondeu na questão 10 que a escola possui laboratório de informática, responda as questões: 12, 13, 14,15 e 16.

12 – Escreva desde quando a escola possui o laboratório, tipo de máquina, total de máquinas e quantas máquinas estão em perfeitas condições de uso.

\_\_\_\_\_\_\_\_\_\_\_\_\_\_\_\_\_\_\_\_\_\_\_\_\_\_\_\_\_\_\_\_\_\_\_\_\_\_\_\_\_\_\_\_\_\_\_\_\_\_\_\_\_\_\_\_\_\_\_\_\_\_\_\_\_\_\_

13 - Existem na escola, políticas ou regras para o uso do laboratório de informática? ( ) Sim ( ) Não. Qual (is)? \_\_\_\_\_\_\_\_\_\_\_\_\_\_\_\_\_\_\_\_\_\_\_\_\_\_\_\_\_\_\_\_\_\_\_\_\_\_\_\_\_\_\_\_

14 – O laboratório é utilizado pelos alunos no contraturno? ( ) Sim ( ) Não.

15 – No laboratório de informática, há um técnico ou professor responsável? ( ) Sim ( ) Não.

16 – Qual a formação do profissional responsável pelo laboratório de informática?

\_\_\_\_\_\_\_\_\_\_\_\_\_\_\_\_\_\_\_\_\_\_\_\_\_\_\_\_\_\_\_\_\_\_\_\_\_\_\_\_\_\_\_\_\_\_\_\_\_\_\_\_\_\_\_\_\_\_\_\_\_\_\_\_\_\_\_

\_\_\_\_\_\_\_\_\_\_\_\_\_\_\_\_\_\_\_\_\_\_\_\_\_\_\_\_\_\_\_\_\_\_\_\_\_\_\_\_\_\_\_\_\_\_\_\_\_\_\_\_\_\_\_\_\_\_\_\_\_\_\_\_\_\_\_

17 – Os professores de matemática e os alunos têm facilidade de acesso para o uso dos recursos tecnológicos oferecidos pela escola? ( ) Sim ( ) Não. Qual (is) a(s) facilidade (s) e qual (is) a(s) dificuldade (s)?

\_\_\_\_\_\_\_\_\_\_\_\_\_\_\_\_\_\_\_\_\_\_\_\_\_\_\_\_\_\_\_\_\_\_\_\_\_\_\_\_\_\_\_\_\_\_\_\_\_\_\_\_\_\_\_\_\_\_\_\_\_\_\_\_\_\_\_

\_\_\_\_\_\_\_\_\_\_\_\_\_\_\_\_\_\_\_\_\_\_\_\_\_\_\_\_\_\_\_\_\_\_\_\_\_\_\_\_\_\_\_\_\_\_\_\_\_\_\_\_\_\_\_\_\_\_\_\_\_\_\_\_\_\_\_

\_\_\_\_\_\_\_\_\_\_\_\_\_\_\_\_\_\_\_\_\_\_\_\_\_\_\_\_\_\_\_\_\_\_\_\_\_\_\_\_\_\_\_\_\_\_\_\_\_\_\_\_\_\_\_\_\_\_\_\_\_\_\_\_\_\_\_

Se você respondeu na questão 10 que a escola possui conexão à internet, responda as questões 18, 19 e 20.

18 – A conexão à internet é sem fio? ( ) Sim ( ) Não.

19 – Qual é a velocidade da conexão de internet disponível?

( ) Até 999 KBPS. ( ) 1 MBPS. ( ) 2 MBPS. ( ) 3 MBPS ou mais. ( ) Não sabe.

20 – Qual é o tipo de conexão à internet que a escola possui?

( ) Conexão via linha telefônica – DSL. ( ) Conexão via cabo. ( ) Conexão via rádio. ( ) Conexão via fibra ótica. ( ) Conexão via satélite. ( ) Conexão discada. ( ) Não sabe.

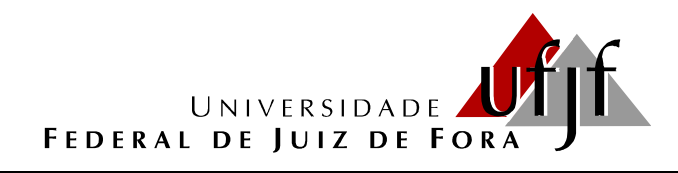

Caro (a) professor (a):

Estamos pesquisando a realidade da escola quanto à disponibilidade e o acesso a recursos tecnológicos (computador, *tablet*, internet, *softwares* matemáticos educacionais, jogos, planilhas e imagens, *blogs*, simuladores, vídeos educacionais e smartphones) para o ensino e aprendizagem da Geometria; a realidade dos professores de Matemática quanto à formação e capacitação para o uso desses recursos no ensino dos conteúdos com seus alunos; bem como a utilização e a frequência do uso dos mesmos no processo de ensino e aprendizagem desta área de conhecimento no Ensino Fundamental II das escolas municipais de Juiz de Fora.

Agradecemos a sua colaboração ao preencher esse formulário.

Esmênia Furtado Parreira Ferreira (mestranda) Liamara Scortegagna (orientadora) Mestrado em Educação Matemática – PPGEM

#### **Questionário:**

- 1 Nome (opcional):
- 2 Nível de escolaridade:
- ( ) Graduação.
- ( ) Especialização Lato Sensu.
- ( ) Especialização Stricto Sensu/ Mestrado.
- ( ) Especialização Stricto Sensu/Doutorado.
- 3 Graduação (curso de licenciatura concluído ou em curso) e Ano de conclusão:

\_\_\_\_\_\_\_\_\_. ( ) Matemática. ( ) Ciências. ( )Física.

() Outro. Qual?

4 – Tempo em que atua como professor (em anos):

5 – Pós-graduação (curso concluído ou em curso e área de concentração do mais alto): ( ) Especialização. ( ) Mestrado. ( ) Doutorado. Área de concentração: \_\_\_\_\_\_\_\_\_\_\_\_\_\_\_\_\_\_\_\_\_\_\_\_\_\_\_\_\_\_\_\_\_\_\_\_\_\_\_\_\_\_\_\_\_\_\_\_\_

6 – Na sua formação, como foi o ensino de geometria? Foi utilizado algum material manipulável, por exemplo? \_\_\_\_\_\_\_\_\_\_\_\_\_\_\_\_\_\_\_\_\_\_\_\_\_\_\_\_\_\_\_\_\_\_\_\_\_\_\_\_\_\_\_\_\_

\_\_\_\_\_\_\_\_\_\_\_\_\_\_\_\_\_\_\_\_\_\_\_\_\_\_\_\_\_\_\_\_\_\_\_\_\_\_\_\_\_\_\_\_\_\_\_\_\_\_\_\_\_\_\_\_\_\_\_\_\_\_\_\_\_\_\_

7 – No seu curso de graduação, estudou disciplina (s) voltada (s) para a utilização de tecnologias na Educação? ( ) Sim ( ) Não.

8 – Você fez cursos de aperfeiçoamento/capacitação e/ou especialização após a graduação para utilizar recursos tecnológicos em suas aulas? ( ) Sim ( ) Não. Qual?

9 – Em caso afirmativo na questão 7. Este curso foi financiado:

( ) pelo município ( ) pelo estado ( ) com recurso próprio

10 – Você ensina conteúdos geométricos em suas aulas? ( ) Sim ( ) Não. Justifique:

\_\_\_\_\_\_\_\_\_\_\_\_\_\_\_\_\_\_\_\_\_\_\_\_\_\_\_\_\_\_\_\_\_\_\_\_\_\_\_\_\_\_\_\_\_\_\_\_\_\_\_\_\_\_\_\_\_\_\_\_\_\_\_\_\_\_

\_\_\_\_\_\_\_\_\_\_\_\_\_\_\_\_\_\_\_\_\_\_\_\_\_\_\_\_\_\_\_\_\_\_\_\_\_\_\_\_\_\_\_\_\_\_\_\_\_\_\_\_\_\_\_\_\_\_\_\_\_\_\_\_\_\_\_

\_\_\_\_\_\_\_\_\_\_\_\_\_\_\_\_\_\_\_\_\_\_\_\_\_\_\_\_\_\_\_\_\_\_\_\_\_\_\_\_\_\_\_\_\_\_\_\_\_\_\_\_\_\_\_\_\_\_\_\_\_\_\_\_\_\_\_

11 – Como você vê o ensino de Geometria atualmente?

12 – A escola prevê em seu Projeto Político Pedagógico (PPP) o uso de recursos tecnológicos? ( ) Sim ( ) Não.

13 – A escola possui laboratório de informática? ( ) Sim ( ) Não.

Se sim:

a) Quantos computadores?

b) Em que condições eles estão sendo utilizados?

14 – Você tem algum suporte na (s) instituição (ões) para utilizar o computador? ( ) Sim ( ) Não.

\_\_\_\_\_\_\_\_\_\_\_\_\_\_\_\_\_\_\_\_\_\_\_\_\_\_\_\_\_\_\_\_\_\_\_\_\_\_\_\_\_\_\_\_\_\_\_\_\_\_\_\_\_\_\_\_\_\_\_\_\_\_\_\_\_\_\_

\_\_\_\_\_\_\_\_\_\_\_\_\_\_\_\_\_\_\_\_\_\_\_\_\_\_\_\_\_\_\_\_\_\_\_\_\_\_\_\_\_\_\_\_\_\_\_\_\_\_\_\_\_\_\_\_\_\_\_\_\_\_\_\_\_\_\_

15 – Quais recursos tecnológicos lhe são permitidos ou disponíveis para usar em sua sala de aula?

\_\_\_\_\_\_\_\_\_\_\_\_\_\_\_\_\_\_\_\_\_\_\_\_\_\_\_\_\_\_\_\_\_\_\_\_\_\_\_\_\_\_\_\_\_\_\_\_\_\_\_\_\_\_\_\_\_\_\_\_\_\_\_\_\_\_\_

( ) Televisão. ( ) *Datashow.* ( ) Calculadoras.

( ) Outros. Quais? \_\_\_\_\_\_\_\_\_\_\_\_\_\_\_\_\_\_\_\_\_\_\_\_\_\_\_\_\_\_\_\_\_\_\_\_\_\_\_\_\_\_\_\_\_\_\_\_\_\_\_\_

16 – Você utiliza algum software educacional nas suas aulas de geometria?

 $($  ) Sim  $($   $)$  Não. Qual  $($ is $)$ ?

17 – Quais recursos computacionais poderiam ser utilizados para trabalhar os conteúdos de geometria com seus alunos?

\_\_\_\_\_\_\_\_\_\_\_\_\_\_\_\_\_\_\_\_\_\_\_\_\_\_\_\_\_\_\_\_\_\_\_\_\_\_\_\_\_\_\_\_\_\_\_\_\_\_\_\_\_\_\_\_\_\_\_\_\_\_\_\_\_\_\_

( ) Editor de texto. ( ) *Software* de apresentação. ( ) *Software* de edição de imagens. ( ) *Software* educacional. ( ) Planilha de cálculo. ( ) *Software* de navegação na internet.

() Outros. Quais? **Quais** and  $\sim$  2001  $\sim$  2001  $\sim$  2001  $\sim$  2001  $\sim$  2001  $\sim$  2001  $\sim$  2001  $\sim$  2001  $\sim$  2001  $\sim$  2001  $\sim$  2001  $\sim$  2001  $\sim$  2001  $\sim$  2001  $\sim$  2001  $\sim$  2001  $\sim$  2001  $\sim$  2001  $\sim$  2001  $\$ 

18 – Assinale as opções que lhe ajudariam na utilização de recursos tecnológicos nas aulas.

\_\_\_\_\_\_\_\_\_\_\_\_\_\_\_\_\_\_\_\_\_\_\_\_\_\_\_\_\_\_\_\_\_\_\_\_\_\_\_\_\_\_\_\_\_\_\_\_\_\_\_\_\_\_\_\_\_\_\_\_\_\_\_\_\_\_\_

( ) Cursos fornecidos para professores. ( ) Laboratórios de informática em funcionamento na instituição. ( ) Suporte técnico nos laboratórios. ( ) Tempo para preparar as aulas.

( ) Outros. Quais? \_\_\_\_\_\_\_\_\_\_\_\_\_\_\_\_\_\_\_\_\_\_\_\_\_\_\_\_\_\_\_\_\_\_\_\_\_\_\_\_\_\_\_\_\_\_\_\_\_\_\_

19 – Quais vantagens você vê no uso pedagógico dos recursos tecnológicos para suas aulas? ( ) Construção do conhecimento mais rápida. ( ) Motivação.

\_\_\_\_\_\_\_\_\_\_\_\_\_\_\_\_\_\_\_\_\_\_\_\_\_\_\_\_\_\_\_\_\_\_\_\_\_\_\_\_\_\_\_\_\_\_\_\_\_\_\_\_\_\_\_\_\_\_\_\_\_\_\_\_\_\_\_

( ) Outros. Quais? \_\_\_\_\_\_\_\_\_\_\_\_\_\_\_\_\_\_\_\_\_\_\_\_\_\_\_\_\_\_\_\_\_\_\_\_\_\_\_\_\_\_\_\_\_\_\_\_\_\_\_

20 – Quais fatores contribuem para o pouco uso de recursos tecnológicos pelos professores?

\_\_\_\_\_\_\_\_\_\_\_\_\_\_\_\_\_\_\_\_\_\_\_\_\_\_\_\_\_\_\_\_\_\_\_\_\_\_\_\_\_\_\_\_\_\_\_\_\_\_\_\_\_\_\_\_\_\_\_\_\_\_\_\_\_\_\_

( ) Turmas grandes. ( ) Necessidade do cumprimento do planejamento. ( ) Alunos indisciplinados. ( ) Condições ruins do laboratório ou existência do local. ( ) Falta de suporte técnico. ( ) Falta de incentivo da coordenação da escola. ( ) Insegurança pela falta de prática.

\_\_\_\_\_\_\_\_\_\_\_\_\_\_\_\_\_\_\_\_\_\_\_\_\_\_\_\_\_\_\_\_\_\_\_\_\_\_\_\_\_\_\_\_\_\_\_\_\_\_\_\_\_\_\_\_\_\_\_\_\_\_\_\_\_\_\_

( ) Outros. Quais? \_\_\_\_\_\_\_\_\_\_\_\_\_\_\_\_\_\_\_\_\_\_\_\_\_\_\_\_\_\_\_\_\_\_\_\_\_\_\_\_\_\_\_\_\_\_\_\_\_\_\_

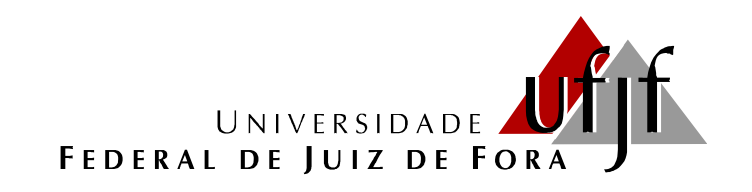

Caro (a) aluno(a):

Estamos pesquisando a realidade da escola quanto à disponibilidade e o acesso a recursos tecnológicos (computador, *tablet*, internet, *softwares* matemáticos educacionais, jogos, planilhas e imagens, *blogs*, simuladores, vídeos educacionais e smartphones) para o ensino e aprendizagem da Geometria; a realidade dos professores de Matemática quanto à formação e capacitação para o uso desses recursos no ensino dos conteúdos com seus alunos; bem como a utilização e a frequência do uso dos mesmos no processo de ensino e aprendizagem desta área de conhecimento no Ensino Fundamental II das escolas municipais de Juiz de Fora.

Agradecemos a sua colaboração ao preencher esse formulário.

Esmênia Furtado Parreira Ferreira (mestranda) Liamara Scortegagna (orientadora) Mestrado em Educação Matemática – PPGEM

#### **Questionário:**

1 – Ano do seu nascimento: \_\_\_\_\_\_\_\_\_\_\_

 $2 - \acute{E}$  a primeira vez que está cursando o 9º ano? () Sim () Não.

3 – Seu professor de matemática ensina conteúdos geométricos em suas aulas? ( ) Sim ( ) Não.

4 – Sobre perímetro e área de figuras geométricas planas, você considera que seu conhecimento é: ( ) Muito pouco. ( ) Pouco. ( ) Bom. ( ) Muito bom.

5 – Qual (is) recursos tecnológicos sua escola possui que podem ser utilizados pelos professores durante as aulas?

( ) Laboratório de informática. ( ) Televisão. ( ) Projetor de imagem – *Datashow*. ( ) Internet. ( ) Calculadora. ( ) Celular. ( ) Computador portátil. ( ) *Tablet*. ( ) Outros.

6 – Seu professor de Matemática utiliza algum tipo de tecnologia e/ou software matemático durante as aulas de geometria? () Sim. () Não.  $Qual (is)?$ 

7 – Em caso afirmativo na questão 6, com que frequência os recursos tecnológicos são utilizados? ( ) Raramente. ( ) Uma vez por mês. ( ) Duas vezes por mês.

8 – Em caso negativo, você gostaria que recursos tecnológicos fossem utilizados? ( ) Sim ( ) Não.

9 – Qual (is) conteúdo(s) geométricos(s) você aprendeu mais facilmente por meio de recursos tecnológicos? et al. et al. et al. et al. et al. et al. et al. et al. et al. et al. et al. et al. e

\_\_\_\_\_\_\_\_\_\_\_\_\_\_\_\_\_\_\_\_\_\_\_\_\_\_\_\_\_\_\_\_\_\_\_\_\_\_\_\_\_\_\_\_\_\_\_\_\_\_\_\_\_\_\_\_\_\_\_\_\_\_\_\_\_

10 – Quais recursos tecnológicos poderiam ser utilizados por seu professor de matemática para trabalhar os conteúdos geométricos?

( ) Editor de texto. ( ) *Software* de apresentação. ( ) *Software* de edição de imagens. ( ) *Software* educacional. ( ) Planilha de cálculo. ( ) *Software* de navegação na internet.

( ) Outros. Quais? \_\_\_\_\_\_\_\_\_\_\_\_\_\_\_\_\_\_\_\_\_\_\_\_\_\_\_\_\_\_\_\_\_\_\_\_\_\_\_\_\_\_\_\_\_\_\_\_\_

11 – Gostaria de sugerir algum recurso tecnológico (*software*, simulador, etc.) para uso nas aulas de geometria:

\_\_\_\_\_\_\_\_\_\_\_\_\_\_\_\_\_\_\_\_\_\_\_\_\_\_\_\_\_\_\_\_\_\_\_\_\_\_\_\_\_\_\_\_\_\_\_\_\_\_\_\_\_\_\_\_\_\_\_\_\_\_\_\_\_

\_\_\_\_\_\_\_\_\_\_\_\_\_\_\_\_\_\_\_\_\_\_\_\_\_\_\_\_\_\_\_\_\_\_\_\_\_\_\_\_\_\_\_\_\_\_\_\_\_\_\_\_\_\_\_\_\_\_\_\_\_\_\_\_\_

\_\_\_\_\_\_\_\_\_\_\_\_\_\_\_\_\_\_\_\_\_\_\_\_\_\_\_\_\_\_\_\_\_\_\_\_\_\_\_\_\_\_\_\_\_\_\_\_\_\_\_\_\_\_\_\_\_\_\_\_\_\_\_\_\_

12 – Qual (is) recursos tecnológicos você usa para auxiliar nos seus estudos?

13 – Você leva algum equipamento tecnológico para a escola? ( ) Sim ( ) Não. Qual?

**Atividades introdutórias – Construção do retângulo e do quadrado por meio de propriedades utilizando o** *software* **GeoGebra.**

**Atividade introdutória 1: Construção do retângulo por meio de propriedades** (adaptação da atividade de Bezerra e Silva, CIAEM, 2011).

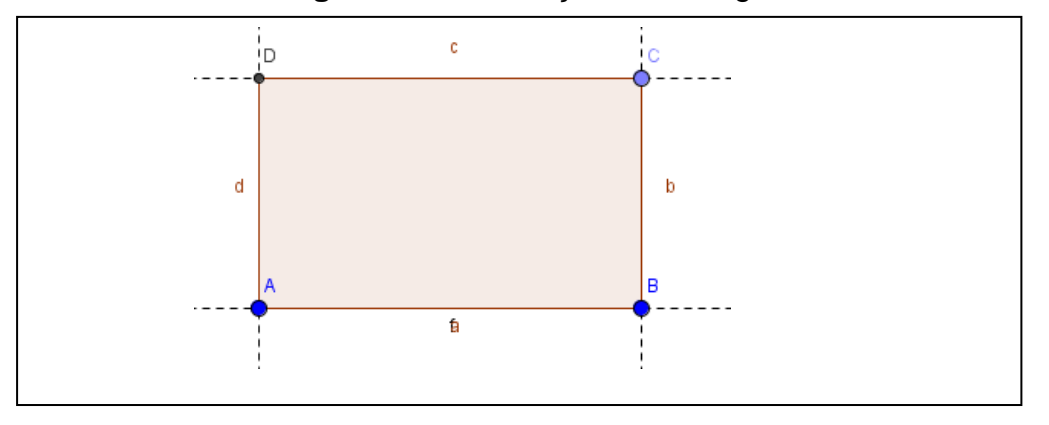

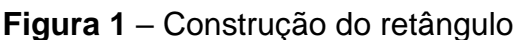

**Objetivo:** Familiarizar os alunos com as principais funções básicas do GeoGebra para a construção de figuras geométricas planas, construindo um retângulo; desenvolver uma visão dinâmica do conceito de construção geométrica e avançar na descoberta de novas construções usando as propriedades dessas figuras.

**Enunciado:** Construa um retângulo de acordo com o roteiro a seguir. Verifique se a construção está correta movimentando os vértices, ou seja, se as propriedades foram mantidas. Em seguida, responda as questões abaixo.

| <b>Ferramentas</b> | Procedimentos para construção                                     |
|--------------------|-------------------------------------------------------------------|
|                    | Selecione dois pontos A e B na janela geométrica;                 |
|                    | Construa um seguimento de reta AB;                                |
|                    | Construa uma reta perpendicular ao segmento AB passando<br>por B; |

**Quadro 1** – Roteiro de construção do retângulo

Fonte: Bezerra e Assis.

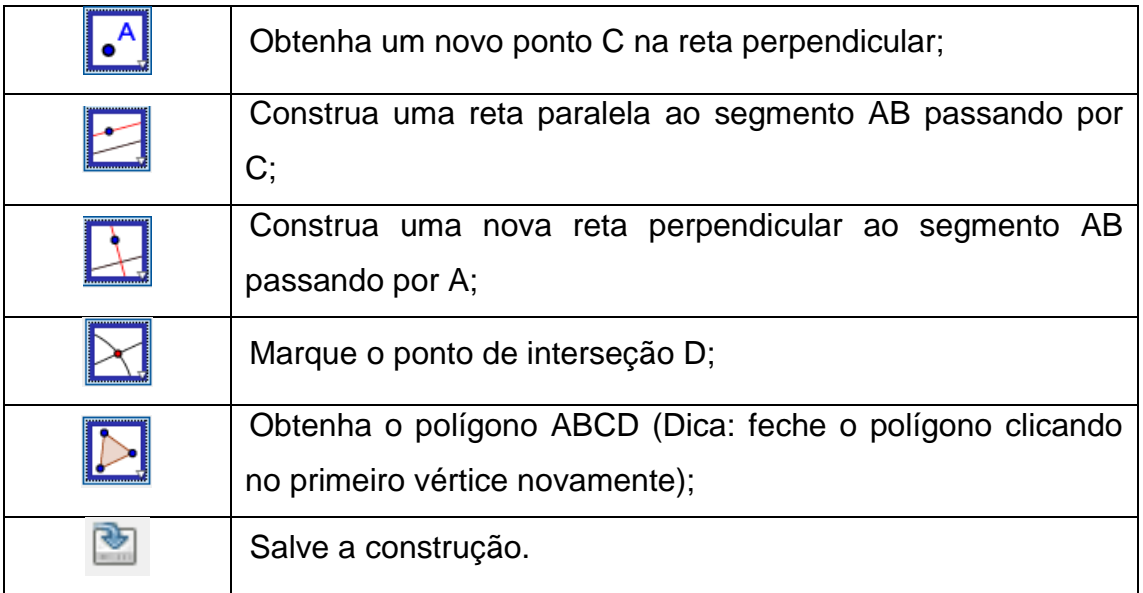

a) Após esta experiência como você definiria um retângulo?

b) É possível obter outras figuras geométricas a partir do retângulo construído por você? Quais?

## **Fase experimental: Sequência Didática – Dissertação de Mestrado – PPGEM – UFJF.**

**Atividade introdutórias – Construção do retângulo e do quadrado por meio de propriedades utilizando o** *software* **GeoGebra.**

**Atividade introdutória 2: Construção do quadrado por meio de propriedades** (adaptação da atividade de Bezerra e Silva, CIAEM, 2011).

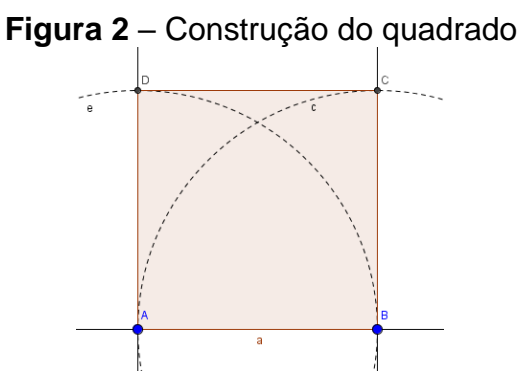

Fonte: Bezerra e Assis.

**Objetivo:** Familiarizar os alunos com as principais funções básicas do GeoGebra para a construção de figuras geométricas planas, construindo um quadrado; desenvolver uma visão dinâmica do conceito de construção geométrica e identificar as propriedades dos quadrados.

**Enunciado:** Construa um quadrado um quadrado de acordo com os procedimentos a seguir. Em seguida, responda as questões abaixo.

| <b>Ferramentas</b> | Procedimentos para construção                                                            |
|--------------------|------------------------------------------------------------------------------------------|
|                    | Selecione dois pontos A e B na janela geométrica;                                        |
|                    | Construa um seguimento de reta AB;                                                       |
|                    | Construa um círculo com centro em um ponto (com centro em A e<br>outro com centro em B); |
|                    | Construa uma reta perpendicular ao segmento AB passando por A<br>e outra passando por B; |

**Quadro 2** – Roteiro de construção do quadrado

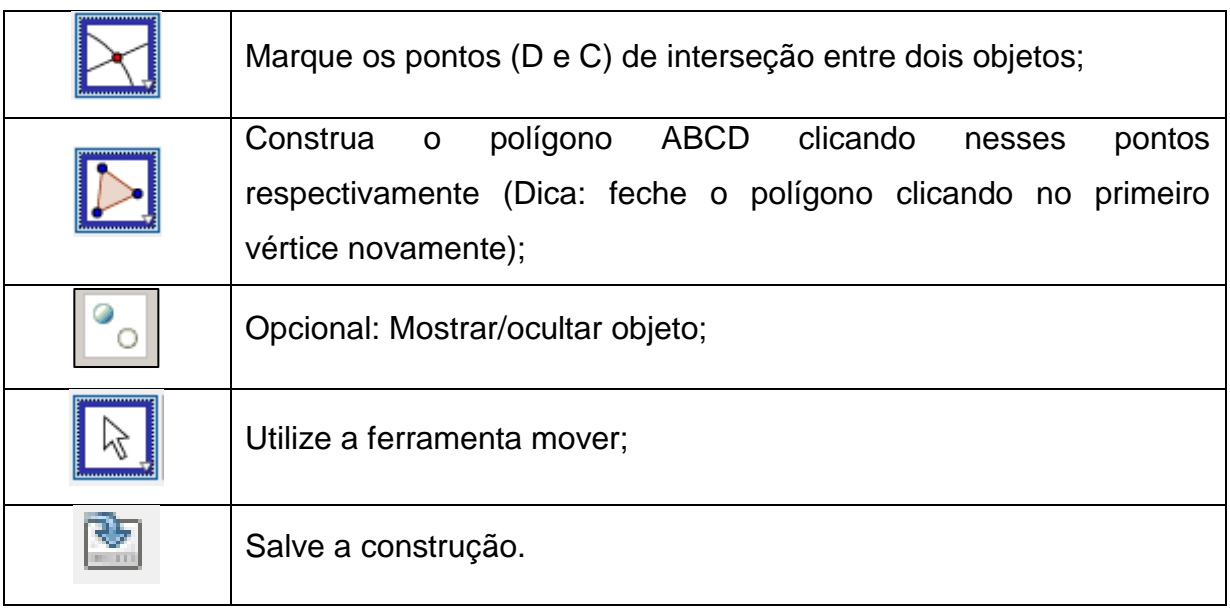

a) O que mudou na construção do quadrado em relação à construção do retângulo (Atividade 1)? Em outras palavras, que outras propriedades deverão ser consideradas para a construção de um quadrado qualquer?

b) É possível obter outras figuras geométricas a partir do quadrado construído? Se sim, quais? Se não, por quê?

## **Refletindo sobre as atividades 1 e 2:**

- Qual a diferença entre desenhar e construir figuras geométricas em um *software* e porque é importante construir ao invés de apenas desenhá-las?
- $\triangleright$  Por que o teste do arrastar é importante?
- O que devemos saber sobre as figuras geométricas antes de iniciarmos a construção em *software* de Geometria Dinâmica como o GeoGebra?

## **Fase experimental: Sequência Didática – Dissertação de Mestrado – PPGEM – UFJF.**

#### **Atividades orientadas**

**Atividade orientada1:** Trabalhando a área do quadrado (ASSIS; BEZERRA, 2011, p.114).

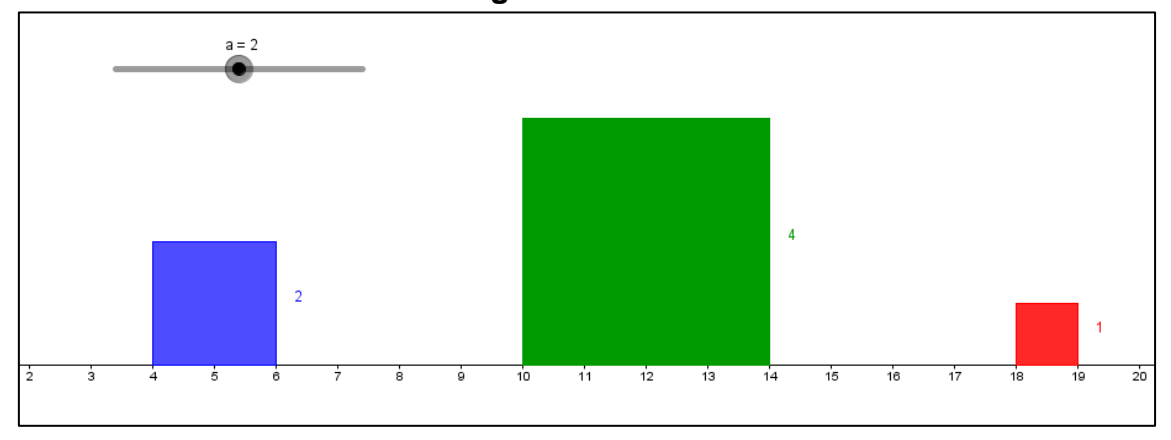

**Figura 3** – Quadrados

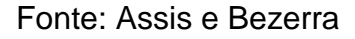

**Objetivo:** Familiarizar os participantes com as principais funções básicas do *software GeoGebra*, utilizando o seletor e verificando as propriedades dos quadrados.

**Enunciado:** Construa no software GeoGebra três quadrados seguindo os procedimentos a seguir. Observe, mova o seletor **a** e responda as perguntas a abaixo.

| <b>Ferramentas</b> | Procedimentos para construção                                  |
|--------------------|----------------------------------------------------------------|
| $a = 2$            | Utilizando a ferramenta Controle Deslizante, crie um seletor a |
|                    | com os seguintes dados: intervalo de 1 a 3 e incremento 0,5;   |
| a s                | Construa um segmento de reta com comprimento a,                |
|                    | utilizando a ferramenta Segmento com Comprimento Fixo;         |
|                    | Com a ferramenta Polígono regular clique nos pontos A e B e    |
|                    | crie um polígono de 4 lados. Clique com o botão direito do     |
|                    | mouse no polígono e selecione a opção Propriedades na          |
|                    | janela que abrirá, em seguida escolha a cor. Nesse caso        |
|                    | obterá o quadrado azul;                                        |
|                    | Construa um segmento de reta com comprimento 2a,               |
|                    | utilizando a ferramenta Segmento com Comprimento Fixo;         |

**Quadro 3** – Roteiro de construção dos quadrados usando o seletor

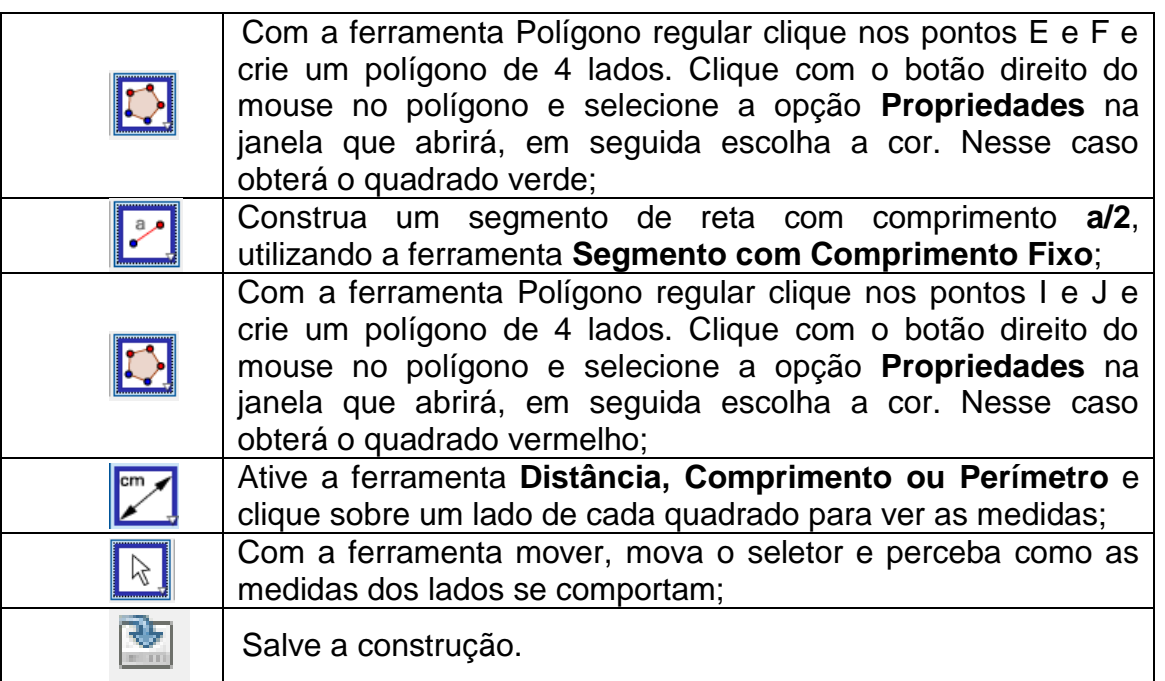

a) Compare o comprimento do lado do quadrado azul com o comprimento do lado do quadrado vermelho e do verde. Que relação você encontrou?

b) Calcule as áreas dos três quadrados. Compare a área do quadrado azul com as áreas do quadrado vermelho e verde. Que relação você encontrou?

c) Mova o seletor e formule uma conjectura que compare o comprimento dos lados e a área do quadrado azul com os quadrados vermelho e verde. Tente provar sua conjectura.

# **Fase experimental: Sequência Didática – Dissertação de Mestrado – PPGEM – UFJF.**

## **Atividades orientadas**

**Atividade orientada 2:** Trabalhando conceito de área e perímetro entre retângulos de mesma área e dimensões diferentes (atividade adaptada de Souza e Silva, VII EMEM, 2013).

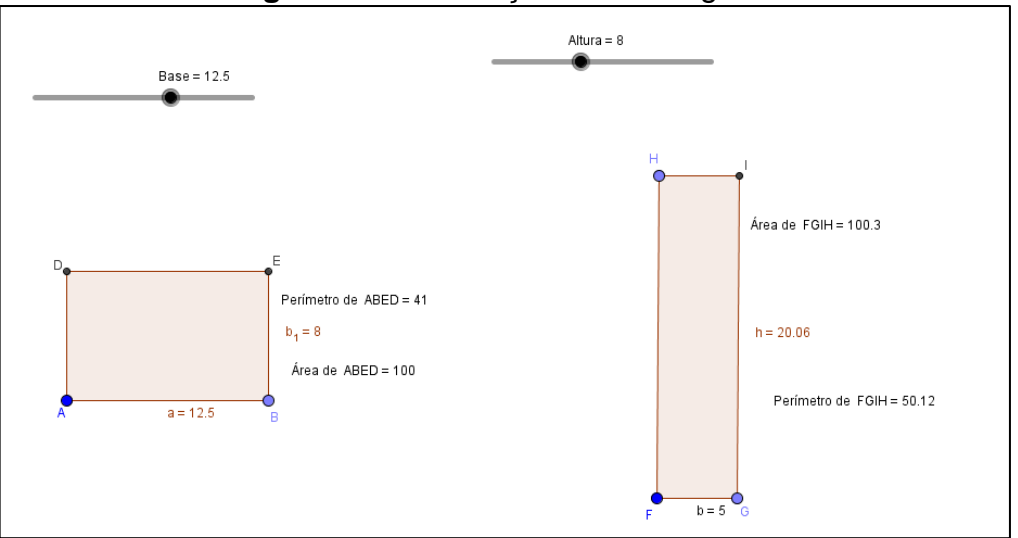

**Figura 4** – Construção dos retângulos

Fonte: Autora do trabalho.

**Objetivo:** Familiarizar os alunos com o GeoGebra, formalizar a compreensão de conceitos de perímetro e área e fazer comparações dessas relações entre retângulos.

**Enunciado:** Construa no *software* GeoGebra dois retângulos conforme orientações abaixo, seguindo o roteiro de construção apresentado em anexo.

**Construção 1:** Construa um retângulo de modo que possamos alterar tanto a base quanto sua altura.

| Quadro 4 – Roteiro de construção do retângulo 1 |                                                    |  |  |  |  |
|-------------------------------------------------|----------------------------------------------------|--|--|--|--|
| Ferramentas   Procedimentos para construção     |                                                    |  |  |  |  |
|                                                 | Esconda o Eixo e a Malha para melhor visualização; |  |  |  |  |

**Quadro 4** – Roteiro de construção do retângulo 1

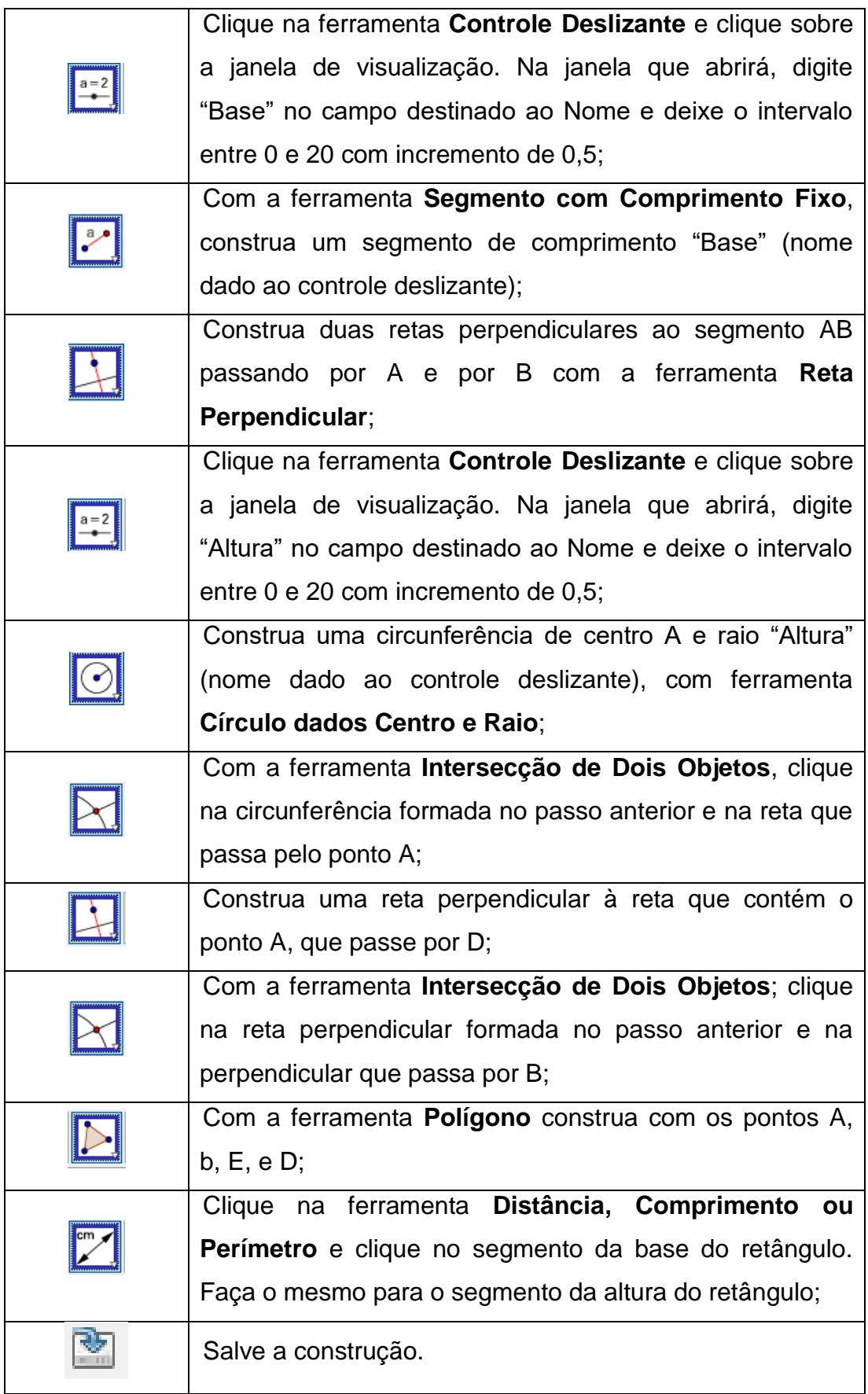

**Construção 2:** Construa um retângulo de forma que possamos alterar sua altura e tenha base de 5 cm.

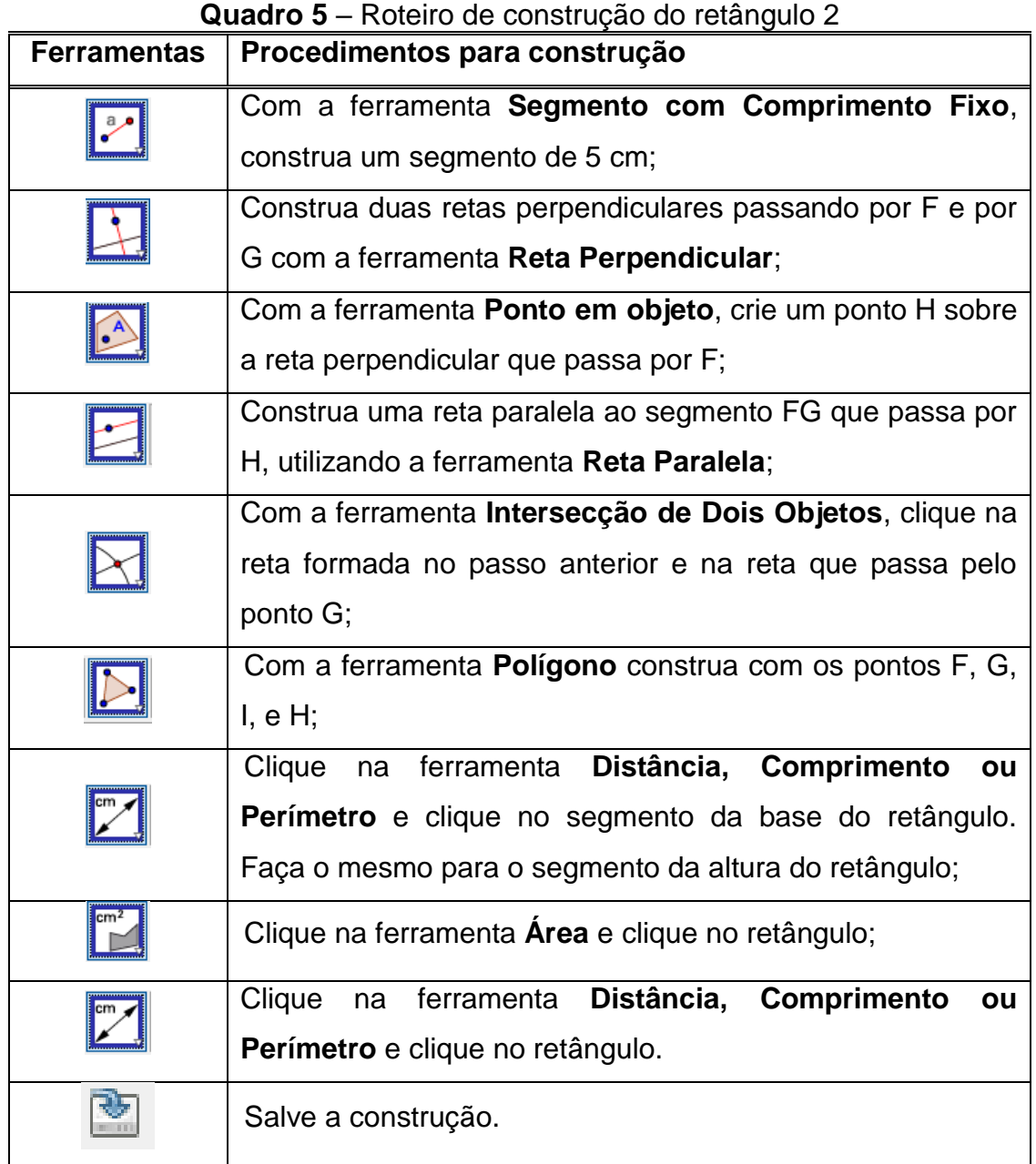

Fonte: Autora do trabalho.

## **Agora analise e responda as questões:**

a) Movimente o controle Deslizante para que o primeiro retângulo tenha base de 12,5 cm e altura de 8 cm. O que é preciso fazer para que o segundo retângulo tenha a mesma área que o primeiro?

b) Vou comprar um terreno. Tenho duas opções com medidas do retângulo da questão anterior. Após comprá-lo, terei que cercá-lo. Nesse sentido, qual dos dois terrenos seria mais vantajoso comprar? Por quê?

c) É possível existir dois retângulos com base e altura diferentes com o mesmo perímetro?

# **Fase experimental: Sequência Didática – Dissertação de Mestrado – PPGEM – UFJF.**

#### **Atividades orientadas**

**Atividade orientada 3:** Trabalhando área e perímetro do triângulo (atividade adaptada de Bento e Laudares, 2010).

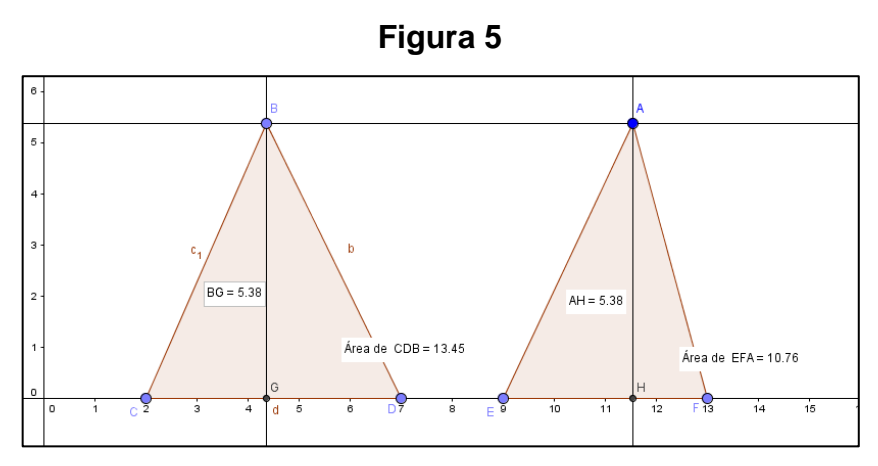

Fonte: Autora do trabalho.

**Objetivo:** Formalizar a compreensão de conceitos geométricos com o auxílio do *software* GeoGebra e verificar relações existentes entre perímetro e área de um triângulo.

#### **Enunciado:**

I) Construa no *software* GeoGebra uma reta **a** definida por dois pontos e paralela ao eixo **x** (abscissa), depois construa um triângulo **BCD** com dois vértices no eixo **x** (abscissa) e o terceiro sobre a reta **a**. Analise a construção, responda às questões propostas. Siga as orientações apresentadas abaixo.

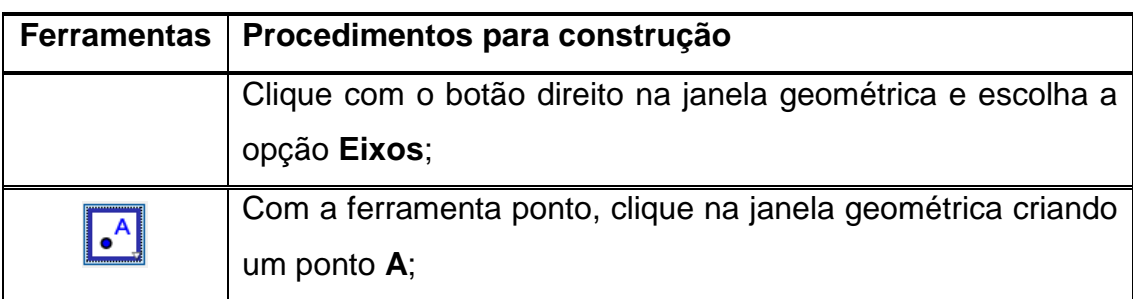

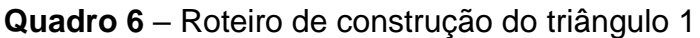

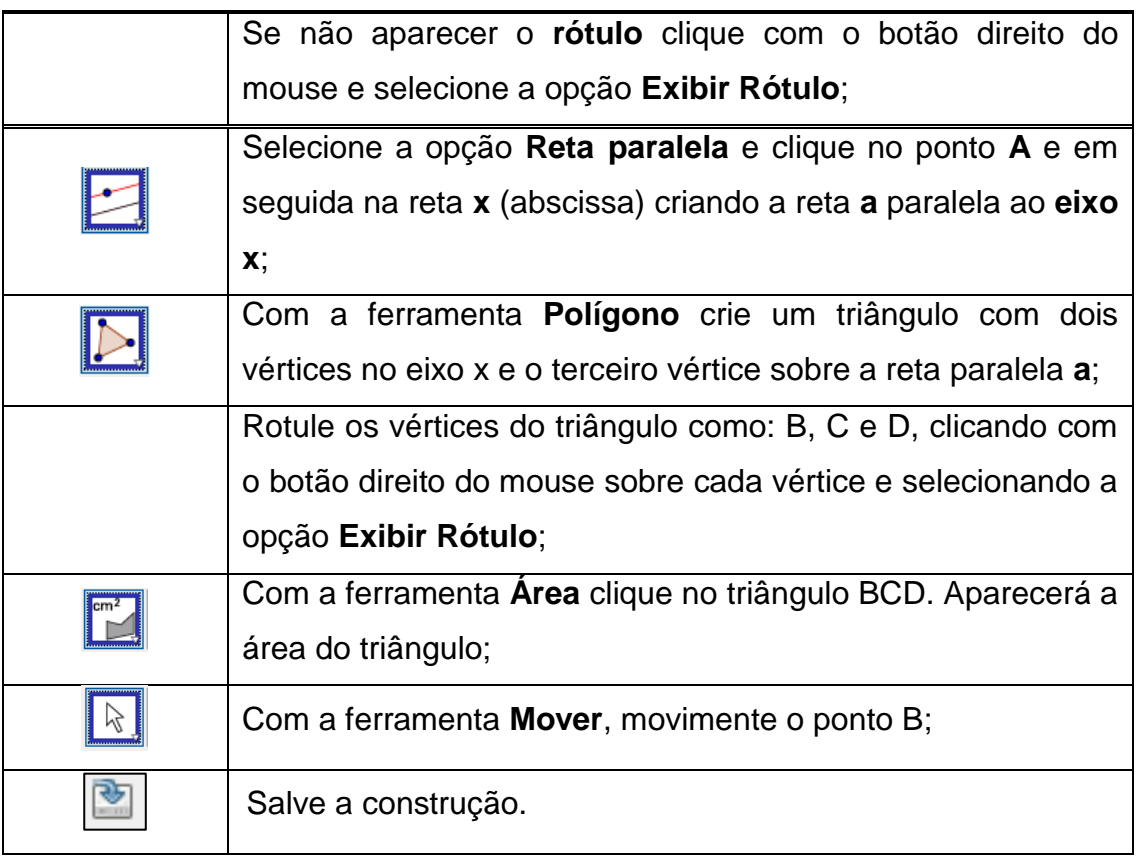

#### **Agora responda as questões:**

- 1) Ao movimentar o ponto B, o que acontece com a altura do triângulo BCD?
- a) ( ) Altera. b) ( ) Permanece a mesma.
- 2) Ao movimentar o ponto B, o que você constata em relação à base CD?
- a) ( ) Ficou a mesma. b) ( ) Altera.

3) Ao movimentar o ponto B, o que você observa em relação à área do triângulo BCD?

a) () Altera. b) () Não altera.

II) Construa um outro triângulo **AEF**. Para isso, selecione a opção **Polígono** e clique em dois pontos sobre o eixo **x** (abscissa) e um terceiro no ponto **A**. Dê continuidade à construção seguindo os procedimentos descritos abaixo.

|                    | $\alpha$ uaur $\alpha$ / $\alpha$ invient de construção mangulo z |
|--------------------|-------------------------------------------------------------------|
| <b>Ferramentas</b> | Procedimentos para construção                                     |
|                    | Com a ferramenta Área clique no triângulo AEF. Aparecerá          |
|                    | a área do triângulo;                                              |
|                    | Com a ferramenta Mover, movimente o ponto A e analise o           |
|                    | que acontece;                                                     |
|                    | Se não aparecer o rótulo clique com o botão direito do            |
|                    | mouse e selecione a opção Exibir Rótulo;                          |
|                    | Com a ferramenta Reta Perpendicular construa as alturas           |
|                    | dos triângulos clicando no ponto B e no eixo x, depois no         |
|                    | ponto A e no eixo x novamente;                                    |
|                    | Nomeie as duas retas criadas de c e g, respectivamente,           |
|                    | clicando com o botão direito do mouse, selecionando a             |
|                    | opção Propriedades e alterar o Nome no campo indicado;            |
|                    | Com a ferramenta Intersecção de Dois Objetos clique na            |
|                    | reta c e no eixo x (abscissa), depois na reta g e no eixo x       |
|                    | (abscissa);                                                       |
|                    | Nomeie os pontos criados de G e H respectivamente,                |
|                    | clicando com o botão direito do mouse, selecionando a             |
|                    | opção Propriedades e alterar o Nome no campo indicado;            |
|                    | Salve a construção.                                               |
|                    | Com a ferramenta Mover, movimente os pontos A e B,                |
|                    | analise o que acontece e marque a resposta correta nas            |
|                    | questões abaixo;                                                  |
|                    |                                                                   |

**Quadro 7** – Roteiro de construção triângulo 2

## **Responda as questões:**

- 1) O que você observa no triângulo AEF?
- a) ( ) A reta paralela à base continua fixa.
- b) ( ) A reta paralela à base não continua fixa.
- c) ( ) As alturas continuam as mesmas.
- d) ( ) O triângulo não se deforma.

2) Em relação aos triângulos formados, podemos concluir que:

a) ( ) Movimentando o ponto B, a área do triângulo BCD não se altera porque o comprimento da base e o comprimento da altura são sempre os mesmos.

b) ( ) Movimentando o ponto A, a área do triângulo AEF se altera porque o comprimento da base e da altura são sempre os mesmos.

c) ( ) Movimentando o ponto B, a área do triângulo BCD não se altera, porque o comprimento da altura não são sempre os mesmos.

3) Movimentando os pontos A e B, o que acontece com a área AEF?

a) ( ) A área AEF não se altera.

b) ( ) A área AEF se altera.

c) ( ) A área AEF em relação a área BCD ficam iguais, porque ambas tem a mesma altura.

d) ( ) Se movimentarmos o ponto B e depois movimentarmos o ponto A,

percebemos que as áreas nos dois movimentos não se alteram.

# **Fase experimental: Sequência Didática – Dissertação de Mestrado – PPGEM – UFJF.**

#### **Atividades orientadas**

**Atividade orientada 4:** Trabalhando área e perímetro do trapézio (atividade adaptada de Da Silva, 2013).

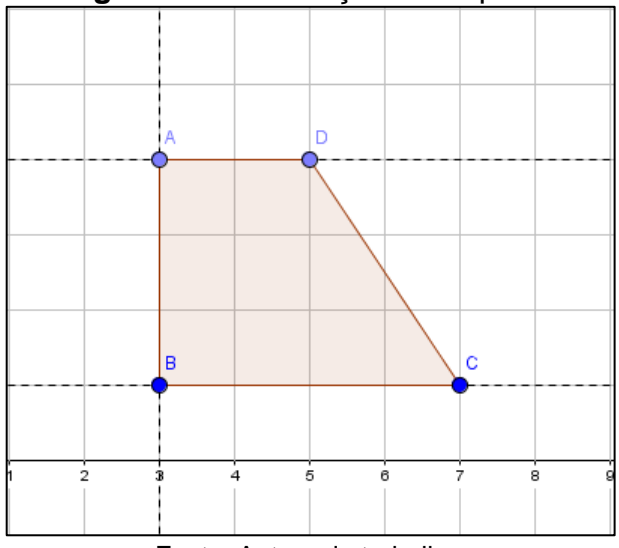

**Figura 6** – Construção do trapézio

Fonte: Autora do trabalho.

**Objetivo:** Verificar as relações e propriedades existentes entre os conceitos de perímetros e áreas do trapézio através da construção e do movimento "arrastar".

**Enunciado:** Construa um trapézio de forma que sua base menor tenha 2 unidades, sua base maior tenha 4 unidades e sua altura seja igual a 3 unidades, acompanhando os procedimentos para a construção descritos abaixo.

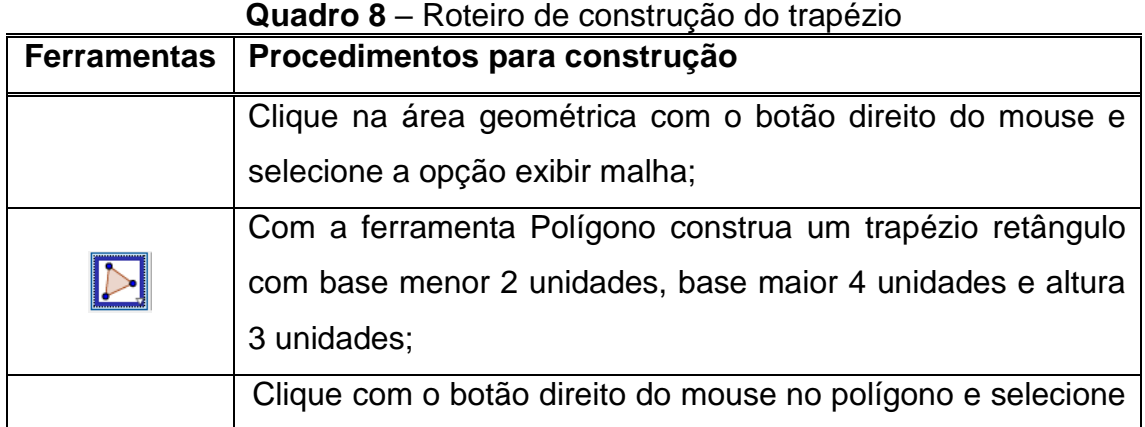

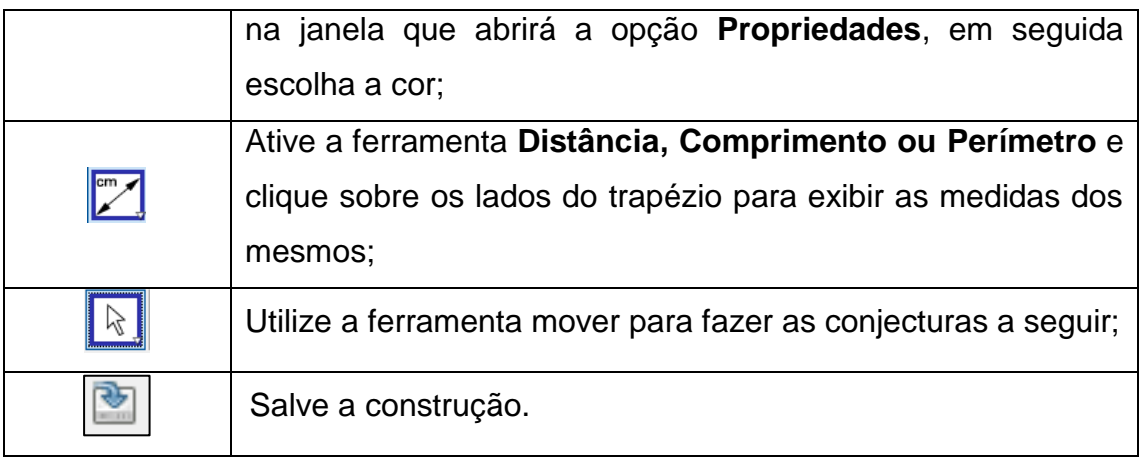

#### **Agora analise e responda as questões:**

a) Calcule a área do trapézio ABCD e o seu perímetro. Depois mova o ponto B de maneira que a base menor tenha o dobro do seu tamanho, em seguida mova o ponto C de forma que a base maior fique também com o dobro do seu comprimento. Calcule a nova área e o novo perímetro. O que você constatou com as mudanças em relação às áreas e aos perímetros obtidos?

b) Recoloque os pontos B e C no lugar que eles estavam anteriormente. Mova os pontos D e C e faça com que o trapézio tenha 6 unidades de altura, em seguida faça o cálculo da área e do perímetro do trapézio com a nova altura. O que podemos dizer sobre a medida desta área e deste perímetro em relação às outras duas áreas e aos outros dois perímetros que você tinha calculado anteriormente?

c) Deixe o ponto D no lugar que ele está e mova novamente os pontos B e C como na questão "a" e calcule a área novamente. Que relação tem a medida desta nova área com a primeira área que você calculou? Será que o que você constatou com as comparações é válido também para os trapézios isósceles e escalenos?

d) Resolva o seguinte problema: Para que um trapézio qualquer tenha 2 vezes o tamanho da sua área o que bastaria fazer com a medida da sua altura?

## **Fase experimental: Sequência Didática – Dissertação de Mestrado – PPGEM – UFJF.**

#### **Atividades autônomas**

**Atividade autônoma 1:** Área e perímetro do losango e do retângulo (atividade adaptada de Da Silva, 2013).

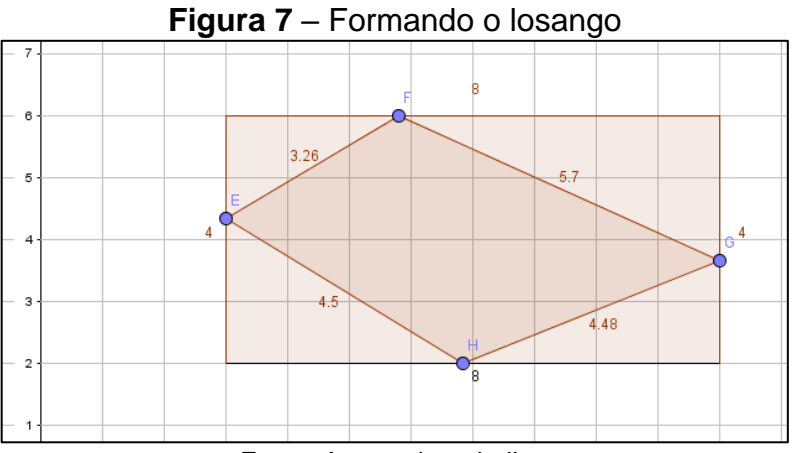

Fonte: Autora do trabalho.

**Objetivo:** Familiarizar as ferramentas do *software* através das construções, formalizar relações entre losango e retângulo e verificar propriedades geométricas das figuras.

**Enunciado:** Construa no *software* GeoGebra um retângulo com 8 unidades de comprimento e 4 unidades de largura. Em seguida, utilize a ferramenta polígono e construa um quadrilátero qualquer clicando em cada lado do retângulo construído.

|                    | $\alpha$ udul $\beta$ – invigito de construção do retailigado e do trapezio |
|--------------------|-----------------------------------------------------------------------------|
| <b>Ferramentas</b> | Procedimentos para construção                                               |
|                    |                                                                             |
|                    | Clicando com o botão direito na área geométrica, selecione a                |
|                    | opção exibir malha;                                                         |
|                    | Utilizando a ferramenta <b>Polígono</b> , construa um retângulo             |
|                    | com 8 unidades de comprimento e 4 unidades de largura;                      |
|                    | Usando a ferramenta Exibir Rótulo, omita os pontos que                      |
|                    | formam o retângulo;                                                         |
|                    | Clicando novamente com o botão direito do mouse, retire a                   |

**Quadro 9** – Roteiro de construção do retângulo e do trapézio

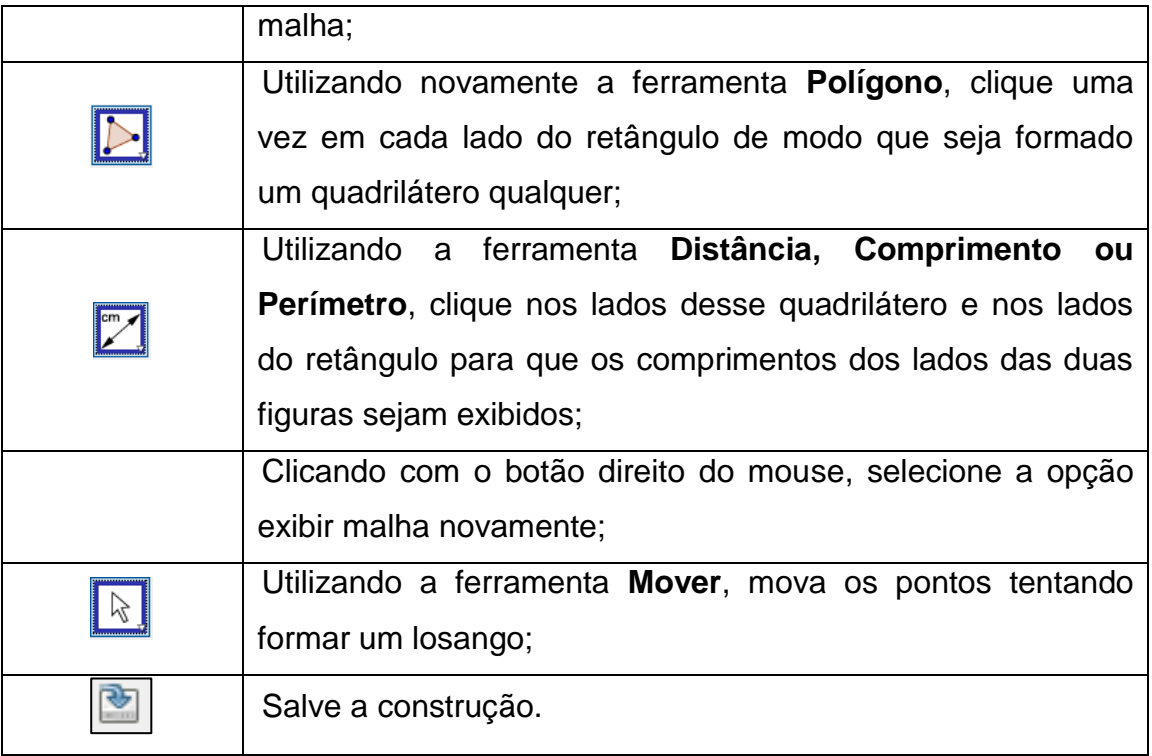

## **Analisando a construção, responda as questões:**

a) Você conseguiu formar o losango?

b) Se conseguiu, utilize a ferramenta reta definida por dois pontos, trace uma reta passando pelo ponto F e H, utilize a ferramenta reta perpendicular e trace uma reta passando pelos pontos E e G. Depois dos procedimentos executados, quais são as propriedades do losango?

c) Observe os vértices do losango e compare a posição deles com relação aos lados dos retângulos. Que conclusões você chegou? Calcule o perímetro de cada figura, existe alguma relação entre eles?

d) Calcule a área do losango e a do retângulo e as compare. Que generalizações podemos fazer?

# **Fase experimental: Sequência Didática – Dissertação de Mestrado – PPGEM – UFJF.**

#### **Atividades autônomas**

**Atividade autônoma 2:** Verificação da existência do Teorema de Pitágoras com o uso de polígonos regulares no GeoGebra – usando o quadrado (adaptado de Bento e Laudares, 2010).

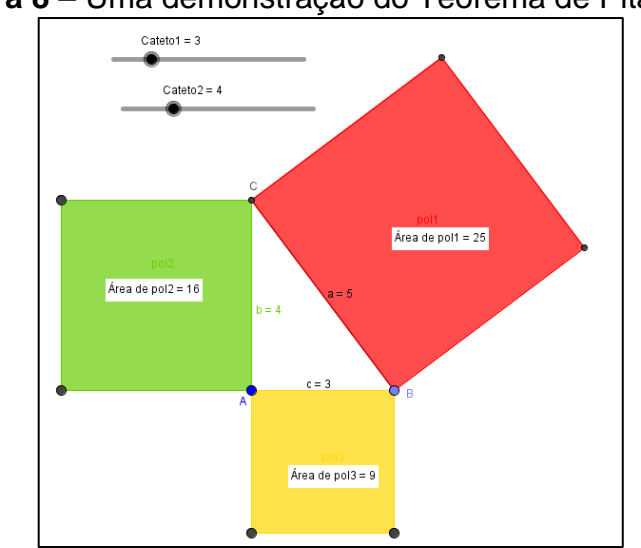

**Figura 8** – Uma demonstração do Teorema de Pitágoras

**Objetivo:** Nesta atividade, nossa preocupação é apresentar o passo a passo para a construção de uma atividade que permite a formalização e compreensão de uma das demonstrações do teorema de Pitágoras, proporcionando discussão e reflexão sobre o uso das ferramentas do GeoGebra e auxiliando na elaboração do conhecimento geométrico.

**Enunciado:** Construa no GeoGebra um triângulo retângulo ABC. Em seguida, construa três quadrados cujos lados coincidem com os lados do triângulo, meça os lados e as áreas dos quadrados. Para isso, utilize o roteiro de construção a seguir.

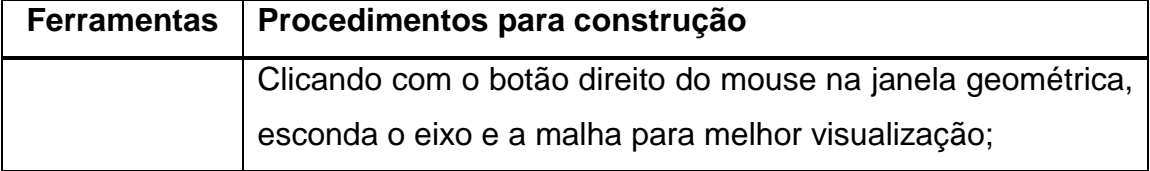

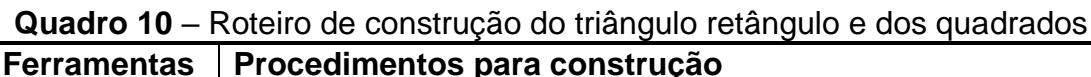

Fonte: Autora do trabalho.

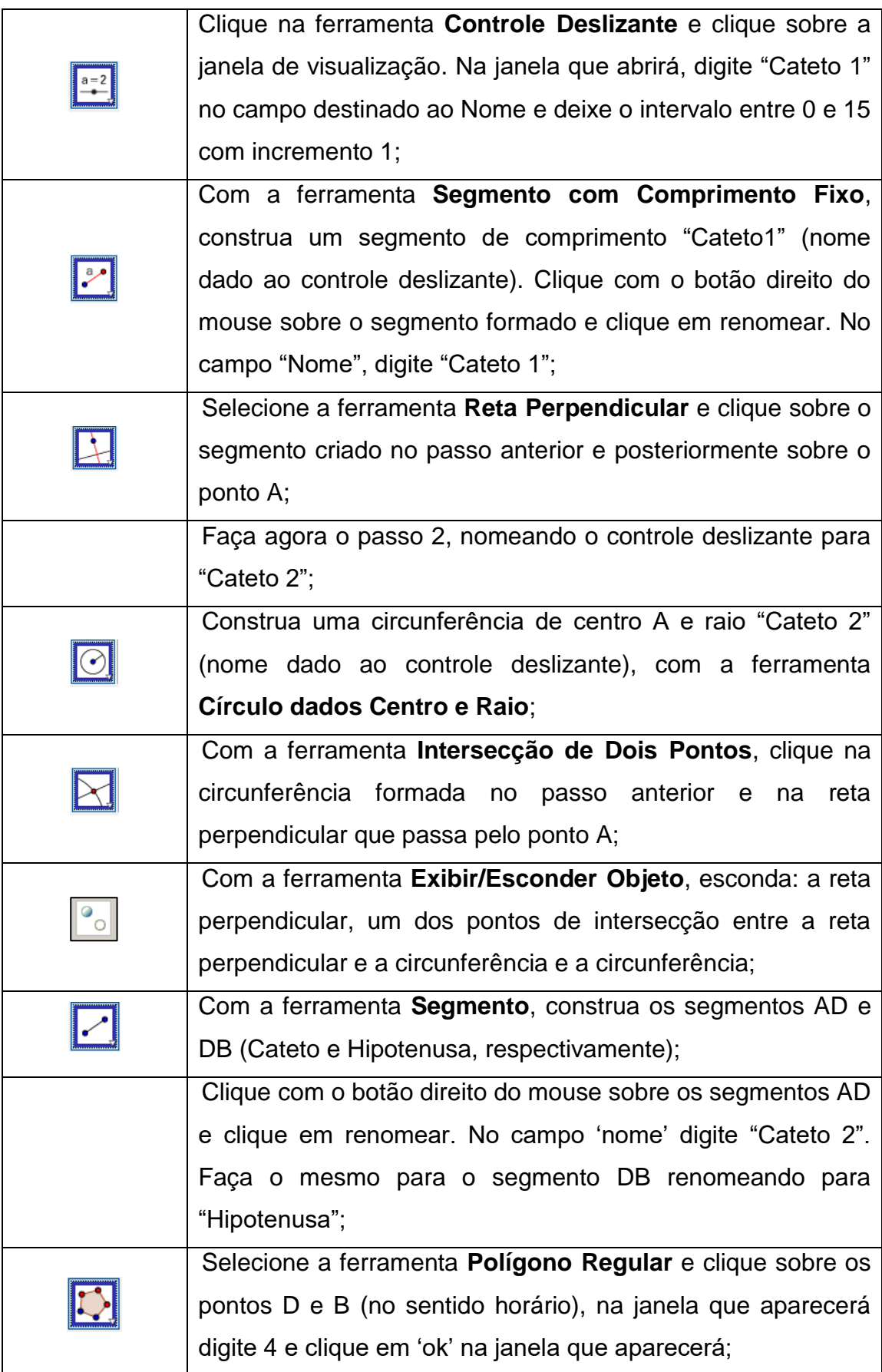

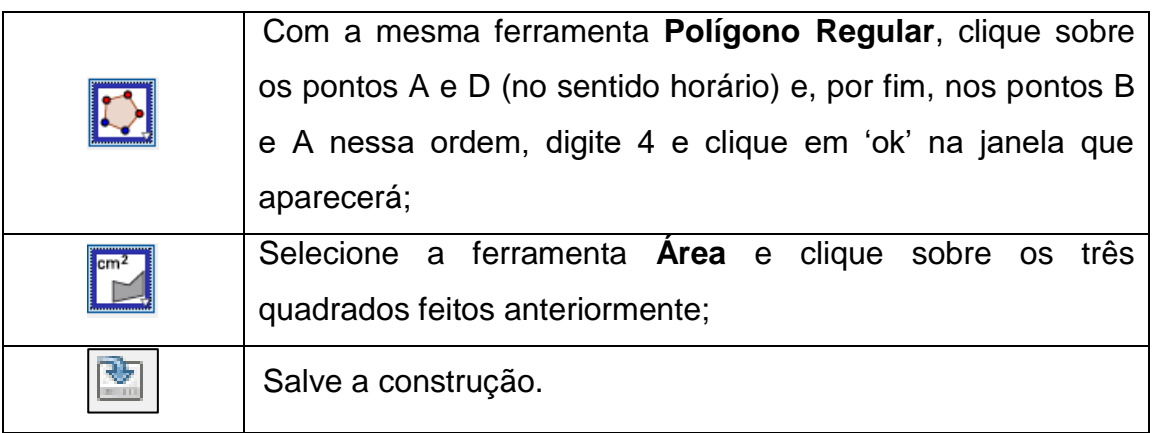

## **Após a construção, resolva as questões:**

I) Movendo os comandos deslizantes, modifique três vezes triângulo retângulo e preencha a tabela.

**Quadro 11** – Quadro para preenchimento do aluno sobre o Teorema de Pitágoras

| AB | (AB) <sup>2</sup> | Área 1 no<br>computador | AC | (AC) <sup>2</sup> | Área 2 no<br>computador | BC | (BC) <sup>2</sup> | Área 3 no<br>computador |
|----|-------------------|-------------------------|----|-------------------|-------------------------|----|-------------------|-------------------------|
|    |                   |                         |    |                   |                         |    |                   |                         |
|    |                   |                         |    |                   |                         |    |                   |                         |
|    |                   |                         |    |                   |                         |    |                   |                         |

Fonte: Autora do trabalho

a) Como o computador chegou a essas três áreas?

( ) Somando as medidas dos quatro lados de cada quadrado.

( ) Multiplicando o **comprimento** do lado do triângulo retângulo "que é um lado do quadrado" e a **altura** do quadrado (isso nos três lados do triângulo).

( ) Multiplicando o comprimento da diagonal de cada quadrado e a soma dos lados.

II) Através dos controles deslizantes modifique duas vezes o triângulo retângulo e anote no quadro as áreas de cada um.

|                    |                |                    | , Rayorao      |                                                              |                        |                |
|--------------------|----------------|--------------------|----------------|--------------------------------------------------------------|------------------------|----------------|
| Coluna 1           | Coluna 2       | Coluna 3           | Coluna 4       | Coluna 5                                                     | Coluna 6               | Coluna 7       |
| $AC = b$<br>Cateto | $(AC)^2 = b^2$ | $AB = c$<br>Cateto | $(AB)^2 = c^2$ | $\begin{pmatrix} (AC)^2 + (AB)^2 \\ b^2 + c^2 \end{pmatrix}$ | $BC = a$<br>Hipotenusa | $(BC)^2 = a^2$ |
|                    |                |                    |                |                                                              |                        |                |
|                    |                |                    |                |                                                              |                        |                |

**Quadro 11** – Quadro para preenchimento do aluno sobre o Teorema de **Pitágoras** 

a) Levando em consideração as regras de arredondamento, será que os valores da **coluna 5** são iguais aos valores da **coluna 7**?

b) O que pode ser observado em relação a soma das áreas dos quadrados com os dados apresentados na tabela acima? Qual a relação existente entre as áreas dos quadrados?

c) Escrevendo na linguagem Matemática o Teorema de Pitágoras, temos:

( ) Se subtrairmos as áreas referentes aos catetos, teremos a área referente à hipotenusa, ou seja,  $b^2 - c^2 = a^2$ .

( ) Se somarmos as áreas referentes à hipotenusa e um cateto, teremos a área referente ao outro cateto, ou seja,  $a^2 + b^2 = c^2$ .

( ) Se somarmos as áreas referentes aos dois catetos, teremos a área referente à hipotenusa, ou seja,  $b^2 + c^2 = a^2$ .

## **Fase experimental: Sequência Didática – Dissertação de Mestrado – PPGEM – UFJF.**

## **Atividades autônomas**

**Atividade autônoma 3:** Trabalhando diferentes tipos de triângulos com mesma área (atividade adaptada de Souza e Silva, 2015)

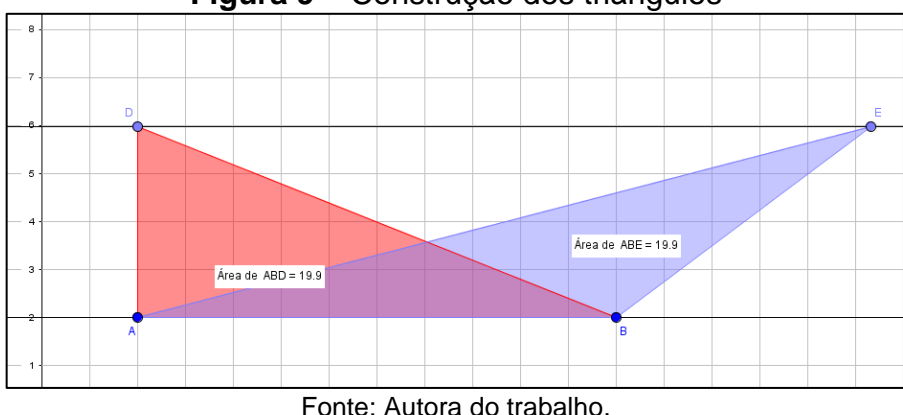

**Figura 9** – Construção dos triângulos

**Objetivo:** Trabalhar com os alunos os diferentes tipos de triângulo com mesma área e formalizar a relação para o cálculo de área.

**Enunciado:** Construa os triângulos **ABD** e **ABE** entre duas retas paralelas **a** e **b**, de forma que os pontos **D** e **E** pertençam a reta **b** e o lado **AB** pertença a reta **a**. Conforme roteiro abaixo.

| <b>Ferramentas</b> | Procedimentos para construção                                                              |
|--------------------|--------------------------------------------------------------------------------------------|
|                    | Com a ferramenta Reta, construa uma reta a;                                                |
|                    | Construa com a ferramenta Reta Paralela, uma reta b,<br>paralela à reta a;                 |
|                    | Marque usando ferramenta <b>Ponto em Objeto</b> os pontos D<br>e E sobre a reta <b>b</b> ; |
|                    | Com a ferramenta <b>Polígono</b> construa os triângulos ABD e<br>ABE;                      |

**Quadro 12** – Roteiro de construção dos triângulos

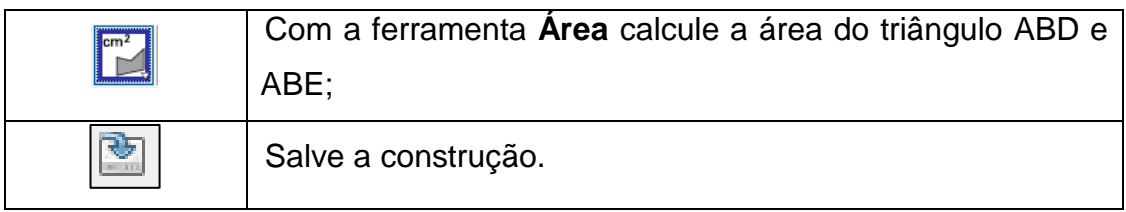

## **Agora responda:**

a) O que podemos observar em relação às áreas desses triângulos? Você acha que isso acontece por quê?

b) Movimente os pontos D e E, e descreva o que acontece com as medidas das áreas desses triângulos e se possível justifique por que isso acontece.

# **Fase experimental: Sequência Didática – Dissertação de Mestrado – PPGEM – UFJF.**

## **Atividades autônomas**

**Atividade autônoma 4:** Trabalhando a área e o perímetro do círculo (Adaptação de Da Silva, 2013).

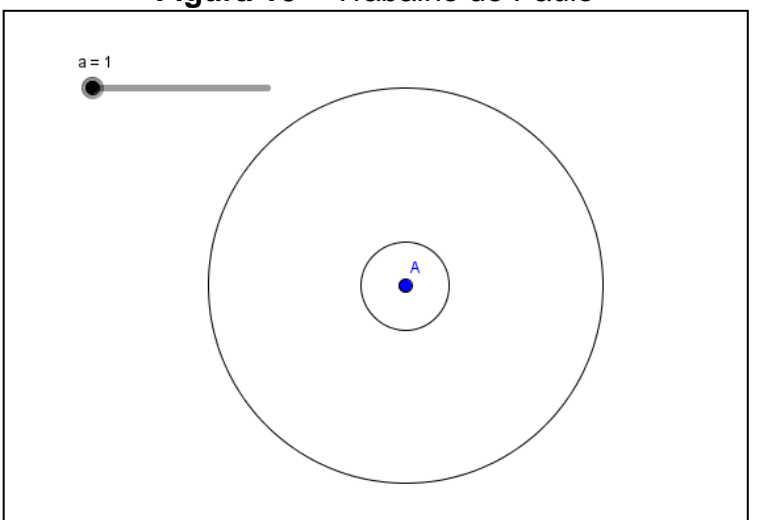

**Figura 10** – Trabalho de Paulo

**Objetivo:** Familiarizar com as ferramentas do *software*, verificar as funções destas ferramentas, formalizar e compreender conceitos geométricos relativos ao círculo.

**Enunciado:** Paulo teve um sonho estranho. No sonho de Paulo, havia uma cidade em forma de um círculo. Do centro da cidade até a sua fronteira havia 4,5 Km e bem no centro da cidade se formou um enorme buraco que tinha também a forma de um círculo e possuía 1 km de raio. No sonho, o raio do buraco crescia 1 km a cada 1 hora, mas quando o buraco havia crescido durante 4 horas, Paulo acordou. Então, Paulo resolveu retratar o sonho no GeoGebra, o que está demonstrado na figura acima. Para realizar a tarefa, fez os seguintes procedimentos:

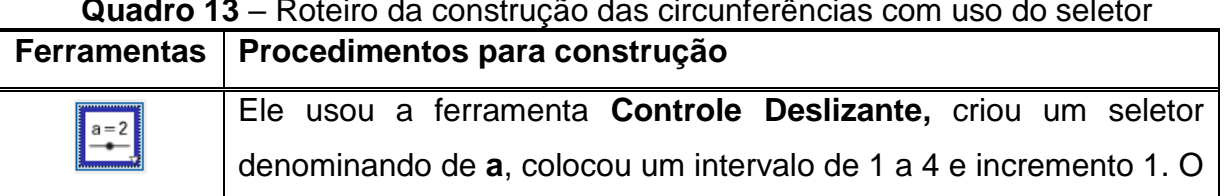

**Quadro 13** – Roteiro da construção das circunferências com uso do seletor

Fonte: Autora do trabalho.

|  | seletor representava as horas em que o buraco cresceu;              |
|--|---------------------------------------------------------------------|
|  | Depois ele usou a ferramenta Círculo dados Centro e Raio e criou    |
|  | um círculo de raio 4,5, que representava a cidade;                  |
|  | Usando novamente a ferramenta Círculo dados Centro e Raio,          |
|  | ele clicou no centro do círculo que ele tinha feito e criou um novo |
|  | círculo de raio a, que representava o buraco;                       |
|  | Por fim salvou sua construção.                                      |

Fonte: Autora do trabalho.

## **Agora é sua vez, analise e resolva as questões:**

a) Utilizando os mesmos procedimentos de Paulo, retrate o sonho dele no *software* GeoGebra e responda qual é a área da cidade e a do buraco quando o seletor for igual a 1?

b) Ative o seletor e observe como o buraco cresce e calcule a área do buraco no seu tamanho máximo. Calcule também a área da cidade que não foi atingida pelo buraco.

c) Que conclusões podemos tirar entre a relação do raio de um círculo e a sua área?

d) Utilizando a ferramenta **Distância, Comprimento ou Perímetro Dela**, clique na borda do círculo que representa a cidade e veja qual é o seu perímetro. Em seguida, calcule você mesmo esse perímetro utilizando a fórmula adequada e compare os resultados.

**Fase experimental: Sequência Didática – Dissertação de Mestrado – PPGEM – UFJF.**

#### **Atividades adaptadas para aluna com deficiência**

Utilizamos as mesmas construções para todos os alunos. Entretanto, as adaptações se fizeram necessárias para a aluna deficiente – síndrome de *down* –, com relação ao roteiro de construção e às questões propostas. As construções foram fornecidas para essa aluna através de arquivo em *pen drive*, repassado para a máquina na qual ela estava trabalhando. As questões adaptadas serão apresentadas a seguir.

#### **Atividade introdutória 1 – Adaptação**

Observe a figura construída e arraste o ponto C para alterar o seu tamanho:

- a) Faça a figura aumentar de tamanho (figura grande).
- b) Faça a figura diminuir de tamanho (figura pequena).
- c) Agora faça uma figura de tamanho médio.
- d) Colora a figura de azul.
- e) Colora a figura de amarelo.
- f) Colora a figura com a cor de sua preferência.

#### **Atividade introdutória 2 – Adaptação**

- a) Com a ferramenta Polígono desenhe um quadrilátero qualquer.
- b) Mude as cores do polígono.
- c) Movimente os vértices do polígono para ver o que acontece.

#### **Atividade orientada 1 – Adaptação**

- a) Movimente o seletor fazendo com que sua medida seja a = 3.
- b) Agora responda, qual quadrado ficou maior?
- c) Mude a cor do quadrado menor.
- d) Colora o quadrado médio com a cor de sua preferência.
- e) Ative o controle deslizante para observar a figura se movimentar
- automaticamente.

#### **Atividade orientada 2 – Adaptação**

a) Movimente o controle deslizante para que o primeiro retângulo fique bem comprido na horizontal.

b) Movimente o controle deslizante para que o segundo retângulo fique bem alto na vertical.

c) Mude as cores dos retângulos, de acordo com sua preferência.

d) Ative o controle deslizante para observar a figura se movimentar

automaticamente.

## **Atividade orientada 3 – Adaptação**

a) Movimente o ponto B e responda se a altura o triângulo BCD muda?

b) Movimente o ponto B e responda se a base do triângulo BCD muda em seu comprimento.

c) Movimentando o ponto B você acha que o triângulo BCD muda seu tamanho?

OBS.: As mesmas perguntas se aplicam para o triângulo AEF.

## **Atividade orientada 4 – Adaptação**

a) Usando a malha quadriculada, conte quantos quadradinhos inteiros há na figura.

b) Mova o ponto B de maneira que a base menor fique duas unidades maior e verifique o que aconteceu.

c) Compare a quantidade de quadradinhos inteiros que a figura tinha antes, com a quantidade de quadradinhos inteiros que a figura passou a ter depois da modificação. Quantos quadradinhos têm a mais agora?

d) Agora mova o ponto C para que a base maior fique três unidades maior e verifique o que aconteceu.

e) Compare a quantidade de quadradinhos inteiros que a figura tinha antes, com a quantidade de quadradinhos inteiros que a figura passou a ter depois da modificação. Quantos quadradinhos têm a mais agora?

## **Atividade autônoma 1 – Adaptação**

a) movimente os vértices da figura interna na tentativa de formar um losango.

b) Se conseguiu formar um losango, conte quantos quadradinhos inteiros possui este losango.
- c) Mude a cor do polígono interno.
- d) Mude a cor do polígono externo.
- e) Quantos quadradinhos tem o retângulo.

## **Atividade autônoma 2 – Adaptação**

a) Mova o primeiro controle deslizante para que o lado de um quadrado tenha medida  $a=6$ .

b) Mova o segundo controle deslizante para que o lado de outro quadrado tenha medida a= 8.

c) Observe as medidas das áreas desses quadrados, com a ajuda de sua professora some essas duas áreas e compare com a medida da área do quadrado maior. O que você percebeu?

d) Ative o controle deslizante para observar a figura se movimentar

automaticamente.

## **Atividade autônoma 3 – Adaptação**

a) Mude as cores dos triângulos.

- b) Movimentando os vértices, tente colocar um triângulo sobreposto ao outro.
- c) Observe as medidas das áreas dos dois triângulos coloridos, você acha que

esses números que representam suas áreas, são os mesmos ou são diferentes?

## **Atividade autônoma 4 – Adaptação**

- a) Movimente o controle deslizante para obter um buraco de tamanho grande.
- b) Movimente o controle deslizante para obter um buraco de tamanho médio.
- c) Movimente o controle deslizante para obter um buraco de tamanho pequeno.
- d) Ative o controle deslizante para observar a figura se movimentando

automaticamente

## **ANEXO 15**

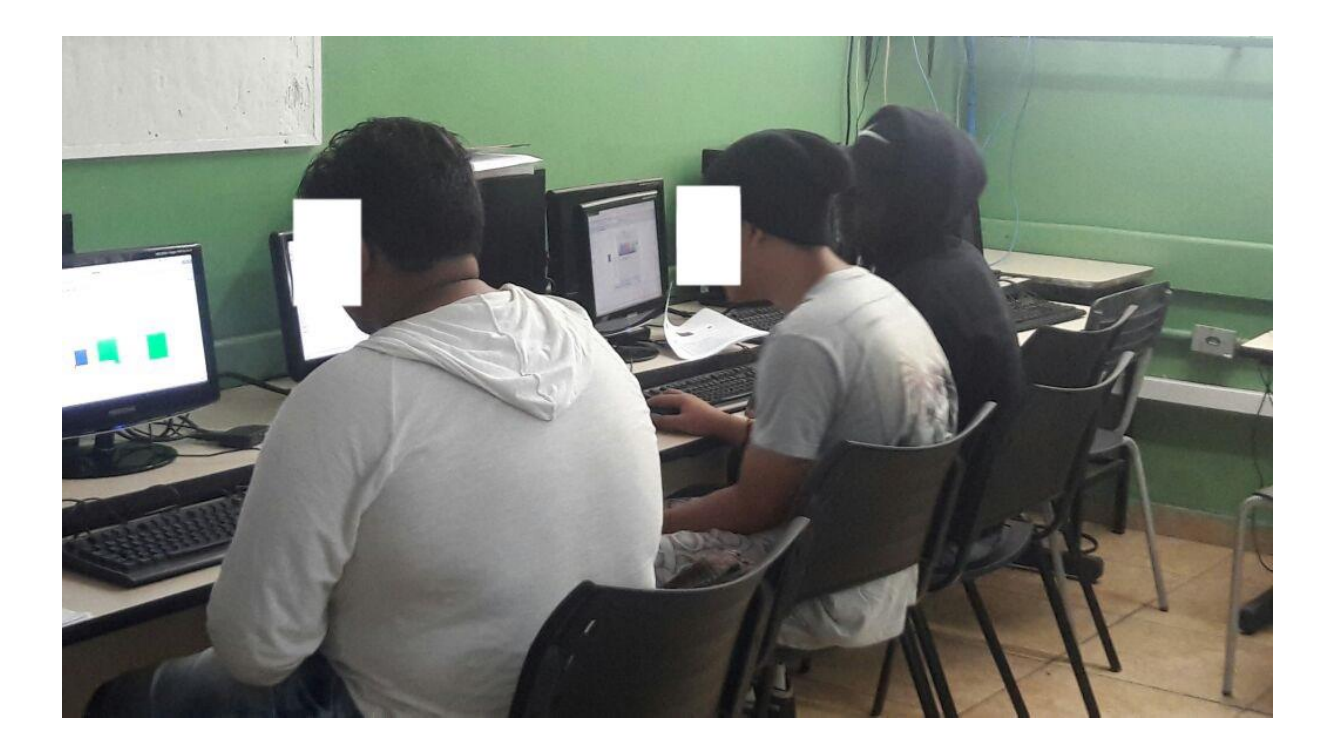

Fotos tiradas no decorrer da pesquisa:

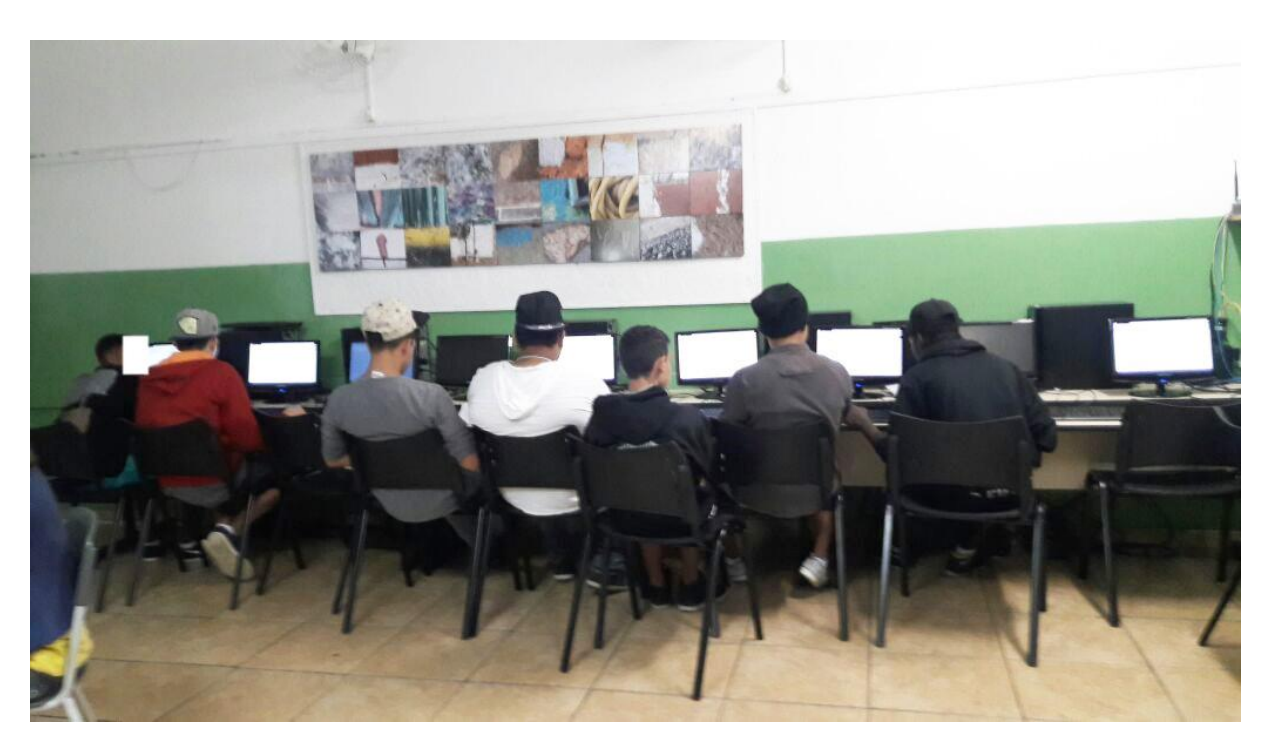

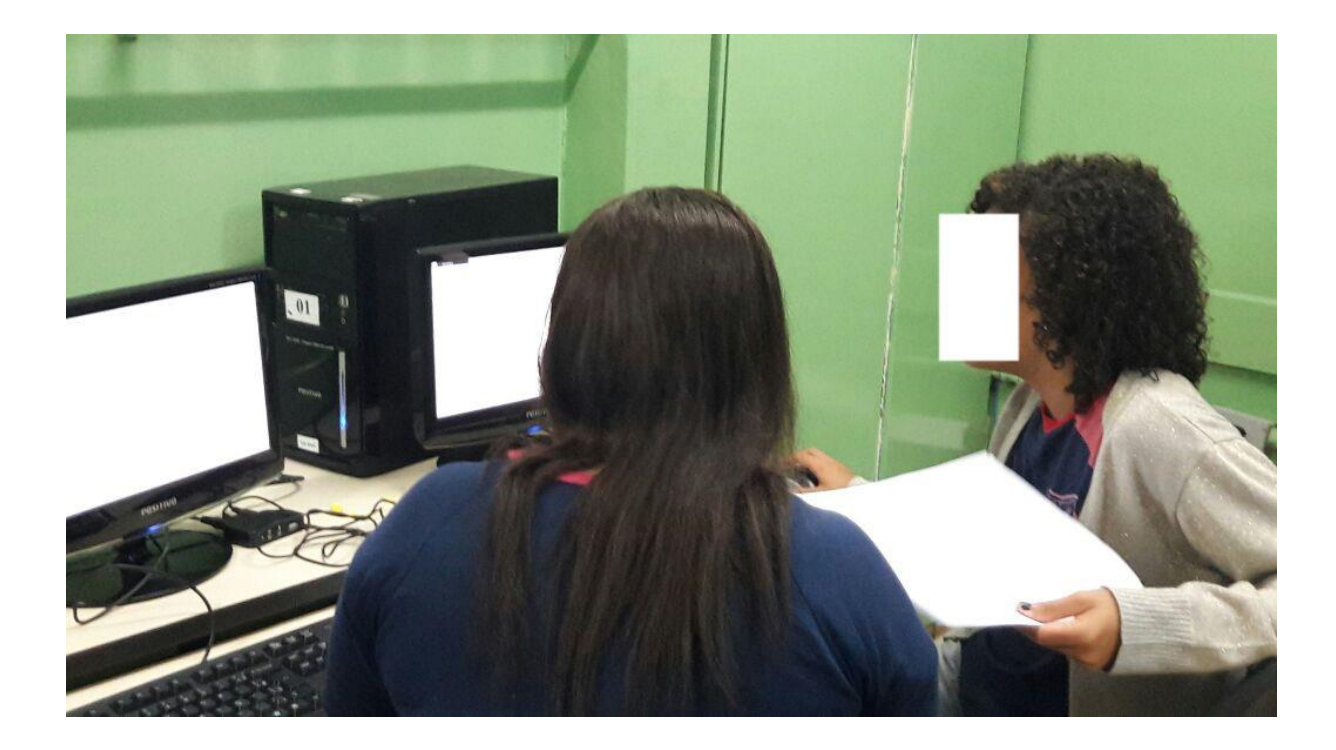

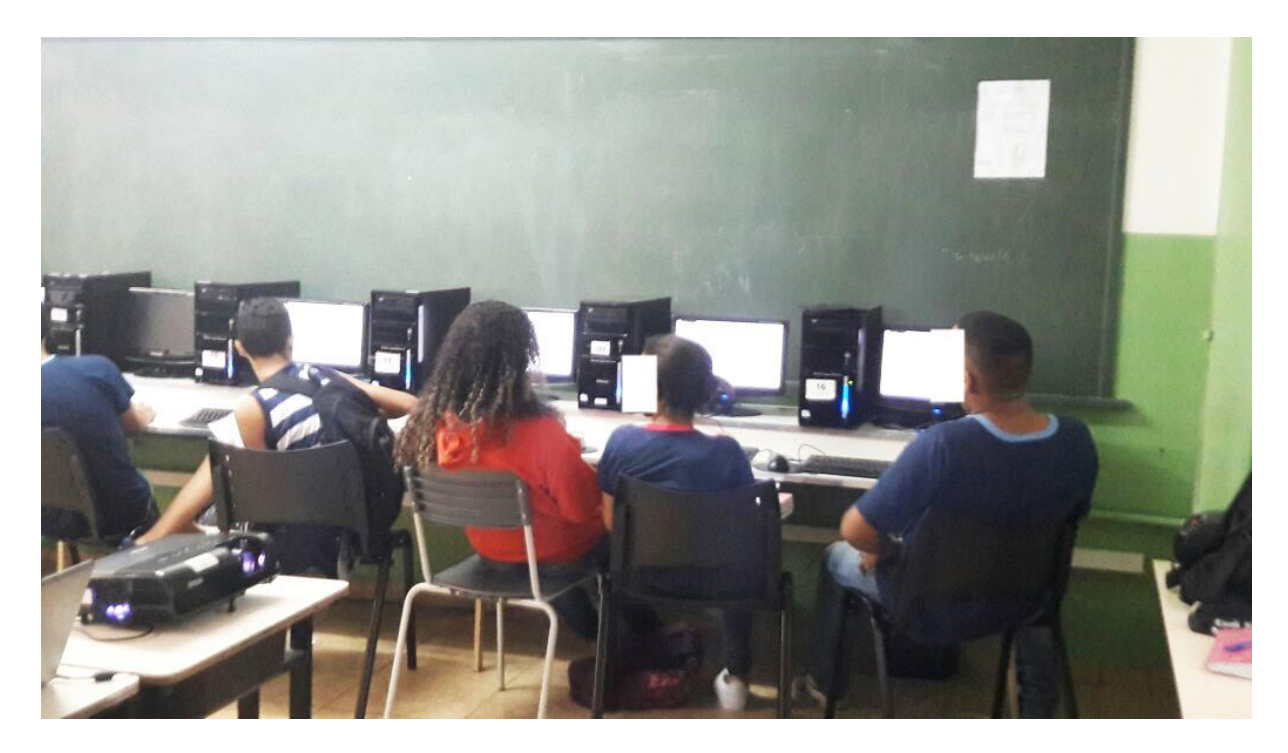

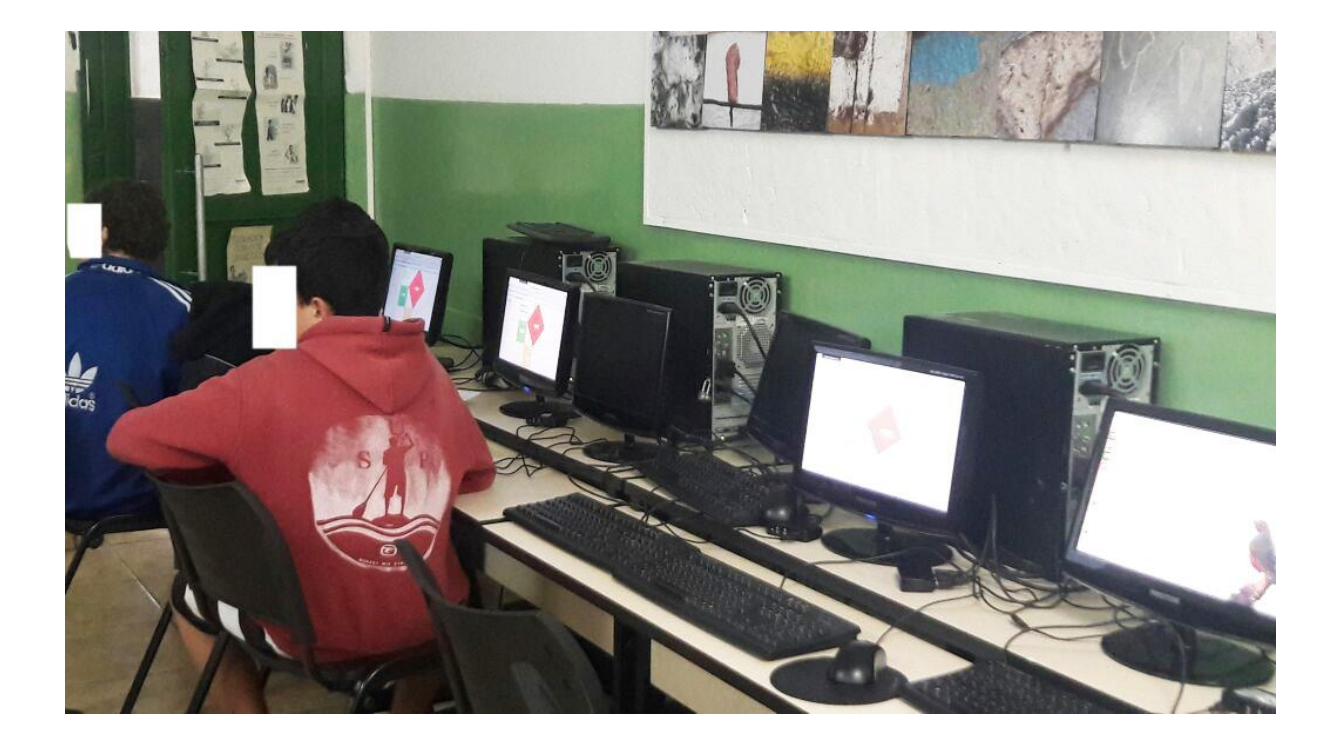

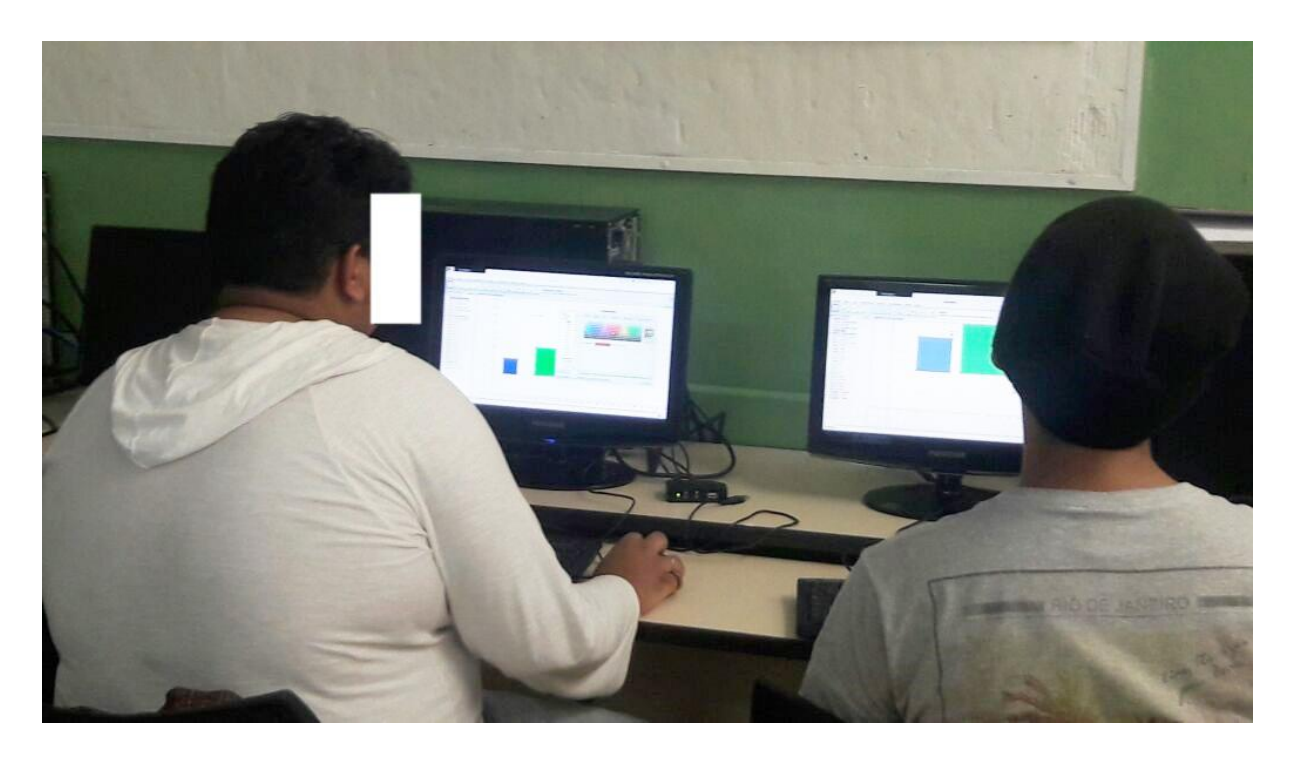

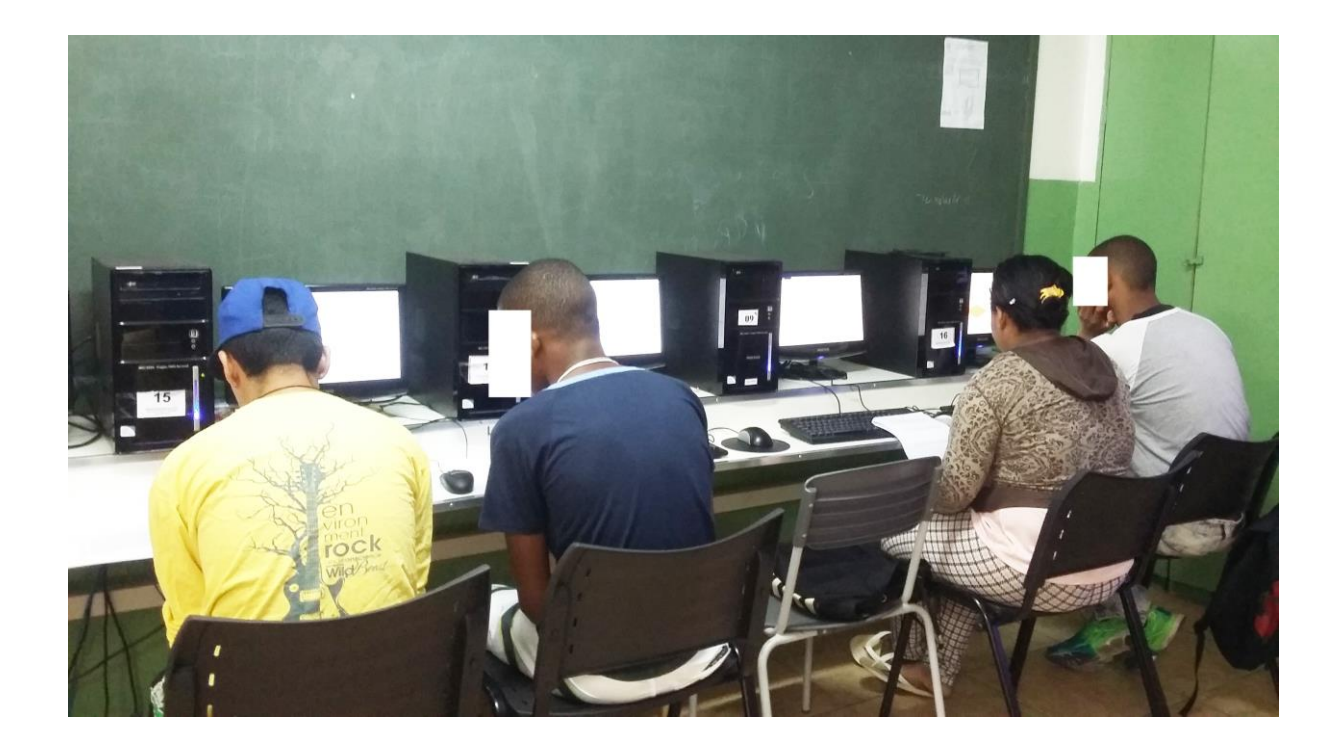

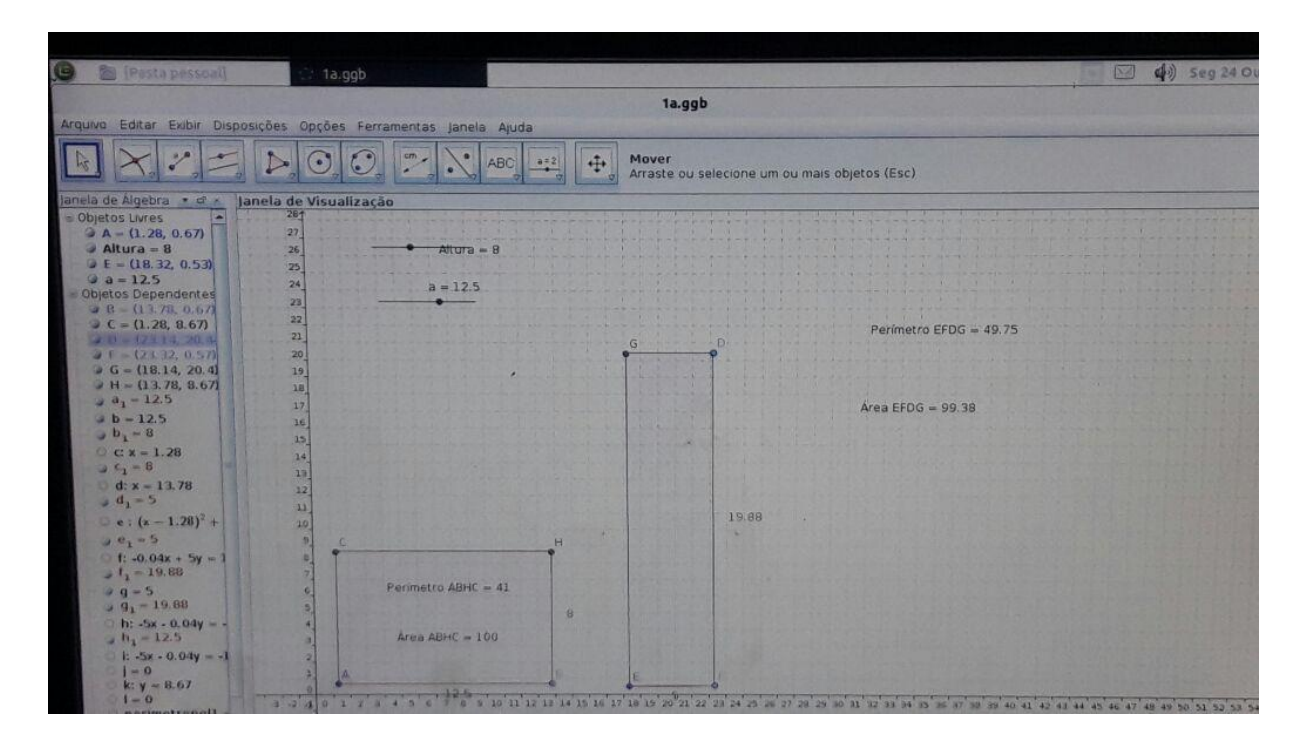

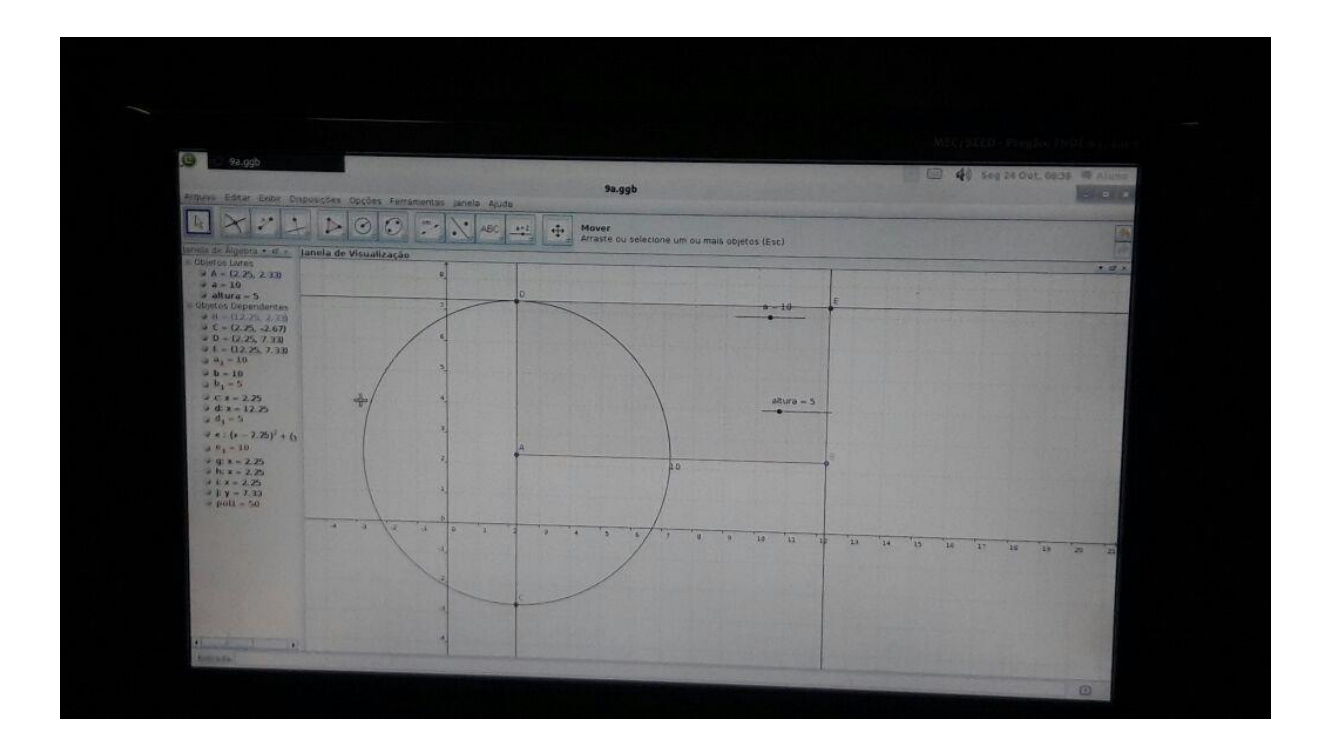

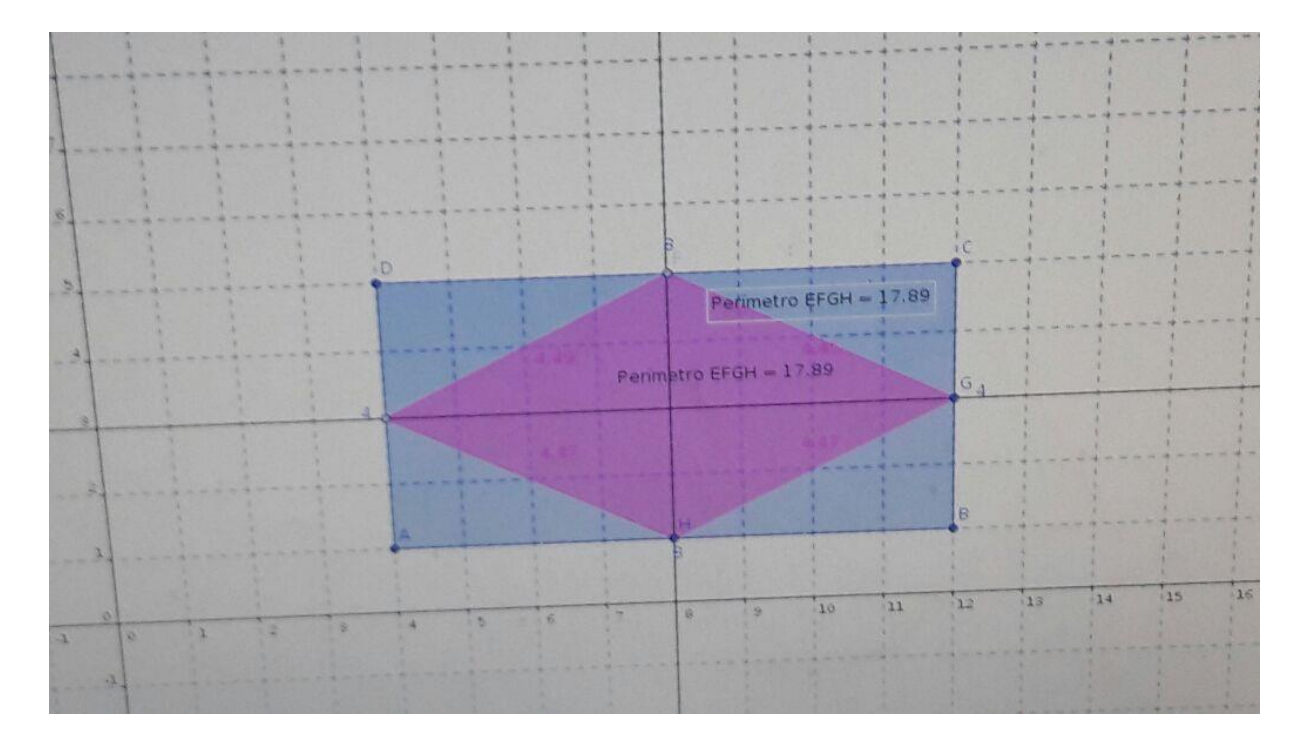